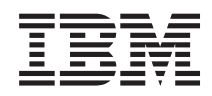

System i System i Access pentru Windows: Administrare

*Versiunea 6 Ediţia 1*

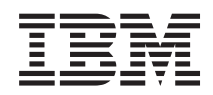

# System i System i Access pentru Windows: Administrare

*Versiunea 6 Ediţia 1*

#### **Notă**

Înainte de a folosi aceste informații și produsul pe care îl suportă, citiți informațiile din "Observații", la pagina [147.](#page-152-0)

Această ediţie se aplică pentru versiunea 6, ediţia 1, modificarea 0 din System i Access pentru Windows 5761-XE1 şi pentru toate ediţiile şi modificările următoare până când se indică altceva în ediţiile noi. Această versiune nu rulează pe toate modelele RISC şi nici pe modelele CISC.

# **Cuprins**

## **System i Access pentru [Windows:](#page-6-0)**

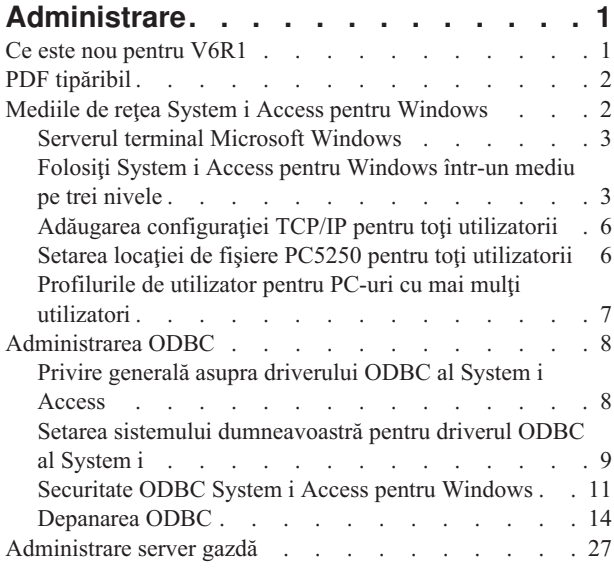

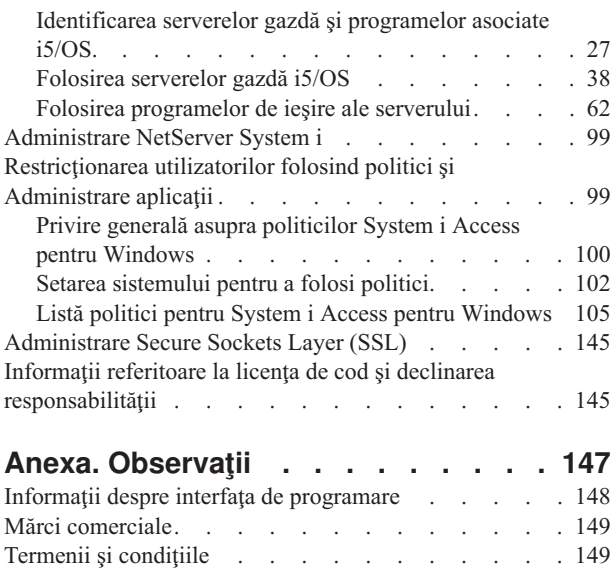

# <span id="page-6-0"></span>**System i Access pentru Windows: Administrare**

Folosiţi acest subiect pentru a administra System i Access pentru Windows în mediul dumneavoastră de client/server

Această informaţie presupune că sunteţi familiar cu System i Access pentru Windows şi că l-aţi instalat pe sistemul dumneavoastră.

Alegeţi din următoarele subiecte de administrare pentru informaţii suplimentare despre System i Access pentru Windows:

**Notă:** Folosind exemplele de cod, sunteţi de acord cu termenii din ["Informaţii](#page-150-0) referitoare la licenţa de cod şi declinarea [responsabilităţii"](#page-150-0) la pagina 145.

#### **Informaţii înrudite**

Introducere în System i Access pentru Windows

Instalare si setare

Programare pentru System i Access pentru Windows

"Informatii referitoare la licenta de cod și declinarea responsabilității" la pagina 145

# **Ce este nou pentru V6R1**

Noi funcţii de administrare pentru System i Access pentru Windows sunt disponibile pentru această ediţie.

O dată cu instalarea V6R1 puteţi gestiona mediul dumneavoastră prin intermediul funcţiilor System i Access pentru Windows care au fost adăugate furnizorilor de baze de date și prin alte îmbunătățiri ale produsului. Printre acestea se numără:

- Functii de comunicatie care suportă Internet Protocol version 6 (IPv6).
- Functii de transfer de date care suportă numele de tabel de 128 octeti și o nouă optiune de descărcare pentru a deschide fisiere.
- v PC5250 care suportă Personal Communications 5250, verciunea 5.9.
- vedeți colecția de subiecte de programare în Windows pentru o listă de funcții noi care sunt disponibile folosind .NET, OLE DB şi furnizori de date ODBC

### **Notă:**

În V6R1, Centrul de informare i5/OS (www.ibm.com/systems/i/infocenter) rămâne sursa primară de informații despre concepte, referințe și operații pentru produsul System i Access pentru Windows Pagina de bază pentru System i Access poate conține detalii despre îmbunătățirile V6R1M0 care nu au documentație în alte părţi.

### **Alte informaţii**

După instalarea System i Access pentru Windows, folosiţi calea acestui director al System i Access pentru Windows pentru a accesa Ghidul utilizstorului online: **Start** → **Programe** → **IBM System i Access pentru Windows** → **Ghidul utilizatorului**.

API-ul bazei de date C/C++ (API-uri SQL optimizate) nu mai sunt îmbunătăţite sau suportate. Vedeţi setul de unelte pentru programator pentru alte tehnologii pe care le puteţi folosi pentru a aceesa bazele de date.

Sistemele de operare Windows 98 (toate edițiile), Windows ME și Windows NT nu sunt suportate cu produsul V6R1 System i Access pentru Windows.

### <span id="page-7-0"></span>**Cum puteţi vedea ce este nou sau modificat**

Pentru a vă ajuta să vedeţi care sunt modificările tehnice, în aceste informaţii se foloseşte:

- Imaginea  $\gg$  pentru marcarea locului unde încep informațiile noi sau cele modificate.
- Imaginea « pentru marcarea locului unde se termină informațiile noi sau cele modificate.

Pentru a afla alte informații despre ce este nou sau schimbat în această ediție, vedeți Memo către utilizatori.

**Informaţii înrudite** programare .NET programare OLE DB Ce este nou pentru System i Navigator în V6R1

### **PDF tipăribil**

Folosişi acesta pentru a vizualiza şi a tipări un PDF de administrare al System i Access pentru Windows.

Pentru a vizualiza sau a descărca versiunea PDF a acestui document, selectați Administrare System i Access pentru Windows (circa 436 KB).

### **Salvarea fişierelor PDF**

Pentru a salva un PDF pe staţia de lucru pentru vizualizare şi tipărire:

- 1. Faceti clic dreapta pe PDF în browser-ul dumneavoastră (clic dreapta pe legătura de mai sus).
- 2. Faceţi clic pe **Save Target As** acă folosiţi Internet Explorer. Faceţi clic pe **Save Link As** dacă folosiţi Netscape Communicator.
- 3. Navigaţi în directorul în care doriţi să salvaţi fişierul PDF.
- 4. Apăsaţi **Save**.

### **Descărcare Adobe Acrobat Reader**

Aveţi nevoie de Adobe Acrobat Reader pentru a vizualiza sau a tipări aceste PDF-uri. Puteţi descărca o copie de la situl web [Adobe](http://www.adobe.com/products/acrobat/readstep.html) (www.adobe.com/products/acrobat/readstep.html)

# **Mediile de reţea System i Access pentru Windows**

Administraţi mai mulţi utilizatori de PC-uri şi faceţi serviciile de sistem disponibile în medii diferite de reţea.

Acest subiect identifică unele medii de rețea în care System i Access pentru Windows poate funcționa. Puteți face serviciile i5/OS disponibile pentru clienti folosind System i Access pentru Windows într-un mediu pe trei nivele sau instalându-l pe oversiune a sistemului de operare Windows care să asigure suport pentru logare la distantă folosind Servicii de terminal. Puteți administra un calculator care are mai mulți utilizatori înregistrați.

Alegeţi din subiectele de mai jos pentru informaţii despre mai multe metode furnizate pentru utilizatori de PC pentru a accesa servicii de sistem folosind System i Access pentru Windows. O conexiune directă tipică dintre PC-uri şi un sistem de operare este suportată, totuşi, folosind mediul mediul Terminal Server Edition (TSE) de la Microsoft Windows sau folosind System i Access pentru Windows într-un mediu pe trei nivele vă permite să folosiți și celelalte medii de reţea.

De asemenea, alegeti din subiectele de mai jos pentru a administra PC-uril cu mai multi utilizatori folosind System i Access pentru Windows.

# <span id="page-8-0"></span>**Serverul terminal Microsoft Windows**

Folosiţi caracteristicile Serverului Terminal de la Microsoft pentru Windows cu System i Access pentru Windows.

Microsoft Windows Terminal Server este un produs care permite rularea simultană a mai multor sesiuni client pe un singur server Windows. El permite conexiuni de la multiple platforme client, nu numai Windows, ci și stațiile de rețea UNIX, Linux, DOS, OS/2 şi altele. Instalând System i Access pentru Windows pe un server Windows care asigură această caracteristică, staţiile lucru care nu au instalat System i Access pentru Windows pot accesa serviciile System i.

**Notă:** Setaţi **Când să verificaţi nivelul de service** ca **Niciodată** din fişa **Service** din Proprietăţi System i Access pentru Windows la rularea Servicii terminal şi folosind sisteme de operare Windows 2000 sau mai noi.

Pentru informaţii despre instalare, suport, probleme cunoscute şi soluţii la folosirea System i Access pentru Windows cu un Microsoft Windows Terminal Server, faceti referire la APAR II11373.

Pentru informații suplimentare privind serviciile Terminal pe un server Windows, consultați documentația Microsoft pe pagina lor Web.

**Informaţii înrudite**

APAR [II11373](http://as400service.rochester.ibm.com/n_dir/nas4apar.NSF/10370d560300be7c862564c00079d115/db374de8122b267586256665002f9a41?OpenDocument)

# **Folosiţi System i Access pentru Windows într-un mediu pe trei nivele**

O varietate mare de stații de lucru ale clienților pot accesa serviciile System i prin intermediul funcțiilor System i Access pentru Windows când produsul este instalat pe nivelul de mijloc din mediul pe trei niveluri (3-tier).

În plus, mediile cu trei niveluri prezintă alte câteva avantaje:

- v **Integrare îmbunătăţită între diverse aplicaţii client şi server:** Mai multe aplicaţii de client final care rulează pe diversi clienți pot intra simultan în comunicație cu mai multe aplicații de pe un server Windows. De asemenea, fiecare dintre aplicaţiile de pe serverul Windows poate intra în comunicaţie simultan cu mai multe baze de date.
- v **Gestionare îmbunătăţită a tranzacţiilor folosind Microsoft Transaction Server (MTS):** Mediile cu trei niveluri permit tranzacţii mai complexe, fiind posibil ca unele dintre ele să depindă una de alta pentru finalizarea cu succes. (Toate tranzacţiile trebuie să se termine cu succes pentru ca oricare dintre ele să se poată termina.)
- v **Importul datelor System i în pagini Web folosind Internet Information Server (IIS) de la Microsoft** poate folosi Active Server Pages pentru a actualiza dinamic paginile Web cu datele din DB2 pentru i5/OS.

Toate mediile cu trei niveluri separă componentele și aplicațiile în trei straturi. Cele trei straturi se pot afla pe PC-uri (terminale) diferite şi pot comunica în reţea. În general, nivelurile vor avea următoarele caracteristici:

### **Nivelul client**

Acest strat contine interfata si aplicatiile ce permit utilizatorii finali să manipuleze datele. De exemplu, aceasta poate implica rularea unui browser Web pe o statie de lucru sau a unei aplicatii utilizator folosind o componentă de la distantă. Acest nivel nu foloseste clientul System i Access pentru Windows.

### **Nivelul intermediar**

Acest strat conține logica aplicației sau a activității. În mediile System i Access pentru Windows, acest nivel ar trebui să consiste în rularea serverului Windows a scriptului Active Server Pages de la Microsoft sau a unei componente la distantă.

Acest nivel utilizează IIS (Internet Information Server) de la Microsoft şi poate folosi opţional Component Services sau Microsoft Transaction Server pentru tranzacții distribuite. Scriptul folosește furnizorul ADO.NET, furnizorul OLE DB sau driverul ODBC care sunt incluse în System i Access pentru Windows. Acești clienți comunică cu nivelul bazei de date pentru a obţine datele din baza de date DB2 pentru i5/OS.

Pentru informații suplimentare despre nivelul intermediar, consultați următoarele subiecte:

- v Folosirea serverului de tranzacţii Microsoft (MTS)
- v Accesare servicii System i de la nivelul de mijloc

### **Nivelul bază de date**

Nivelul consistă, de obicei, în baze de date DB2 pentru i5/OS. Aplicaţiile dumneavoastră poate accesa aceasta şi servicii variate ale System i prin intermediul programelor de server gazdă sau prin intermediul programelor proprii System i.

### **Folosirea suportul de tranzacţie distribuită**

Clientul System i Access pentru Windows suportă Server de tranzacţie (MTS) de la Microsoft şi modelul de servicii componente, cu drivierul ODBC al System i Access, furnizorul OLE DB IBMDASQL şi IBM DB2 pentru furnizorul .NET din i5/OS.

### **MTS**

MTS este un model Microsoft de programare bazat pe componente şi un mediu de rulare folosit la dezvoltarea, implementarea şi gestionarea aplicaţiilor server pentru Internet. În multe medii pe trei niveluri, ASP (Active Server Pages) apelează componentele MTS pentru a accesa baza de date, aplicațiile mainframe și cozile de mesaje. Folosit cu System i Access pentru Windows cu funcționare la nivelul de mijloc dintr-un mediu pe trei nivele, componentele MTS gestionează tranzacţiile dintre aplicaţiile clientului, componentele System i Access pentru Windows şi baza de date implicată în tranzacţie.

MTS utilizează Coordonatorul de negocieri distribuite Microsoft (MSDTC) pentru a administra tranzacţii ce cuprind mai multe Sisteme de gestionare a bazei de date (DBMS) şi a asigura faza a doua privind integritatea comiterii în două faze, când se confruntă cu negocieri ale căror implementări depind de succesul mutual.

În modele de server Windows mai noi, MTS a fost înlocuit cu modelul Component Services. Furnizoriii ODBC şi OLE BD ai System i Access pentru Windows suportă modelul de Servicii componente în acelaşi fel în care suportă MTS.

### **Note privind implementarea**

- v Dacă MSDTC nu poate încărca driverul ODBC al System i Access, SQLSetConnectAttr( SQL\_ATTR\_ENLIST\_IN\_DTC ) va eşua datorită cauzei 2 (XaRmCreate a eşuat). Dacă aţi instalat componenta emultator PC5250 în System i Access pentru Windows, calea mediului de sistem MSDTC este deja setată pentru dumneavoastr. Pentru a evita aceasta, calea mediului sistemului de pe PC-ul care rulează MSDTC trebuie să includă calea directorului Partajări în directorul unde este instalat System i Access pentru Windows. De exemplu: C:\Program Files\IBM\Client Access\Shared.
- v Dacă folosiţi SSL sau altă valoare configurabilă în dialogul **Connections** → **Proprietăţi** în System i Navigator, numele conexiunii dumneavoastră de sistem din System i Navigator trebuie să se potrivească cu numele conexiunii specificat pe PC-ul clientului gestionat de MTS. MSDTC foloseşte acelaşi nume de conexiune ca PC-urile clientului ODBC System i Access pentru Windows gestionat de MTS pentru conectarea la baza de date DB2 pentru i5/OS. Pentru modificarea proprietăţilor conexiunii pentru conectările MSDTC, trebuie să modificaţi registrul de conturi al sistemului.

Un mod de a realiza aceasta este folosirea Comenzii la distanţă de intrare (IRC - Incoming Remote Command) în combinaţie cu utilitarul CWBENV:

- 1. Rulaţi CWBENV pe un calculator client pentru extragerea informaţiilor de configuraţie pentru un mediu.
- 2. Copiaţi fişierul rezultat pe calculatorul MSDTC.
- 3. Porniţi serviciul Comandă de la distanţă System i Access pentru Windows şi asiguraţi-vă că este configurat pentru a funcţiona în contextul de Sistem local.
- 4. Utilizând comanda RUNRMTCMD dintr-o sesiune PC5250, trimiteţi o comandă CWBENV către PC-ul MSDTC pentru a importa mediul.

Vedeţi Ghidul utilizatorului online din grupul de programe al System i Access pentru Windows pentru informaţii suplimentare despre aceste funcții.

Pentru informaţii suplimentare despre MTS sau despre modelul Component Services, consultaţi situl Web Microsoft.

### **Informaţii înrudite**

Situl Web [Microsoft](http://www.microsoft.com/com/tech/MTS.asp)

### **Serviciile System i Access de la nivelul (tier) de mijloc**

Există mai multe moduri de a furniza acces componentelor de nivel mijlociu la serviciile System i.

**Notă:** Componentele de nivel mijlociu nu pot avea o interfaţă utilizator; de aceea, dacă sistemul cere informaţii de semnare, aplicaţiile dumneavoastră pe trei nivele (3-tier) pot da impresia de blocare. Pentru a preveni acest lucru, dezvoltatorii trebuie să folosească un nou obiect de sistem pentru a specifica informaţiile de conexiune cerute (ID utilizator şi parolă). Valoarea modului de prompt pentru acest obiect trebuie să fie **niciodată prompt**.

### **System i Access for Windows .NET Data Provider**

**IBM DB2 for i5/OS .NET Provider** oferă cea mai bună performanţă la accesarea bazei de date pentru programatori care scriu aplicaţii folosind .NET Data Access Framework de la Microsoft. În această documentaţie, **Furnizor gestionat** este folosit interschimbabil cu **IBM DB2 pentru i5/OS .NET Provider** şi **IBM.Data.DB2.iSeries data provider**. În ciuda numelui la care se face referire, puteţi profita de toată mulţimea de tipuri de date .NET şi de funcționalitatea SQL pentru a ușura aplicațiilor funcționarea cu date stocate în mod securizat în baza sistemului dumneavoastră de date.

Pentru informatii suplimentare, vedeti programarea .NET.

### **System i Access pentru Windows furnizori OLE DB**

Majoritatea aplicaţiilor şi componentelor folosesc furnizorii OLE DB din System i Access pentru Windows prin intermediul ADO (ActiveX Data Objects). Iată cele patru mari avantaje ale implementării acestei tehnici:

- v Permite programatorilor să facă doar mici modificări unei singure interfeţe şi tehnici de programare pentru a accesa programe şi comenzi, interogări SQL, proceduri înregistrate şi fişiere fizice şi logice.
- v Suportă conversie automată de date între DB2 pentru i5/OS şi tipurile de date ale PC-ului.
- v Permite evitarea încărcării suplimentare datorate SQL furnizând suport pentru accesul fişierelor la nivelul înregistrare.
- v Este relativ uşor de implementat şi dezvoltat aplicaţii. Această metodă este, de obicei, cea mai simplă tehnologie pentru dezvoltarea aplicaţiilor pe trei niveluri.

Vedeţi Programarea OLE DB pentru mai multe informaţii.

### **Driver-ul ODBC din System i Access pentru Windows**

În plus, puteţi accesa driver-ul ODBC al System i Access prin intermediul ADO sau Remote Data Services (RDS), folosind Microsoft OLE DB provider for ODBC (MSDASQL).

Pentru informaţii suplimentare despre accesarea ODBC prin ADO, vedeţi Alegerea unei interfeţe pentru accesarea driver-ului ODBC.

Pentru alte informaţii despre driver-ul ODBC System i Access, vedeţi Programarea ODBC.

**Notă:** Furnizorul OLE DB System i Access pentru Windows și mai multe functii din driver-ul ODBC System i Access, necesită MDAC versiunea 2.5 sau mai nou.

### <span id="page-11-0"></span>**Obiecte de automatizare ActiveX**

Clientul System i Access pentru Windows asigură o bibliotecă de obiecte de automatizare ActiveX pe care dezvoltatorii dumneavoastră le pot folosi pentru dezvoltarea aplicaţiilor de nivel mijlociu (middle-tier). Aceste obiecte oferă acces la:

- Cozi de date System i
- v Comenzi la distanţă şi apeluri de programe distribuite
- Obiecte pentru administrare
- Obiecte System i
- v Acces Transfer de date la DB2 pentru tabela bazei de date i5/OS

În anumite cazuri, obiectele ActiveX furnizează o mai mare versatilitate și functionalitate decât ADO, dar cer o programare mai complexă.

**Notă:** Clientul System i Access pentru Windows include biblioteca de automatizare de la clientul Windows 95/NT (produsul XD1). Aceste obiecte de automatizare, incluzând baza de date, nu suportă folosirea într-un mediu cu trei niveluri.

### **API-urile Expres C/C++**

API-urile System i Access pentru Windows asigură acces rapid la nivel inferior la serverele gazdă i5/OS. Pentru utilizarea acestor API-uri este însă nevoie de programatori experimentați în C/C++. Mai specific, programatorii trebuie să fie familiarizaţi cu API-urile C şi tipurile de date şi trebuie, de asemenea, să ţină cont de securitatea firelor de execuție când își creează componentele.

### **Informaţii înrudite**

programare .NET programare OLE DB Alege o interfaţă pentru a accesa driver-ul ODBC programare ODBC

# **Adăugarea configuraţiei TCP/IP pentru toţi utilizatorii**

Folosiţi comanda CWBCFG, de la o linie de comandă sau de la **Start** → **Run**, pentru a configura conexiuni la System i pentru toţi utilizatorii definiţi pe un PC.

Utilizarea acestei comenzi ajută de asemenea la configurarea de informații la profilul utilizator implicit Windows, care este profilul utilizat când se creează profiluri utilizator aditionale.

De asemenea, puteți folosi CWBCFG pentru a adăuga sau modifica locația pe care o utilizează emulatorul PC5250 atunci când deschide sau creează fişiere. CWBCFG poate modifica setarea locaţiei pentru toţi utilizatorii PC-ului.

În sfârșit, puteți utiliza CWBCFG pentru a porni sau a opri comutatorul mod FIPS pentru toți utilizatorii PC-ului.

Pentru informații suplimentare despre CWBCFG or FIPS Mode, vedeți Ghidul utilizatorului online pentru System i Access pentru Windows.

# **Setarea locaţiei de fişiere PC5250 pentru toţi utilizatorii**

Locația impicită a System i Access pentru Windows, pe care emulatorul PC5250 o folosește pentru a memora și a căuta fişiere, are utilizare partajată şi permisiune de scriere de către toţi utilizatorii PC-ului.

Locaţia implicită este:

<span id="page-12-0"></span>**%ALLUSERSPROFILE%\IBM\Client Access\emulator\private**, unde ALLUSERSPROFILE este numele variabilei de mediu. Sistemul de operare de la Microsoft Windows definește această variabilă astfel încât să conțină calea care este comună şi care este modificabilă de către toate aplicaţiile şi utilizatorii PC-ului.

Această locație implicită este modificată de către fiecare utilizator autorizat de la fișa PC5250 din Proprietăți System i Access pentru Windows. Pentru a modifica această locaţie implicită pentru tţi utilizatorii în acelaşi timp, administratorul utilizează comanda CWBCFG din linia de comandă, specificând opțiunea /pc5250path.

### Mutarea fişierelor în V6R1

Începând cu V6R1M0, locatia implicită a fisierelor pentru System i Access pentru Windows și alegerile pentru locația fişierelor PC5250 au fost modificate astfel:

- Calea %ALLUSERSPROFILE%\IBM\Client Access\emulator\private substituie locatia (calea de intalare a System i Access pentru Windows)\emulator\private.
- Calea (My Application Data)\IBM\Client Access\emulator\private substituie locaţia (My Documents)\IBM\Client Access\emulator\private.

Pentru fiecare de mai sus, mutarea locației atât a fișierului PC5250, cât și a conținutului sau se realizează pentru fiecare utilizator al PC-ului, la prima logare a utilizatorului după instalarea produsului V6R1M0 System i Access pentru Windows. Calea fişierelor PC5250 a fost modificată şi dacă nu sunt deja copiate, toate fişierele de la vechea locaţie sunt copiate la noua locație. Un fișier de istoric, cwbemcpy.log, este scris la noua locație pentru a indica care fișiere au fost copiate şi pentru a afişa orice erori din timpul copierii lor. Orice pictograme de scurtătură, configurate pentru a lansa o sesiune PC5250 specificând vechea cale, sunt modificate manual.

### **Note:**

- v Orice cont de utilizator creat după rularea comenzii CWBCFG foloseşte locaţia implicită setată de CWBCFG.
- v Numai utilizatorii Administrators pot folosi CWBCFG.
- v Cu excepţia identificării de mai sus, CWBCFG nu mută nici un fişier de la vechea locaţie la noua locaţie. Fişierele trebuie să fie mutate manual, dacă se doreşte aceasta.

Pentru informaţii suplimentare despre CWBCFG, vedeţi Ghidul utilizatorului online al System i Access pentru Windows.

# **Profilurile de utilizator pentru PC-uri cu mai mulţi utilizatori**

Puteți administra PC-uri cu mai mulți utilizatori System i Access pentru Windows. Acest tip de administrare este disponibil ca o functie a sistemului de operare Windows prin utilizarea profilurilor mandatory si roaming.

Notă: Pentru documentația referitoare la implementarea acestor metode de administrare a mai multor utilizatori din reţeaua dumneavoastră, vedeţi Kit-ul de resurse Microsoft pentru sistemul de operare Windows pe care îl folositi.

### **Profilurile de utilizator roaming**

Profilurile de utilizator roaming sunt profilurile de utilizator Windows care pot circula între PC-uri. Modificările de configuraţie circulă împreună cu utilizatorul. În general, profilurile de utilizator roaming se află pe un server Windows. Fiecare profil de utilizator roaming are un director pe serverul Windows, specificat de calea de profil utilizator din setările profilului de utilizator. Acest director conține informații de registru, precum și informații pentru desktop și meniul de start al fiecărui utilizator.

### **Profilurile de utilizator mandatory (obligatorii)**

Profilurile de utilizator mandatory sunt profiluri de utilizator pe care administratorul sistemului le setează pentru a fi folosite de utilizatori pe orice PC Windows. De obicei, aceşti utilizatori nu trebuie să-şi modifice setările. Profilurile de utilizator mandatory pot exista pe un singur PC sau pot să circule între PC-uri.

# <span id="page-13-0"></span>**Administrarea ODBC**

System i Access pentru Windows include un driver ODBC care permite aplicației dumneavoastră să acceseze în mod convenabil bazele de date DB2 pentru i5/OS în rețeaua dumneavoastră. Acest subiect furnizează informații generale privind ODBC, instrucţiuni pentru setarea driver-ului şi un ghid de depanare.

**Notă:** Pentru informaţii şi considerente privind lucrul cu API-urile ODBC, consultaţi Programarea ODBC.

Open Database Connectivity (ODBC) este un standard Microsoft pentru asigurarea accesului la bazele de date. Are un set bine definit de interfețe pentru programarea aplicațiilor (API-uri) ce utilizează Limbajul de interogare structurat (SQL) pentru accesarea bazelor de date.

Pentru ajutor cu integrarea suportului ODBC în aplicația dumneavoastră, faceți referire la programarea ODBC System i Access pentru Windows, unde puteţi găsi informaţii despre următoarele subiecte:

- Lista API-urilor ODBC
- Implementarea API-urilor ODBC
- v Exemple de programare
- Performanta ODBC

**Informaţii înrudite**

programare ODBC

System i ODBC Driver for Linux

Vedeti acest subiect despre instalarea si folosirea IBM ODBC Driver for Linux pentru a accesa baza de date System i. IBM System i ODBC Driver for Linux nu face parte din System i Access pentru Windows. Este un produs separat utilizat numai cu sistemul de operare Linux.

# **Privire generală asupra driverului ODBC al System i Access**

Asigură o descriere generală a ODBC şi despre cum il puteţi folosi cu System i Access pentru Windows.

Driverul ODBC System i Access este o colecţie de interfeţe programabile de aplicaţie (API-uri) pentru accesarea informaţiilor din baze de date folosind Structured Query Language (SQL). Folosind driverul ODBC al System i Access permite aplicaţiilor să acceseze diferite baze de date folosind acelaşi cod sursă şi de a manevra datele în formatul cel mai convenabil pentru acele aplicații. ODBC pune la dispoziție un model de aplicație de dezvoltare relativ simplu pentru crearea de aplicaţii portabile sau componente ce trebuie să lucreze cu mai multe DBMS-uri.

Arhitectura ODBC implică o aplicaţie, un manager de driver, un driver ODBC şi o sursă de date. System i Access asigură driver ODBC atât pe 32 biţi, cât şi pe 64 biţi. Driverul ODBC pe 64 de biţi este instalat automat împreună cu driverul ODBC pe 32 de biţi când rulaţi o versiune de Windows pe 64 de biţi. Aplicaţiile ODBC care rulează pe versiuni Windows pe 64 de biţi vor utiliza automat driver-ul ODBC corespunzător, în funcţie de versiunea pentru care a fost compilată aplicaţia. De exemplu, driver-ul pe 64 de biţi poate fi utilizat numai de o aplicaţie pe 64 de biţi.

Pentru ca o aplicaţie să utilizeze ODBC trebuie să setaţi o sursă de date. Puteţi utiliza Administratorul ODBC pentru a seta o sursă de date. Există două versiuni de administrator ODBC, pe 32 biţi şi pe 64 biţi, care pot fi accesaţi din folderul System i Access pentru Windows. Când utilizaţi Administratorul ODBC, puteţi seta trei tipuri diferite de surse de date: Utilizator, Sistem și Fișier. Pentru informații suplimentare despre sursele de date sunt configurate, vedeți Suport pentru ODBC pe 64 biţi, în Ghidul utilizatorului pentru System i Access pentru Windows.

### <span id="page-14-0"></span>Componente ODBC

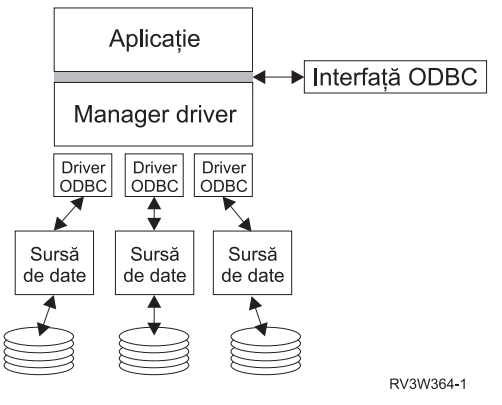

**Aplicaţie.** Realizează procesarea şi apelarea funcţiilor ODBC pentru rularea instrucţiunilor SQL.

**Manager driver.** Procesează apelurile de funcții ODBC și înaintează cererile către driver.

**Driver.** Procesează apelurile de funcții ODBC, lansează cereri SQL pentru o anumită sursă de date și returnează aplicaţiei rezultatele.

**Sursă de date.** Pentru a folosi o sursă de date, trebuie să creaţi un DSN (Data Source Name - nume sursă date). Un DSN conţine informaţii privind modul de accesare DBMS. Pot fi specificate oricare din următoarele DSN-uri:

- v **DSN utilizator:** Aceste surse de date sunt locale şi pot fi disponibile numai pentru utilizatorul care le-a creat. Aceste informaţii sunt stocate în registru.
- v **DSN sistem:** Aceste surse de date sunt locale, dar nu dedicate unui utilizator. Sistemul, sau oricare utilizator care are privilegii, poate utiliza o sursă de date setată cu DSN sistem. Aceste informaţii sunt stocate în registru.
	- **Notă:** Pe un PC cu procesor pe 64 de biţi, partea de sistem din registru este împărţită în blocuri pe 32 de biţi şi pe 64 de biti. DSN-urile sistem configurate utilizând Administratorul ODBC pe 32 de biti sunt disponibile numai aplicatiilor pe 32 de biti. De asemenea, DSN-urile sistem configurate utilizând Administratorul ODBC pe 64 de biti sunt disponibile numai aplicatiilor pe 64 de biti.
- **DSN fisier:** Aceste surse de date sunt bazate pe fisier si pot fi partajate între toti utilizatorii care au instalate aceleasi driver-e pentru acces la baza de date. Nu este necesar ca aceste surse de date să fie dedicate unui utilizator sau să fie locale unui calculator.

Pentru informaţii suplimentare despre ODBC, consultaţi situl Web Microsoft.

### **Operaţii înrudite**

["Specificarea](#page-15-0) sursei de date ODBC" la pagina 10

Trebuie să specificați sursa de date ODBC pentru System i Access pentru ca aplicația dumneavoastră să acc eseze și să utilizeze datele.

# **Setarea sistemului dumneavoastră pentru driverul ODBC al System i**

Acest subiect prezintă procedurile folosite la setarea sistemului pentru a suporta driver-ul ODBC. Pentru ajutor la configurarea driverului ODBC, porniţi programul de administrare al ODBC din grupul de programe al System i Access pentru Windows şi faceţi referire la ajutorul online.

Driverul ODBC al System i Access este un driver compatibil ODBC versiunea 3.5. Driver-ul necesită Microsoft Data Access Components (MDAC) versiunea 1.5 sau ulterioară. Aplicaţiile care utilizează Microsoft ActiveX Data Objects (ADO) trebuie să aibă instalat MDAC versiunea 2.1 sau ulterioară. Funcţionarea versiunilor MDAC 2.1 şi mai nou asigură funcţii suplimentare pentru aplicaţii care folosesc ADO, furnizorul OLE DB pentru ODBC de la Microsoft şi System i Access pentru Windows ODBC pentru a accesa DB2 pentru date i5/OS. Dacă o aplicaţie foloseşte suportul pentru punerea în pool a conexiunilor sau Microsoft Transaction Server (MTS),se recomandă instalarea ultimei versiuni de MDAC. Puteti descărca MDAC de pe următorul site Web Microsoft: www.microsoft.com/data.

<span id="page-15-0"></span>Pentru configurarea driver-ului ODBC, vedeţi subiectul Sursa de date ODBC. Finalizaţi configuraţia urmând paşii prezentaţi în subiectul Adăugarea sistemului local în directorul RDB.

Folosirea ASP-urilor independente prin ODBC este opțională. Pentru informații suplimentare despre configurarea acestui suport, vedeţi ASP-urile independente.

Pentru ajutor la configurarea opțiunilor pentru o anumită sursă de date, porniți administratorul ODBC din grupul de programe al System i Access pentru Windows, selectaţi sursa de date pentru configurare apoi faceţi referire la ajutorul online.

#### **Informaţii înrudite**

[www.microsoft.com/data](http://www.microsoft.com/data)

### **Adăugarea sistemului local în directorul RDB**

Pentru a folosi ODBC, OLE DB sau Furnizorul de date .NET din System i Access, numele sistemului local trebuie să apară în directorul RDB.

### **Pentru a adăuga sistemul local în directorul RDB:**

- 1. Din promptul de comandă, rulati comanda CL ADDRDBDIRE (Add Relational Database Directory Entry -Adăugare intrare în directorul bazei de date relationale).
- 2. Când ecranul ADDRDBDIRE vă cere valorile, introduceti numele sistemului ca parametru al bazei de date relationale
- 3. Introduceti \*LOCAL ca parametru al locatiei la distantă.

Mai pot fi necesari şi alţi paşi pentru a seta numele bazei de date (RDB), dacă versiunea sistemului dumneavoastră este V5R2 sau ulterioară şi aplicaţia accesează date din ASP-uri independente. Numele RDB corespunde unui spaţiu de nume care constă din ASP-ul de sistem şi orice ASP-uri de utilizator sau grup de ASP-uri legate, asociate cu ASP-ul de sistem. Pentru informații suplimentare despre ASP-urile independente, vedeți Gestionarea discului.

**Notă:** ODBC permite utilizarea numelor complet determinate în formatul [nume catalog].[nume schemă].identificator (de exemplu, când identificatorul este numele unei tabele, vizualizări sau proceduri). În implementările SQLDB2 pentru i5/OS SQL aceasta corespunde cu [nume RDB].[nume colecție].identificator.

### **Informaţii înrudite**

Gestionare disc

### **Specificarea sursei de date ODBC**

Trebuie să specificati sursa de date ODBC pentru System i Access pentru ca aplicatia dumneavoastră să acc eseze și să utilizeze datele.

Pentru a specifica sursa de date:

- 1. Porniţi programul de administrare ODBC din grupul de programe al System i Access pentru Windows.
- 2. Selectati fisa corespunzătoare tipului sursei de date. Pentru informații suplimentare, vedeți Privire generală asupra driver-ului ODBC din iSeries Access.
- 3. Selectaţi din listă o sursă de date existentă sau selectaţi **Adăugare** pentru a crea una nouă. Dacă folosiţi o sursă de date existentă apăsaţi **Configurare** şi treceţi la pasul 5.
- 4. Selectaţi driver-ul ODBC iSeries Access pentru sursa dumneavoastră de date şi faceţi clic pe **Sfârşit**.
	- **Notă:** E posibil să observaţi numele driverului OBDC Client Access ODBC (32 biţi) în lista de drivere. Acest nume este prezent pentru ca sursele de date create cu ediţii anterioare ale Client Access să continue să funcționeze. Ambele nume vă conduc către același driver ODBC. Puteți folosi oricare nume, dar în viitoarele ediţii numele Client Access ODBC Driver (32-bit) va fi înlăturat.
- 5. Specificaţi opţiunile dorite folosind dialogul de setare ODBC al System i Access pentru Windows. Pentru o descriere a controalelor, faceţi referire la ajutorul online al sursei de date, utilizând tasta F1 sau butonul Ajutor.

<span id="page-16-0"></span>**Notă:** Numele sursei de date poate include până la 32 de caractere, trebuie să înceapă cu o literă şi nu poate include următoarele caractere:

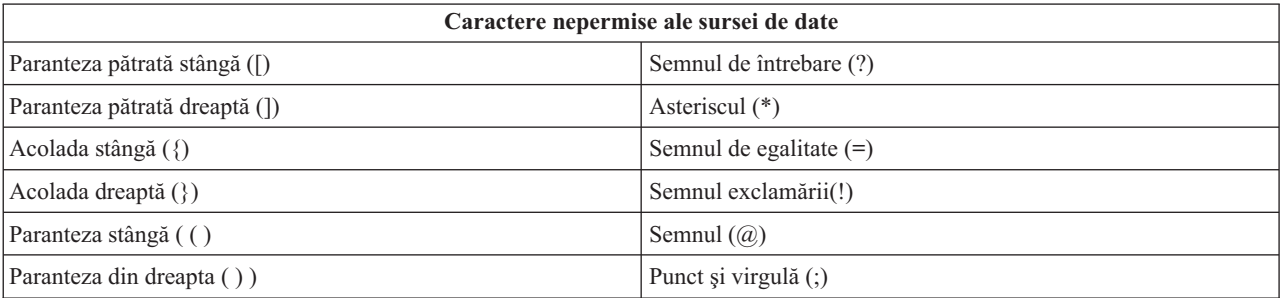

### **Concepte înrudite**

"Privire generală asupra [driverului](#page-13-0) ODBC al System i Access" la pagina 8

Asigură o descriere generală a ODBC şi despre cum il puteţi folosi cu System i Access pentru Windows.

### **Operaţii înrudite**

"Folosirea ASP-urilor independente prin ODBC"

Găsiți pași pe care să îi urmați când va conectați la un ASP independent prin intermediul ODBC al System i Access.

### **Informaţii înrudite**

Gestionare disc

### **Folosirea ASP-urilor independente prin ODBC**

Găsiți pași pe care să îi urmați când va conectați la un ASP independent prin intermediul ODBC al System i Access.

Pentru a folosi **ASP-uri independente** prin ODBC, configuraţi ODBC DSN şi faceţi următoarele:

- 1. Selectaţi fişa **Server**.
- 2. Faceţi clic pe ″Înlocuire bază de date implicită cu următoarea:″.
- 3. Specificaţi **numele RDB** care corespunde **ASP-ului independent** la care urmează să vă conectaţi.
- 4. Dacă nu se specifică nici un nume RDB, numele RDB implicit este determinat din descrierea job a profilului utilizator care face conexiunea ODBC. Implicit, driver-ul utilizează setarea profilului utilizator pentru utilizatorul care face conexiunea ODBC.

Pentru informaţii suplimentare despre **ASP-urile independente**, vedeţi Gestionarea discului.

### **Operaţii înrudite**

["Specificarea](#page-15-0) sursei de date ODBC" la pagina 10

Trebuie să specificaţi sursa de date ODBC pentru System i Access pentru ca aplicaţia dumneavoastră să acc eseze şi să utilizeze datele.

### **Informaţii înrudite**

Gestionare disc

# **Securitate ODBC System i Access pentru Windows**

Evidentiază câteva considerații de securitate în cazul lucrului cu ODBC System i Access și asigură referințe references la mai multe instructiuni de securitate detaliate.

Următoarele informaţii nu sunt un ghid uşor de înţeles de către strategiile de securitate pe platforma System i sau cu System i Access pentru Windows. Doar asigură o privire generală a strategiilor de securitate care interacţionează cuSystem i Access pentru Windows si utilizatori ODBC. Pentru mai multe informatii aprofundate, vedeti IBM Securitare - Referință.

### **Informaţii înrudite**

Referinţe despre securitate

### <span id="page-17-0"></span>**Strategii ODBC comune care nu sunt în siguranţă**

Evitaţi câteva tehnici ODBC de securitate System i Access pentru a vă asigura că mediul dumneavoastră este sigur.

Uneori, administratorii de sistem încearcă să securizeze accesul la date, în loc să securizeze datele. Acest lucru este extrem de riscant, pentru că necesită ca administratorii să înțeleagă TOATE metodele prin intermediul cărora utilizatorii pot accesa datele. Câteva tehnici de securitate ODBC obişnuite care trebuie să fie evitate sunt:

### **Securitatea liniei de comandă**

Aceasta poate fi utilă pentru o interfaţă bazată pe caractere sau pentru aplicaţii bazate pe emularea 5250. Totuşi, această metodă presupune că împiedicaţi utilizatorii să introducă comenzi într-o sesiune de emulare 5250 şi că ei pot accesa datele numai prin programele şi meniurile pe care le oferă administratorul de sistem. De aceea, securitatea liniei de comandă nu este niciodată cu adevărat sigură. Folosirea politicilor și Administrare aplicație din System i Access pentru Windows îmbunătățește securitatea, iar folosirea permisiunii de nivel al obiectului o îmbunătățește si mai mult.

Posibil, politicile System i Access pentru Windows pot restrictiona accesul la ODBC la o sursă de date particulară care ar putea doar citită Administrare aplicație în System i Navigator poate împiedica accesul la ODBC.

Pentru informaţii suplimentare, vedeţi Referinţă - Securitate IBM.

### **Programele de ieşire utilizator**

Un program de ieşire utilizator permite administratorului sistemului să securizeze un program server gazdă furnizat de IBM. Driver-ul ODBC System i Access foloseşte serverul gazdă al bazei de date: puncte de ieşire QIBM\_QZDA\_INIT; QIBM\_QZDA\_NDBx; şi QIBM\_QZDA\_SQLx. Unele drivere ODBC şi metode de acces de date (precum OLE DB) ale System i Access pentru Windows pot folosi alte servere gazdă.

### **Jurnalele**

Jurnalizarea este des utilizată cu aplicații client/server pentru a oferi controlul execuției. Jurnalele conțin informații detaliate privind fiecare actualizare a unui fisier care este jurnalizat. Informatiile jurnalului pot fi formatate și interogate pentru a întoarce informații specifice, cuprinzând:

- v Profilul utilizatorului care a actualizat fişierul
- v Înregistrările care au fost actualizate
- v Tipul actualizării

Jurnalizarea permite de asemenea intrări de jurnal definite de utilizator. Folosită cu un declanşator sau program de ieşire utilizator, aceasta oferă o metodă relativ uşoară de menţinere a auditărilor definite de utilizator. Pentru informaţii suplimentare, vedeți Copierea de rezervă și recuperarea.

### **Restricţii DSN (nume sursă date)**

Driverul ODBC al System i Access ODBC suportă setare DSN pentru a da acces doar de citire în baza de date. Driverul ODBC al System i Access suportă o setare de numai citire şi una citire-apelare a sursei de date. Cu toate că nu sunt sigure, aceste setări ajută la prevenirea operaţiilor de ştergere şi actualizare nedorite.

### **Informaţii înrudite**

Referinţe despre securitate

Salvarea de rezervă şi recuperarea

### **Strategiile de securitate pentru programul ODBC**

Consideraţi următoarele strategii de securitate a programului ODBC System i Access.

### **Restricţionarea accesului programului la baza de date**

Administratorii de sistem trebuie deseori să limiteze accesul la anumite fişiere, la anumite programe sau seturi de programe. Un programator care utilizează interfaţa bazată pe caractere poate să seteze restricţii folosind autorizarea adoptată prin program. O metodă similară poate fi utilizată cu ODBC.

Procedurile memorate permit programatorilor ODBC să implementeze autorizarea adoptată prin program. Programatorul poate să nu vrea ca utilizatorii să fie capabili să manevreze fişierele bazei de date prin utilizarea aplicaţiilor desktop cum sunt Microsoft Access sau Lotus 1-2-3. Programatorul poate dori să limiteze actualizările bazei de date doar la aplicatiile sale. Pentru a implementa aceasta, accesul utilizatorilor la baza de date trebuie să fie restrictionat cu ajutorul securității la nivel de obiect sau cu programe de ieșire utilizator. Aplicația trebuie să fie scrisă astfel încât să transmită cererile de date către procedura memorată, iar aceasta din urmă să actualizeze baza de date.

### **Restricţionarea utilizării CPU după utilizator**

ODBC a facut mult mai uşor accesibilitatea la DB2 pentru datele i5/OS. Un impact negativ l-a constituit faptul că utilizatorii pot crea accidental interogări care solicită foarte mult CPU-ul, fără să realizeze acest lucru. ODBC rulează cu prioritate de job interactiv, ceea ce poate afecta grav performanţa sistemului. Sistemul suportă un **guvernator de interogare**. ODBC poate invoca guvernatorul de interogare (de exemplu prin intermediul aplicației PC) într-un apel de procedură memorată. Sau API-urile ODBC pot invoca guvernatorul prin parametrul de timeout al interogării. De asemenea, un program de ieșire utilizator poate forța guvernatorul de interogare în jobul ODBC. Timpul limită este specificat în parametrul QRYTIMLMT al comenzii CL CHGQRYA. De asemenea, pot fi folosite opţiunile fişierului de interogare (QAQQINI) pentru setarea valorii.

Cartea *Referințe SOL* conține informații suplimentare. Vedeți o versiune HTML online a cărții sau printați o versiune PDF, de la DB2 pentru i5/OS Referinţe SQL.

De asemenea, vedeţi Administrarea serverului gazdă pentru informaţii suplimentare.

### **Istoricele de auditare (monitorizarea securităţii)**

Pot fi folosite mai multe istorice pentru a monitoriza securitatea. QHST, Istoricul sistemului, conține mesaje referitoare la modificările din sistem care afectează securitatea. Pentru monitorizarea detaliată a funcțiilor legate de securitate, poate fi activat QAUDJRN. Valoarea \*SECURITY înregistrează în istoric următoarele funcţii:

- v Schimbări ale autorizării pentru obiect
- v Crearea, modificarea, ştergerea, afişarea şi restaurarea operaţiunilor profilului utilizator
- v Schimbările proprietarului obiectului
- v Schimbările programelor (CHGPGM) ce adoptă profilul proprietarului
- Schimbările valorilor sistemului și atributelor rețelei
- v Schimbările rutării subsistemului
- v Când parola QSECOFR este schimbată cu valoarea transmisă de DST
- Când parola ofiterului de securitate DST este cerută ca valoare implicită
- v Schimbările controlului atributului unui obiect

Pentru informaţii suplimentare, vedeţi Referinţă - Securitate IBM.

### **Concepte înrudite**

["Administrare](#page-32-0) server gazdă" la pagina 27 Identificați și folosiți și gestionați în mod eficient serverele gazdă ale System i Access pentru Windows. **Informaţii înrudite** Referinţe SQL DB2 pentru i5/OS Referinţe despre securitate

### <span id="page-19-0"></span>**Informaţii înrudite pentru securitatea ODBC**

Localizați informații suplimentare despre securitatea ODBC in System i Acesss.

Alegeti din legăturile înrudite pentru informații detaliate despre subiectele specifice.

Puteţi, de asemenea, să contactaţi suportul tehnic pentru System i sau să căutaţi pagina web cu suportul tehnic la www.ibm.com/systems/support/i/ petru informaţii suplimentare.

### **Concepte înrudite**

["Administrare](#page-32-0) server gazdă" la pagina 27 Identificați și folosiți și gestionați în mod eficient serverele gazdă ale System i Access pentru Windows.

### **Informaţii înrudite**

Referinţe despre securitate

Salvarea de rezervă şi recuperarea

Referinţe SQL DB2 pentru i5/OS

# **Depanarea ODBC**

Vă ajută să rezolvaţi câteva din mai multe probleme comune întalnite cu System i Access pentruWindows şi ODBC. De asemenea, identifică unele unelte care vă pot ajuta să eliminați gâtuirile de performanță. Ar trebui să revedeți aceste informaţii înaintea contactării suportului tehnic.

Pentru ajutor cu integrarea suportului ODBC în aplicaţia dumneavoastră, faceţi referire la programarea ODBC a System i Access pentru Windows, unde puteţi găsi informaţii despre următoarele subinformation on the following subiecte:

- Lista API-urilor ODBC
- Implementarea API-urilor ODBC
- v Exemple de programare
- Performanța ODBC

următoarele subiecte furnizează ghidare generală pentru găsirea şi rezolvarea erorilor ODBC a System i Access pentru Windows:

### **Informaţii înrudite**

programare ODBC

### **Uneltele de diagnoză şi performanţă ODBC**

Folosiți unelte pentru a ajuta la stabilirea problemelor ODBC în System i Access.

Pentru informații despre clientul ODBC sau pentru uneltele de diagnoză și performanță din partea serverului, alegeți din următoarele:

### **Concepte înrudite**

["Verificarea](#page-24-0) stării serverului" la pagina 19

Folosiţi comanda CWBPING System i Access for Windows.

"Adunarea [informaţiilor](#page-30-0) pentru suportul IBM" la pagina 25

Personalul de suport tehnic de la IBM vă poate oferi servicii mai bune, dacă aveți anumite informații disponibile ctnd ridicati o problemă în ceea ce priveste suportul de la IBM pentru depanarea System i Access pentru Windows.

### **Uneltele de diagnoză şi de performanţă ODBC pentru partea de client:**

Folositi unelte orientate spre client pentru a vă ajuta la stabilirea problemelor ODBC System i.

Tabela următoare conține unelte pentru partea de client de diagnoză și de performanță ODBC:

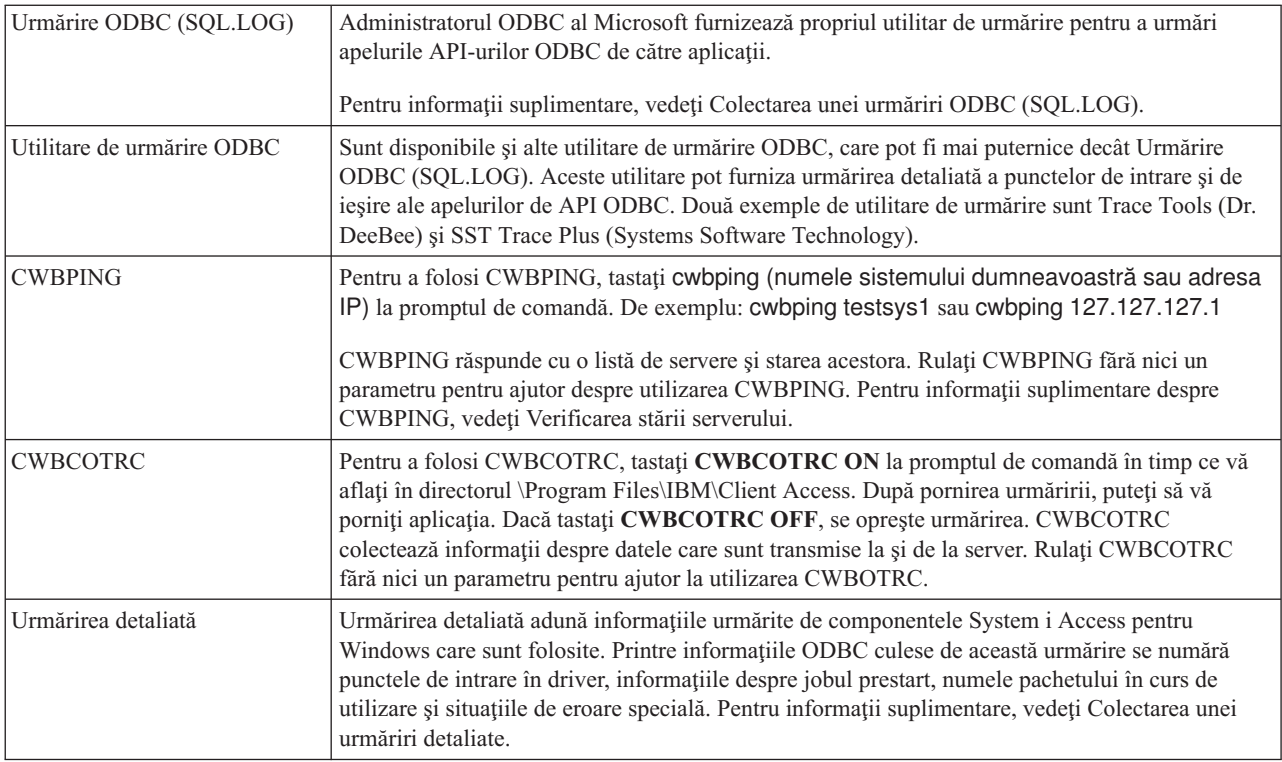

### **Uneltele de diagnoză şi performanţă ODBC pentru partea de server:**

Folosiţi unelte pentru a ajuta la stabilirea problemelor ODBC în System i Access.

abelul următor conţine uneltele de diagnoză şi de performanţă ODBC pentru partea de server:

### **Uneltele pentru partea de server**

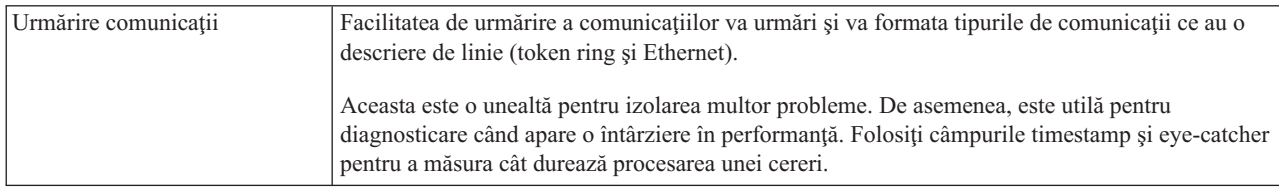

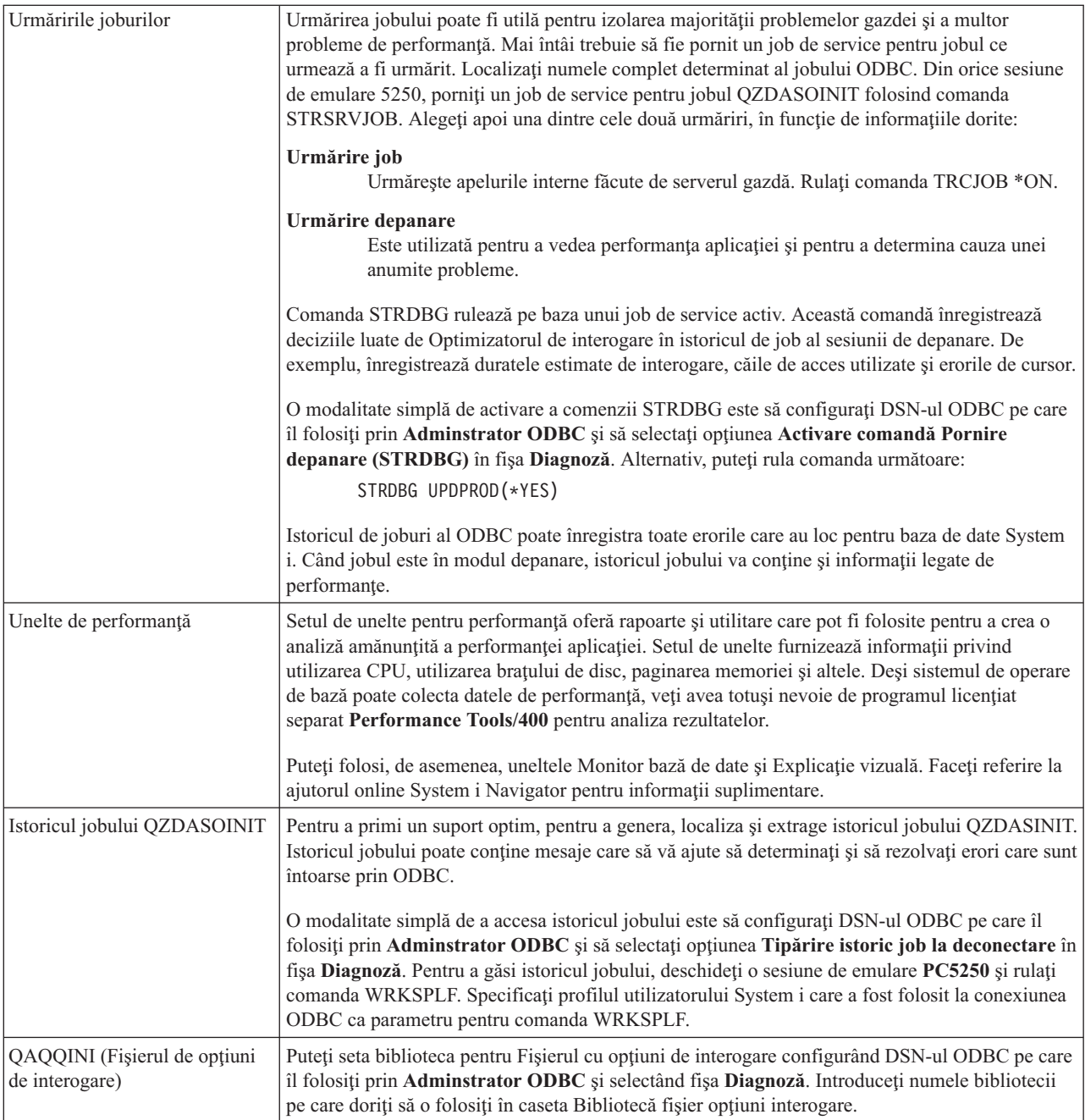

### **Colectarea unei urmăriri ODBC (SQL.LOG):**

Paşi pentru colectarea apelurilor către API-ul ODBC în System i Access

Urmaţi aceşti paşi pentru a colecta un SQL.LOG:

- 1. Porniţi **Administrator sursă de date ODBC**.
- 2. Selectaţi fişa **Urmărire**
- 3. Selectaţi butonul **Pornire urmărire acum**
- 4. Selectaţi **Aplicare** sau **OK**.
- 5. Recreaţi eroarea
- 6. Întoarceţi-vă la **Administrator ODBC**.
- <span id="page-22-0"></span>7. Selectaţi fişa **Urmărire**
- 8. Selectaţi butonul **Oprire urmărire acum**
- 9. Urmărirea poate fi vizualizată la locaţia pe care aţi specificat-o iniţial în caseta **Cale fişier istoric**.
- **Notă:** Această procedură se aplică atunci când utilizaţi versiunea 2.5. a MDAC. Dacă folosiţi a altă versiune MDAC, este posibil să fie nevoie de alţi paşi.

### **Colectarea unei urmăriri detaliate:**

Printre elementele ODBC care sunt utile în această urmărire se numără punctele de intrare în driver, informaţiile despre jobul de prestart, numele pachetului utilizat şi situaţiile speciale de eroare.

- **Notă:** Trebuie să fie executaţi anumiţi paşi pentru a obţine o urmărire detaliată pentru Microsoft Transaction Server (MTS). Înainte de a parcurge paşii de mai jos, executaţi paşii pentru colectarea unei urmăriri detaliate a Microsoft Transaction Server (MTS).
- 1. Din meniul Start alegeţi **Programs** → **IBM System i Access for Windows** → **Proprietăţi System i Access pentru Windows**.
- 2. Faceţi clic pe fişa **Unelte de diagnoză**.
- 3. Faceţi clic pe butonul **Pornire unelte de diagnoză**.
- 4. Faceţi clic pe **OK**. În dreapta suprafeţei de lucru, veţi vedea o pictogramă care arată ca un calculator cu un punct roşu pe el.
- 5. Faceţi clic dreapta pe pictogramă şi alegeţi **Pornire toate diagnozele**.
- 6. Creaţi din nou problema.
- 7. Faceţi clic dreapta pe pictogramă şi selectaţi **Urmărire detaliată** → **Stop**.
- 8. Faceţi clic dreapta pe pictogramă şi selectaţi **Urmărire detaliată** → **Afişare**.
- 9. Din meniul Fişier, selectaţi **Salvare ca**.
- 10. Tastati un nume si faceti clic pe butonul **Salvare**.

### *Colectarea unei urmăriri detaliate pentru un Server de tranzacţii(MTS) Microsoft:*

Identificaţi paşi pentru crearea unei urmăriri MTS System i Access pentru Windows.

- 1. Asiguraţi-vă că aveţi Comandă de la distanţă recepţionată (IRC), o caracteristică opţională System i Access pentru Windows, instalată pe o maşină care are MTS şi Distributed Transaction Coordinator (MSDTC) de la Microsoft.
- 2. Asiguraţi-vă că IRC rulează în acelaşi cont în care rulează MSDTC. Verificaţi-le în Start/Settings/Control Panel/Servicii.
- 3. La un prompt de comandă, rulaţi **REXEC dragonfire CWBLOG START/DETAILTRACE**. Înlocuiţi ″dragonfire″ cu numele PC-ului dumneavoastră.
- 4. IRC va cere un ID de utilizator şi o parolă. Introduceţi un ID de utilizator cu autorizare de administrator.
- 5. Finalizaţi paşii pentru colectarea unei urmăriri detaliate.

### **Mesaje de eroare ale ODBC din System i Access**

Când apare o eroare, driverul ODBC al System i Access ODBC retrunează SQLSTATE (un cod de eroare al ODBC) şi un mesaj de eroare. Driver-ul obţine aceste informaţii atât din erorile detectate de driver, cât şi din erorile întoarse de DBMS.

Pentru erori care apar în surse de date, driverul ODBC al System i Access mapează erorile native returnate la SQLSTATE-ul corespunzător. Când şi driverul ODBC al System i Access şi Managerul de driver de la Microsoft detectează o eroare, ambele generează un SQLSTATE corespunzător. Driverul ODBC al System i Access returnează un mesaj de eroare bazat pe mesajul returnat de DBMS.

Pentru erori care apar în driver-ul ODBC System i Access sau în Microsoft Driver Manager, driver-ul ODBC System i Access returnează un mesaje de eroare bazat pe textul asociat cu SQLSTATE.

### **Formatul mesajului de eroare**

Mesajele de eroare au următorul format:

[vendor][componentă-ODBC][sursă-date] mesaj-eroare

Prefixele din paranteze ([]) identifică sursa erorii. Următoarea tabelă arată valorile acestor prefixe returnate de driver-ul ODBC System i Access.

Când eroarea apare în sursa de date, prefixele [vendor] şi [componentă-ODBC] identifică numele vânzătorului din componenta-ODBC care a primit eroarea de la sursa de date.

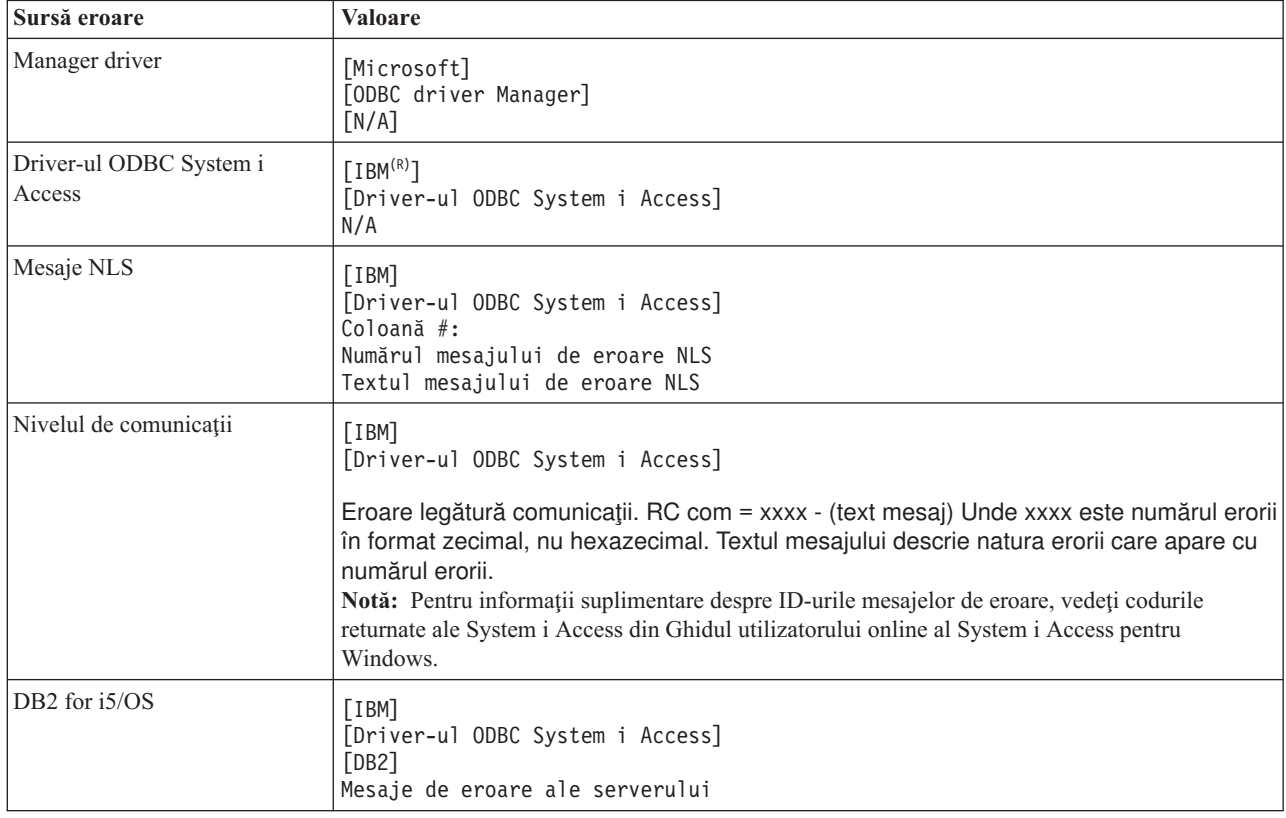

### **Vizualizare DB2 pentru mesaje text de eroare ale i5/OS:**

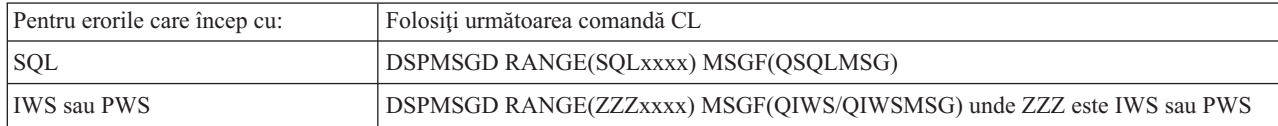

Consultaţi Erorile ODBC comune pentru ajutorul privind alte mesaje de eroare ODBC.

Puteţi căuta şi vizualiza NLS sau mesaje de erori de comunicare în subiectul de suport Serviciu, Eroare şi mesaje de urmărire din Ghidul utilizaotorului online System i Access pentru Windows.

### **Concepte înrudite**

"Erorile ODBC [comune"](#page-26-0) la pagina 21 Găsiţi şi rezolvaţi problemele ODBC din System i Access.

#### **Informaţii înrudite**

Coduri returnate pentru System i Access

### <span id="page-24-0"></span>**Depanarea conexiunilor System i**

Fiecare conexiune ODBC comunică cu un program de baze de date System i. Acest program este numit **programul serverului gazdă**.

Numele programului serverului de bază de date utilizat cu TCP/IP este **QZDASOINIT**. În mod normal, acesta se află în subsistemul QUSRWRK, dar administratorul de sistem poate seta altă locaţie.

În condiţii normale, programul este invocat în mod transparent şi utilizatorul nu este nevoit să acţioneze decât pentru a verifica faptul că funcţionează subsistemele şi protocoalele de comunicaţie corespunzătoare. Pentru detalii privind administrarea joburilor de server gazdă, vedeţi Administrarea serverului gazdă.

Cel mai obişnuit indiciu al unei eşuări de conexiune este un mesaj de eroare de la driver-ul ODBC care menţionează o eşuare a legăturii de comunicaţii.

Dacă ODBC nu resuşeşte să se conecteze la gazda System i, realizaţi următoarele operaţii de depanare:

#### **Concepte înrudite**

["Administrare](#page-32-0) server gazdă" la pagina 27 Identificați și folosiți și gestionați în mod eficient serverele gazdă ale System i Access pentru Windows.

#### **Verificarea stării serverului:**

Folositi comanda CWBPING System i Access for Windows.

Produsul System i Access pentru Windows are o comandă specială de a verifica starea serverelor gazdă:

CWBPING nume sistem

unde nume sistem este numele sistemului.

Comanda trebuie să întoarcă ceva asemănător cu ce urmează:

```
Pentru a anula cererea CWBPING, apăsaţi CTRL-C sau CTRL=BREAK
I - Verificarea conectării la sistemul MYSYSTEM...
I - Conectare cu succes la aplicaţia serverului: Central Client
I - Conectare cu succes la aplicaţia serverului: Network File
I - Conectare cu succes la aplicaţia serverului: Network Print
I - Conectare cu succes la aplicaţia serverului: Data Access
I - Conectare cu succes la aplicaţia serverului: Data Queues
I - Conectare cu succes la aplicaţia serverului: Remote Command
I - Conectare cu succes la aplicaţia serverului: Security
I - Conectare cu succes la aplicaţia serverului: DDM
I - Conectare cu succes la aplicaţia serverului: Telnet
I - Conectare cu succes la aplicaţia serverului: Management Central
I - Conexiune verificată cu sistemul MYSYSTEM
```
#### **Concepte înrudite**

"Uneltele de diagnoză şi [performanţă](#page-19-0) ODBC" la pagina 14 Folosiţi unelte pentru a ajuta la stabilirea problemelor ODBC în System i Access.

### **Verificarea că subsistemele sunt active:**

Joburile (OZDASOINIT) ODBC ale System i Access conectat cu TCP/IP va rula în subsistemul QUSRWRK. Verificati dacă aceste subsisteme functionează.

Subsistemul QSERVER s-ar putea să necesite o pornire manuală. Pentru aceasta, executaţi următoarele comenzi: STRSBS QSERVER

Pentru pornirea automată a subsistemului la IPL, modificaţi procedura de pornire a IPL (valoarea implicită este QSYS/QSTRUP) pentru introducerea comenzii STRSBS QSERVER.

Pe lângă subsistemul QSERVER, trebuie să ruleze subsistemul QSYSWRK şi QUSRWRK.

#### **Verificarea că joburile prestart rulează:**

IBM livrează subsistemele QSERVER/QUSRWRK pentru a folosi joburi de prestart pentru a îmbunătăţi performanţele de la initializarea/pornirea unui job. Dacă nu sunt actvie, aceste joburi prestart pot influența o conexiune Sistem i.

Când joburile de prestart sunt configurate în subsistem, jobul TREBUIE să fie activ pentru conectare. Jobul prestart utilizat pentru o conexiune TCP/IP este:

• QZDASOINIT - Program server

Pentru a verifica faptul că jobul prestart rulează, folosiți una dintre următoarele:

WRKACTJOB SBS(QUSRWRK)

```
WRKACTJOB SBS('subsistem-definit-de-utilizator')
```
Jobul prestart corespunzător ar trebui să fie activ:

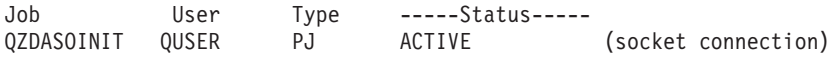

Joburile prestart pot fi afişate în WRKACTJOB numai dacă este deja activă o conexiune. Trebuie să folosiţi F14 - Includere din panoul WRKACTJOB.

### **Considerente suplimentare privind TCP/IP:**

Folosiţi NETSTAT, STRTCP şi STRHOSTSVR pentru a verifica şi a porni funcţiile TCP/IP în timpul depanării conexiunii System i.

Verificați dacă TCP/IP este pornit prin intermediul următoarei comenzi:

NETSTAT \*CNN

**Notă:** Pentru a verifica dacă TCP/IP este pornit cu System i Navigator, trebuie să aveţi deja configurat serverul dumneavoastră cu TCP/IP , apoi faceţi următoarele:

- 1. În System i, selectați **server**  $\rightarrow$  **Retea**.
- 2. Faceţi clic dreapta pe Configuraţie TCP/IP şi selectaţi Utilitare.

3. Selectaţi Ping.

4. Specificaţi un nume de gazdă sau o adresă TCP/IP şi faceţi clic pe Ping acum.

Utilizaţi comanda STRTCP pentru a porni protocolul dorit dacă acesta nu rulează.

Verificaţi dacă demonii necesari rulează prin intermediul informaţiilor returnate de comanda NETSTAT \*CNN:

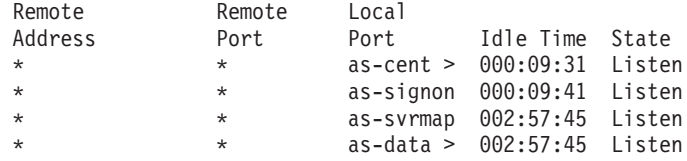

Folosiţi comanda STRHOSTSVR SERVER(\*ALL) pentru a le porni, dacă este necesar.

- Verificați dacă QZDASRVSD, demonul de socket al serverului gazdă al bazei de date, funcționează în subsistemul QSERVER.
	- as-database trebuie să fie în Starea de ascultare
	- Trebuie să fie utilizată comanda WRKJOB QZDASRVSD pentru a verifica istoricul de job al demonului, pentru a găsi mesajele de eroare.
- <span id="page-26-0"></span>v Verificaţi dacă demonul socket QZSOSMAPD rulează în subsistemul QSYSWRK.
	- as-svrmap trebuie să fie în Starea de ascultare, după cum arată NETSTAT \*CNN.
	- Trebuie să fie utilizată comanda WRKJOB QZSOSMAPD pentru a verifica istoricul de job al demonului, pentru a găsi mesajele de eroare.

PC-ul localizează numărul de port folosit de serverul bazei de date pentru conectarea la portul mapper-ului de server. Retrage numărul de port folosit de baza de dateApoi se conectează la portul corespunzător care este monitorizat de demonul serverului bazei de date, QZDASRVSD. Demonul serverului va ataşa conexiunea clientului la un job prestart QZDASOINIT din QUSRWRK. Dacă este prima conexiune realizată la server de pe PC-ul respectiv, sunt folosite alte două servere: serverul central pentru licentă și serverul de semnare pentru validarea ID-ului de utilizator și a parolei.

Pentru informații suplimentare despre modul de verificare că TCP/IP este pornit, vedeți Probleme generale TCP/IP.

### **Informaţii înrudite**

Configuraţi-vă serverul cu TCP/IP

Problemele generale TCP/IP

### **Erorile ODBC comune**

Găsiţi şi rezolvaţi problemele ODBC din System i Access.

Următoarele subiecte furnizează ghidare generală pentru depistarea şi rezolvarea erorilor ODBC obişnuite System i Access pentru Windows:

### **Concepte înrudite**

["Mesaje](#page-22-0) de eroare ale ODBC din System i Access" la pagina 17 Când apare o eroare, driverul ODBC al System i Access ODBC retrunează SQLSTATE (un cod de eroare al ODBC) şi un mesaj de eroare. Driver-ul obţine aceste informaţii atât din erorile detectate de driver, cât şi din erorile întoarse de DBMS.

### **Erorile SQL:**

Listă de erori SQL comune ale ODBC din System i Access care sunt întâlnite de aplicaţii.

**Notă:** Pentru informaţii suplimentare despre erorile SQL, vedeţi Mesajele şi codurile SQL.

### **Informaţii înrudite**

Mesajele şi codurile SQL

*SQL0104 - Jetonul &1 nu a fost valid. Jeton valid: &2:*

Mesaj de sintaxă SQL nevalidă în System i Access

Cauza probabilă:

- Aplicatia a generat o instructiune SOL cu sintaxă incorectă. Pentru ajutor la determinarea problemei, folositi unealta de urmărire ODBC, furnizată împreună cu Administrator ODBC, pentru a privi în SQL.LOG.
- vedeți SQL0114 Baza de date relațională  $&1$  nu este identică cu serverul curent  $&2$  dacă "\*" este jetonul.
- Instrucțiunea SQL folosește un literal care depășește limita dimensiunii, de 32K. Încercați să folosiți un marcaj de parametru în loc de literal. Aceasta reduce dimensiunea instrucțiunii și vă permite să transmiteți cantitatea maximă de date permisă de câmp.
- v Aplicaţia utilizează incorect sintaxa pentru asocierea celor din exterior. Anumite aplicaţii implicite privind sintaxa corespunzătoare asocierii celor din exterior a \*= în clauza WHERE(PowerBuilder 3.0 & 4.0, Crystal Reports). Verificaţi cu furnizorul aplicaţiei. Cei mai mulţi furnizează o setare ini sau o valoare configurată pentru folosirea sintaxei de asociere a celor din exterior ODBC.
- Configurația ODBC Data Source Name (DSN) utilizează un caracter greșit pentru separatorul zecimal. Unii utilizatori au setat parametrul de separare decimală al conexiunii ODBC ca virgulă, în loc de punct zecimal.

### **Concepte înrudite**

"SQL0114 - Baza de date relaţională &1 nu este identică cu serverul curent &2" Actualizaţi System i Access ODBC Relational Database Directory Entry.

*SQL0113 - Numele &1 nu este permis.:*

Actualizaţi directorul bazei de date relaţionale ODBC din System i Access

Cauza probabilă:

Este probabil ca numele sistemului să nu se afle în directorul bazei de date relaţionale. Rulaţi comanda Adăugare intrare în directorul bazei de date relaţionale:

ADDRDBDIRE RDB(SYSNAME) RMTLOCNAME(\*LOCAL)

În exemplul de mai sus, SYSNAME este numele Locaţiei locale implicite a sistemului (cum este specificat în comanda DSPNETA).

O alta cauză des întâlnită pentru această eroare este punctul zecimal (.) din numele unui tabel sau bibliotecă. Deşi perioada este validă în fişierul i5/OS ce numeşte convenţiile, numele trebuie să fie închis în ghilimele duble pentru a fi utilizat într-o instructiune SOL. O restrictie limitată poate fi constructia unui fisier logic peste fisierul fizic dorit, utilizând sintaxa numirii SQL. O altă soluție posibilă este crearea unui Pseudonim SQL peste fișierul dorit și apoi accesarea indirectă a fişierului prin intermediul pseudonimului.

*SQL0114 - Baza de date relaţională &1 nu este identică cu serverul curent &2:*

Actualizaţi System i Access ODBC Relational Database Directory Entry.

Cauza probabilă:

Este posibil ca numele sistemului să nu se afle în directorul bazei de date la distanţă. Rulaţi comanda Adăugare intrare în directorul bazei de date relaţionale:

ADDRDBDIRE RDB(SYSNAME) RMTLOCNAME(\*LOCAL)

În exemplul de mai sus, SYSNAME este numele Locatiei locale implicite a sistemului (cum este specificat în comanda DSPNETA).

O alta cauză des întâlnită pentru această eroare este punctul zecimal (.) din numele unui tabel sau bibliotecă. Deşi este valid în convențiile numirii, pentru a fi folosit în interiorul unei instrucțiuni SQL, trebuie ca numele să fie scris între ghilimele. O restricţie limitată poate fi construcţia unui fişier logic peste fişierul fizic dorit, utilizând sintaxa numirii SQL.

### **Concepte înrudite**

["SQL0104](#page-26-0) - Jetonul &1 nu a fost valid. Jeton valid: &2" la pagina 21 Mesaj de sintaxă SQL nevalidă în System i Access

### *SQL0204 - MYSYSCONF nu a fost găsit:*

Pentru ODBC System i Access: Tabelă opţională pe server.

Cauza probabilă:

De obicei numai istoricele de joburilor care folosesc Microsoft Jet Engine (aplicatiile Microsoft ACCESS sau Microsoft Visual Basic) conţin acest mesaj. Întotdeauna MS Jet Engine verifică existenţa unui tabel opţional pe server denumit MYSYSCONF. Aplicatiile ignoră acest avertisment. Pentru informatii suplimentare, vedeti Microsoft Jet Database Engine Connectivity sau contactaţi Microsoft.

*SQL0208 - coloana ORDER BY nu există în tabela de rezultate:*

Pentru ODBC în System i Access: Problema cu clauza Ordonare după

Cauza probabilă:

Driverul ODBC în System i Access raportează ″Y″ la proprietatea SQL\_ORDER\_BY\_COLUMNS\_IN\_SELECT (ODBC 2.0). Un şir de caractere cum este ″Y″ presupune că, coloanele din clauza ORDER BY trebuie să existe în lista de selecţie. Unele aplicaţii de raportare pe desktop fie ignoră, fie nu verifică această valoare şi încearcă să folosească un câmp order by care nu se află în lista de selectie.

*SQL0900 - Procesul aplicaţiei nu este în starea conectat:*

Actualizaţi System i Access ODBC Relational Database Directory Entry.

Cauza probabilă:

Este posibil ca numele sistemului să nu se afle în Directorul bazei de date la distanță. Rulați comanda Adăugare intrare în directorul bazei de date relaţionale:

ADDRDBDIRE RDB(SYSNAME) RMTLOCNAME(\*LOCAL)

În exemplul de mai sus, SYSNAME este numele Locatiei locale implicite a sistemului (cum este specificat în comanda DSPNETA).

O alta cauză des întâlnită pentru această eroare este punctul zecimal (.) din numele unui tabel sau bibliotecă. Deşi este valid în convențiile numirii, pentru a fi folosit în interiorul unei instrucțiuni SQL, trebuie ca numele să fie scris între ghilimele. O restricţie limitată poate fi construcţia unui fişier logic peste fişierul fizic dorit, utilizând sintaxa numirii SQL.

Configurația ODBC Data Source Name (DSN) utilizează greșit convenția numirii. Folosiți Administratorul ODBC pentru schimbarea DSN-ului dumneavoastră pentru a folosi corect convenţia de numire (\*SQL sau \*SYS). Folosiţi întotdeauna \*SQL, doar dacă proiectarea aplicaţiei nu aşteaptă în mod special \*SYS.

*SQL0901 - Eroare de sistem SQL:*

Pentru ODBC în System i Access: Eroare de verificare a funcţiei de server

Cauza probabilă:

O altă eroare anterior raportată a împiedicat procesarea unei instrucțiuni SOL. Eroarea anterioară este înregistrată numai în istoricul job i5/OS şi nu este întoarsă la aplicaţia ODBC. Trebuie să localizaţi şi să extrageţi istoricul de job pentru a identifica şi rezolva problema.

Pentru a găsi istoricul de joburi, deschideți o sesiune de emulare PC5250 și lansați WRKSPLF unde utilizatorul este profilul de utilizator System i folosit în conexiunea ODBC. Totuşi, în unele cazuri jurnalul de job este găsit folosind WRKSPLF QUSER. De exemplu, este necesară folosirea WRKSPLF QUSER pentru găsirea jurnalului de job asociat când joburile prestart nu pornesc.

*SQL5001 - Calificativul de coloană sau tabel &2 nu este definit.:*

Modificaţi convenţia dumneavoastră de denumire în DSN ODBC System i Acccess.

Cauza probabilă:

Configuraţia ODBC Data Source Name (DSN) utilizează greşit convenţia numirii. Folosiţi Administratorul ODBC pentru schimbarea DSN-ului dumneavoastră pentru a folosi corect convenţia de numire (\*SQL sau \*SYS). Folosiţi întotdeauna \*SQL, doar dacă proiectarea aplicaţiei nu aşteaptă în mod special \*SYS.

*SQL5016 - Numele de obiect &1 nu este valid pentru convenţia de numire:*

Modificaţi convenţia dumneavoastră de denumire în DSN ODBC System i Acccess.

Cauza probabilă:

Configurația ODBC Data Source Name (DSN) utilizează greșit convenția numirii. Folosiți Administratorul ODBC pentru schimbarea DSN-ului dumneavoastră pentru a folosi corect convenţia de numire (\*SQL sau \*SYS). Folosiţi întotdeauna \*SQL, doar dacă proiectarea aplicaţiei nu aşteaptă în mod special \*SYS.

*SQL7008 - &1 din &2 nu este valid pentru operaţie. Codul motivului este 3:*

Pentru ODBC System i Access : Eroare legată de fişierele nejurnalizate

Cauza probabilă:

Baza de date execută controlul angajamentelor prin jurnalizare. Orice aplicatie ODBC care profită de controlul angajamentelor cere jurnalizarea fişierelor utilizate.

#### **Erorile procedurilor memorate:**

Există erori comune ale ODBC în System i Access returnate aplicaţiilor din proceduri memorate.

*SQL0444 - Program extern &A în &B negăsit (DB2 pentru SQL i5/OS):*

SQL0444 este generat într-o execuţie când serverul de bază de date DB2 pentru i5/OS este capabil de a localiza declaraţia procedurii, dar nu este capabil de a localiza obiectul programului.

Programul extern trebuie să fie la locația specificată în tabelul catalogului sistem. De reținut că această locație este definită prin convenția numirii și de colecția implicită pretinsă la definirea procedurii (folosind CREATE PROCEDURE) și nu când procedura este apelată. Pentru a verifica locația definită pentru numele programului extern al unei proceduri memorate executați o cerere asupra QSYS2.SYSPROCS și notați valoarea pentru numele câmpului ″EXRERNAL\_NAME″.

*Nu au fost returnate date în parametrii OUTPUT şi INPUT\_OUTPUT:*

Pentru ODBC în System i Access: problema SQLBindParameter când nu sunt returnate date

Această problemă poate fi cauzată de oricare din următoarele:

- v API-ul ODBC **SQLBindParameter** a specificat incorect **fParamType** ca SQL\_PARAM\_INPUT.
- v DECLARE PROCEDURE a fost utilizată în loc de CREATE PROCEDURE, iar suportul dinamic extins este dezactivat.
- v Programatorul a declarat greşit un parametru cum ar fi IN în CREATE sau DECLARE PROCEDURE.
- v Programul procedurii memorate a returnat incorect parametrul.

### *SQL0501 - Cursorul CRSR000x nu a fost deschis:*

Pentru ODBC System i Access: Pentru a returna date când se foloseşte SQL încorporat în programe ILE, trebuie s specificați opțiunea de compilare ACTGRP(\*CALLER) și nu valoare implicită \*NEW.

Verificaţi dacă programul execută o returnare în loc de o ieşire.

<span id="page-30-0"></span>Când programul procedură memorată execută o ieşire în loc de o returnare, trebuie să setaţi opţiunea **Închidere cursor SQL** la \*ENDACTGRP. Dacă opțiunea Închidere cursor SQL este setată la \*ENDMOD, cursorul va fi închis înainte ca datele să fie extrase.

De asemenea, verificaţi că în CREATE PROCEDURE este specificat numărul corect de seturi de rezultate. Acest lucru este important atunci când se utilizează seturi de rezultate matrice.

#### **Ieşire ODBC incorectă şi erori imprevizibile:**

Asiguraţi-vă ca driverul ODBC în System i Access şi programul serverului de baze de date sunt la nivele de potrivire de cod.

Verificaţi cerinţele colaterale de PTF-uri pentru fiecare PTF pe care îl comandaţi sau cele din fişierul readme.txt al Pachetului de service. Dacă mai sunt probleme, verificați dacă ați dezactivat opțiunile de preaducere în Sursa de date ODBC. Opţiunea de preaducere nu trebuie să fie utilizată dacă aplicaţia foloseşte API-ul ODBC SQLExtendedFetch sau SQLFetchScroll sau dacă aveți incertitudini.

Reţineţi că *cursoarele de set de rezultate* din procedurile memorate sunt numai înainte şi numai pentru citire.

**Notă:** Date binare sau hexazecimale în loc de caractere ASCII

Valoarea implicită a parametrului Translatare este setată să nu convertească datele binare (CCSID 65535) în text. Este ataşat un CCSID la fişiere, tabele şi chiar la câmpuri (coloane), pentru a identifica tabela de conversie utilizată la convertirea datelor. Adesea CCSID-ul 65535 identifică datele brute (binare sau hexazecimale), cum ar fi grafica bitmap, care sunt independente de limbaj. Dacă nu se selectează *Convertire date binare (CCSID 65535) în text*, se asigură faptul că datele brute nu sunt deteriorate.

Dacă se setează parametrul Translatare la *Convertire date binare (CCSID 65535) în text*, se înlocuieşte CCSID-ul ataşat datelor cu CCSID-ul ataşat jobului. **Această setare de parametru poate cauza deteriorarea datelor, dacă sunt cu adevărat binare.**

### **Adunarea informaţiilor pentru suportul IBM**

Personalul de suport tehnic de la IBM vă poate oferi servicii mai bune, dacă aveți anumite informații disponibile cțnd ridicaţi o problemă în ceea ce priveşte suportul de la IBM pentru depanarea System i Access pentru Windows.

Pentru a colecta aceste informaţii, efectuaţi următoarele operaţii:

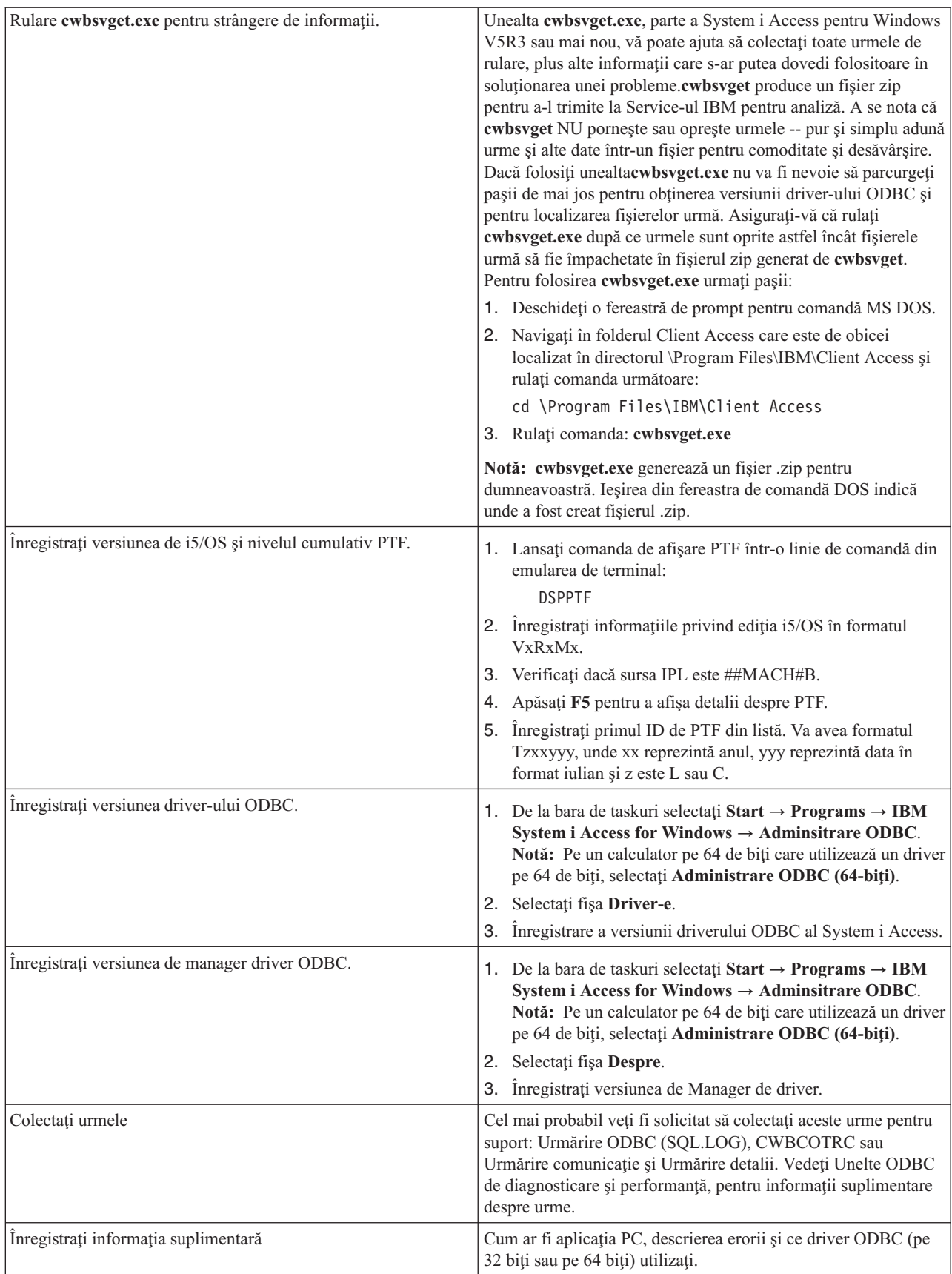

### <span id="page-32-0"></span>**Concepte înrudite**

"Uneltele de diagnoză şi [performanţă](#page-19-0) ODBC" la pagina 14 Folosiţi unelte pentru a ajuta la stabilirea problemelor ODBC în System i Access.

## **Administrare server gazdă**

Identificați și folosiți și gestionați în mod eficient serverele gazdă ale System i Access pentru Windows.

Acest subiect asigură o scurtă descriere şi informaţii tehnice pentru o submulţime de funcţii de server gazdă folosite de produsul System i Access pentru Windows.

### **Serverele gazdă i5/OS**

Serverele gazdă manipulează cereri de la PC-uri client sau de la dispozitive, cum ar fi: rularea unei aplicaţii, interogarea unei baze de dat, tipărirea unui document sau chiar efectuarea unei copii de rezervă sau a unei proceduri de recuperare. Calculatoarele System i sunt servere cu toate funcțiile capabile de a realiza multe operații simultan, ce includ fișiere, baze de date, aplicaţii, mail, imprimantă, fax şi comunicaţii fără fir. Când aceste task-uri sunt tratate de mai multe servere diferite, administrarea serverului și coordonarea devin operații complexe. Având toate serverele pe un sistem integrat, reduceţi foarte mult costul total şi complexitatea administrării reţelei.

Aceste servere sunt folosite de System i Access pentru Windows, dar sunt proiectate astfel încât alte produse client să le poată folosi. Acest subiect se concentrează asupra modului în care aceste servere sunt folosite de System i Access pentru Windows.

### **Adăugarea sau înlăturarea opţiunii de Server de gazdă**

Serverele discutate aici sunt toate servere optimizate și sunt incluse cu opțiunea de bază a i5/OS. Pentru a folosi funcția System i Navigator din System i Access pentru Windows, instalaţi opţiunea de server gazdă.

Dacă nu folosiţi nici un produs System i Access pentru Windows sau System i NetServer şi doriţi să înlăturaţi opţiunea Server gazdă, ar trebui să opriți subsistemele folosite de aceste servere înainte să ștergeți opțiunea. Opriți subsistemul QBASE sau QCMN (pentru serverele gazdă cu suport APPC), subsistemele QSYSWRK şi QUSRWRK (pentru serverele gazdă cu suport pentru socket-uri) si subsistemul QSERVER (pentru baza de date şi serverul de fişiere). Pot apărea probleme dacă încercaţi să ştergeţi opţiunea în tip ce subsistemele acestea sunt active.

### **Concepte înrudite**

["Strategiile](#page-17-0) de securitate pentru programul ODBC" la pagina 12

Consideraţi următoarele strategii de securitate a programului ODBC System i Access.

"Depanarea [conexiunilor](#page-24-0) System i" la pagina 19

Fiecare conexiune ODBC comunică cu un program de baze de date System i. Acest program este numit **programul serverului gazdă**.

### **Referinţe înrudite**

["Informaţii](#page-19-0) înrudite pentru securitatea ODBC" la pagina 14

Localizaţi informaţii suplimentare despre securitatea ODBC in System i Acesss.

# **Identificarea serverelor gazdă şi programelor asociate i5/OS.**

Există mai multe servere gazdă şi obiecte înrudite care sunt comune pentru clientul System i pentru Windows.

Aceste informatii nu includ toate serverele gazdă i5/OS. Acoperă doar pe acelea utilizate de clientul System i Access pentru Windows, din care multe se pot vizualiza după tipul sau funcția lor.

### **Servere gazdă după funcţii**

Serverele gazdă i5/OS sunt listate după funcţiile lor asociate.

Tabela următoare arată o subreţea de servere gazdă în sistem şi care pot fi utilizate de produs.

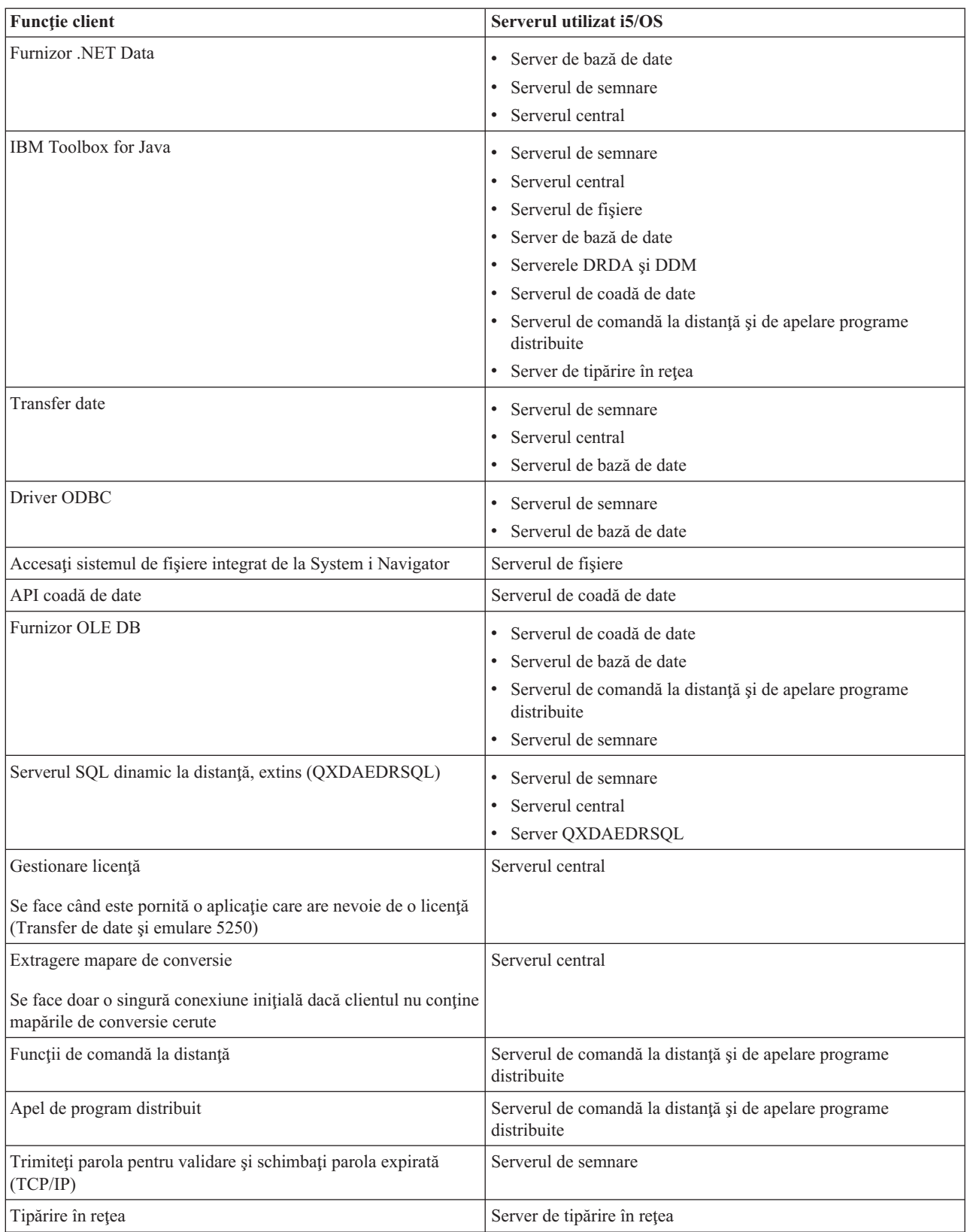

Pentru informaţii suplimentare, faceţi referire la servere şi porturi cerute System i Access pentru Windows, APAR II12227.

### <span id="page-34-0"></span>**Informaţii înrudite**

 $\rightarrow$  APAR [II12227](http://www.ibm.com/systems/i/software/access/windows/casp.html)

### **Serverul de fişiere**

Serverul de fişiere System i şi programele asociate lui funcționează cu sistemul de fișiere integrat.

Arhitectura System i suportă mai multe sisteme de fişiere diferite cu interfeţe similare. Sistemul de fişiere integrat este parte componentă a sistemului de operare de bază al System i care suportă intrări/ieşiri flux şi gestiunea stocării, similar cu calculatorul personal şi sistemele de operare UNIX. Sistemul de fişiere integrat înglobează toate informaţiile stocate în sisitem şi permite utilizatorilor şi aplicaţiilor să acceseze anumite segmente din zona de stocare care sunt organizate în fişiere, directoare, biblioteci şi obiecte de unităţi logice.

Serverul de fişiere permite clientţilor să memoreze şi să acceseze obiecte, precum fişiere şi programe, care sunt localizate în sistem. Serverul de fișiere interacționează cu sistemul de fișiere integrat și permite clienților să iși folosească propriile interfeţe pentru a interacţiona cu fişiere, mai probabil decât să folosească interfeţele sistemului de fişiere intergrat sau API-uri. În funcţie de suportul furnizat de produsul clientului, serverul de fişiere poate acorda clienților accesul la toate fișierele din sistem sau doar la fișierele din Document Library Services File System (QDLS).

Caracteristicile sistemului de fişiere integrate:

- Suport pentru stocarea informatiei în fisiere flux (stream) care sunt fisiere care contin siruri lungi, continue de date. Aceste siruri de date pot fi, de exemplu, textul unui document sau elemente de imagine dintr-o imagine. Documentele care sunt memorate în directoarele sistemului sunt fişiere flux. Alte exemple de fişiere flux sunt fişierele PC şi fişierele din sistemele UNIX. Suportul de fişier flux este modelat pentru folosirea eficientă a aplicaţiilor client/server.
- v O structură ierarhică de directoare care permite obiectelor să fie organizate ca ramurile unui copac. Pentru a accesa un obiect, specificaţi calea de la directoare la obiect.
- v O interfaţă întâlnită care permite utilizatorilor şi aplicaţiilor să acceseze fişiere flux, fişiere ale bazei de date, documente şi alte obiecte memorate în sistem.

Pentru o listă de sisteme de fișiere, vedeți colecția de subiecte Lucru cu sisteme de fișiere. Pentru informații suplimentare despre sistemul de fişiere integrat, vedeţi sistemul de fişiere integrat.

#### **Concepte înrudite**

"Programele server de fişiere"

Vedeţi o listă de programe de server System i Access pentru Windows asociate cu descrieri şi biblioteci asociate.

#### **Informaţii înrudite**

Lucru cu sisteme de fişiere

Sistem de fişiere integrat

### **Programele server de fişiere**

Vedeti o listă de programe de server System i Access pentru Windows asociate cu descrieri și biblioteci asociate.

Programele din tabelul următor aparţin serverului de fişiere.

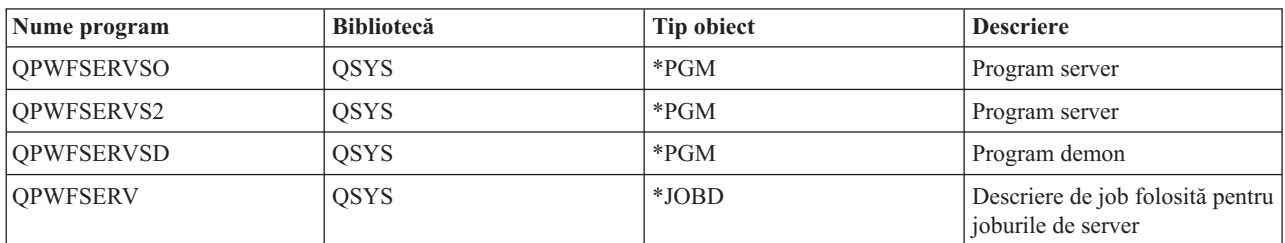

### **Obiecte server de fişiere**

<span id="page-35-0"></span>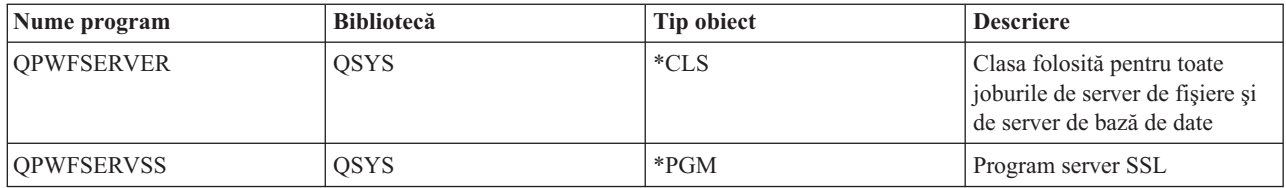

### **Concepte înrudite**

["Serverul](#page-34-0) de fişiere" la pagina 29

Serverul de fișiere System i și programele asociate lui funcționează cu sistemul de fișiere integrat.

### **Serverul de baze de date**

Pentru Transfer de date, ODBC, baza de date System i Navigator şi furnizorii System i Access pentru Windows (OLE DB şi .NET Data provider) .

Serverul de bază de date permite clienților accesul la DB2 pentru funcțiile i5/OS. Serverul asigură următoarele:

- Suport pentru acces la distanță SQL
- v Acces la date prin interfeţele ODBC, ADO, OLE DB şi Furnizor .NET Data
- v Funcţii de bază de date (cum ar fi crearea şi ştergerea de fişiere şi adăugarea şi înlăturarea de membri de fişiere)
- Functii de salvare pentru obtinerea de informatii despre fisiere de bază de date care există pe sistem (cum ar fi functii de catalog SQL)

În plus, puteţi folosi Distributed Relational Database Architecture (DRDA) cu serverul bazei de date şi cu pachetele SQL. DRDA nu funcţionează cu OLE DB sau Furnizorul .NET Data.

Pentru informații suplimentare despre lucrul cu DRDA, consultați următoarele subiecte. De asemenea, pentru informații suplimentare despre DRDA consultați colecția distribuită de subiecte despre programarea bazelor de date.

### **Informaţii înrudite**

Programare pentru baze de date distribuită

### **Programe server baze de date:**

Vedeţi o listă de programe de servere de baze de date System i Access pentru Windows cu descrieri şi biblioteci asociate.

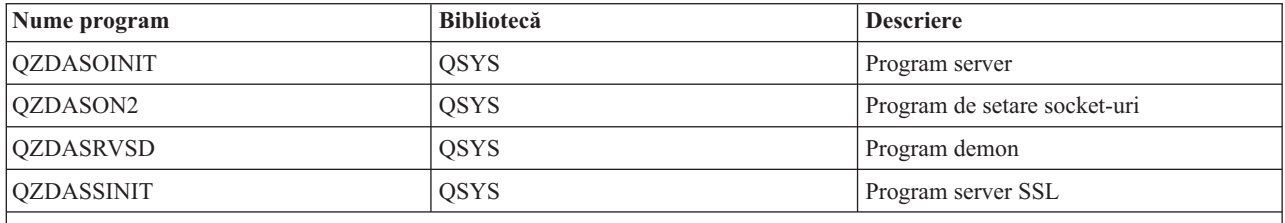

**Notă:** Obiectele \*PGM din QZDANDB şi QZDACRTP împreună cu obiectul \*SRVPGM din QZDASRV sunt folosite de serverul de bază de date.

### **Pachetele SQL:**

ODBC SQL din System i Access suportă pachete SQL.

Pachete SQL leagă instrucţiuni SQL dintr-un program aplicaţie la o bază de date relaţională. Se folosesc pentru a mări performanța aplicațiilor care folosesc suport SQL dinamic permițând aplicației să refolosească informația despre cererile SQL.
Serverul de bază de date este un program aplicație care folosește cererile SQL dinamice. El suportă utilizarea de pachete pentru instrucţiuni SQL folosite frecvent astfel încât informaţia de legare poate fi reutilizată.

Pentru informații suplimentare, selectați din subiectele de mai jos.

## *Numele de pachete SQL:*

Pachetele ODBC SQL System i Access sunt denumite diferit în funcție de baza de date care este accesată.

Serverul de bază de date poate fi utilizat ca gateway pentru alte baze de date relaţionale care folosesc DRDA . Serverul de bază de date creează automat unul sau mai multe pachete SQL în baza de date relaţională destinaţie. Numele de pachete sunt generate în concordanţă cu atributele folosite în prezent de serverul bazei de date.

#### **Nume pachet dacă nu DB2 pentru bazele de date relaţionale i5/OS**

Pachetul este creat într-o colecție numită QSQL400 pe serverul de aplicații, când nu este o baza de date relaționalăDB2 pentru i5/OS. Când nu este un server de aplicaţii System i, numele pachetului este QZD **abcde**, în care **abcde** corespunde unor opţiuni ale unui parser care este folosit.

Tabelul următor evidenţiază opţiunile pentru numele pachetului.

# **Câmp Descriere câmp Optiuni** a **Formatul datei a** ISO, JIS  $\cdot$  USA  $\cdot$  EUR  $\cdot$  JUL b Formatul timpului | JIS  $\cdot$  USA v EUR, ISO c  $\vert$  Control comitere/ delimitator zecimal  $\vert \cdot \cdot \cdot \cdot \rangle$  \*CS/period • \*CS/comma • \*CHG/period • \*CHG/comma  $\cdot$  \*RR/punct • \*RR/virgulă d Delimitator șir expostrof postrof ghilimele e Număr maxim de instrucţiuni permise pentru pachet <sup>v</sup> <sup>0</sup> - <sup>64</sup>  $\cdot$  1 - 256 •  $2 - 512$  $\cdot$  3 - 1024

## **Opţiuni pentru câmpul nume pachet**

## **Nume de pachet în cazul unei baze de date relaţionale DB2 pentru i5/OS**

Când este un server de aplicaţii System i, numele de pachet este QZDA **abcdef**, unde **abcdef** corespunde unor opţiuni de parser care sunt folosite.

Când este o bază de date relaţională (RDB) System i, pachetul este de obicei creat în biblioteca QGPL pe care majoritatea clienţilor care accesează baza de date o pot personaliza.

## **Opţiuni pentru câmpul nume pachet**

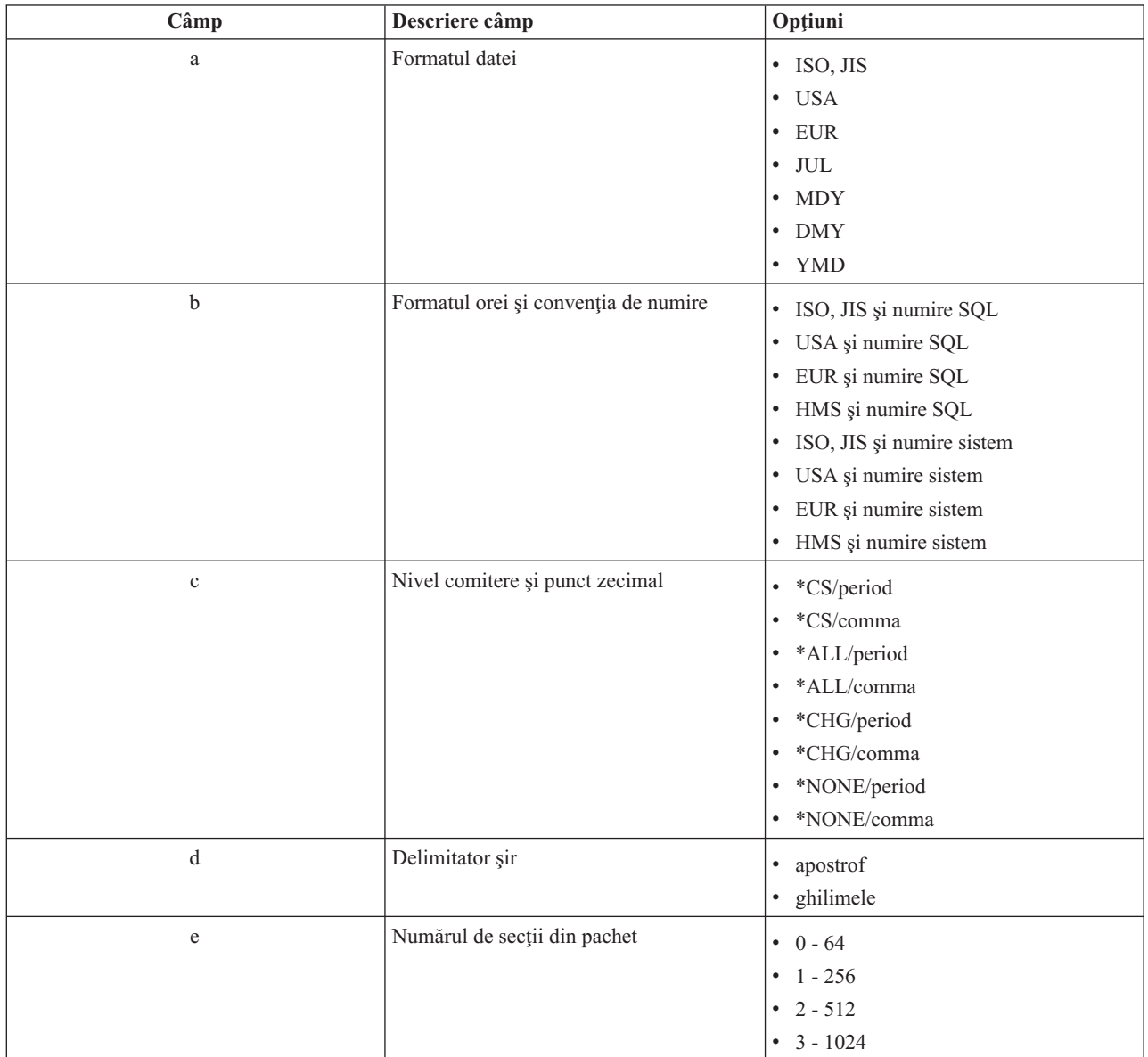

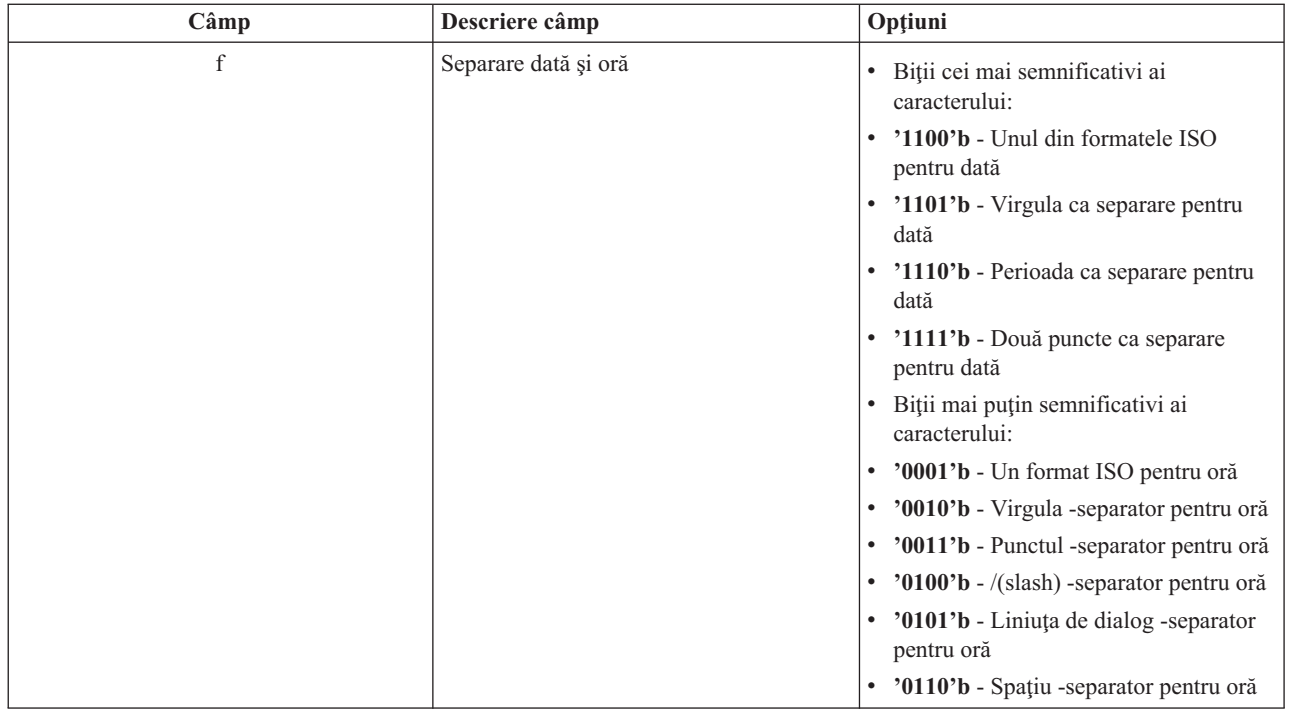

## *Curăţarea pachetelor SQL:*

Când folosiţi ODBC System i Access cu DRDA, este recomandat să folosiţi periodic comanda DLTSQLPKG.

Pachetele utilizate pentru functiile DRDA sunt create automat în sistemul dumneavoastră în functie de necesitate, deci e indicat să mai stergeţi periodic din aceste pachete. Pentru a şterge pachetele, utilizaţi comanda DLTSQLPKG (Delete SQL Package - Ştergere pachet SQL).

Ştergeţi pachetele numai dacă acestea nu sunt utilizate în mod frecvent. Dacă este nevoie pachetul este creat din nou, dar performanţa scade remarcabil când un pachet este creat a doua oară.

## **Convenţiile de numire pentru instrucţiune:**

Identificaţi convenţii îmbunătăţite de denumire pentru serverele de baze de date ale System i.

Tabelul următor oferă un rezumat al convenţiilor de numire impuse de serverul de bază de date.

#### **Convenţiile de numire pentru instrucţiune**

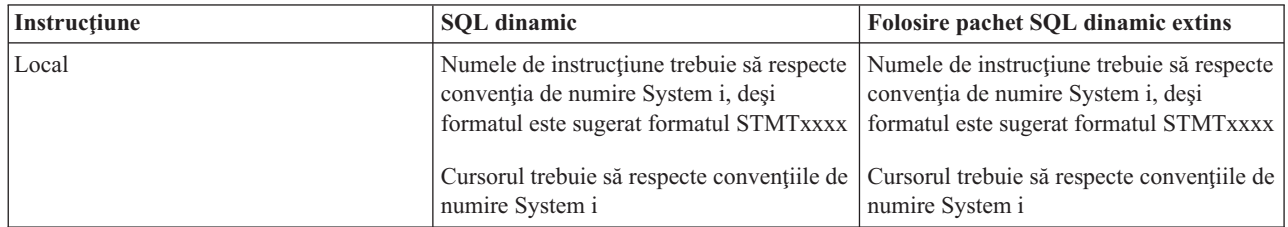

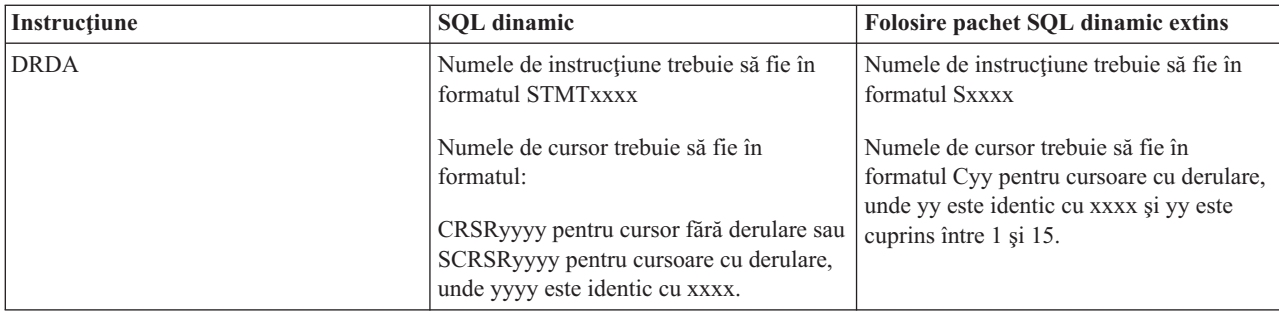

## **Note:**

- 1. Conventia de numire pentru nume de instructiuni nu este impusă în sistemul local, asa că o aplicatie a clientului poate partaja instrucţiuni pregătite cu o aplicaţie System i folosind API-ul de sistem QSQPRCED.
- 2. Serverul atașează un spațiu la începutul oricărui nume de instrucțiune în formatul STMTxxxx. O aplicație gazdă trebuie să ataşeze apoi un spaţiu de început pentru a partaja instrucţiuni cu aplicaţiile client care folosesc formatul STMTxxxx. Serverul nu ataşează un spaţiu de început dacă numele de instrucţiune nu este în formatul STMTxxxx.

## **Regulile şi restricţiile la folosirea DRDA:**

Există limitări Distributed Relational Database Architecture (DRDA) în cazul utilizării serverelor de baze de date System i Access pentru Windows.

DRDA este o arhitectură care suportă accesul dintre baze de date relaţionale. Pentru intformaţii suplimentare despre arhitectura DRDA, vedeţi colecţia de subiecte despre programarea bazelor de date distribuite.

Următoarea tabelă arată funcțiile care au limitări când sunteți conectat la un sistem la distanță folosind DRDA.

## **limite funcţionale DRDA**

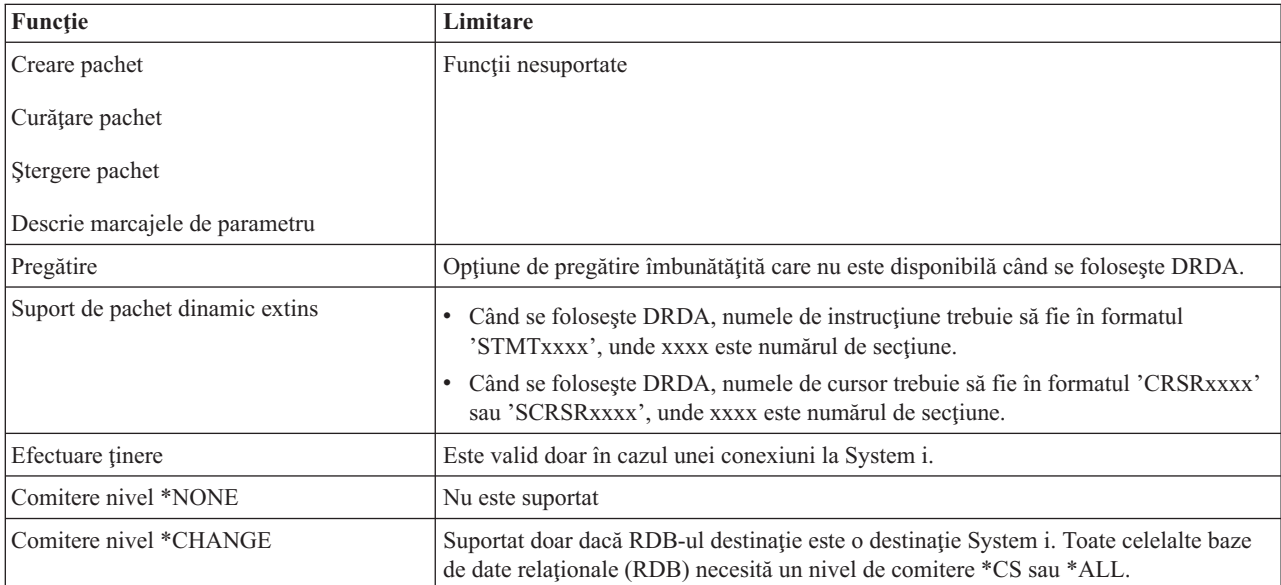

## **Informaţii înrudite**

Programare pentru baze de date distribuită

# **Serverul de coadă de date**

Asigură accesul la cozile de date System i.

O coadă de date este un obiect care este folosit de programele de aplicaţii System i pentru comunicaţii. Aplicaţiile pot folosi cozi de date pentru a transfera date între joburi. Mai multe joburi System i pot trimite sau primi date de la o singură coadă de date.

System i Access pentru Windows asigură API-uri care permit aplicaţiilor PC să funcţioneze cu cozile de date System i cu aceeaşi uşurinţă ca şi cu aplicaţiile System i. Aceasta extinde comunicaţiile aplicaţiilor System i pentru a include rularea proceselor pe un PC la distanţă.

Programele din tabelul următor aparţin serverului acesta.

## **Programe de server de coadă de date furnizate pentru folosirea cu suportul de socket-uri**

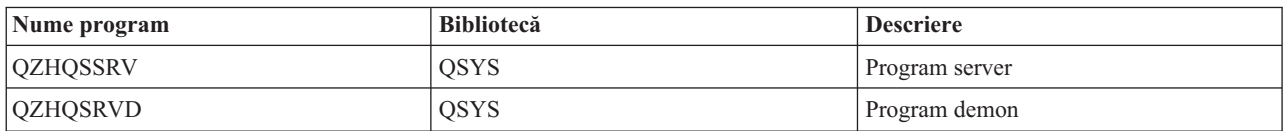

# **Serverul de tipărire în reţea**

Asigură suport pentru tipărire la distanţă şi gestiune pentru tipărire adiţională în cazul folosirii funcţiilor System i Access pentru Windows.

Serverul de tipărire din rețea permite control îmbunătățit al clientului asupra resurselor de tipărire. Acest server de tipărire furnizează pentru fiecare client următoarele posibilități atunci când cer servicii de tipărire:

## **Fişier spool**

Creare, căutare, deschidere, citire, închidere, reţinere, eliberare, ştergere, mutare, trimitere, apel de program de ieşire, schimbare de atribute, recuperare de mesaj, mesaj de răspuns, recuperare de atribute şi listare

## **Job scriitor**

Pornire, terminare şi listare

#### **Dispozitiv imprimantă**

Recuperare atribute şi listare

## **Coadă ieşire**

Reţinere, eliberare, curăţare, listare şi recuperare de atribute

#### **Bibliotecă**

Listare

#### **Fişier imprimantă**

Recuperare atribute, schimbare atribute şi listare

#### **Serverul de tipărire în reţea**

Schimbare atribute si recuperare atribute

Programele din tabelul următor apartin serverului acesta.

## **Serverul de tipărire în reţea**

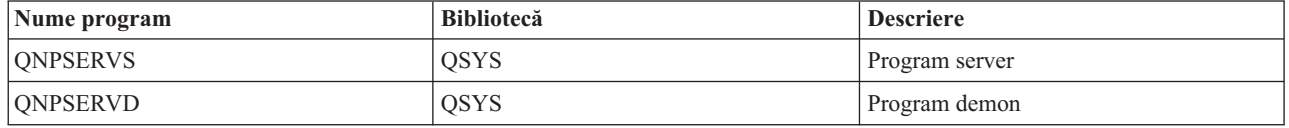

## **Serverul central**

Asigură servicii precum gestiunea licenţei şi alte funcţii de gestiune ale clientului System i Access pentru Windows.

Serverul central furnizează clienţilor următoarele servicii:

• Administrare licență

Cererea iniţială fie de la Transfer de date sau PC5250 rezervă o licenţă pentru acel client System i Access pentru Windows. Serverul rămâne activ până expiră timeout-ul de eliberare a licenței. Licența va fi reținută până când va fi eliberată sau până când se termină jobul de server. Pentru a vedea care licențe sunt rezervate, folosiți Navigatorul System i pentru a vizualiza proprietăţile sistemului.

v Extragere mapare de conversie

Serverul central extrage mapările de conversie pentru clienții care au nevoie de ele. Mapările de conversie sunt folosite de obicei pentru conversiile ASCII la EBCDIC şi pentru conversiile EBCDIC la ASCII. Trebuie să fie furnizate identificatoarele de seturi de caractere codate (CCSID-uri). Clientul poate cere o mapare oferind valorile corecte pentru CCSID-ul sursă şi CCSID-ul destinaţie şi o tabelă de puncte de cod care urmează să fie convertite. Apoi serverul returnează maparea corectă pe care urmează să o folosească clientul.

Programele din tabelul următor apartin serverului acesta.

# **Programe server central**

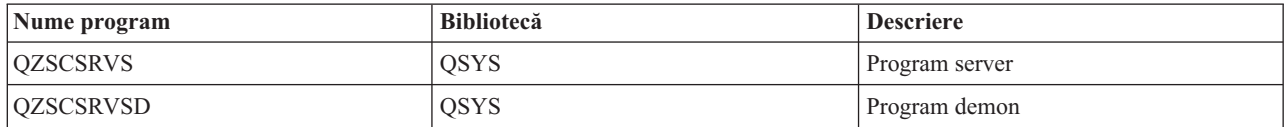

# **Serverul de comandă la distanţă şi de apelare programe distribuite**

Permite aplicaţiilor PC să lanseze comenzi şi să apeleze programe pe i5/OS şi întoarce rezultatele la client.

Suportul pentru serverul de apel pentru programul distribuit și comanda la distanță permite utilizatorilor și aplicațiilor să emită comenzi CL şi să apeleze programe. Acest suport permite utilizatorului să ruleze mai multe comenzi în acelaşi job. De asemenea, oferă o verificare mai bună de securitate pentru utilizatorii System i cu permisiuni limitate (LMTCPB =\*YES, în profilul lor de utilizator).

Suportul pentru apelul de program distribuit permite aplicaţiilor să apeleze programele System i şi să le paseze parametri (intrare şi ieşire). După ce programul rulează, valorile parametrului de ieşire sunt returnate aplicaţiei clientului. Acest proces permite aplicațiilor să acceseze ușor resursele System i fără a întâmpina dificultăți în legătură cu comunicaţiile sau cu conversiile care trebuie să aibă loc.

Programele din tabelul următor aparţin serverului acesta.

## **Programe server de comandă la distanţă şi apelare programe distribuite**

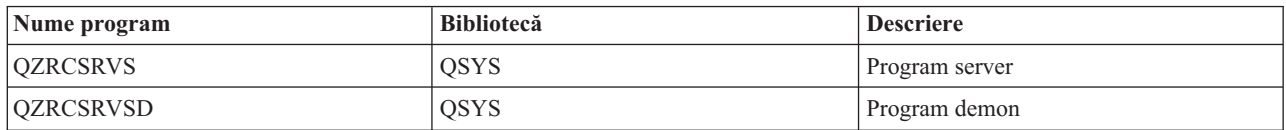

# **Server semnare**

Asigură funcţii de gestiune a parolelor pentru serverele gazdă i5/OS cu suport de socheţi.

Serverul semnare furnizează securitate pentru clienți. Aceste funcții de securitate împiedică accesul la sistem utilizatorilor cu parole expirate, validează parolele profilului utilizatorului şi returnează informaţiile de securitate ale profilului utilizatorului pentru folosirea lor de programul de memorare în cache și de Administrare aplicație System i Navigator.

Programele din tabelul următor aparţin serverului acesta.

# **Programe server semnare**

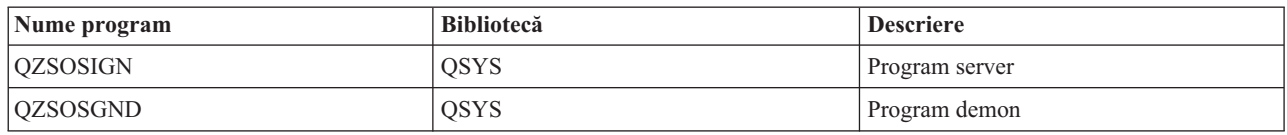

# **Programul de mapare port server**

Furnizează unui client System i Access pentru Windows care doreşte să realizeze o conexiune, numărul curent de port al serverului.

Programul de mapare port server oferă clientului o metodă de a găsi portul unui anumit serviciu (server). Programul de mapare port server găseşte porturile în Tabela de servicii TCP/IP.

Programul din tabelul următor este inclus în serverul acesta.

## **Programul de mapare port server**

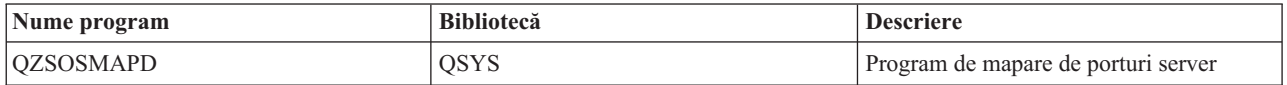

# **Serverul SQL dinamic la distanţă, extins (QXDAEDRSQL)**

Suportă accesul de la distanţă la SQL System i şi la alte funcţii de baze de date.

Serverul QXDAEDRSQL permite clienţilor accesul la DB2 pentru funcţiile i5/OS. Acest server asigură următoarele.

- Suport pentru acces la distanță SQL
- Acces la date prin interfața XDA
- v Funcţii de bază de date (cum ar fi crearea şi ştergerea de fişiere şi adăugarea şi înlăturarea de membri de fişiere)

Programele din tabelul următor aparţin serverului acesta.

## **Programele server QXDAEDRSQL**

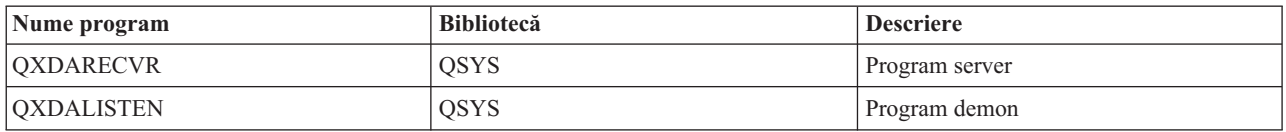

**Notă:** Obiectele \*SRVPGM din QXDAEVT şi QXDAIASP sunt folosite de serverul QXDAEDRSQL.

# **Serverul DRDA/DDM**

Permite accesul la DB2 pentru funcțiile i5/OS.

Serverul DRDA/DDM permite clienților accesul la DB2 pentru funcțiile i5/OS, inclusiv accesul la nivelul de înregistrare în cazul folosirii furnizorului OLE DB şi a driverelor Toolbox JDBC.

Serverul acesta oferă:

- Suport pentru acces la distanță SQL
- v Suport pentru acces la nivel de înregistrare
- Suport pentru jurnal la distanță

Pentru informaţii suplimentare despre DRDA, vedeţi Programarea bazelor de date distribuite.

Pentru informații suplimentare despre DDM, vedeți Gestionarea datelor distribuite.

Programele din tabelul următor aparţin serverului acesta.

## **Programele server DRDA/DDM**

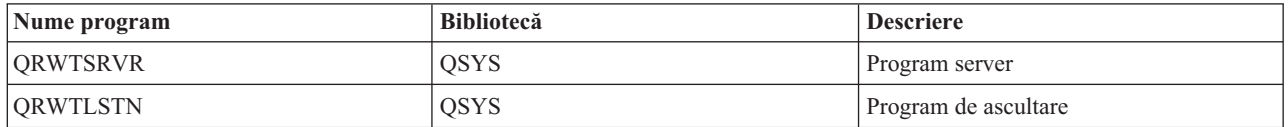

## **Informaţii înrudite**

Programare pentru baze de date distribuită Privire generală DDM

# **Folosirea serverelor gazdă i5/OS**

Subiectul acesta descrie procesul de comunicaţii client/server şi modul în care se administrează. În plus, acest subiect afişează valori şi subsisteme relevante ale System i şi descrie cum să se idetifice, afişeze şi gestioneze joburi ale serverului în sistem.

Serverele livrate cu sistemul de operare de bază nu necesită în mod obisnuit nici o modificare la configurațiile deja existente pentru a lucra corect. Sunt setate și configurate la instalarea serverului i5/OS. Probabil că doriti să modificati modul în care sistemul administrează joburile server în functie de necesitățile dumneavoastră, pentru a rezolva probleme, pentru a îmbunătăți performanța sau pur și simplu pentru a vizualiza joburile de pe sistem. Pentru a face schimbări de genul acesta și pentru a îndeplini cerințele de procesare, trebuie să știți ce obiecte afectează anumite părți ale sistemului şi cum să modificaţi obiectele acelea. Pentru a înţelege cum vă puteţi gestiona sistemul, consultaţi Controlul funcţionării înainte de a continua cu acest subiect.

## **Informaţii înrudite**

Control funcționare

# **Stabilirea comunicaţiilor client/server**

Identificaţi procesul pentru pornirea şi oprirea comunicaţiei dintre clienţii System i Access pentru Windows şi serverele gazdă.

Acest subiect prezintă de asemenea numerele de port ale serverului, precum şi demonii de server şi rolul lor în comunicaţie.

Comunicația client/server este stabilită astfel:

- 1. Pentru a iniția un job de server care folosește suport de comunicații socket-uri, sistemul client se conectează la un anumit număr de port al serverului.
- 2. Pentru a asculta şi a accepta cererea de conectare a clientului, trebuie să fie pornit un demon de server (cu comanda STRHOSTSVR). La acceptarea cererii de conectare, demonul de server emite o cerere internă pentru a ataşa conexiunea clientului la un job de server.
- 3. Jobul acesta de server poate fi un job prestart sau, dacă nu se folosesc joburile prestart, un job batch care este propus când este procesată cererea de conectare a clientului. Jobul server tratează orice altă comunicație ulterioară cu clientul. Schimbul iniţial de date include o cerere care identifică profilul utilizator şi parola care sunt asociate utilizatorului client. Profilul de utilizator şi parola, sau un tichet Kerberos sunt exemple de astfel de jetoane.
- 4. Odată validată parola şi profilul utilizator, jobul de server comută la profilul de utilizator i5/OS asociate cu aceste jetoane şi modifică jobul folosind multe din atributele definite pentru profilul utilizator, cum ar fi codul de contabilizare şi coada de ieşire.

## **Comunicaţiile server la client**

System i Access pentru Windows foloseşte TCP/IP pentru a comunica cu serverele de sistem. Serverele optimizate utilizează suportul de socket-uri i5/OS pentru comunicarea cu clienții. Suportul de socket-uri i5/OS este compatibil cu socket-urile distribuțiilor de software Berkeley 4.3 peste TCP/IP. Suportul pentru socheți este asigurat de produsul 5761-TC1 care este instalat pe sistemul dumneavoastră

A se vedea manualul Referinţe şi configuraţia TCP/IP pentru mai multe informaţii despre comunicaţii.

Pentru informaţii suplimentare, vedeţi:

**Informaţii înrudite** Setarea TCP/IP

## **Numerele de porturi pentru serverele gazdă:**

Fiecare tip de server are propriul demon de server care ascultă pe un port pentru cereri de conectare ale clientului System i Access pentru Windows.

Există și excepții. De exemplu, funcția de transfer peste socket-uri utilizează demonul serverului de bază de date; serverul de comandă rețea utilizează demonul serverului de fișiere; iar serverul de imprimantă virtuală utilizează demonul serverului de tipărire în reţea. În plus, demonul de mapare server ascultă de asemenea pe un port specificat şi permite unui client să obţină numărul curent al portului pentru un server specificat.

Fiecare dintre demonii serverului ascultă pe un număr de port furnizat în tabelul de servicii pentru numele de serviciu specificat. De exemplu, demonul serverului de tipărire în rețea, cu configurația inițială ce este furnizată, ascultă pe portul numărul 8474, ce este asociat cu numele serviciului 'as-netprt.' Demonul de mapare server ascultă pe portul binecunoscut. Numărul de port binecunoscut pentru programul de mapare server este 449. Numărul portului binecunoscut este rezervat pentru uzul exclusiv al serverelor gazdă. De aceea, intrarea pentru numele de serviciu 'as-svrmap' nu trebuie scoasă din tabelul de servicii.

Numerele de port pentru fiecare demon de server nu sunt fixe; tabelul de servicii poate fi modificat folosind numere diferite de porturi în cazul în care instalarea solicită asemenea modificări. Puteti modifica locul de unde este extras numărul de port de la fisa de conexiuni a proprietăților de sistem System i Navigator. Oricum, numele serviciului trebuie să rămână acelaşi, după cum se specifică în tabelele următoare. În caz contrar, demonii de server nu pot stabili un socket pentru a accepta cereri de intrare pentru conexiuni client.

Dacă o nouă intra în tabelul service este adăugată pentru a identifica un număr diferit de port pentru un service, oricare din intrările tabelului service pre-existente pentru numele service-ului trebuie mutată. Înlăturarea acestor intrări elimină duplicarea numelui de serviciu în tabelă şi elimină posibilitatea unor rezultate neaşteptate la pornirea demonului de server.

#### *Numerele de port pentru serverele gazdă şi maparea serverului:*

Vizualizare număr de port pentru serverele gazdă suportate ale System i Access pentru Windows.

Următoarea tabelă arată intrările iniţiale ale tabelei de serviciu furnizate pentru serverele şi mapper-ul de server optimizate care folosesc socheţi în defavoarea suportului comunicaţiei TCP şi pentru cele care folosesc Secure Sockets Layer (SSL).

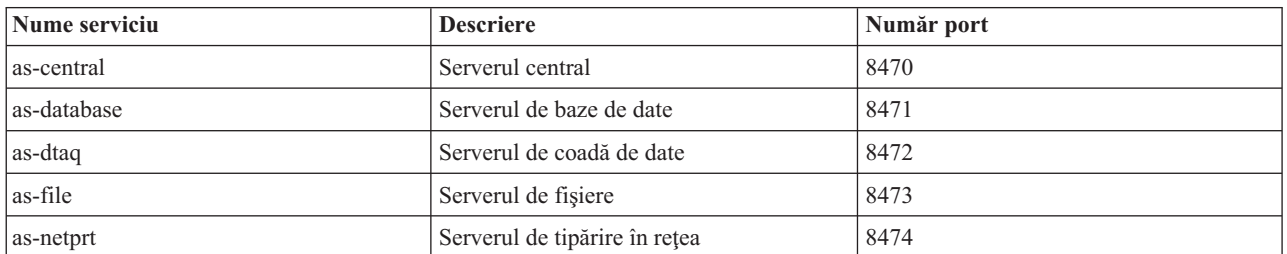

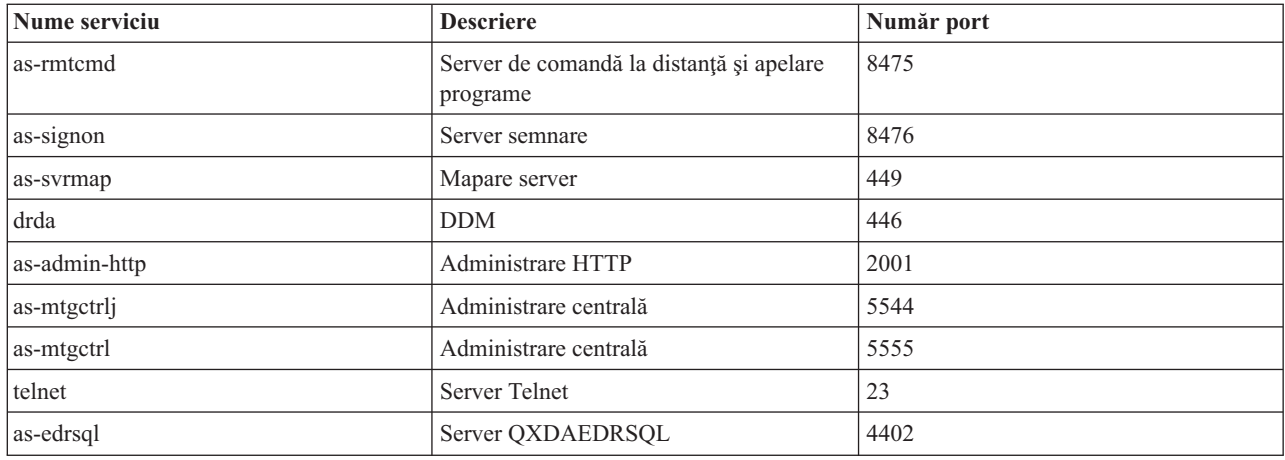

Următorul tabel arată numerele de porturi pentru serverele gazdă şi demonii care utilizează SSL.

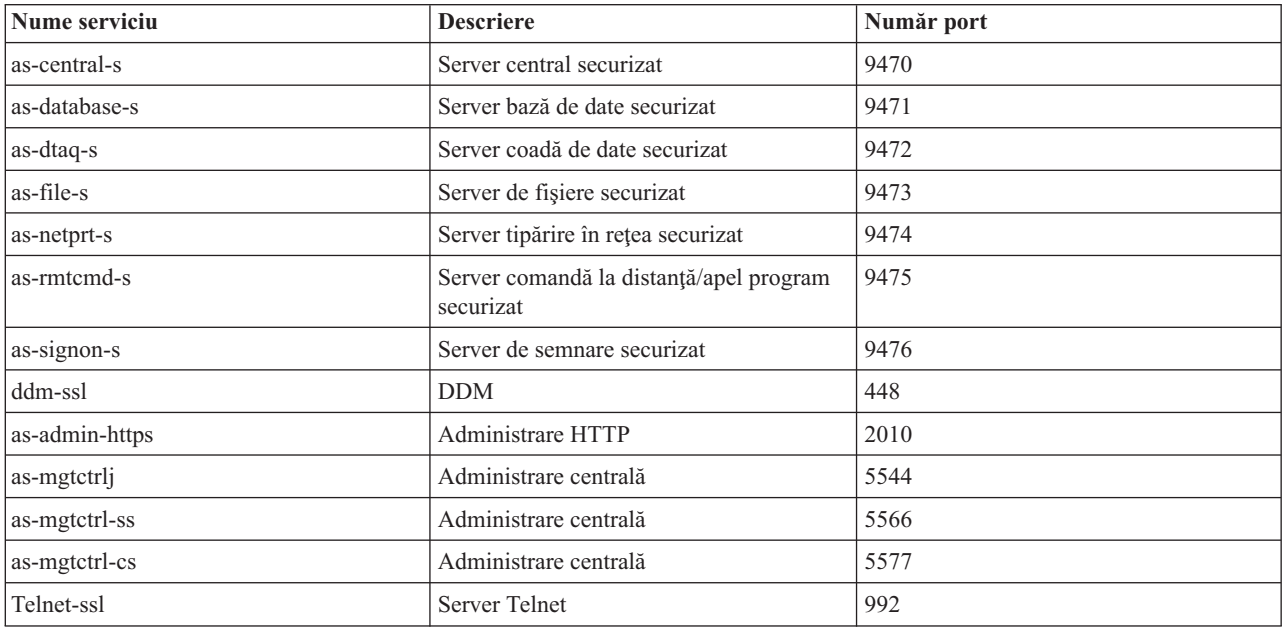

**Notă:** Pentru informaţii suplimentare, vedeţi CWBCO1003, Ghidul utilizatorului online System i Access pentru Windows (la selectarea fişei de cuprins, **Messages** → **System i Access pentru Windows Messages** → **CWBCO1003)**.

### **Afişarea şi modificarea intrărilor din tabela de servicii**

Puteţi utiliza comanda WRKSRVTBLE pentru afişarea numelor de serviciu şi a numerelor de port asociate.

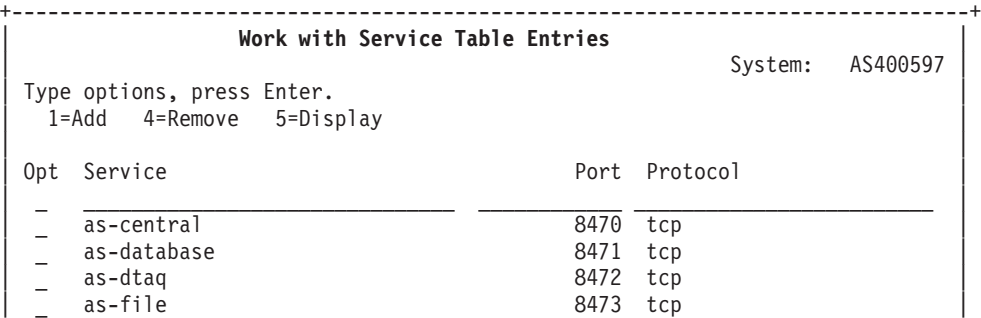

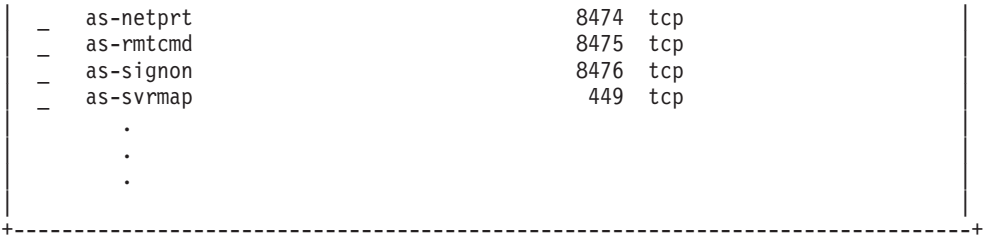

Dacă selectați opțiunea 5 (afișare) pentru orice intrare, puteți vedea și numele alias. Utilizați comenzile ADDSRVTBLE şi RMVSRVTBLE pentru a modifica tabelul service pentru instalare.

## **Pornirea serverelor gazdă:**

Pentru a porni serverele gazdă i5/OS folosiţi comanda CL STRHOSTSVR.

**Notă:** Puteţi folosi System i Navigator pentru a configura sistemul dumneavoastră, astfel încât serverele să pornească automat cand porniţi Transmission Control Protocol (TCP) cu comanda STRTCP. Sistemele livrate recent vor face implicit acest lucru.

Comanda STRHOSTSVR porneşte demonii de server gazdă şi demonul de mapare server. De asemenea, încearcă să pornească jobul prestart asociat cu acel server.

Fiecare tip de server are un demon de server. Există un singur demon de mapare a serverului pentru sistem. Aplicaţia PC client foloseşte numărul portului pentru a se conecta la demonul de server gazdă. Demonul de server acceptă cererea de conexiune de intrare şi o rutează la jobul de server pentru procesare.

Folosiți căutătorul de comenzi CL pentru a vedea parametrii comenzii STRHOSTSVR, valori care sunt listate mai jos:

#### **Tip server**

**\*ALL** Porneşte toţi demonii de server gazdă şi demonul de mapare server.

## **\*CENTRAL**

Porneşte demonul de server central în subsistemul QSYSWRK. Jobul demon este QZSCSRVSD, iar jobul prestart de server asociat este QZSCSRVS.

## **\*DATABASE**

Porneşte demonul de server de bază de date în subsistemul QSERVER. Jobul demon este QZDASRVSD, iar joburile prestart de server asociate sunt QZDASOINIT, QZDASSINIT şi QTFPJTCP. QTFPJTCP rulează în subsistemul QSERVER.

# **\*DTAQ**

Porneşte demonul de server de coadă de date în subsistemul QSYSWRK. Jobul demon este QZHQSRVD, iar jobul prestart de server asociat este QZHQSSRV.

**\*FILE** Porneşte demonul de server de fişiere în subsistemul QSERVER. Jobul demon este QPWFSERVSD, iar joburile prestart de server asociate sunt QPWFSERVSO, QPWFSERVSS şi QPWFSERVS2.

#### **\*NETPRT**

Porneşte demonul de server de tipărire în reţea în subsistemul QSYSWRK. Jobul demon este QNPSERVD, iar joburile prestart de server asociate sunt QNPSERVS şi QIWVPPJT. QIWVPPJT rulează în subsistemul QSYSWRK.

#### **\*RMTCMD**

Pornește demonul de server de comandă la distanță și de apelare programe în subsistemul QSYSWRK. Jobul demon este QZRCSRVSD, iar jobul prestart de server asociat este QZRCSRVS.

## **\*SIGNON**

Porneşte demonul de server de semnare în subsistemul QSYSWRK. Jobul demon este QZSOSGND, iar jobul prestart de server asociat este QZSOSIGN.

#### **\*SVRMAP**

Porneşte demonul de mapare server în subsistemul QSYSWRK. Jobul demon este QZSOSMAPD.

**Notă:** Dacă jobul demon rulează în directorul QSYSWRK, joburile prestart de server asociate vor rula implicit în directorul QUSRWRK. În plus, joburile prestart ale serverului de bază de date se vor executa implicit în subsistemul QUSRWRK.

## **Protocol necesar**

(Acest parametru optional specifică protocoalele de comunicatie care trebuie să fie active pentru a porni demonii de server gazdă.)

\***ANY** Protocolul de comunicatie TCP/IP trebuie să fie activ în momentul în care este lansată comanda STRHOSTSVR. Dacă TCP/IP nu este activ, sunt emise mesajul de diagnoză PWS3008 şi mesajul escape PWS300D, iar demonii serverului gazdă nu sunt porniţi.

#### **\*NONE**

Nu este necesar să fie activ nici un protocol de comunicaţie în momentul în care este lansată comanda SRTHOSTSVR pentru ca demonii serverului gazdă să pornească. Nu va fi emis nici un mesaj pentru protocoalele care sunt inactive.

**\*TCP** Protocolul de comunicație TCP/IP trebuie să fie activ în momentul în care este lansată comanda STRHOSTSVR. Dacă TCP/IP nu este activ, sunt emise mesajul de diagnoză PWS3008 şi mesajul escape PWS300D, iar demonii serverului gazdă nu sunt porniţi.

#### **Informaţii înrudite**

Căutătorul de comenzi CL

#### *Demonii de server:*

Demomul de server permiteaplicaţiilor utiliatorului System i Access pentru Windows să folosească comunicare bazată pe socheti.

Un demon de server este un job batch asociat cu un tip de server particular. Există un singur demon pentru fiecare dintre diferitele tipuri de server (precum cel de bază de date, de tipărire în reţea sau de semnare). Fiecare tip de server are o relaţie unu-la-mai mulţi între demon şi joburile lui; un demon de server poate avea mai multe joburi asociate.

Demonul de server permite aplicaţiilor client să iniţieze comunicaţia cu un server gazdă care foloseşte suport pentru comunicaţii prin socket. Demonul de server realizează aceasta prin tratarea şi rutarea cererilor de conexiune primite. După ce clientul stabileşte comunicaţia cu jobul de server, nu mai există alte asociaţii între client şi demonul de server pe durata jobului de server.

Subsistemele trebuie să fie active pentru a utiliza joburile de server sau de server de fişiere. La livrare, toate joburile de server sunt configurate pentru a rula în subsistemul QUSRWRK, dar puteți schimba subsistemul în care rulează. Joburile serverului de fişiere şi jobul demonului de server gazdă pentru baza de date (QZDASRVSD) rulează în subsistemul QSERVER.

Comanda Pornire servere gazdă porneşte joburile demonului de server. Demonii de server trebuie să fie activi pentru ca aplicaţiile client să stabilească o conexiune cu un server gazdă care foloseşte suport pentru comunicaţii prin socket.

Dacă porniţi demonul bazei de date sau demonul serverului de fişiere, trebuie să fie activ subsistemul QSERVER. Dacă porniţi oricare dintre ceilalţi demoni, trebuie să fie activ subsistemul QSYSWRK. Pentru a folosi joburile prestart pentru demonii de server ce rulează în subsistemul QSYSWRK, trebuie să fie activ QUSRWRK.

#### **Demonul de mapare server**

Demonul de mapare server este un job batch care rulează în subsistemul QSYSWRK. El furnizează o metodă aplicaţiilor client pentru a determina numele portului asociat unui server particular.

Acest job ascultă pe un port bine ştiut pentru o conexiune de la un client. Portul bine ştiut pentru TCP/IP este 449. Clientul trimite numele serviciului la demonul de mapare. Demonul de mapare obţine numărul de port pentru numele serviciului specificat, din tabela de servicii. Demonul de mapare server returnează acest număr de port clientului, închide conexiunea şi se întoarce pentru a asculta altă cerere de conexiune. Clientul foloseşte numărul de port returnat de demonul de mapare server pentru a se conecta la demonul de server specificat.

Demonul de server porneşte cu comanda STRHOSTSVR şi se opreşte cu comanda ENDHOSTSVR.

## *Exemplu: STRHOSTSVR:*

Găsiţi exemple de utilizare a comenzii STRHOSTSVR în timpul folosirii produsului System i Access pentru Windows.

## **Exemplul 1: Pornirea tuturor demonilor serverului gazdă**

STRHOSTSVR(\*ALL)

Această comandă pornește toti demonii server și demonul mapare server, atâta timp cât este activ cel putin un protocol de comunicatie.

## **Exemplul 2: Pornirea anumitor demoni server**

STRHOSTSVR SERVER(\*CENTRAL \*SVRMAP) RQDPCL(\*NONE)

Această comandă porneşte demonul de server central şi demonul de mapare server, chiar dacă nu este activ nici un protocol de comunicaţie.

#### **Exemplul 3: Specificaţia unui protocol necesar**

STRHOSTSVR SERVER(\*ALL) RQDPCL(\*TCP)

Această comandă porneşte toţi demonii de server gazdă şi demonul de mapare server, dacă TCP/IP este activ.

#### **Oprirea serverelor gazdă:**

Pentru a opri serverele gazdă ale System i Access pentru Windows, folosiți comanda ENDHOSTSVR CL.

Această comandă opreşte demonii de server gazdă şi demonul de mapare server. Dacă un demon de server este oprit în timp ce servere de acest tip sunt conectate la aplicaţii client, joburile server rămân active până când se opresc comunicațiile cu aplicația client, dacă nu este specificat parametrul ENDACTCNN. Cererile ulterioare de conexiune pentru aplicaţia client la acel server eşuează până când demonul de server este repornit.

Dacă demonul de mapare a serverului se închide, nu sunt afectate conexiunile clientului la joburile de server. Cererile ulterioare de la o aplicaţie client pentru conectare la programul de mapare server eşuează până când programul de mapare (mapper) server este repornită.

Parametrul ENDACTCNN poate fi specificat pentru oprirea conexiunilor active cu serverele \*DATABASE şi \*FILE. Acest lucru va determina oprirea joburilor server care servesc aceste conexiuni. Conexiunile active pot fi oprite numai dacă jobul demon corespunzător este de asemenea oprit. Dacă se specifică cuvântul cheie \*DATABASE, joburile QZDASOINIT şi QZDASSINIT cu conexiuni active vor fi oprite. Dacă se specifică cuvântul cheie \*FILE, joburile QPWFSERVSO şi QPWFSERVSS cu conexiuni active vor fi oprite.

**Notă:** Dacă folosiţi comanda ENDHOSTSVR pentru a opri un anumit demon ce nu este activ, primiţi un mesaj de diagnostic. Folosiți comanda ENDHOSTSVR SERVER(\*ALL) dacă vreți să opriți toți demonii activi. Nu veți primi un mesaj diagnostic cu valoarea \*ALL.

#### Valorile comenzii ENDHOSTSVR:

## **Tip server**

**\*ALL** Opreşte demonii server şi demonul de mapare server dacă sunt active. Dacă este folosit, sistemul nu mai permite alte valori speciale.

## **\*CENTRAL**

Opreşte demonul server central în subsistemul QSYSWRK.

## **\*DATABASE**

Opreşte demonul server bază de date în subsistemul QSERVER.

## **\*DTAQ**

Opreşte demonul server coadă de date în subsistemul QSYSWRK.

**\*FILE** Opreşte demonul server fişier în subsistemul QSERVER.

## **\*NETPRT**

Opreşte demonul server tipărire în reţea în subsistemul QSYSWRK.

# **\*RMTCMD**

Opreşte demonul de comandă la distanţă şi de server pentru apelarea programelor distribuite din subsistemul QSYSWRK.

## **\*SIGNON**

Opreşte demonul server semnare în subsistemul QSYSWRK.

## **\*SVRMAP**

Opreşte demonul mapare server în subsistemul QSYSWRK.

## **Oprirea conexiunilor active**

(Acest parametru opţional specifică dacă vor fi închise conexiunile active la serverele specificate.)

*Valori singulare:*

## **\*NONE**

Nici o conexiune activă nu va fi oprită.

## *Alte valori:*

## **\*DATABASE**

Conexiunile active servite de joburile server OZDASOINIT și OZDASSINIT vor fi oprite. Joburile server care servesc aceste conexiuni vor fi de asemenea oprite.

**\*FILE** Conexiunile active servite de joburile server QPWFSERVSO şi QPWFSERVSS vor fi oprite. Joburile server care servesc aceste conexiuni vor fi de asemenea oprite.

Aici sunt câteva exemple ENDHOSTSVR.

*Exemplu: ENDHOSTSVR:*

Găsiţi exemple de folosire a comenzii ENDHOSTSVR.

**Examplul 1: Oprirea tuturor demonilor de server gazdă** ENDHOSTSVR SERVER(\*TOT)

Această comandă opreşte toţi demonii server gazdă şi demonul de mapare server.

**Exemplul 2: Oprirea anumitor demoni de server** ENDHOSTSVR SERVER(\*CENTRAL \*SVRMAP)

<span id="page-50-0"></span>Opreşte demonul server central şi demonul de mapare server.

## **Exemplul 3: Oprirea anumitor demoni de server şi a conexiunilor active**

ENDHOSTSVR SERVER(\*CENTRAL \*DATABASE) ENDACTCNN(\*DATABASE)

Această comandă opreşte demonul server central din subsistemul QSYSWRK şi demonul server bază de date din subsistemul QSERVER. În plus, conexiunile active cu serverul \*DATABASE şi joburile server QZDASOINIT şi QZDASSINIT care servesc aceste conexiuni se vor opri.

# **Subsistemele System i**

Subsistemele livrate de sistemul de operare i5/OS sunt folosite pentru a controla joburi și funcții.

O descriere de subsistem defineşte cum, unde şi câtă activitate se derulează într-un subsistem şi ce resurse foloseşte subsistemul pentru efectuarea acestei activităţi.

Joburile autostart execută iniţializarea o singură dată sau efectuează muncă repetitivă ce este asociată cu un subsistem particular. Joburile autostart asociate cu un subsistem particular sunt pornite automat de fiecare dată când subsistemul este pornit.

## **Concepte înrudite**

"Identificati și afișați joburi de server System i" la pagina 59 Există mai multe moduri de a identifica şi a afişa joburi de server.

"Folosiţi interfaţa System i bazată pe [caractere](#page-64-0) pentru a afişa joburi de server" la pagina 59 Afişare şi lucru cu joburi de server

#### **Subsistemele folosite de joburile de server:**

Joburile de server sunt configurate să ruleze în diferite subsisteme, conform funcţiei lor.

Pentru joburile de server sunt folosite subsistemele următoare.

## **QSYSWRK**

În acest subsistem rulează toate joburile demon (cu excepţia jobului demon de server de fişiere şi a jobului demon de server de bază de date). Joburile demon de server de fişiere şi de server de bază de date rulează în subsistemul QSERVER.

## **QUSRWRK**

În acest subsistem rulează joburile de server pentru aceste servere:

- Tipărire în retea
- Comandă la distanță și apelare programe
- Central
- Coadă de date
- Semnare
- · Bază de date

## **QSERVER**

În acest subsistem rulează jobul demon de server de fişiere, joburile de server prestart asociate şi jobul demon de server de bază de date.

Dacă acest subsistem nu este activ, cererile de stabilire a conexiunii la serverul de fişiere sau serverul de bază de date se vor solda cu eşec.

#### **Subsistemele care pornesc automat**

Subsistemul QSYSWRK porneşte automat când faceţi IPL, indiferent de valoarea specificată pentru subsistemul de control.

Dacă utilizaţi programul de pornire implicit furnizat de sistem, subsistemele QSERVER şi QUSRWRK pornesc automat când veţi IPL. Programul de pornire sistem este definit în valoarea sistemul QSTRUPPGM şi valoarea implicită este QSTRUP QSYS.

Dacă doriti schimbarea modului de pornire a sistemului, puteți modifica valoarea sistemului OSTRUPPGM pentru apelarea propriului dumneavoastră program. Puteți utiliza program exportat OSTRUP în OSYS ca bază pentru programul de pornire pe care îl creaţi.

**Notă:** Dacă utilizaţi serverul bazei de date sau serverul de fişiere şi faceţi modificări la pornirea sistemului, trebuie să vă asiguraţi că programul de pornire porneşte subsistemul QSERVER.

Începând cu V5R1, TCP/IP este pornit automat de către sistem fără a necesita o modificare la programul de pornire al sistemului. Serverele gazdă sunt pornite automat când se porneşte TCP/IP. Când se porneşte TCP/IP, se asigură faptul că QUSRWRK şi QSERVER sunt pornite înainte de pornirea serverelor gazdă. Dacă este instalat V5R1 (sau ulterior) pe un sistem care a fost la o ediție anterioară V5R1 și dacă programul de pornire utilizat de sistem a fost modificat pentru a porni TCP/IP, atunci sistemul va porni automat TCP/IP, iar încercarea programului de pornire va eşua. Atributul IPL, STRTCP, poate forţa sistemul să nu pornească automat TCP/IP la IPL. Este recomandat să lăsaţi valoarea la setarea \*YES, (pornire TCP/IP) dar opţiunea este disponibilă în caz de nevoie.

## **Folosirea joburilor autostart:**

Joburile cu pornire automată sunt asociate cu serverele gazdă System i.

Subsistemul QSERVER are un job autostart definit pentru serverul de fişiere şi pentru joburile de server de bază de date. Dacă acest job nu rulează, serverele nu pot fi pornite. Subsistemul nu se va opri când jobul dispare. Dacă apare vreo problemă în legătură cu jobul acesta, veti opri și reporni subsistemul OSERVER.

Subsistemul QSYSWRK are un job autostart definit pentru toate serverele optimizate. Aceste joburi monitorizează evenimentele trimise când fost lansată o comandă STRTCP. În acest mod, joburile demon server pot determina dinamic momentul în care TCP/IP a devenit activ. Joburile demon încep apoi să asculte la porturile corespunzătoare. Dacă jobul autostart nu este activ şi TCP/IP este pornit când serverele gazdă sunt active, trebuie lansată următoarea secvenţă de comenzi pentru a porni utilizarea TCP/IP.

- 1. ENDHOSTSVR \*ALL
- 2. STRHOSTSVR \*ALL

Jobul autostart este numit QZBSEVTM. Dacă jobul nu este activ, poate fi pornit dând comanda următoare:

QSYS/SBMJOB CMD(QSYS/CALL PGM(QSYS/QZBSEVTM)) JOB(QZBSEVTM) JOBD(QSYS/QZBSEJBD) PRTDEV(\*USRPRF) OUTQ(\*USRPRF) USER(QUSER) PRTTXT(\*SYSVAL) SYSLIBL(\*SYSVAL) CURLIB(\*CRTDFT) INLLIBL(\*JOBD) SRTSEQ (\*SYSVAL) LANGID(\*SYSVAL) CNTRYID(\*SYSVAL) CCSID(\*SYSVAL)

**Notă:** La un moment dat poate rula o singură instanţă a programului QZBSEVTM.

## **Folosirea joburilor prestart:**

Un job prestart este un job batch care începe să ruleze înainte ca un program de pe un sistem la distanță să inițieze comunicaţii cu serverul gazdă System i.

Joburile prestart folosesc intrările de job prestart din descrierea subsistemului pentru a determina ce program, clasă şi pool de stocare să se folosească când joburile sunt pornite. În interiorul unei intrări job prestart, trebuie să specificaţi atribute pentru subsistem pentru a le folosi la crearea şi administrarea unui grup de joburi prestart.

Joburile prestart măresc performanţa la iniţierea unei conexiuni la un server. Intrările de joburi prestart sunt definite într-un subsistem. Joburile prestart devin active când acel subsistem este pornit sau pot fi controlate cu una din comenzile STRPJ (Start Prestart Job) sau ENDPJ (End Prestart Job).

Informaţiile sistemului ce se referă la joburile prestart (cum ar fi DSPACTPJ) utilizează termenul 'cerere de pornire program' exclusiv pentru a indica cererile făcute pentru pornirea joburilor prestart, chiar dacă informaţiile pot ţine de un job prestart ce a fost pornit ca rezultat al unei cereri de conectare socket-uri.

## **Note:**

- v Joburile prestart pot fi refolosite, dar nu există o curătare automată pentru jobul prestart care a fost utilizat o dată şi ulterior s-a întors în pool. Numărul de ori cât poate fi refolosit un job prestart este determinat de valoarea specificată pentru numărul maxim de utilizări (MAXUSE) a comenzilor CL ADDPJE sau CHGPJE. Asta înseamnă că resursele utilizate de un utilizator al jobului prestart trebuie curătate înainte ca jobul prestart să nu mai fie utilizat. Altfel, aceste resurse vor avea aceeaşi stare şi pentru următorul utilizator care foloseşte jobul prestart. De exemplu, un fişier care este deschis dar niciodată închis de un utilizator al jobului prestart rămâne deschis şi disponibil pentru următorul utilizator al aceluiaşi job prestart.
- v Implicit, unele joburi de server rulează în QUSRWRK sau QSERVER. Folosind System i Navigator, puteţi configura unele sau toate aceste servere să ruleze într-un subsistem ales de dumneavoastră.
	- 1. Faceţi clic dublu pe **System i Navigator** → **Reţea** → **Servere** → **System i Access**.
	- 2. Faceţi clic dreapta pe serverul pentru care doriţi să configuraţi subsisteme şi selectaţi **Proprietăţi**.
	- 3. Configuraţi serverul utilizând pagina Subsisteme.

Dacă mutaţi joburi din subsistemul implicit, trebuie:

- 1. Să creaţi descrierea subsistem proprie.
- 2. Să adăugaţi propriile dumneavoastră intrări de job prestart folosind comanda ADDPJE. Setaţi parametrul STRJOBS la valoarea \*YES.

Dacă nu faceţi acest lucru, joburile dumneavoastră vor rula în subsistemul implicit.

Toate serverele gazdă care sunt suportate de interfaţa de comunicaţii prin socket-uri suportă joburi prestart.

#### Aceste servere sunt:

Serverul de tipărire în reţea Serverul de comandă la distanţă şi de apelare programe distribuite Serverul central Serverul de baze de date Server bază de date securizat Serverul de fişiere Server de fişiere securizat Serverul de coadă de date Serverul de semnare (unic între serverele care utilizează suportul de comunicații prin socket-uri)

Listele următoare prezintă fiecare dintre atributele de intrare job prestart și valorile inițiale care sunt configurate pentru serverele gazdă ce folosesc suportul de comunicaţii prin socket-uri.

## **Descriere subsistem**

Subsistemul ce conține intrările de job prestart.

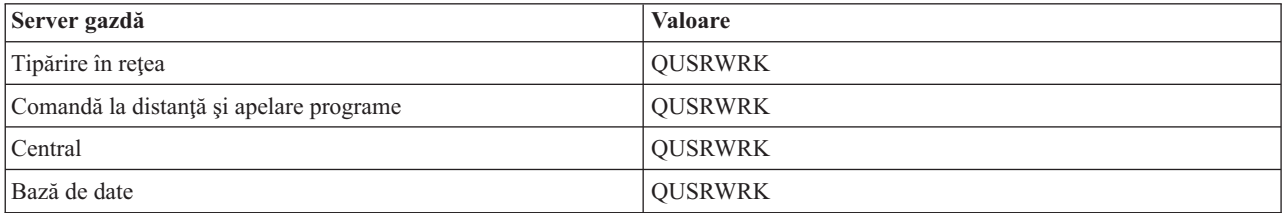

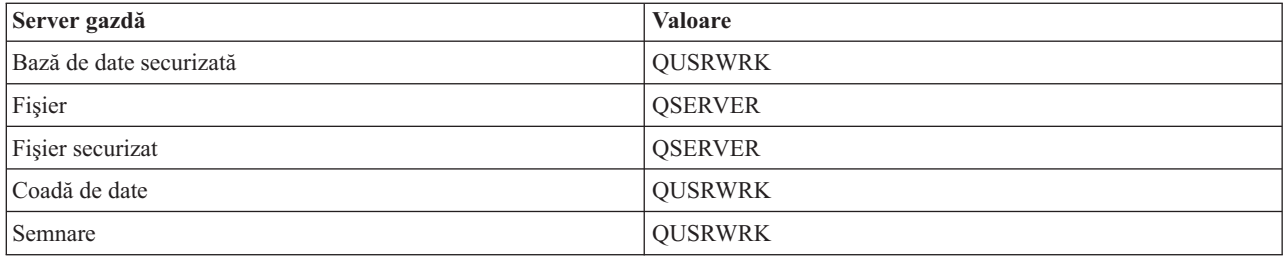

## **Bibliotecă/nume program**

Programul apelat la pornirea jobului prestart.

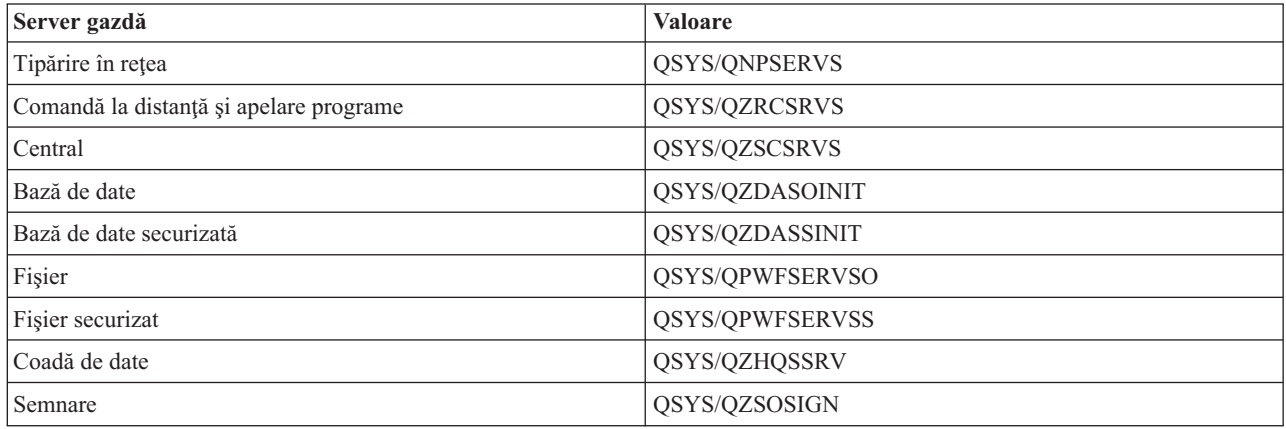

## **Profil utilizator**

Profilul utilizatorului sub care rulează jobul. Acesta este arătat de job pentru profilul utilizatorului. Când se primeşte o cerere de pornire a serverului din partea unui client, funcţia de job prestart comută la profilul utilizatorului primit în cerere.

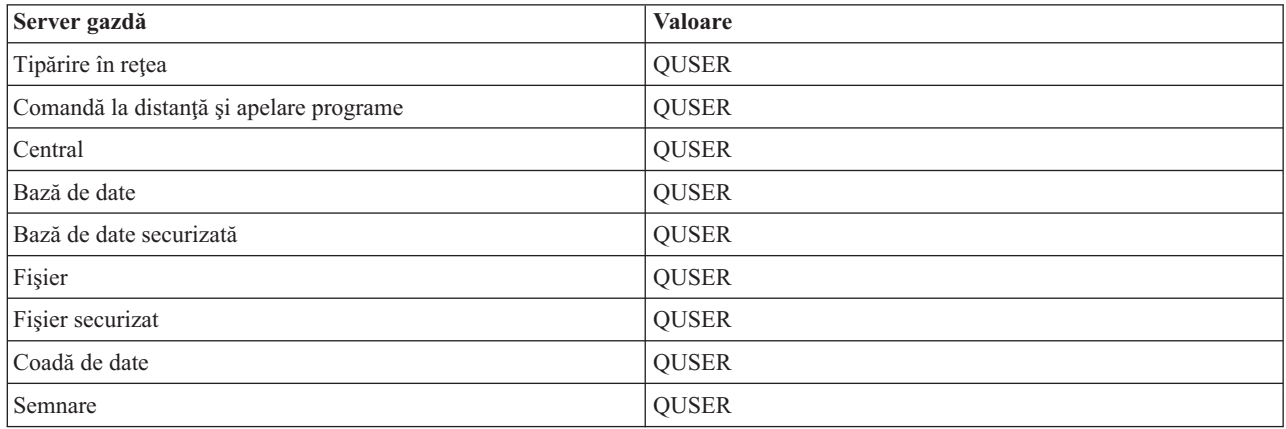

## **Nume job**

Numele jobului când este pornit.

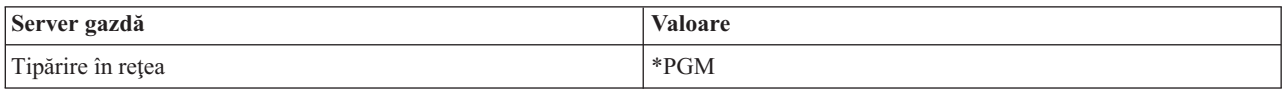

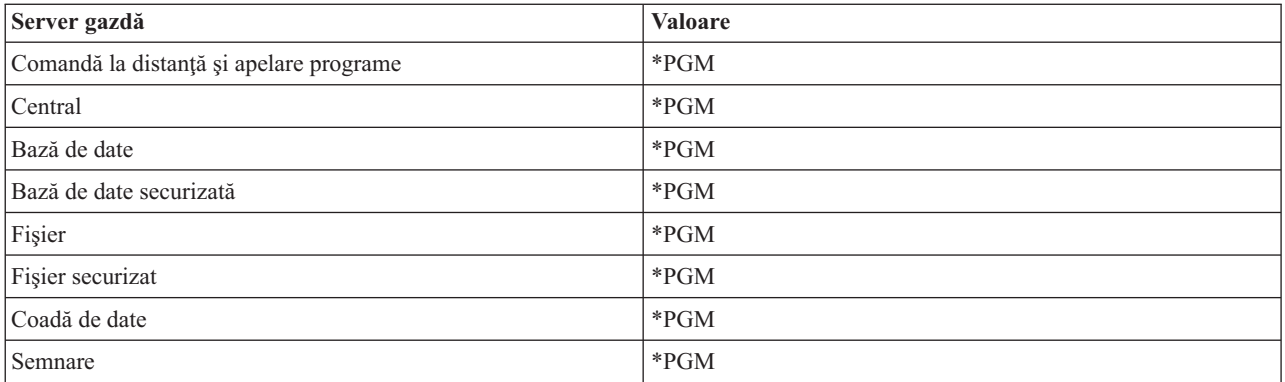

## **Descriere de job**

Descrierea de job utilizată pentru jobul prestart. Reţineţi că dacă s-a specificat \*USRPRF se va utiliza descrierea de job pentru profilul sub care rulează jobul. Cu alte cuvinte, se va utiliza descrierea de job pentru QUSER. Sunt utilizate de asemenea şi unele atribute din descrierea de job a utilizatorului solicitant; de exemplu, dispozitivul de tipărire şi coada de ieşire sunt preluate din descrierea de job a utilizatorului solicitant.

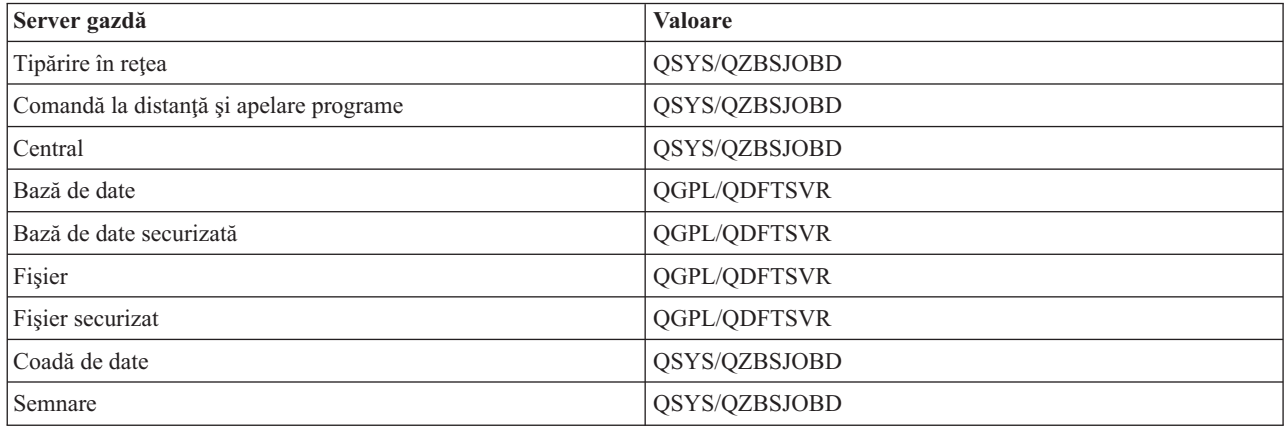

## **Pornire joburi**

Indică dacă joburile prestart sunt pornite automat când este pornit subsistemul. Aceste intrări de job prestart sunt livrate cu valoarea \*YES pentru pornire, asigurând disponibilitatea joburilor de server. Comanda STRHOSTSVR porneşte fiecare job prestart ca parte a propriei procesări.

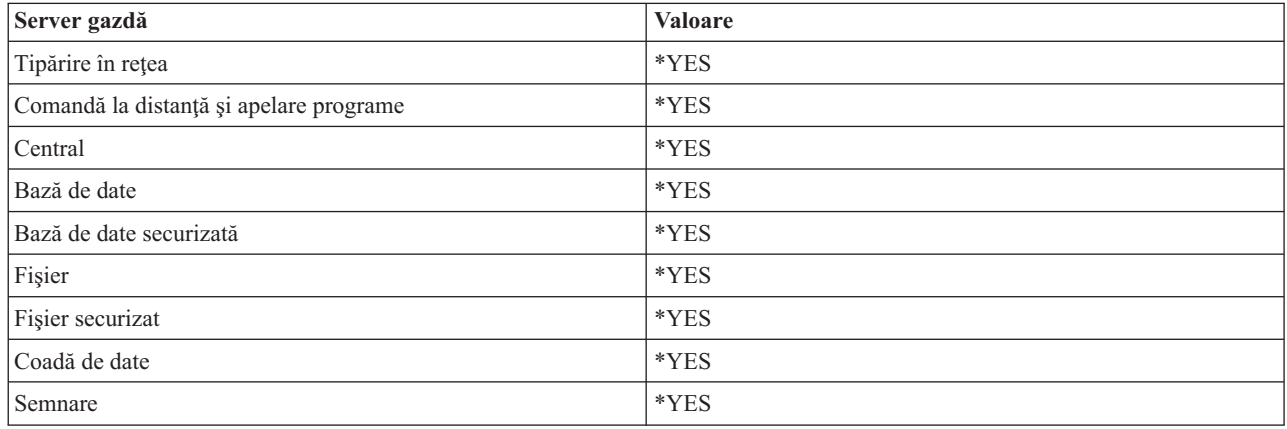

## **Număr iniţial de joburi**

Numărul de joburi pornite la pornirea subsistemului. Această valoare este ajustată conform propriilor necesităţi şi mediu de lucru.

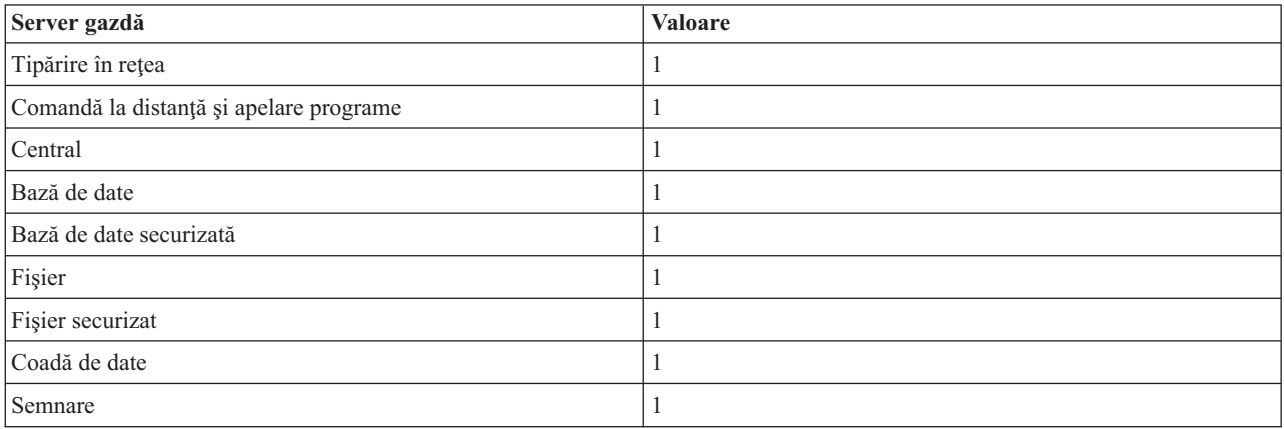

## **Prag**

Numărul minim al joburilor prestart disponibile pentru o intrare de job prestart. Când este atins acest prag, pornesc automat joburi prestart suplimentare. Pragul menţine un anumit număr de joburi în pool.

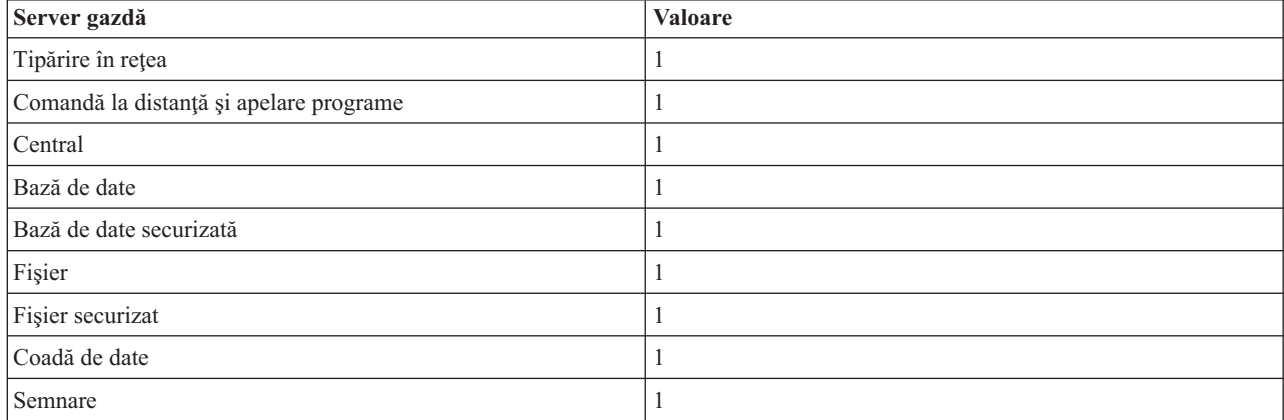

## **Număr de joburi suplimentare**

Numărul de joburi prestart suplimentare ce sunt pornite la atingerea pragului.

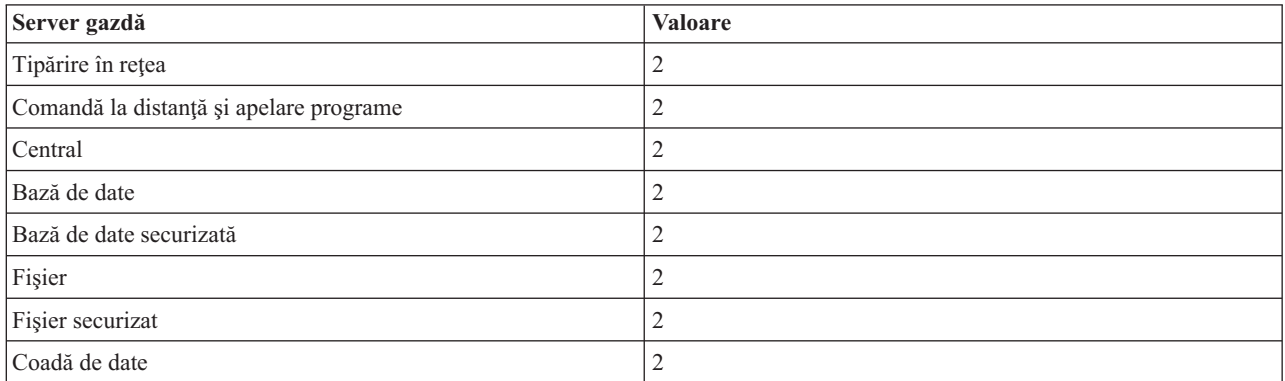

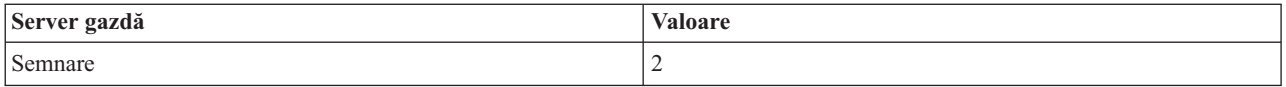

## **Număr maxim de joburi**

Numărul maxim de joburi prestart active pentru această intrare.

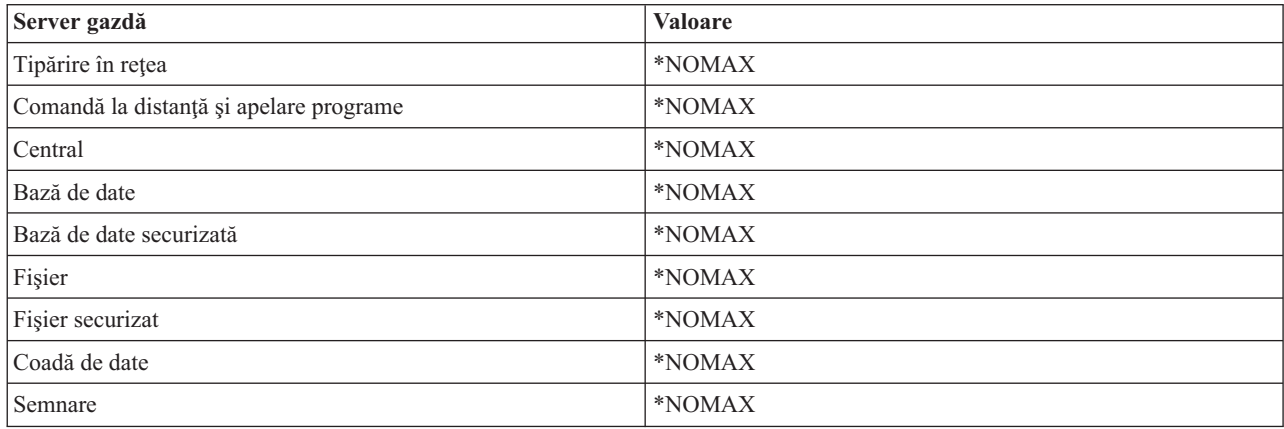

## **Număr maxim de utilizări**

Numărul maxim de utilizări ale jobului. Valoarea 200 indică faptul că jobul prestart se va opri după ce au fost procesate 200 de cereri de pornire a serverului.

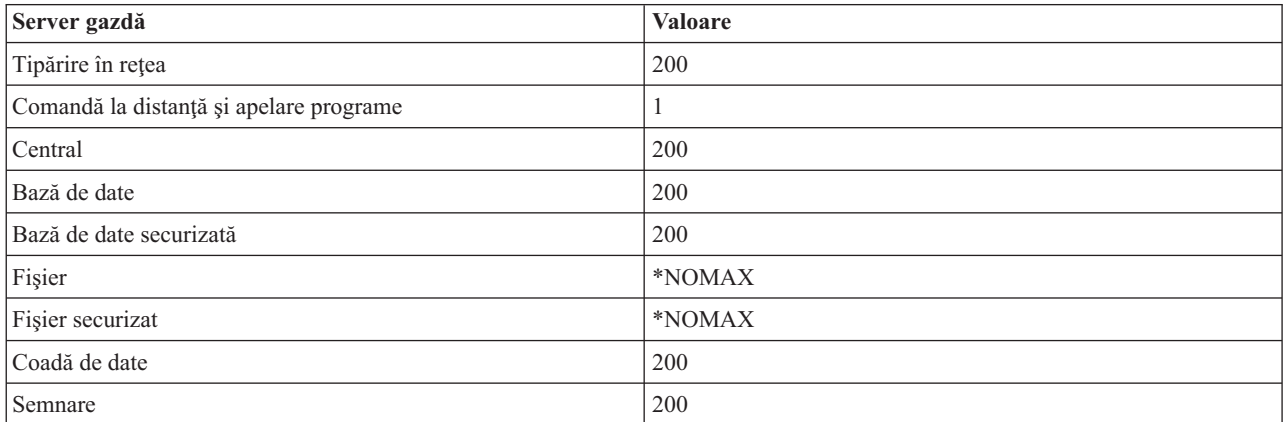

## **Aşteptare pentru job**

Aceasta determină ca o cerere de conectare client să aştepte pentru un job server disponibil în cazul în care a fost atins numărul maxim de joburi.

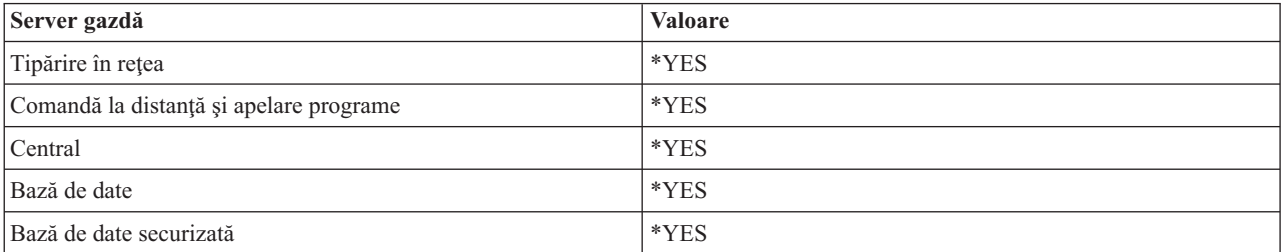

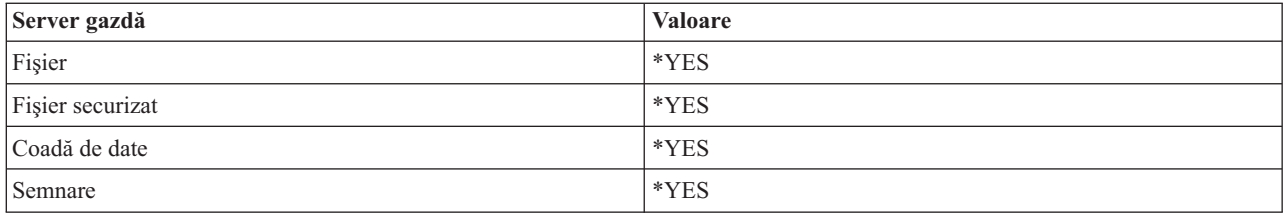

## **Identificator pool**

Identificatorul pool-ului subsistemului în care rulează acest job prestart.

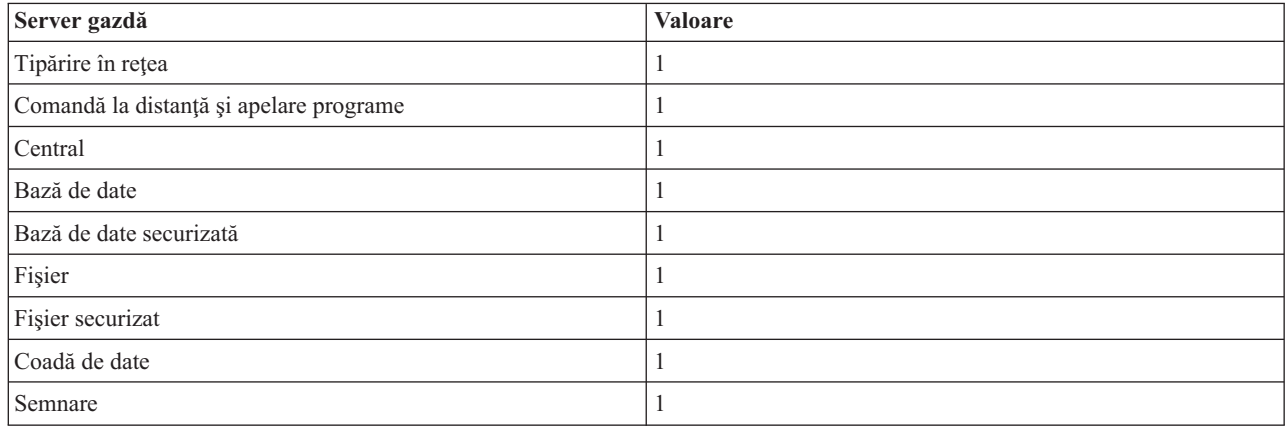

## **Clasă**

Numele şi biblioteca clasei sub care rulează jobul prestart.

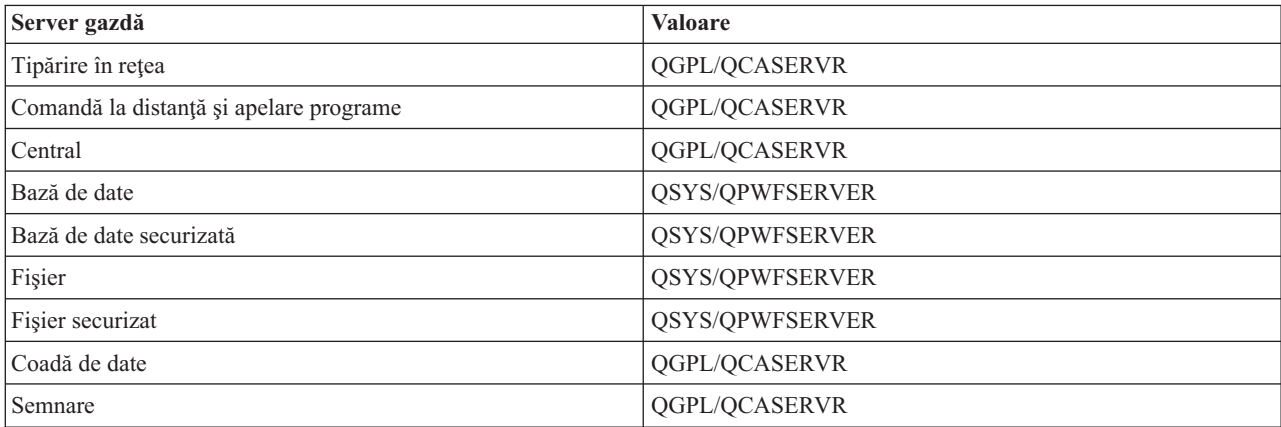

Dacă valoarea de pornire a intrării de job prestart a fost setată la \*YES și celelalte valori sunt la setările inițiale, sunt executate următoarele acţiuni pentru fiecare intrare de job prestart:

- v Când se porneşte subsistemul, se porneşte câte un job prestart pentru fiecare server.
- v La procesarea primei cereri de conectare client pentru un server specificat, se utilizează jobul iniţial şi pragul este depăşit.
- v Sunt pornite joburi suplimentare pentru acel server, pe baza numărului definit în intrarea de job prestart.
- v Numărul de joburi disponibile este întotdeauna de cel puţin unu.
- v Subsistemul verifică periodic numărul de joburi prestart ce sunt pregătite să proceseze cereri şi închide joburile în exces. Subsistemul lasă întotdeauna cel puţin numărul de joburi prestart specificat în parametrul de joburi iniţiale.

#### **Monitorizare joburi prestart**

Utilizaţi comanda DSPACTPJ (Display Active Prestart Jobs - Afişare joburi prestart active) pentru a monitoriza joburile prestart. De exemplu, pentru monitorizarea joburilor prestart pentru serverul de semnare, trebuie să cunoaşteţi subsistemul în care se află joburile dumneavoastră prestart (QUSRWRK sau un subsistem definit de utilizator) şi programul (de exemplu QZSOSIGN).

Comanda DSPACTPJ furnizează următoarele informaţii:

```
+--------------------------------------------------------------------------------+
           | Display Active Prestart Jobs AS400597 |
| 01/12/95 16:39:25 |
|\text{Subsystem} \dots \dots : QUSRWRK Reset date \dots \dots : 01/11/95 |
\lvertProgram . . . . . : QZSOSIGN Reset time . . . . . : 16:54:50 |
  | Library . . . . . : QSYS Elapsed time . . . . : 0023:12:21 |
| |
 Prestart jobs:
  Current number . . . . . . . . . . . . . . . . : 10
  Average number . . . . . . . . . . . . . . . . : 8.5
  Peak number . . . . . . . . . . . . . . . . . : 25
| |
 Prestart jobs in use:
  Current number . . . . . . . . . . . . . . . . : 5
  Average number . . . . . . . . . . . . . . . . : 4.3
  Peak number . . . . . . . . . . . . . . . . . : 25
| |
| |
| More... |
| |
| |
    +--------------------------------------------------------------------------------+
+--------------------------------------------------------------------------------+
| 01/12/95 16:39:25 |
|\text{Subsystem} \dots \dots : QUSRWRK Reset date \dots \dots : 01/11/95 |
\lvertProgram . . . . . . : QZSOSIGN Reset time . . . . . : 16:54:50 |
  Library ... ... : QSYS Elapsed time . . . . : 0023:12:21| |
| |
| |
 Program start requests:
  Current number waiting \dots \dots \dots \dots \dots : 0
  Average number waiting \dots \dots \dots \dots : .2
  Peak number waiting . . . . . . . . . . . . . : 4
  Average wait time . . . . . . . . . . . . . . : 00:00:20.0
  Number accepted . . . . . . . . . . . . . . . : 0
  Number rejected . . . . . . . . . . . . . . . : 0
| |
| |
| |
| Bottom | Bottom | Bottom | Bottom | Bottom | Bottom | Bottom | Bottom | Bottom | Bottom | Bottom | Bottom | Bottom | Bottom | Bottom | Bottom | Bottom | Bottom | Bottom | Bottom | Bottom | Bottom | Bottom | Bottom | Bott
Press Enter to continue.
| |
|F3=Exit F5=Refresh F12=Cancel F13=Reset statistics |
| |
         +--------------------------------------------------------------------------------+
```
## **Gestionare joburi prestart**

Dacă se apasă tasta **F5** în ecranul Afișare joburi prestart active, se reîmprospătează informațiile prezentate pentru un job prestart activ. Informaţiile despre cererile de pornire program pot indica dacă trebuie să modificaţi numărul disponibil de joburi prestart. Dacă informaţiile indică faptul că cererile de pornire program aşteaptă un job prestart disponibil, puteți modifica joburile prestart cu comanda CHGPJE (Chnage Prestart Job Entry - Modificare intrare job prestart).

Dacă cererile de pornire program nu sunt preluate rapid, puteţi apela la o combinaţie a următoarelor acţiuni:

- Mărire prag
- v Mărire valoare parametru pentru numărul de joburi iniţiale (INLJOBS)
- v Mărire valoare parametru pentru numărul de joburi suplimentare (ADLJOBS)

Trebuie să se asigure un job prestart disponibil pentru fiecare cerere.

## **Înlăturare intrări de job prestart**

Dacă decideţi ca serverele să nu folosească funcţia de job prestart, trebuie să:

1. Opriti joburile prestart cu comanda ENDPJ (End Prestart Job - Oprire job prestart).

Joburile prestart oprite cu comanda ENDPJ pornesc din nou o dată cu pornirea subsistemului dacă s-a specificat \*YES pentru pornire joburi în intrarea de job prestart sau dacă s-a lansat comanda STRHOSTSVR pentru tipul de server specificat. În cazul în care doar opriti jobul prestart și nu faceți pasul următor, orice cerere de pornire a serverului specificat se va solda cu eşec.

2. Înlăturaţi intrările de job prestart în descrierea subsistemului cu comanda RMVPJE (Remove Prestart Job Entry - Înlăturare intrare job prestart).

Intrările de job prestart ce sunt înlăturate cu comanda RMVPJE sunt şterse permanent din descrierea subsistemului. O dată ce intrarea a fost înlăturată, noile cereri pentru server vor reuşi.

## **Folosire intrări de rutare**

Când un job demon este rutat într-un subsistem, jobul foloseşte intrările de rutare din descrierea subsistemului. Intrările de rutare pentru joburile demon de server gazdă sunt adăugate în descrierea subsistemului când se lansează comanda STRHOSTSVR. Aceste joburi sunt pornite sub profilul de utilizator QUSER. Pentru joburile demon ce aparţin subsistemului QSYSWRK, se utilizează coada de joburi QSYSNOMAX. Pentru joburile demon ce aparţin subsistemului QSERVER, se utilizează coada de joburi QPWFSERVER.

Caracteristicile joburilor de server sunt luate din intrările lor de job prestart. Dacă nu se folosesc joburi prestart pentru servere, joburile de server pornesc cu caracteristicile joburilor lor demon corespondente.

Următoarele informații furnizează configurația inițială în subsistemele livrate de IBM pentru fiecare din joburile demon de server.

#### **Demon server de tipărire în reţea**

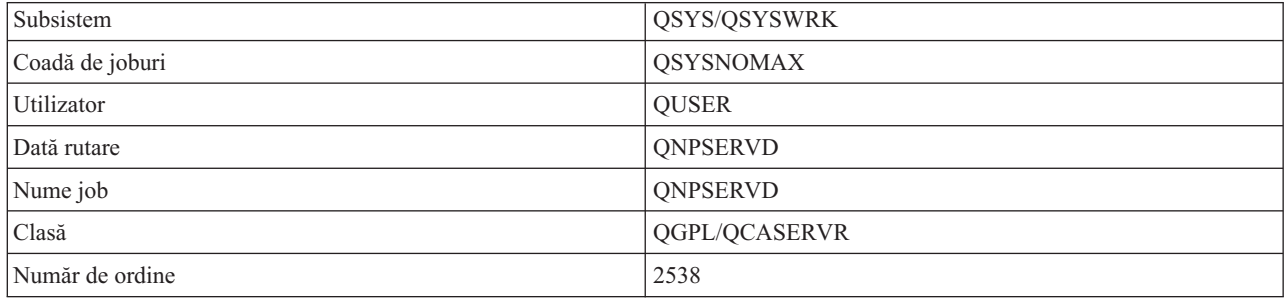

#### **Demon server de comandă la distanţă şi apelare programe**

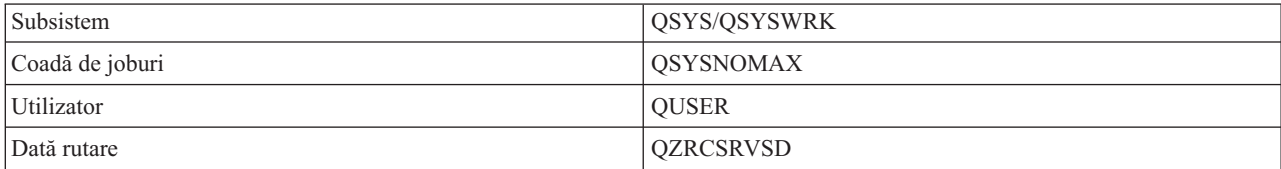

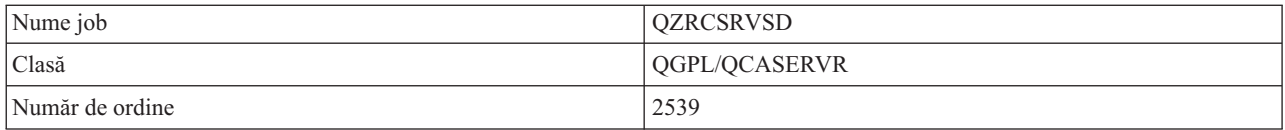

## **Demon server central**

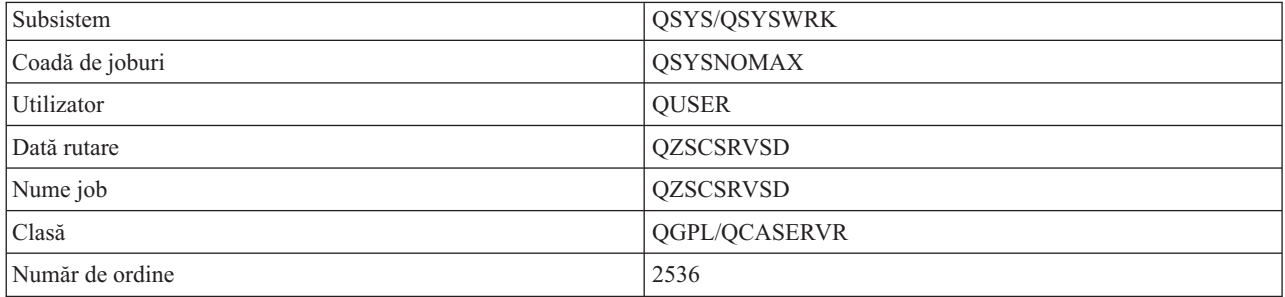

## **Demon server de bază de date**

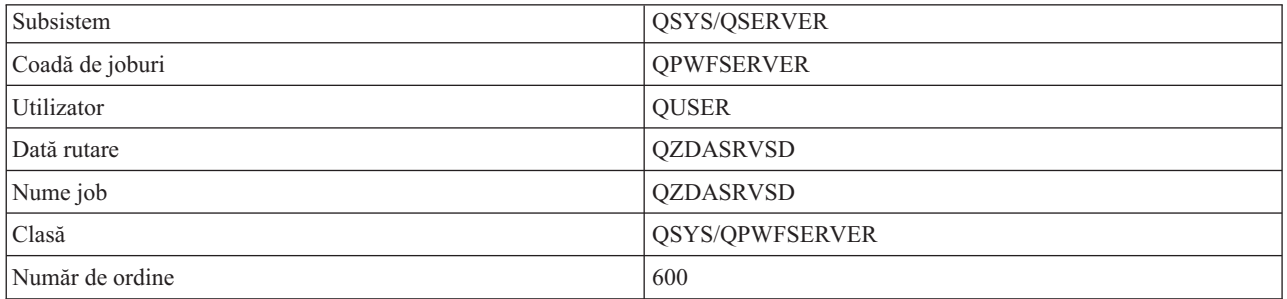

# **Demon server de fişiere**

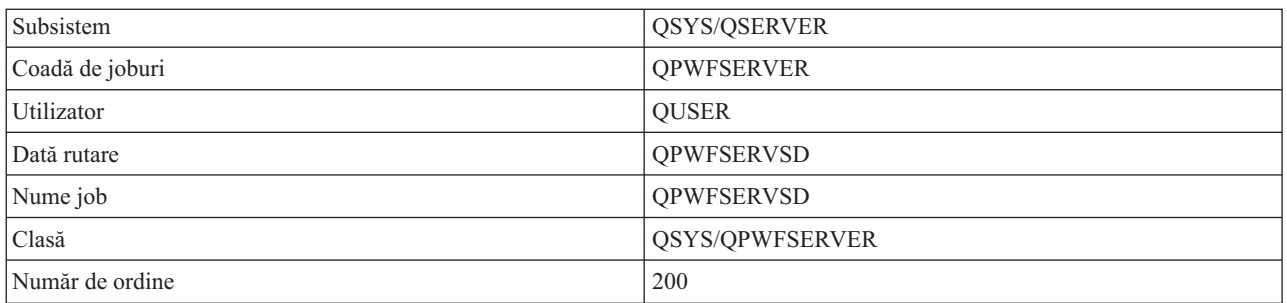

# **Demon server de coadă de date**

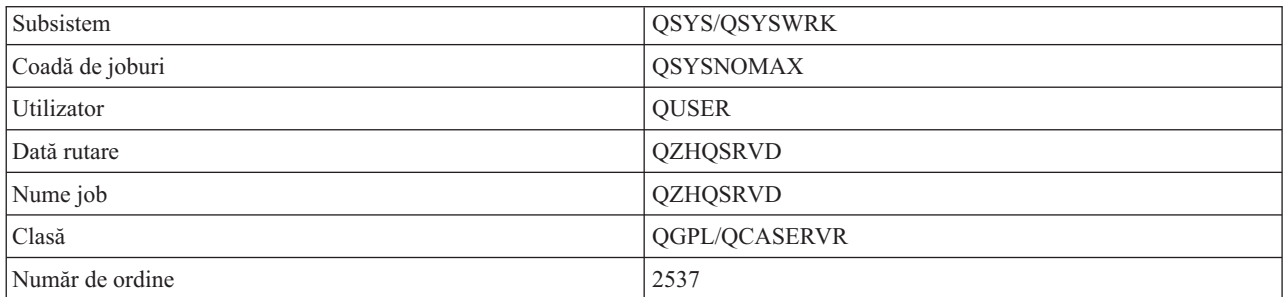

#### **Demon server de semnare**

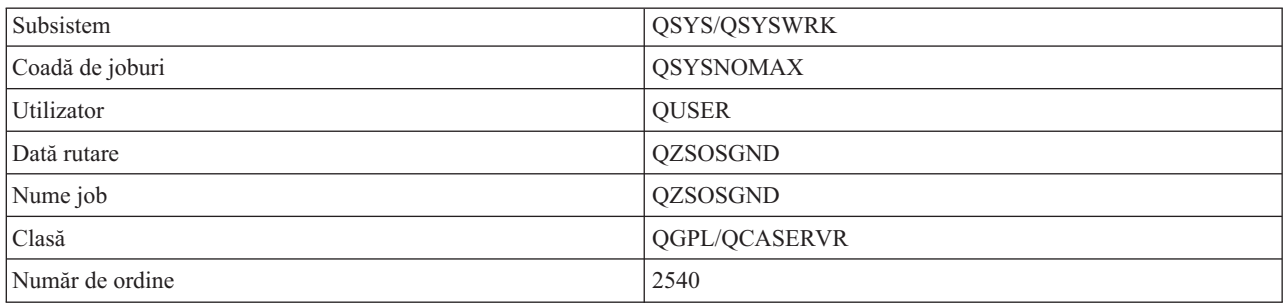

## **Demon server mapper**

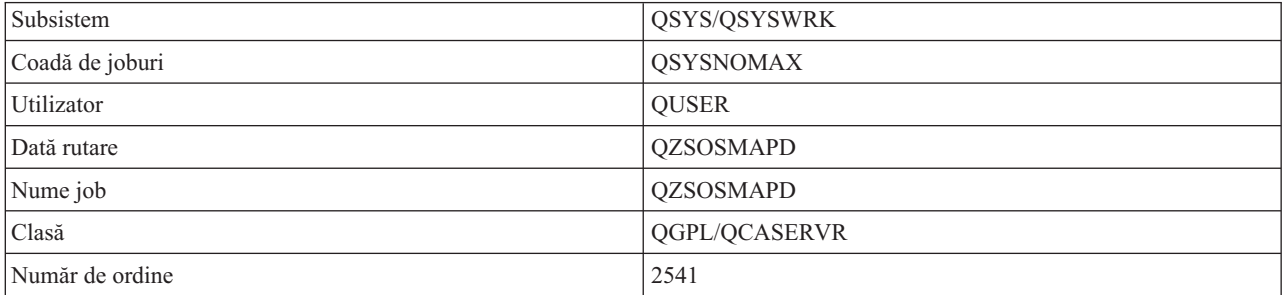

# **Valori de sistem System i**

Învăţaţi despre valorile de sistem care sunt importante în mediile client/server.

O valoare de sistem conţine informaţiile de control folosite la operarea anumitor părţi ale sistemului. Un utilizator poate schimba valorile de sistem pentru a-şi defini mediul de lucru. Exemple de valori sistem sunt data sistemului şi lista de biblioteci.

Există multe valori de sistem. Valorile următoare sunt importante mai ales într-un mediu client/server.

## **QAUDCTL**

Control de auditare. Valoarea aceasta de sistem contine comutatoare on și off pentru auditarea la nivel de obiect şi la nivel de utilizator. Schimbările care se fac asupra acestei valori sistem au efect imediat.

## **QAUDENDACN**

Acțiune de eroare de jurnal de auditare. Valoarea aceasta sistem specifică acțiunea pe care o face sistemul dacă apar erori când se trimite intrarea de jurnal de auditare de către jurnalul de auditare de securitate sistem. Schimbările care se fac asupra acestei valori sistem au efect imediat.

## **QAUDFRCLVL**

Forțare jurnal de auditare. Valoarea aceasta sistem specifică numărul de intrări de jurnal de auditare care pot fi scrise în jurnalul de auditare de securitate înainte ca datele de intrare de jurnal să fie forțate în zona de stocare auxiliară. Schimbările care se fac asupra acestei valori sistem au efect imediat.

#### **QAUDLVL**

Nivel de auditare securitate. Schimbările care se fac asupra acestei valori sistem au efect imediat pentru toate joburile care rulează pe sistem.

## **QAUTOVRT**

Determină dacă sistemul trebuie să creeze automat dispozitive virtuale. Se foloseşte cu pass-through de staţie de afişare şi sesiuni Telnet.

#### **QCCSID**

Identificatorul de set de caractere codificate, care identifică:

- v Un anumit set de identificatori de schemă codificaţi
- v Identificatori de set de caractere
- v Identificatori de pagină de cod
- v Informaţii suplimentare în legătură cu codificare care identifică în mod unic reprezentarea de caractere grafice codificate necesară sistemului

Valoarea aceasta se bazează pe limba care este instalată pe sistem. Ea determină dacă datele trebuie convertite la alt format înainte de a fi prezentate utilizatorului. Valoarea implicită este 65535, care înseamnă că datele nu se convertesc.

## **QCTLSBSD**

Descrierea de subsistem de control

#### **QDSPSGNINF**

Determină dacă ecranul cu informații de semnare se afișează după deschiderea sesiunii utilizând funcțiile de emulare 5250 (functia statiei de lucru, PC5250).

#### **QLANGID**

Identificatorul implicit de limbă pentru sistem. Determină CCSID-ul implicit pentru un job al utilizatorului dacă CCSID-ul de job este 65535. Clienţii şi serverele folosesc valoarea aceasta CCSID de job pentru a determina conversia corectă pentru date care sunt schimbate între client şi server.

## **QLMTSECOFR**

Controlează dacă un utilizator cu drept la toate obiectele (\*ALLOBJ) sau cu drept special de service (\*SERVICE) poate folosi orice dispozitiv. Dacă valoarea aceasta este 1, toţi utilizatorii cu drepturi speciale de \*ALLOBJ sau \*SERVICE trebuie să aibă specificat dreptul \*CHANGE pentru a utiliza dispozitivul.

Aceasta afectează dispozitivele virtuale pentru emulaţia 5250. Valoarea la livrare pentru aceasta este 1. Dacă doriți ca utilizatorii autorizați să se înregistreze pe PC-uri, trebuie să le dați autorizarea specifică pentru dispozitivul şi controlerul pe care PC-ul le utilizează, sau să schimbaţi această valoare la 1.

#### **QMAXSIGN**

Controlează numărul de încercări de semnare incorecte ale utilizatorilor locali şi la distanţă. Odată ce este atinsă valoarea QMAXSIGN, sistemul determină acțiunea dată de valoarea sistem QMAXSGNACN.

Dacă valoarea QMAXSGNACN este 1, valoarea QMAXSIGN nu are efect dacă un utilizator introduce o parolă incorectă pe PC-ul unde porneşte o conexiune.

Aceasta este o posibilă expunere de securitate pentru utilizatorii PC. QMAXSGNACN trebuie setată fie la 2 fie la 3.

#### **QMAXSGNACN**

Determină ce va face sistemul când este atins numărul maxim de încercări de semnare pe orice dispozitiv. Puteţi specifica 1 (dispozitivul variat pe dezactiv), 2 (deselectarea profilului utilizator) sau 3 (dispozitivul variat pe dezactiv şi deselectarea profilului utilizator). Valoarea trimisă este 3.

#### **QPWDEXPITV**

Numărul de zile în care este validă parola. Schimbările care se fac asupra acestei valori sistem au efect imediat.

#### **QPWDLMTAJC**

Limitează folosirea de numere alăturate dintr-o parolă. Schimbările care se fac asupra acestei valori sistem au efect la următoarea schimbare a parolei.

#### **QPWDLMTCHR**

Limitează folosirea anumitor caractere într-o parolă. Schimbările care se fac asupra acestei valori sistem au efect la următoarea schimbare a parolei.

#### **QPWDLMTREP**

Limitează folosirea repetată a caracterelor într-o parolă. Schimbările care se fac asupra acestei valori sistem au efect la următoarea schimbare a parolei.

#### **QPWDLVL**

Determină nivelul suportului parolelor pentru sistem, care include lungimea maximă a parolei admisă, tipul de criptare folosit pentru parole şi dacă parolele System i NetServer pentru clienţii Windows sunt înlăturate din sistem. Modificările acestei valori de sistem devin efective la următorul IPL.

**Atenţie:** Dacă doriţi să setaţi această valoare la suportul pentru parole lungi, trebuie să modernizaţi mai înainte toate PC-urile client astfel încât să suporte parole lungi (Express V5R1). Altfel, toți clienții pre-V5R1 vor fi incapabili de a se putea înregistra în istoric la sistem.

#### **QPWDMAXLEN**

Numărul maxim de caractere dintr-o parolă. Schimbările care se fac asupra acestei valori sistem au efect la următoarea schimbare a parolei.

#### **QPWDMINLEN**

Numărul minim de caractere dintr-o parolă. Schimbările care se fac asupra acestei valori sistem au efect la următoarea schimbare a parolei.

#### **QPWDPOSDIF**

Controlează situaţia caracterelor dintr-o parolă nouă. Schimbările care se fac asupra acestei valori sistem au efect la următoarea schimbare a parolei.

#### **QPWDRQDDGT**

Cere un număr într-o parolă nouă. Schimbările care se fac asupra acestei valori sistem au efect la următoarea schimbare a parolei.

#### **QPWDRQDDIF**

Controlează dacă parola trebuie să fie diferită de parolele anterioare.

## **QPWDVLDPGM**

Numele programului de validare parolă şi biblioteca care sunt furnizate de sistemul de calcul. Pot fi specificate şi numele obiectului şi numele bibliotecii. Schimbările care se fac asupra acestei valori sistem au efect la următoarea schimbare a parolei.

#### **QRMTSIGN**

Specifică modul în care sistemul tratează cererile de semnare la distanţă. O sesiune TELNET este de fapt o cerere de semnare la distanţă. Valoarea aceasta determină câteva acţiuni, cum ar fi:

- v '\*FRCSIGNON': Toate semnările la distanţă trebuie să treacă prin procesarea normală a semnării.
- '\*SAMEPRF': Pentru pass-through de stație de afișare 5250 sau pentru o funcție de lucru, când numele de profil utilizator sursă este acelaşi cu cel destinaţie, semnarea poate fi ocolită pentru încercări de semnare de la distanţă. Când utilizaţi TELNET, poate fi ocolită semnarea.
- v '\*VERIFY': După ce s-a verificat că utilizatorul are acces în sistem, sistemul permite utilizatorului să sară peste semnătură (sign-on).
- '\*REJECT': Nu permite semnarea de la distanță pentru pass-through de stație de afișare 5250 sau pentru o functie de statie de lucru. Când QRMTSIGN este setat la \*REJECT, utilizatorul se mai poate înregistra pe sistem utilizând TELNET. Sesiunile acestea vor trece prin procesarea normală. Dacă vreţi să se rejecteze toate cererile TELNET la sistem, închideti serverele TELNET.
- v '*bibliotecă program'*: Utilizatorul poate specifica un program şi o bibliotecă (sau \*LIBL) pentru a decide ce sesiuni de la distanță sunt permise și ce profiluri de utilizator vor fi automat deschise și din ce loc. Opțiunea aceasta este validă doar pentru passthrough.

Valoarea aceasta specifică şi un nume de program ce se execută pentru a determina ce sesiuni de la distanţă sunt permise.

Valoarea trimisă este \*FRCSIGNON. Dacă doriţi ca utilizatorii să poată utiliza funcţia de ocolire semnare a emulatorului 5250, modificaţi această valoare la \*VERIFY.

#### **QSECURITY**

Nivel de securitate sistem. Schimbările care se fac asupra acestei valori sistem au efect la următorul IPL.

v 20 înseamnă că sistemul cere o parolă pentru semnare.

- <span id="page-64-0"></span>v 30 înseamnă că sistemul cere securitate cu parolă la semnare şi securitate obiect la fiecare acces. Trebuie să aveţi autoritatea de a accesa toate resursele sistem.
- v 40 înseamnă că sistemul cere securitate cu parolă la semnare şi securitate obiect la fiecare acces. Programele care încearcă să acceseze obiecte prin interfeţe nesuportate, vor eşua.
- v 50 înseamnă că sistemul cere securitate cu parolă la semnare, iar utilizatorii trebuie să aibă autorizare pentru accesarea obiectelor şi resurselor sistemului. Se impun securitatea şi integritatea bibliotecii QTEMP şi ale obiectelor de domeniu utilzator. Programele care încearcă să acceseze obiecte prin interfeţe care nu sunt suportate sau care încearcă să transfere valori de parametri nesuportate la interfeţe suportate, vor eşua.

#### **QSTRUPPGM**

Programul care se execută la pornirea subsistemului de control sau la pornirea sistemului. Acest program realizează funcțiile de setare cum ar fi pornirea subsistemelor.

#### **QSYSLIBL**

Partea sistem a listei de biblioteci. Partea aceasta a listei de bibliotecă este căutată înaintea oricărei alte părţi. Unele functii client folosesc lista aceasta pentru a căuta obiecte.

# **Identificaţi şi afişaţi joburi de server System i**

Există mai multe moduri de a identifica şi a afişa joburi de server.

Identificarea unui anumit job este o condiție esențială pentru investigarea problemelor și determinarea implicațiilor asupra performanţei.

Puteți folosi un emulator sau o interfață bazată pe caractere. Puteți, de asemenea, să folosiți interfața System i Navigator pentru a indentifica joburile serverului dumneavoastră dacă preferaţi folosirea unei interfeţe grafice de utilizator (GUI). Puteți găsi mai ușor să legați un job de un anumit PC sau cu o funcție de client individuală folosind interfaţa GUI. Atât metoda bazată pe caractere cât şi cea GUI (graphical user interface) vă permite să identificaţi şi să lucraţi cu joburile dumneavoastră de server.

## **Concepte înrudite**

["Subsistemele](#page-50-0) System i" la pagina 45 Subsistemele livrate de sistemul de operare i5/OS sunt folosite pentru a controla joburi și funcții.

## **Folosiţi System i Navigator pentru identificarea joburilor de server:**

Puteţi afişa şi lucra cu joburile de server

Parcurgeți acești pași pentru a folosi interfața System i Navigator pentru a identifica joburilor serverului dumneavoastră.

- 1. Faceţi clic dublu pe pictograma **System i Navigator**.
- 2. Deschideţi **Reţea** făcând clic pe **semnul plus (+)**.
- 3. Deschideţi **Servere** făcând clic pe **semnul plus (+)**.
- 4. Selectaţi tipul de servere pentru care doriţi să vedeţi joburi (de exemplu, TCP/IP sau System i Access pentru Windows).
- 5. Când sunt afişate serverele în panoul din dreapta, faceţi clic dreapta pe serverul ale cărui joburi vreţi să le vedeţi şi apoi faceţi clic pe **Joburi server**. Se deschide o altă fereastră, arătând joburile de server cu utilizatorul, tipul jobului, starea acestuia, ora de intrare în sistem şi data de intrare în sistem pentru acel server.

#### **Folosiţi interfaţa System i bazată pe caractere pentru a afişa joburi de server:**

Afişare şi lucru cu joburi de server

Alegeţi din subiectele următoare care oferă informaţii despre modul în care se identifică joburile de server folosind interfaţa tradiţională, bazată pe caractere:

#### **Concepte înrudite**

["Subsistemele](#page-50-0) System i" la pagina 45 Subsistemele livrate de sistemul de operare i5/OS sunt folosite pentru a controla joburi şi funcţii.

*Nume de joburi System i:*

Numele de joburi System i respectă o conventie specifică de numire.

Numele jobului constă în trei părţi:

- Numele simplu de job
- ID-ul de utilizator
- v Numărul de job (în ordine crescătoare)

Joburile de server respectă câteva convenții:

- Nume job
	- Pentru joburile care nu sunt prestart, numele de job server este numele programului server.
	- Joburile prestart folosesc numele care este definit în intrarea de job prestart.
	- Joburile care sut pornite de servere folosesc numele din descrierea de job sau un nume dat dacă sunt joburi batch (aceasta o face serverul de fişiere).
- v ID-ul de utilizator
	- Întotdeauna este QUSER, indiferent dacă sunt folosite joburi prestart.
	- Istoricul jobului arată ce utilizatori au folosit jobul.
- Numărul de job este creat de Control funcționare.

*Afişare utilizare WRKACTJOB:*

Folosiţi comanda System i WRKACTJOB pentru a afişa joburi de server.

Comanda WRKACTJOB arată toate joburile active, precum şi demonii de server şi demonul de mapare server.

În figurile următoare se arată starea unui şablon cu comanda WRKACTJOB. Sunt arătate în figuri doar joburile legate de servere. Trebuie să apăsaţi **(F14)** pentru a vedea joburile prestart disponibile.

In figuri sunt prezentate tipurile următoare de joburi:

- v **(1)** Demon de mapare de server
- v **(2)** Demoni de server
- v **(3)** Joburi de server prestart

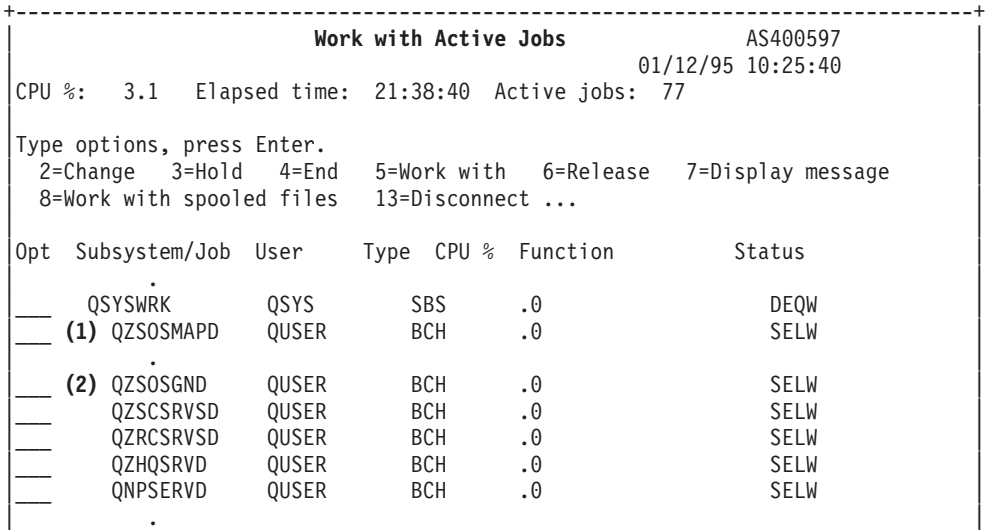

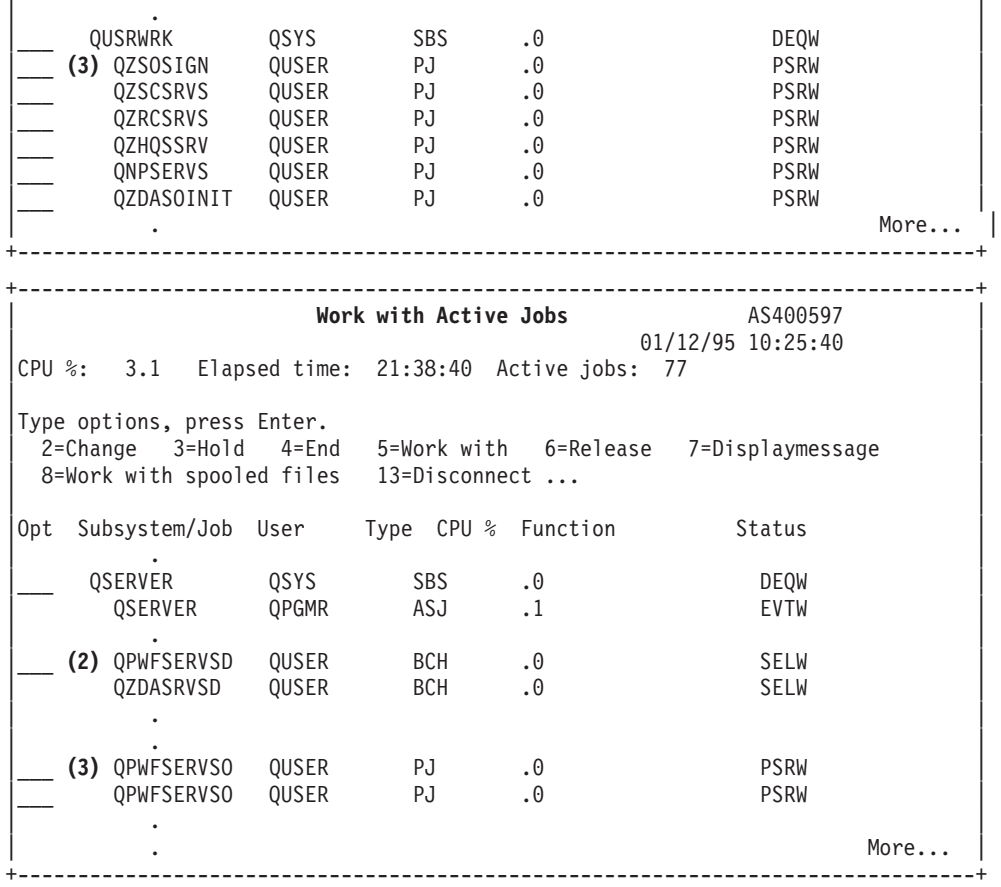

Sunt arătate următoarele tipuri de joburi:

**ASJ** Jobul autostart pentru subsistem.

**PJ** Joburi de server prepornite

**SBS** Job de monitorizare subsistem

**BCH** Demonul de server și joburile de demon de mapare server

*Afişarea istoricului de sistem:*

Găsiţi joburilor de server System i folosind istoricul sistemului.

De fiecare dată când un client se conectează cu succes la un job de server, jobul acela este schimbat să ruleze sub profilul acelui utilizator client.

Pentru a determina ce job este asociat cu un anumit utilizator client, puteţi afişa istoricul sistem folosind comanda DSPLOG. Căutaţi mesajele care încep cu:

- v CPIAD0B (pentru mesaje ale serverului de semnare)
- CPIAD09 (pentru mesaje legate de orice alt server)

*Afişarea joburilor de server pentru un utilizator:*

Folosiţi System i Navigator sau comanda WRKOBJLCK.

Parcurgeţi aceşti paşi pentru a afişa joburile serverului pentru un anumit utilizator folosind System i Navigator:

1. Deschideţi **System i Navigator** (faceţi dublu clic pe pictogramă).

- 2. Faceţi clic pe **Utilizatori şi grupuri**, apoi pe **Toţi utilizatorii**.
- 3. Faceţi clic dreapta pe utilizatorul pentru care doriţi să vedeţi joburile server.
- 4. Selectaţi **Obiecte utilizator**, apoi faceţi clic pe **Joburi**. Apare o fereastră care afişează toate joburile de server pentru acel utilizator.

De asemenea puteţi folosi comanda WRKOBJLCK pentru a găsi toate joburile server pentru un anumit utilizator. Pentru a folosi comanda, specificaţi profilul utilizatorului ca nume obiect si \*USRPRF ca tip obiect.

# **Folosirea programelor de ieşire ale serverului**

Scrieti și înregistrați programe de ieșire când folositi serverele gazdă i5/OS.

Programele de ieşire permit administratorilor de sistem să controleze activităţile permise unui utilizator client pentru fiecare dintre serverele specifice. Toate serverele suportă programe de ieşire scrise de utilizatori. Secţiunea aceasta descrie cum pot fi folosite programele de ieşire şi cum se configurează acestea. De asemenea, oferă programe eşantion, care pot ajuta la controlul accesului la functiile serverului.

**Notă:** Folosind exemplele de cod, sunteţi de acord cu termenii di[n"Informaţii](#page-150-0) referitoare la licenţa de cod şi declinarea [responsabilităţii"](#page-150-0) la pagina 145.

# **Înregistrarea programelor de ieşire**

Identificaţi programele de ieşire ale i5/OS care să fie apelate.

## **Lucrul cu facilitatea de înregistrare**

Pentru ca serverele să ştie ce programe de ieşire să apeleze, dacă există, trebuie să vă înregistraţi programul de ieşire. Puteţi înregistra programul de ieşire utilizând facilitatea de înregistrare i5/OS.

În plus faţă de înregistrarea unui program de ieşire, este necesară şi repornirea jobului prestart pentru un server specific. Fără acest pas, programul de ieşire nu este apelat până când, prin uzură, încep noi joburi de server. Pentru a fi invocat programul de ieşire al serverului de fişiere, subsistemul QSERVER trebuie să fie repornit.

Pentru a înregistra un program de iesire cu facilitatea de înregistrare, folositi comanda de WRKREGINF (Work with Registration Information - Gestionare informatii înregistrare).

```
+--------------------------------------------------------------------------------+
           | Work with Registration Info (WRKREGINF) |
| |
| Type choices, press Enter. |
| |
| Exit point . . . . . . . . . . . *REGISTERED |
| Exit point format . . . . . . . *ALL Name, generic*, *ALL | |
| Output . . . . . . . . . . . . . * *, *PRINT |
| |
     +--------------------------------------------------------------------------------+
```
Apăsaţi Enter pentru a vizualiza punctele de ieşire înregistrate.

```
+--------------------------------------------------------------------------------+
                            Work with Registration Information
| |
  Type options, press Enter.
    | 5=Display exit point 8=Work with exit programs |
| |
\vert Exit \vert| Exit Point | Point | Point | Point | Point | Point | Point | Point | Point | Point | Point | Point | Point | Point | Point | Point | Point | Point | Point | Point | Point | Point | Point | Point | Point | Point | Point |
  Opt Point Format Registered Text
        QIBM QCA CHG COMMAND CHGC0100 *YES Change command exit programs
        QIBM_QCA_RTV_COMMAND RTVC0100 *YES Retrieve command exit progra
   \overline{\phantom{0}} \overline{\phantom{0}} \overline{\QIBM_QIMG_TRANSFORMS XFRM0100 *YES
```
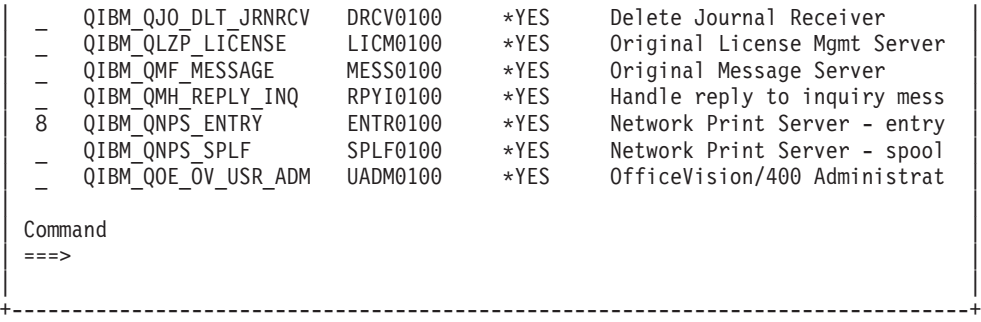

Alegeţi opţiunea 8 pentru a lucra cu programe de ieşire pentru punctul de ieşire definit pentru serverul cu care doriţi să lucraţi.

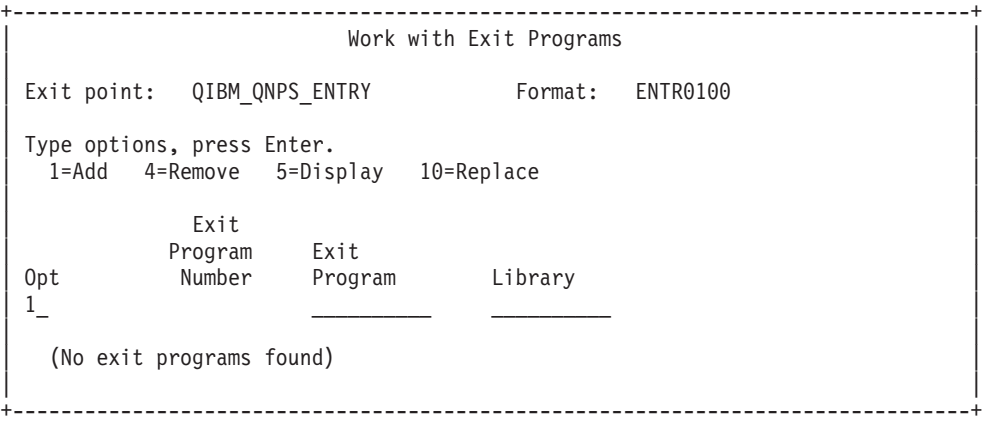

Folosiţi opţiunea 1 pentru a adăuga un program de ieşire la un punct de ieşire.

**Note:**

- v Dacă este definit deja un program de ieşire, înainte de a modifica numele programului, trebuie să-l înlăturaţi.
- v Cu toate că facilitatea de înregistrare poate suporta ieşiri de utilizator multiple pentru un anumit punct de ieşire şi nume de format, serverele salvează întotdeauna programul de ieşire 1.
- v Trebuie să terminaţi şi să reporniţi joburile prestart pentru ca modificările făcute să aibă efect.

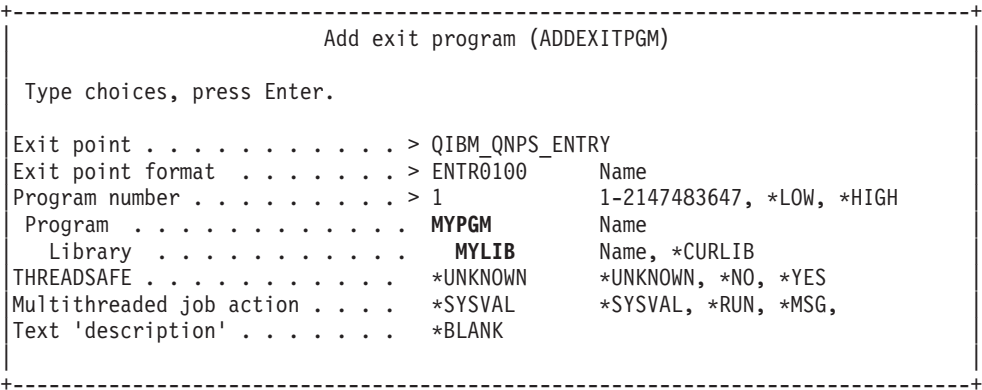

Introduceţi numele de program şi biblioteca pentru programul din acest punct de ieşire.

Acelaşi program este utilizabil pentru puncte de ieşire multiple. Programul poate folosi datele care sunt trimise ca ieşire pentru a determina modul de tratare a diferite tipuri de cereri.

În continuare este oferit punctul de ieşire şi numele de format pentru fiecare din serverele specifice i5/OS.

## **QIBM\_QPWFS\_FILE\_SERV** (Server de fişiere)

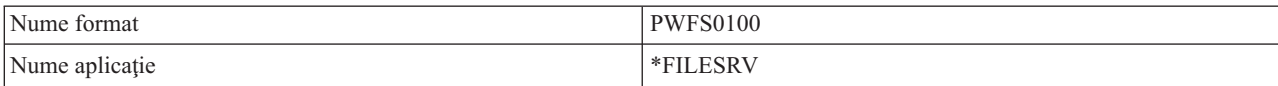

## **QIBM\_QZDA\_INIT** (Iniţializare de server de bază de date)

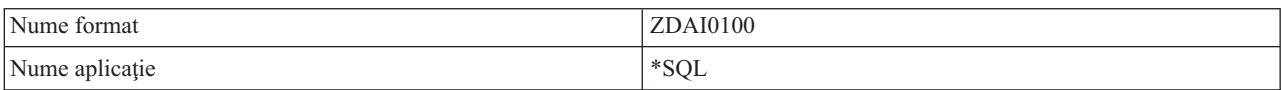

## **QIBM\_QZDA\_NDB1** (Cereri de bază de date de server nativ de bază de date )

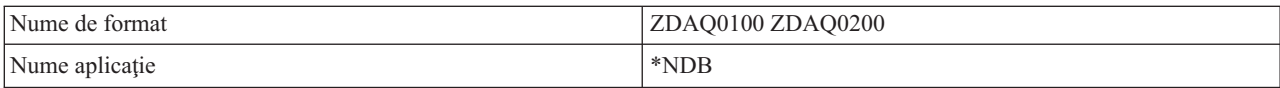

## **QIBM\_QZDA\_ROI1** (Cereri de informaţii de obiect de recuperare server de bază de date)

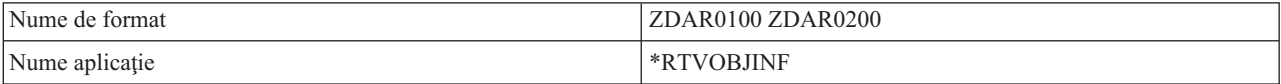

## **QIBM\_QZDA\_SQL1** (Cereri SQL de server de bază de date)

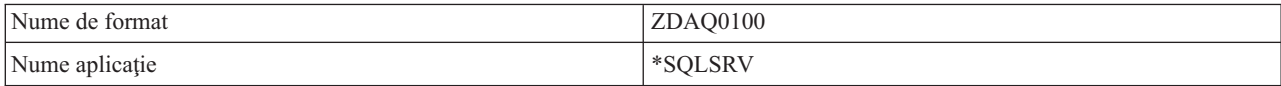

## **QIBM\_QZDA\_SQL2** (Cereri SQL server bază de date)

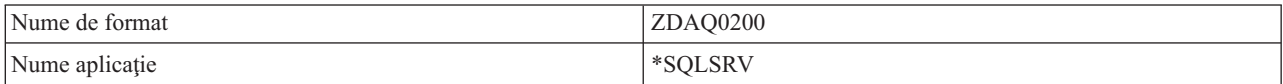

## **QIBM\_QZHQ\_DATA\_QUEUE** (Server de coadă de date)

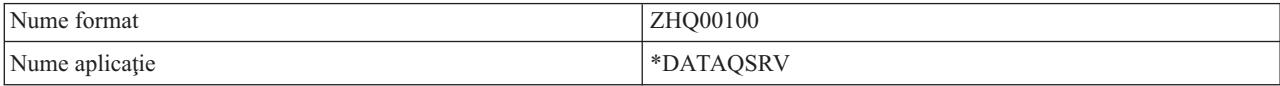

## **QIBM\_QNPS\_ENTRY** (Server de tipărire în reţea)

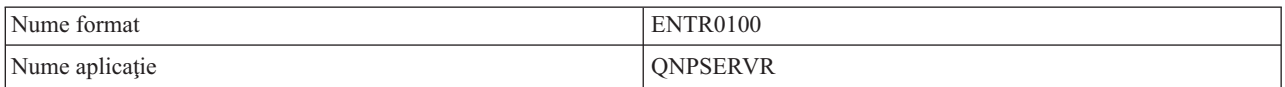

## **QIBM\_QNPS\_SPLF** (Server de tipărire în reţea)

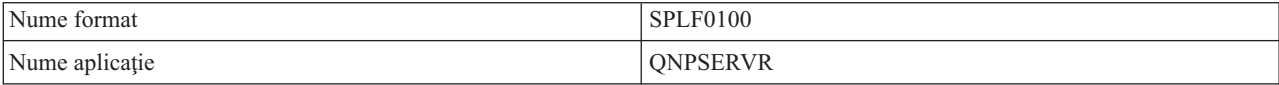

## <span id="page-70-0"></span>**QIBM\_QZSC\_LM** (Cereri de administrare de licenţă de server central )

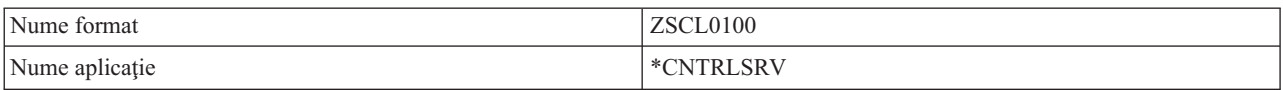

#### **QIBM\_QZSC\_NLS** (Cereri NLS de server central)

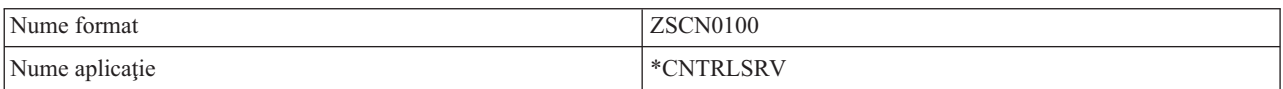

#### **QIBM\_QZSC\_SM** (Central server client system management)

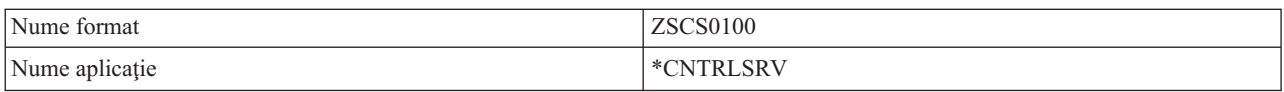

#### **QIBM\_QZRC\_RMT** (Comandă la distanţă şi server de apel de program distribuit)

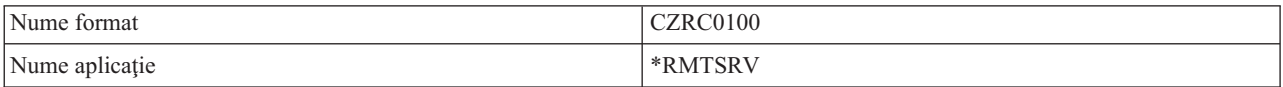

## **QIBM\_QZSO\_SIGNONSRV** (Server deschidere sesiune)

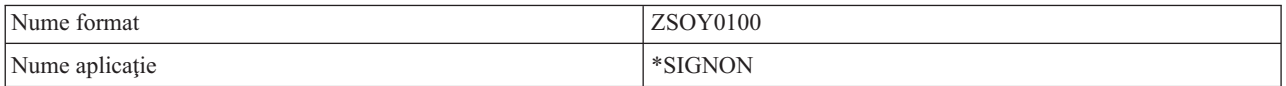

## **Scrierea programelor de ieşire**

Acest subiect identifică consideraţii când se specifică programe de ieşire ale i5/OS.

Când specificati un program de iesire serverele transferă programului de ieșire, înainte de a executa cererea dumneavoastră, următorii doi parametri:

- v O valoare de cod de returnare de 1 octet
- v O structură care conţine informaţii despre cererea dumneavoastră (Structura aceasta este diferită pentru fiecare punct de ieşire.)

Aceşti doi parametri permit programului de ieşire să determine dacă cererea dumneavoastră este posibilă. Dacă programul de ieşire setează codul de retur la X'F1', serverul permite cererea. Dacă codul de retur este setat la X'F0' serverul rejectează cererea. Dacă este setată o altă valoare în afară de X'F1' sau X'F0', rezultatele vor varia în funcție de ce server se accesează.

Pentru servere şi puncte de ieşire multiple, este utilizabil acelaşi program. Programul poate determina ca server este apelat şi ce funcţie este folosită uitându-se la datele din a doua structură parametru.

Vedeţi colecţia de subiecte despre parametrii programelor de ieşire pe care documentează structurile celui de-al doilea parametru care este trimis la programul de ieşire. Puteţi folosi informaţia aceasta pentru a scrie propriile programe de ieşire.

#### **Concepte înrudite**

"Parametrii [programului](#page-71-0) de ieşire" la pagina 66 Identificaţi punctele de ieşire ale i5/OS.

# <span id="page-71-0"></span>**Parametrii programului de ieşire**

Identificaţi punctele de ieşire ale i5/OS.

Aceste subiecte furnizează structura de date pentru al doilea parametru al formatelor punct de ieşire pentru fiecare din serverele gazdă.

## **Concepte înrudite**

"Scrierea [programelor](#page-70-0) de ieşire" la pagina 65 Acest subiect identifică consideraţii când se specifică programe de ieşire ale i5/OS.

## **Serverul de fişiere:**

Identificaţi punctele de ieşire ale i5/OS pentru a servi fişierelor.

Serverul de fişiere are definit un punct de ieşire:

## QIBM\_QPWFS\_FILE\_SERV Format PWFS0100

Punctul de ieşire QIBM\_QPWFS\_FILE\_SERV este definit pentru a rula un program de ieşire la următoarele tipuri de cereri:

- Modificare atribute fisier
- v Creare fişier flux sau creare director
- Stergere fisier sau stergere director
- Listare atribute fisier
- Mutare
- Deschidere fişier flux
- Redenumire
- Alocare conversație

#### **Note:**

| | | | | | |

 $\overline{\phantom{a}}$ 

- v Pentru serverul de fişiere, numele programului de ieşire este rezolvat când este activat subsistemul QSERVER. Dacă schimbați numele programului, trebuie să opriți și să reporniți subsistemul pentru ca schimbarea să aibă efect.
- v Pentru cererile serverului de fişiere care furnizează programului de ieşire numele fişierului, utilizatorul trebuie să aibă minim autorizare \*RX la fiecare nume cale de director care precede obiectul. Dacă utilizatorul nu are autoritatea cerută, cererea va eşua.
- v Dacă programul de ieşire a serverului de fişiere se schimbă la un alt utilizator şi nu se schimba iar la utilizatorul original, sesiunea serverului de fişiere continuă să funcţioneze cu utilizatorul conectat prima dată la sesiune. Aceasta se întâmplă deoarece serverul gazdă de fişiere şi System i NetServer primesc informaţii acreditate pentru utilizatorul care s-a conectat iniţial la sesiune şi folosesc aceste informaţii acreditate când realizează cereri de clienţi. Cu serverul gazdă de fişiere şi System i NetServer folosind informaţiile acreditate, nici o schimbare a profilului utilizatorului în programul de ieşire al serverului de fişiere nu este folosită de către serverul de fişiere pentru operaţiile sistemului de fişiere.

## **Punctul de ieşire QIBM\_QPWFS\_FILE\_SERV format PWFS0100**

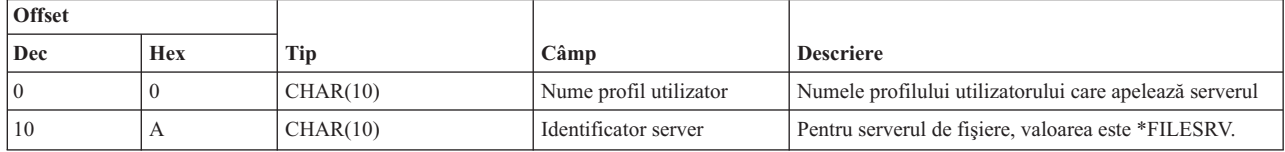
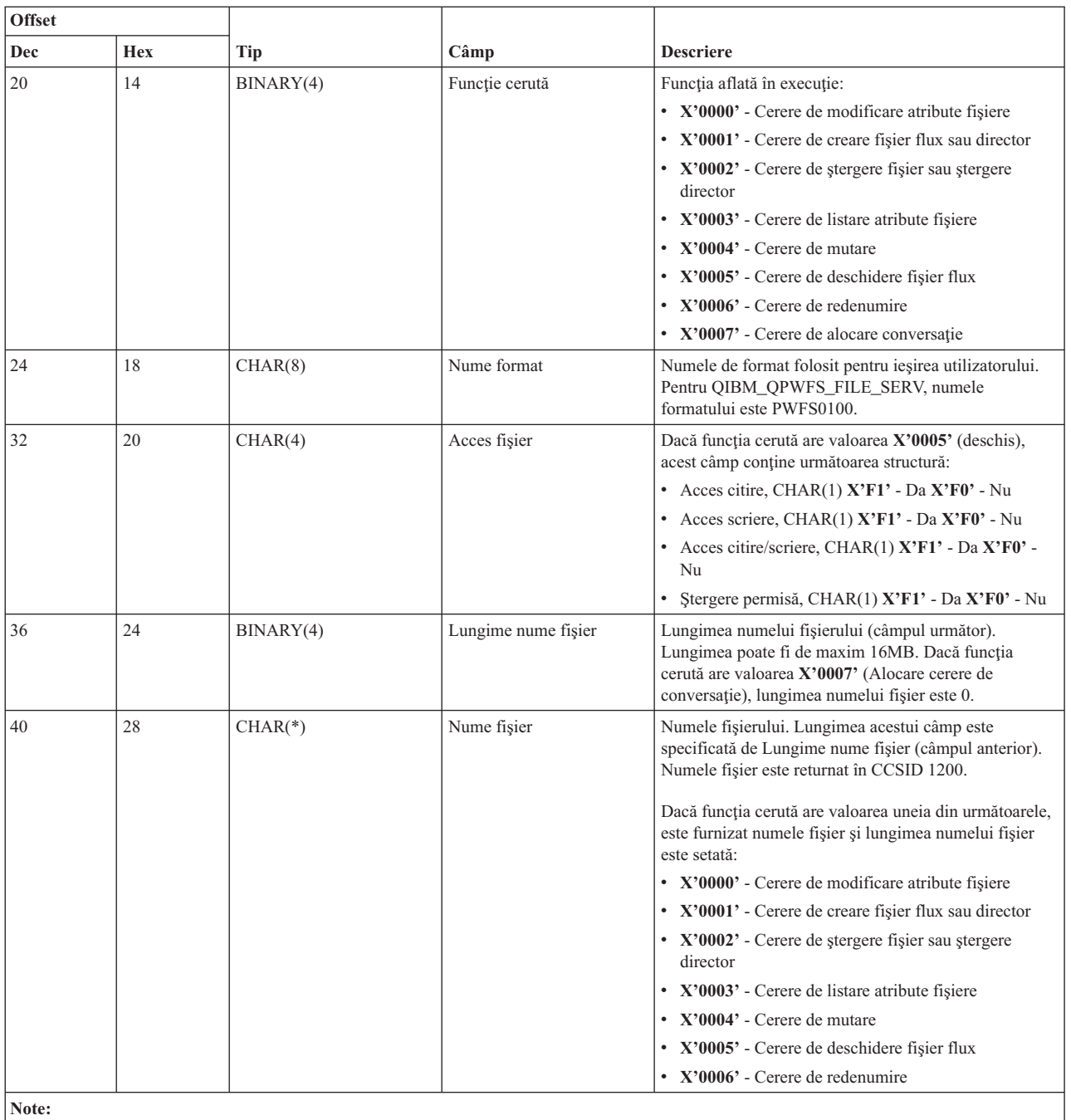

v Acest format este definit de membrul EPWFSEP în fişierele H, QRPGSRC, QRPGLESRC, QLBLSRC şi QCBLLESRC din biblioteca QSYSINC.

v API-urile disponibile pentru a converti în şi din CCSID 1200 sunt iconv() şi CDRCVRT.

#### **Serverul de baze de date:**

Identificaţi punctele de ieşire ale i5/OS pentru servirea bazei de date.

Serverul de bază de date are definite cinci puncte de ieşire diferite:

- 1. QIBM\_QZDA\_INIT
	- v Apelat la iniţierea serverului
- 2. QIBM\_QZDA\_NDB1
- v Apelat pentru cererile iniţiale ale bazei de date
- 3. QIBM\_QZDA\_SQL1
	- Apelat pentru cereri SQL
- 4. QIBM\_QZDA\_SQL2
	- Apelat pentru cereri SQL
- 5. QIBM\_QZDA\_ROI1
	- v Apelat pentru regăsirea cererilor de informaţie privind obiecte şi funcţiile catalog SQL

Punctele de iesire pentru baza de date nativă și extragerea informatiilor despre obiect au definite două formate, în functie de tipul de functie necesar.

Punctul de ieșire QIBM\_QZDA\_INIT este definit pentru rularea unui program de ieșire la inițierea serverului. Dacă este definit un program pentru acest punct de ieşire, va fi apelat de fiecare dată când serverul de bază de date este initiat.

#### **Punctul de ieşire QIBM\_QZDA\_INIT format ZDAI0100**

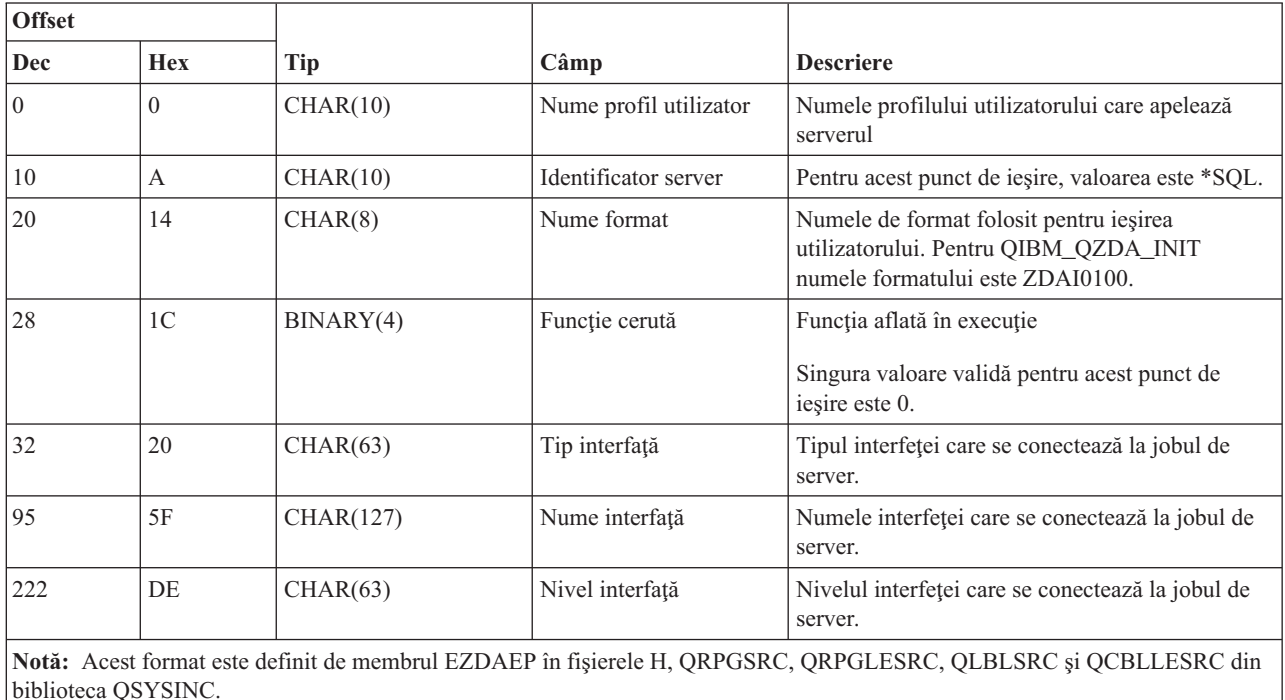

Punctul de ieşire QIBM\_QZDA\_NDB1 este definit pentru a rula un program de ieşire pentru cererile de bază de date nativă primite de serverul de bază de date. Sunt definite două formate pentru acest punct de ieşire. Formatul ZDAD0100 este folosit pentru următoarele funcţii:

- v Creare fişier fizic sursă
- v Creare fişier bază de date, pe baza unui fişier existent
- v Adăugare, curăţare, ştergere membru fişier al bazei de date
- Înlocuire fișier al bazei de date
- v Ştergere înlocuire fişier bază de date
- Ştergere fişier

Formatul ZDAD0200 este utilizat când se primeşte o cerere de adăugare de biblioteci la lista de biblioteci.

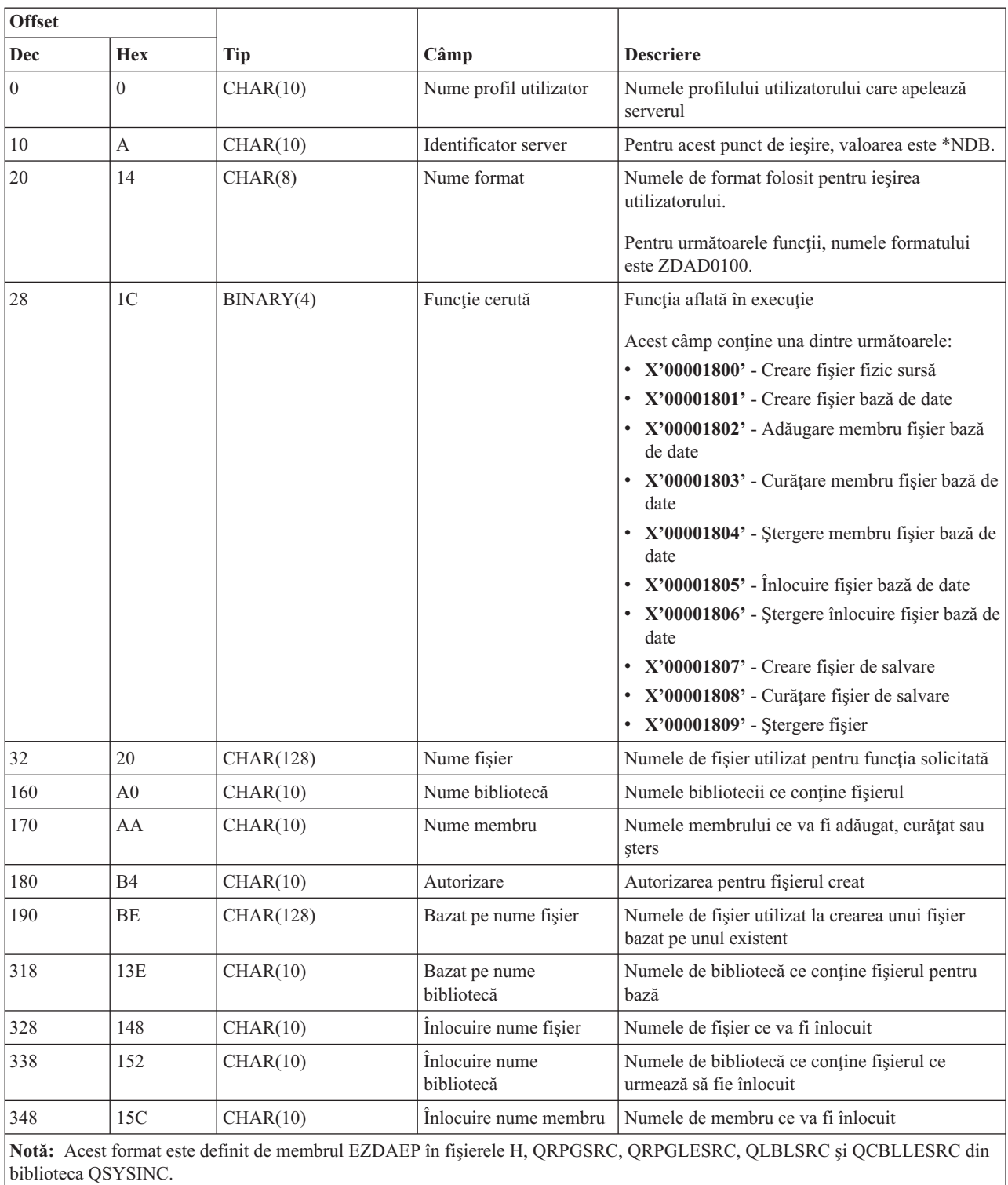

# **Punctul de ieşire QIBM\_QZDA\_NDB1 format ZDAD0100**

#### **Punctul de ieşire QIBM\_QZDA\_NDB1 format ZDAD0200**

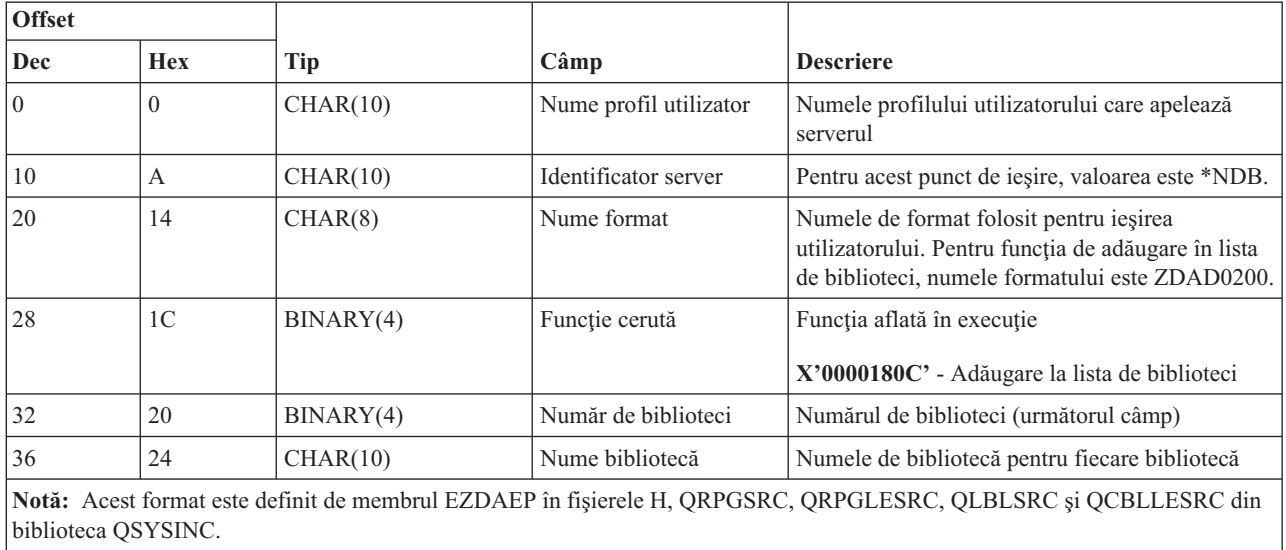

Punctul de ieşire QIBM\_QZDA\_SQL1 este definit pentru a rula un program de ieşire pentru anumite cereri SQL primite pentru serverul de bază de date. Numai un singur format este definit pentru acest punct de ieşire. Următoarele funcţii determină apelarea programului de ieşire:

- Pregătire
- Deschidere
- Executare
- Conectare
- Creare pachet
- Curățare pachet
- Ştergere pachet
- Aducere flux
- Executare imediată
- Pregătire și descriere
- v Pregătire şi executare sau pregătire şi deschidere
- v Deschidere şi aducere
- v Executare sau deschidere
- v Returnare informaţii pachet

## **Punctul de ieşire QIBM\_QZDA\_SQL1 format ZDAQ0100**

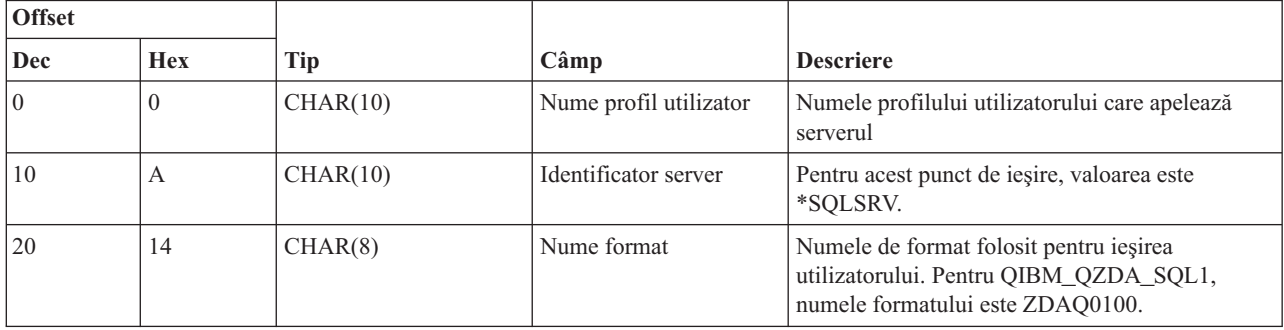

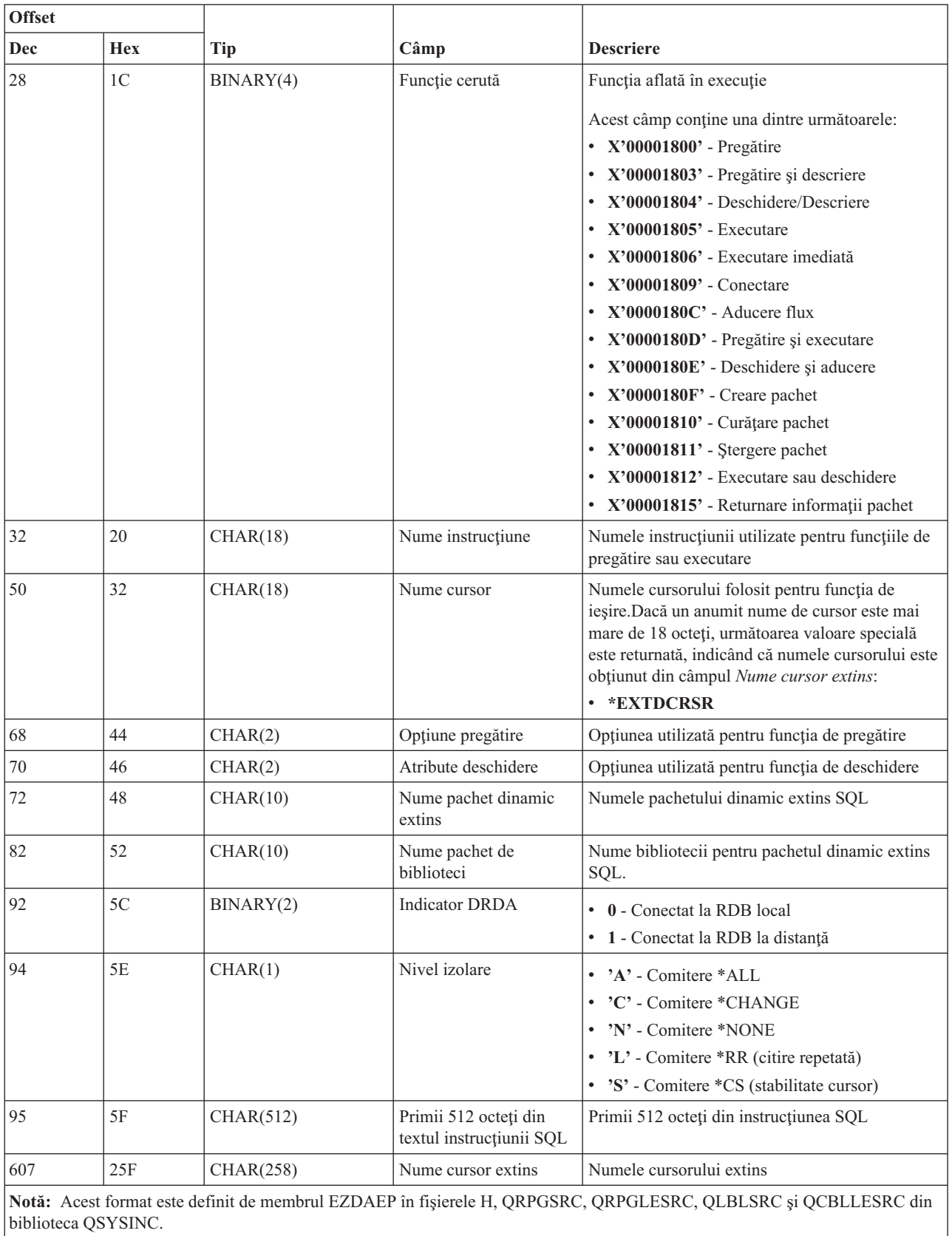

Punctul de ieşire QIBM\_QZDA\_SQL2 este definit pentru rularea unui punct de ieşire pentru anumite cereri SQL ce sunt primite de la serverul bazei de date. Punctul de ieşire QIBM\_QZDA\_SQL2 are prioritate faţă de punctul de ieşire QIBM\_QZDA\_SQL1. Dacă un program este înregistrat pentru punctul de ieşire QIBM\_QZDA\_SQL2, va fi apelat şi un program pentru punctul de ieşire QIBM\_QZDA\_SQL1 nu va fi apelat. Următoarele funcţii determină apelarea programului de ieşire:

- Pregătire
- Deschidere
- Executare
- Conectare
- Creare pachet
- Curățare pachet
- Ştergere pachet
- Aducere flux
- v Executare imediată
- Pregătire și descriere
- v Pregătire şi executare sau pregătire şi deschidere
- v Deschidere şi aducere
- v Executare sau deschidere
- v Returnare informaţii pachet

# **Tabelul A-6. Punctul de ieşire QIBM\_QZDA\_SQL2 format ZDAQ0200**

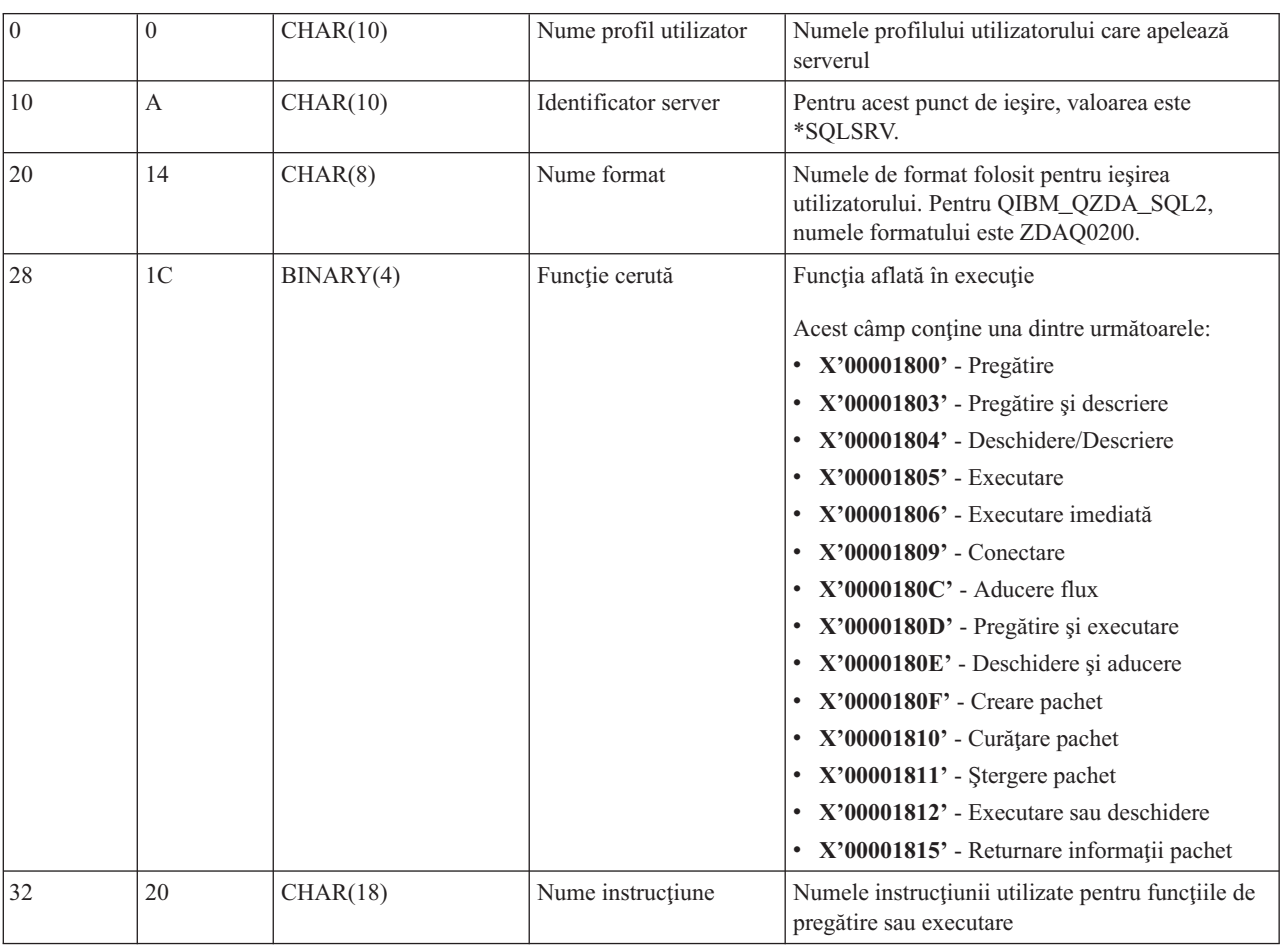

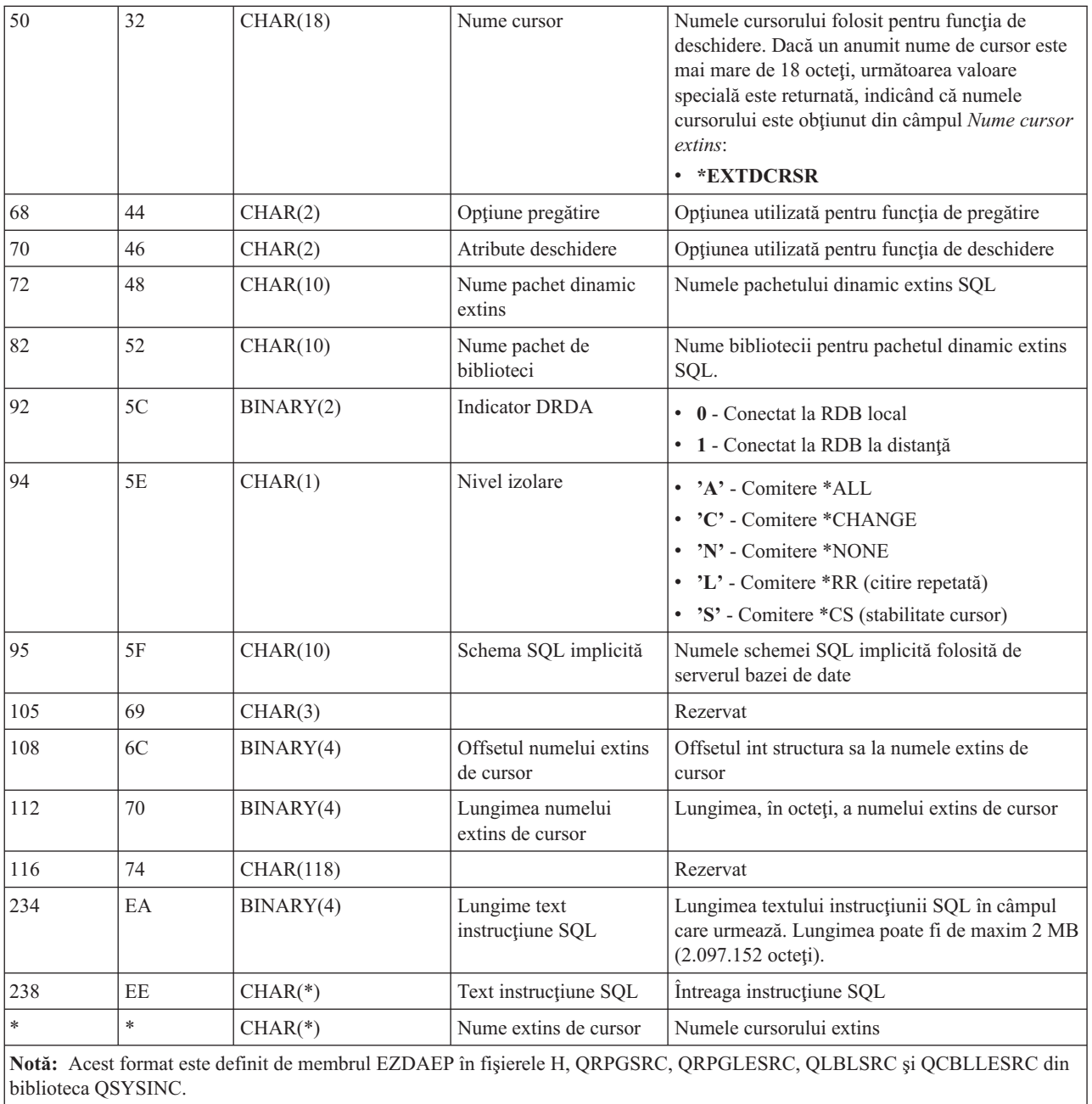

Punctul de ieşire QIBM\_QZDA\_ROI1 este definit pentru rularea unui program de ieşire pentru cererile de regăsirea a informaţiei privind anumite obiecte pentru serverul bazei de date. Este utilizat de asemenea şi pentru funcţiile catalog SQL.

Acest punct de ieşire are două formate definite. Aceste formate sunt descrise în continuare.

Formatul ZDAR0100 este utilizat pentru cererile de extragere a informaţiilor privind următoarele obiecte:

- v Bibliotecă (sau colecţie)
- Fişier (sau tabelă)
- v Câmp (sau coloană)
- Index
- v Bază de date relaţională (RDB)
- Pachet SQL
- Instrucțiune pachet SQL
- Membru fişier
- v Format înregistrare
- Coloane speciale

Formatul ZDAR0200 este utilizat pentru cererile de extragere a informaţiilor privind următoarele obiecte:

- Chei externe
- Chei primare

# **Punctul de ieşire QIBM\_QZDA\_ROI1 format ZDAR0100**

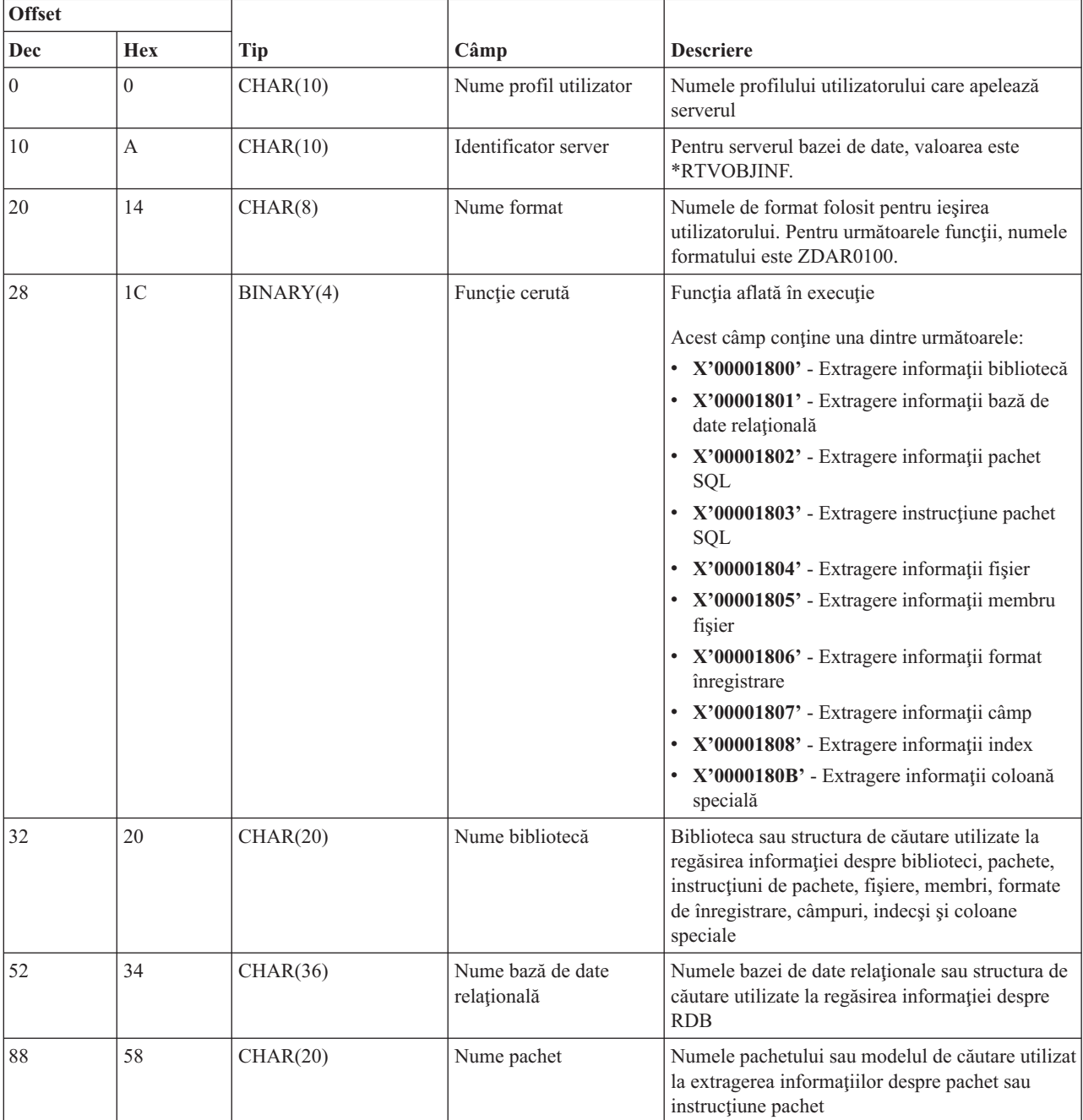

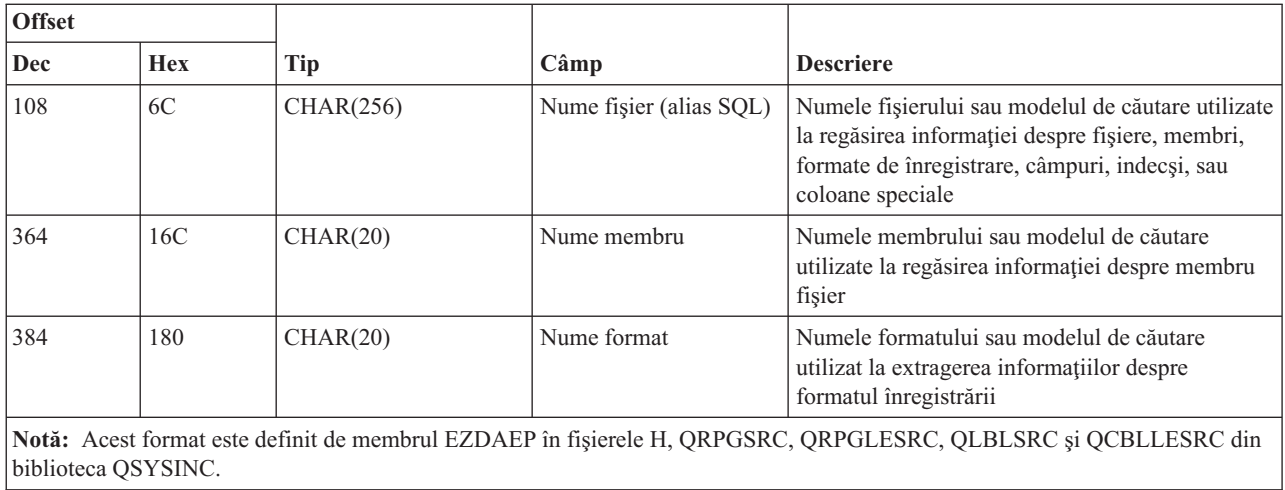

### **Punctul de ieşire QIBM\_QZDA\_ROI1 format ZDAR0200**

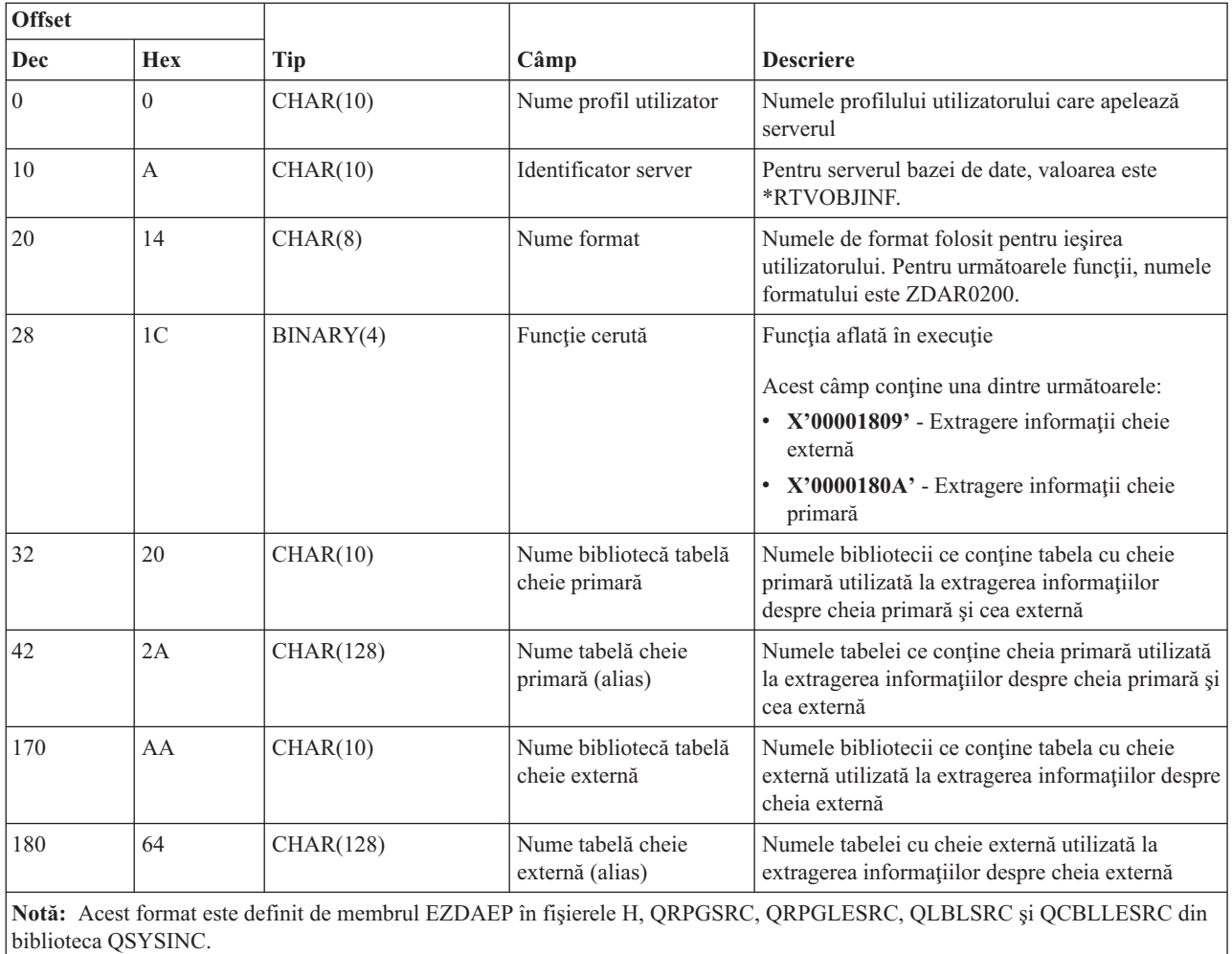

#### **Serverul de coadă de date:**

Identificaţi punctelor de ieşire ale i5/OS pentru folosirea în cozi de date

Serverul de coadă de date are definit un punct de ieşire:

### QIBM\_QZHQ\_DATA\_QUEUE format ZHQ00100

Punctul de ieşire QIBM\_QZHQ\_DATA\_QUEUE este definit pentru a executa un program de punct de ieşire când sunt primite următoarele cereri de server coadă de date:

- Interogare
- Primire
- Creare
- Stergere
- Trimitere
- Curățare
- Anulare
- Vârf

### **Punctul de ieşire QIBM\_QZHQ\_DATA\_QUEUE format ZHQ00100**

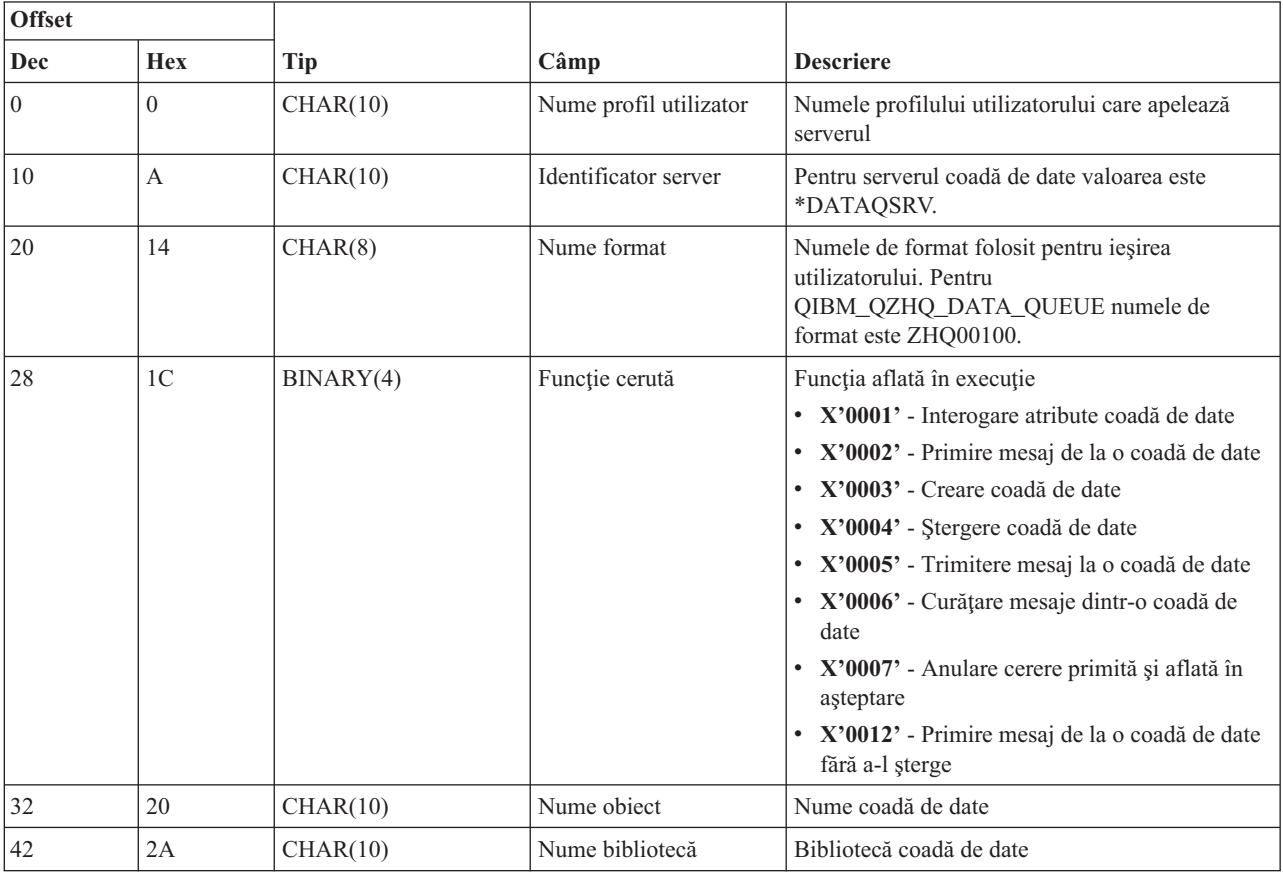

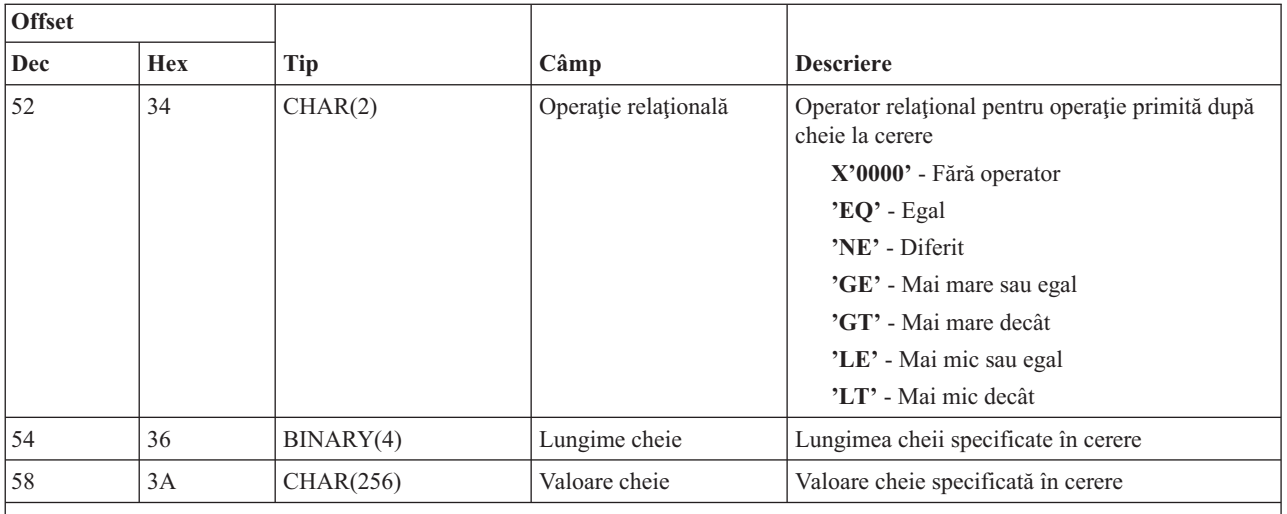

**Notă:** Formatul acesta este definit de membrii EZHQEP în fişierele H, QRPGSRC, QRPGLESRC, QLBLSRC şi QCBLLESRC în biblioteca QSYSINC.

#### **Serverul de tipărire în reţea:**

Identificaţi punctele de ieşire ale i5/OS pentru a servi timpăririi în reţea.

Serverul de tipărire în reţea are definite două puncte de ieşire:

- 1. QIBM\_QNPS\_ENTRY format ENTR0100
	- v Apelat la iniţierea serverului
- 2. QIBM\_QNPS\_SPLF format SPLF0100
	- v Apelat pentru prelucrare unui fişier de ieşire existent

Punctul de ieşire QIBM\_QNPS\_ENTRY este definit pentru a rula un program de ieşire atunci când este pornit serverul de tipărire în reţea. Programul de ieşire poate fi folosit pentru verificarea accesului la server. Pentru mai multe informaţii, vedeţi *Programarea dispozitivului imprimantă*, SC41-5713-03 .

#### **Punctul de ieşire QIBM\_QNPS\_ENTRY format ENTR0100**

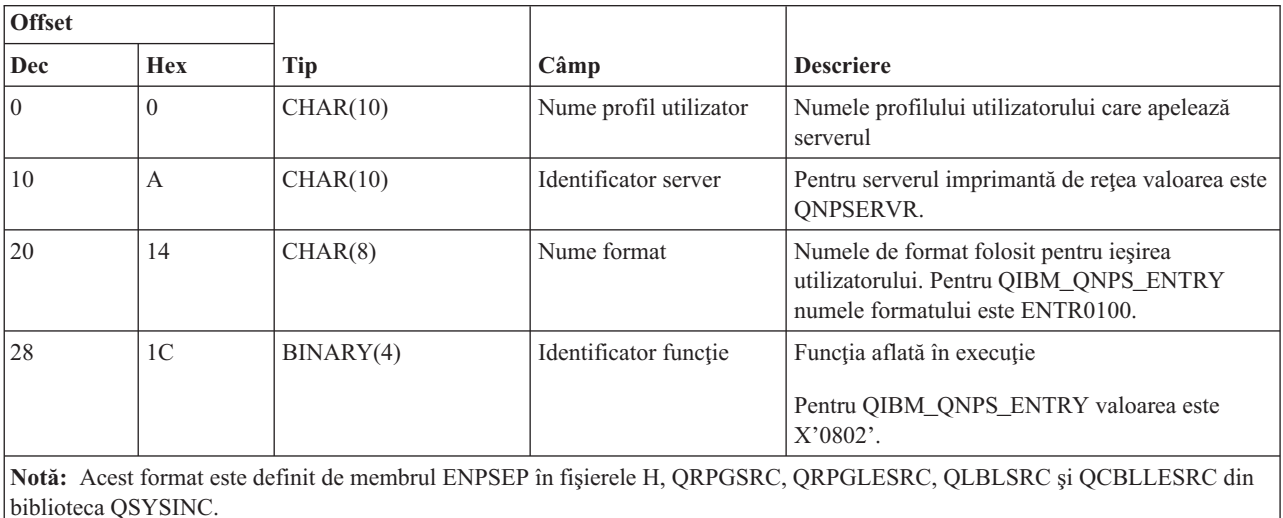

Punctul de ieşire QIBM\_QNPS\_SPLF este definit pentru a rula un program de ieşire după ce serverul de tipărire în reţea primeşte o cerere de procesare a unui fişier de ieşire spool existent. Programul poate fi folosit la executarea unei funcţii asupra fişierului spool, cum ar fi trimiterea fişierului prin fax. Pentru mai multe informaţii, vedeţi *Programarea dispozitivului imprimantă*, SC41-5713-03 .

| <b>Offset</b>                                                                                                  |                |            |                                               |                                                                                                    |
|----------------------------------------------------------------------------------------------------|----------------|------------|-----------------------------------------------|----------------------------------------------------------------------------------------------------|
| <b>Dec</b>                                                                                                    | <b>Hex</b>     | <b>Tip</b> | Câmp                                          | <b>Descriere</b>                                                                                                    |
| $\mathbf{0}$                                                                                                   | $\mathbf{0}$   | CHAR(10)   | Nume profil utilizator                        | Numele profilului utilizatorului care apelează<br>serverul                                                                                                    |
| 10                                                                                                    | $\mathbf{A}$   | CHAR(10)   | Identificator server                          | Pentru serverul imprimantă de rețea valoarea este<br><b>QNPSERVR.</b>                                                                                                    |
| 20                                                                                                    | 14             | CHAR(8)    | Nume format                                   | Numele de format folosit pentru ieșirea<br>utilizatorului. Pentru QIBM_QNPS_SPLF<br>numele formatului este SPLF0100.                                                                                                    |
| 28                                                                                                    | 1 <sup>C</sup> | BINARY(4)  | Identificator funcție                         | Funcția aflată în execuție                                                                                                    |
|                                                                                                    |                |            |                                               | Pentru QIBM_QNPS_SPLF, valoarea este<br>X'010D'.                                                                                                    |
| 32                                                                                                    | 20             | CHAR(10)   | Nume job                                      | Numele jobului care a creat fișierul spool                                                                                                    |
| 42                                                                                                    | 2A             | CHAR(10)   | Nume utilizator                               | Profilul utilizatorului pentru funcția care a creat<br>fişierul spool                                                                                                    |
| 52                                                                                                    | 34             | CHAR(6)    | Număr job                                     | Nuărul jobului care a creat fișierul spool                                                                                                    |
| 58                                                                                                    | 3A             | CHAR(10)   | Nume fişier spool                             | Numele fișierului spool solicitat                                                                                                    |
| 68                                                                                                    | 44             | BINARY(4)  | Număr fișier spool                            | Numărul fișierului spool solicitat                                                                                                    |
| 72                                                                                                    | 48             | BINARY(4)  | Lungime                                       | Lungimea datelor programului de ieșire pentru<br>fisierul spool                                                                                                    |
| 76                                                                                                    | 4C             | $CHAR(*)$  | Date program de ieşire<br>pentru fişier spool | Datele programului de ieșire pentru fișierul spool<br>contin informatiile suplimentare utilizate de<br>programul de ieșire ce a fost înregistrat pentru<br>punctul de ieșire QIBM_QNPS_SPLF. Aplicația<br>client furnizează datele programului de ieșire<br>pentru fișierul spool. |
| Notă: Acest format este definit de membrul ENPSEP în fișierele H, QRPGSRC, QRPGLESRC, QLBLSRC și QCBLLESRC din |                |            |                                               |                                                                                                    |

**Punctul de ieşire QIBM\_QNPS\_SPLF format SPLF0100**

**Notă:** Acest format este definit de membrul ENPSEP în fişierele H, QRPGSRC, QRPGLESRC, QLBLSRC şi QCBLLESRC din biblioteca QSYSINC.

### **Serverul central:**

Identificaţi punctele de ieşire ale i5/OS pentru serverul central.

Serverul central are definite trei puncte de ieşire:

- 1. QIBM\_QZSC\_LM format ZSCL0100
	- v Apelat pentru cereri de administrare licenţă
- 2. QIBM\_QZSC\_SM format ZSCS0100
	- v Apelat pentru cereri de administrare sistem
- 3. QIBM\_QZSC\_NLS format ZSCN0100
	- v Apelat pentru cereri de tabelă de conversie

Punctul de ieşire QIBM\_QZSC\_LM este definit pentru a executa un program de ieşire pentru toate cererile de administrare licenţă primite de serverul central.

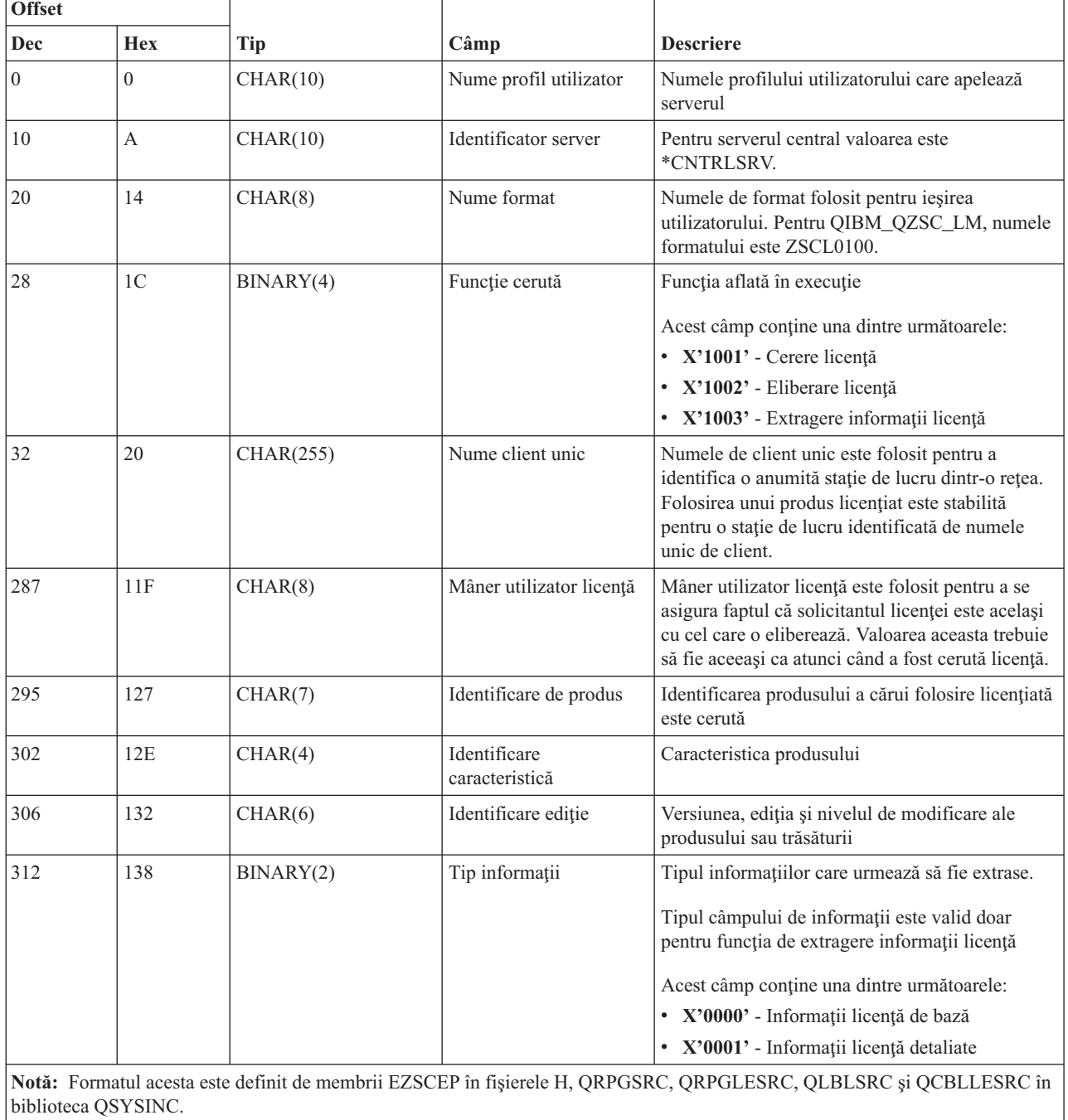

## **Programul de ieşire QIBM\_QZSC\_LM format ZSCL0100**

Punctul de ieşire QIBM\_QZSC\_SM este definit pentru a rula un program de ieşire pentru toate cererile gestionare client primite de serverul central.

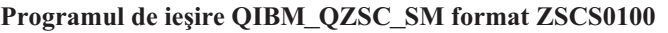

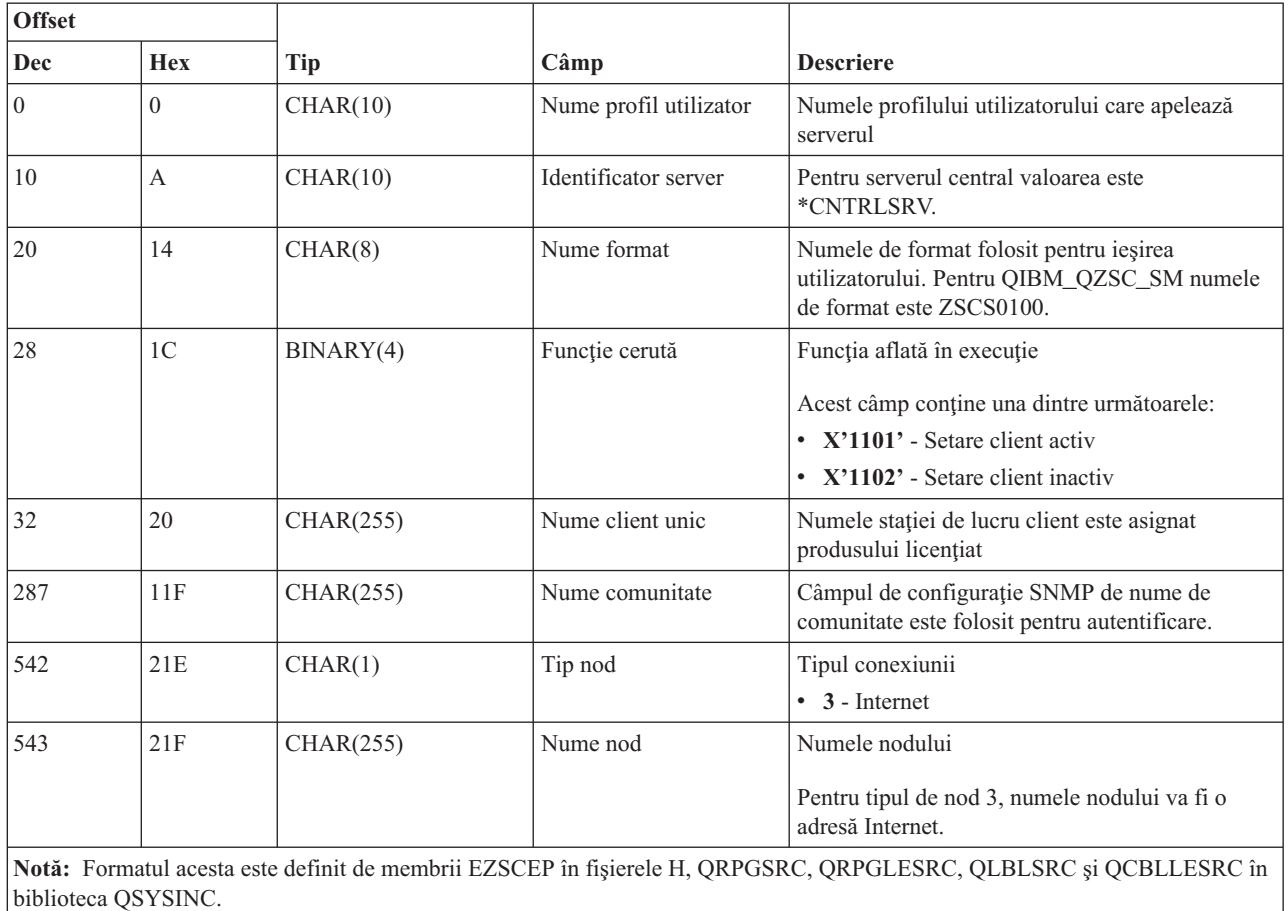

Punctul de ieşire QIBM\_QZSC\_NLS este definit pentru a rula un program de ieşire atunci când serverul central primeşte o cerere de extragere mapare de conversie.

### **Programul de ieşire QIBM\_QZSC\_NLS format ZSCN0100**

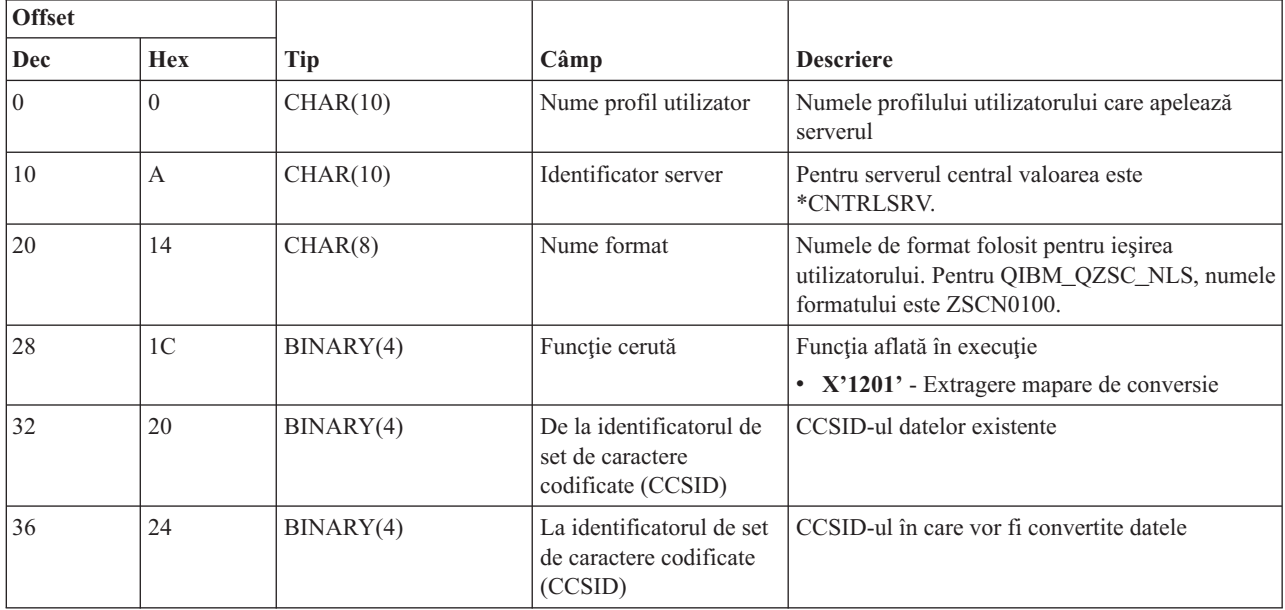

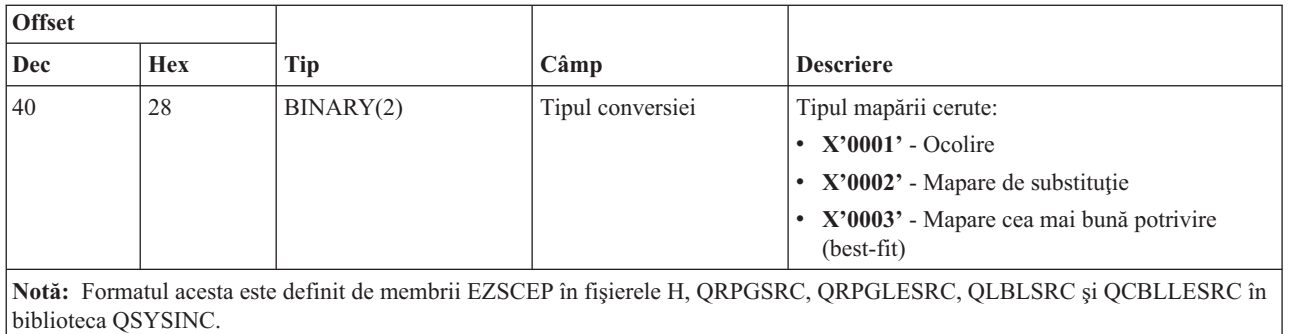

#### **Serverul de comandă la distanţă şi de apelare programe distribuite:**

Identificaţi punctele de ieşire ale i5/OS pentru comanda la distanţă şi pentru serverul de apeluri ale programului distribuit

Serverul de comandă la distanţă şi de apelare programe distribuite are definit un punct de ieşire:

#### QIBM\_QZRC\_RMT format CZRC0100

Punctul de ieşire QIBM\_QZRC\_RMT este definit pentru a apela un program pentru comandă la distanţă sau o cerere de program distribuit.

Formatul câmpurilor de parametrii diferă funcţie de tipul cererii.

#### **Cererile de comandă la distanţă pentru punctul de ieşire QIBM\_QZRC\_RMT format CZRC0100**

![](_page_86_Picture_599.jpeg)

![](_page_87_Picture_600.jpeg)

#### **Cererile de program distribuit pentru punctul de ieşire QIBM\_QZRC\_RMT format CZRC0100**

#### **Server semnare:**

Identificaţi punctele de ieşire ale i5/OS pentru serverul de semnare.

Serverul de semnare are definit un punct de ieşire:

#### QIBM\_QZSO\_SIGNONSRV format ZSOY0100

Punctul de ieşire QIBM\_QZSO\_SIGNONSRV este definit pentru a rula un program de punct de ieşire când sunt primite următoarele cereri la serverul de semnare:

- Pornire server de semnare
- v Extragere informaţii semnare
- Schimbare parolă
- v Generare jeton autentificare
- v Generare jeton autentificare în numele altui utilizator

#### **Punctul de ieşire QIBM\_QZSO\_SIGNONSRV format ZSOY0100**

![](_page_88_Picture_758.jpeg)

# **Exemple: Programe de ieşire**

Aceste mostre de programe de ieşire ale i5/OS nu arată toate consideraţiile sau tehnicile de programare posibile, dar puteţi revedea exemplele înainte de a începe propriul dumneavoastră cod şi design.

## **Declinare a responsabilităţii pentru exemplele de cod**

IBM vă acordă o licenţă de copyright neexclusivă pentru utilizarea tuturor exemplelor de cod de programare, din care puteți genera funcții similare, adaptate necesităților dumneavostră specifice.

Tot codul exemplu este furnizat de IBM doar pentru scop ilustrativ. Aceste exemple nu au fost testate complet în toate conditiile. De aceea, IBM nu poate garanta sau sugera fiabilitatea, suportul pentru service sau functionarea acestor programe.

Toate programele conţinute aici vă sunt furnizate ″aşa cum sunt″ fără garanţii de nici un fel. Responsabilitatea pentru garanțiile implicite de neîncălcare, vandabilitate și conformitate pentru un scop particular este declinată în mod expres.

#### **Exemple: Creare programe de ieşire cu RPG:**

Folosiţi programele de ieşire i5/OS cu RPG.

Următorul exemplu ilustrează modul de setare a unui program ieşire utilizator cu RPG\*.

**Notă:** Citiţi Declinarea răspunderii pentru exemplele de coduri pentru importante informaţii cu caracter juridic.

```
**
 ** i5/OS SERVERE - EXEMPLU DE PROGRAM DE IEŞIRE UTILIZATOR
 **
 ** URMĂTORUL PROGRAM RPG ACCEPTĂ
 ** CERERILE NECONDIŢIONAT. POATE FI UTILIZAT CA BAZĂ PENTRU
 ** APLICAŢII SPECIFICATE. NOTĂ: MUTAŢI
 ** SUBRUTINELE ŞI INTRĂRILE DE DECLARĂRI DE PROCESARE PENTRU SERVERE
 ** CARE NU SOLICITĂ
 ** MANIPULAREA PROGRAMELOR SPECIFICE DE IEŞIRE PENTRU PERFORMANŢE MAI BUNE.
 **
E*
E* DEFINIŢII DISPOZITIVENECESARE PENTRU FUNCŢIA DE TRANSFER
E* ŞI SQL LA DISTANŢĂ
```
E\* **TFREQ** 4096 1 E.  $4107$  1  $E$ RSREQ  $I*$  $I*$ IPCSDTA DS  $\bf{I}$ 1 10 USERID 11 20 APPLID  $\mathsf{L}$  $I*$ I\* PARAMETRI SPECIFICI PENTRU IMPRIMANTA VIRTUALĂ  $I\star$ 21 30 VPFUNC  $\mathbf{I}$ 31 40 VPOBJ  $\mathsf{T}$ 41 50 VPLIB  $\mathbf{I}$ 71 750VPIFN Ι  $\rm I$ 76 85 VPOUTQ 86 95 VPQLIB  $\mathbf I$  $\mathsf{I}$  \* I\* PARAMETRI SPECIFICI PENTRU FUNCȚIA DE MESSAGING 21 30 MFFUNC  $\mathsf{T}$  $I*$ I\* PARAMETRI SPECIFICI PENTRU FUNCTIA DE TRANSFER  $I*$ 21 30 TFFUNC  $\mathsf{L}$  $\mathbf{I}$ 31 40 TFOBJ 41 50 TFLIB  $\mathbf I$  $\mathbf I$ 51 60 TFMBR 61 70 TFFMT  $\rm I$ 71 750TFLEN  $\mathbf{I}$  $\mathbf{I}$ 764171 TFREQ  $I\star$ I\* PARAMETRI SPECIFICI PENTRU SERVERUL FIŞIER  $I^*$ I\* NOTĂ: FSNAME POATE FI DE PÂNĂ LA 16MB. I\* FSNLEN VA CONȚINE LUNGIMEA ACUALĂ A FSNAME.  $I\star$ B 21 240FSFID  $\mathbf{I}$ 25 32 FSFMT  $\rm I$ 33 33 FSREAD  $\mathbf{I}$ 34 34 FSWRIT  $\mathbf I$  $\rm I$ 35 35 FSRDWR 36 36 FSDLT  $\mathbf I$ B 37 400 FSNLEN  $\mathsf{L}$  $\rm I$ 41 296 FSNAME  $I*$ I\* PARAMETRI SPECIFICI PENTRU COADA DE DATE  $\mathsf{I}$  \* 21 30 DQFUNC  $\mathbf{I}$  $\rm I$ 31 40 DQQ  $\mathbf I$ 41 50 DQLIB  $\mathsf{T}$ 70 750DQLEN 76 77 DQROP  $\rm I$  $\mathbf{I}$ 78 820DQKLEN  $\mathbf{I}$ 83 338 DQKEY  $I^*$ I\* PARAMETRI SPECIFICI SQL LA DISTANȚĂ  $\mathsf{I}$  \*  $\rm I$ 21 30 RSFUNC  $\bf{I}$ 31 40 RSOBJ 41 50 RSLIB  $\mathsf{L}$  $\mathbf{I}$ 51 51 RSCMT 52 52 RSMODE  $\rm I$  $\rm I$ 53 53 RSCID 54 71 RSSTN  $\mathbf I$ 72 75 RSRSV  $\mathbf I$ 764182 RSREQ  $\mathsf{L}$  $I\star$ 

I\* PARAMETRI SPECIFICI PENTRU SERVERUL PRINTARE RETEA  $I*$  $\rm I$ 21 28 NPFT B 29 320NPFID  $\rm I$ I\* PARAMETRI SUPLIMENTARI PENTRU FORMAT SPLF0100 33 42 NPJ0BN  $\bf{I}$  $\rm I$ 43 52 NPUSRN  $\rm I$ 53 58 NPJ0B#  $\rm I$ 59 68 NPFILE  $\rm I$  $\overline{B}$ 69 720NPFIL# B 73 760NPLEN  $\mathsf{L}$ 77 332 NPDATA  $\rm I$  $I*$ I\* Server de coadă de date:  $I*$ I\* QIBM\_QZHQ\_DATA\_QUEUE format ZHQ00100  $I*$ 21 28 DQOFMT  $\rm I$  $\rm I$ 29 320DQ0FID B 33 42 DQ00BJ  $\mathsf{I}$ 43 52 DQOLIB  $\mathbf I$  $\rm I$ 53 54 DQOROP  $\;$  I B 55 580DQ0LEN 59 314 DQOKEY  $\mathsf{L}$  $I*$ I\* PARAMETRI SPECIFICI PENTRU SERVERUL CENTRAL  $I*$ 21 28 CSFMT  $\rm I$ B 29 320CSFID  $\bf I$ I\* Server central:  $I*$ I\* QIBM\_QZSC\_LM format ZSCL0100 pentru apeluri licențiate de management  $I*$  $I*$  $\rm I$ 33 287 CSLCNM  $\rm I$ 288 295 CSLUSR 296 302 CSLPID I 303 306 CSLFID  $\mathsf{T}$ 307 312 CSLRID  $\mathbf{I}$ B 313 3140CSLTYP  $\mathbf I$  $I*$ I\* Server central: I\* I\* QIBM QZSC LM format ZSCS0100 pentru apeluri management sistem  $I*$  $I*$  $\mathsf{L}$ 33 287 CSSCNM 288 542 CSSCMY  $\mathbf{I}$ 543 543 CSSNDE  $\bf{I}$  $\rm I$ 544 798 CSSNNM  $I*$ I\* Server central:  $I*$ I\* QIBM\_QZSC\_LM format ZSCN0100 pentru extragerea apelurilor de mapare conversie  $\mathsf{I}$  \*  $I*$  $\rm I$ 21 30 CSNXFM  $\mathbf I$ 29 320CSNFNC  $\rm I$  $\mathsf{B}$ 33 360CSNFRM  $\rm I$  $\sf B$ 37 400CSNTO  $\rm I$ B 41 420CSNCNT  $I*$ I\* PARAMETRI SPECIFICI PENTRU SERVERUL BAZEI DE DATE  $I\star$  $\rm I$ 21 28 DBFMT  $\rm I$ B 29 320DBFID

 $I*$ I\* PARAMETRI SUPLIMENTARI PENTRU FORMAT ZDAD0100  $\mathsf{T}$ 33 160 DBDFIL 161 170 DBDLIB Ι 171 180 DBDMBR  $\mathsf{I}$  $\rm I$ 181 190 DBDAUT I 191 318 DBDBFL 319 328 DBDBLB  $\mathsf{T}$ 329 338 DBDOFL  $\mathsf{L}$  $\rm I$ 339 348 DBDOLB Ι 349 358 DBDOMB I\* I\* PARAMETRI SUPLIMENTARI PENTRU FORMAT ZDAD0200 B 33 360DBNUM I 37 46 DBLIB2 Ι  $I*$ I\* PARAMETRI SUPLIMENTARI PENTRU FORMAT ZDAQ0100 33 50 DBSTMT  $\mathsf{L}$  $\rm I$ 51 68 DBCRSR  $\rm I$ 69 70 DBOPI 72 DBATTR I 71 73 82 DBPKG  $\mathsf{I}$  $\mathbf I$ 83 92 DBPLIB 93 940DBDRDA I <sub>R</sub> I 95 95 DBCMT 96 351 DBTEXT  $\mathsf{T}$ I\* PARAMETRII URMĂTORI ÎNLOCUIESC DBTEXT CU FORMAT ZDAQ0200 96 105 DBSOCL  $\mathbf{I}$  $\rm I$ B 133 1360DBSQLN 137 392 DBSQTX Ι I\* PARAMETRI SUPLIMENTARI PENTRU FORMAT ZDAR0100 33 52 DBLIBR  $\mathsf{L}$  $\bf{I}$ 53 88 DBRDBN I 89 108 DBPKGR 109 364 DBFILR  $\mathsf{L}$  $\mathbf{I}$ 365 384 DBMBRR  $\rm I$ 385 404 DBFFT I\* PARAMETRI SUPLIMENTARI PENTRU FORMAT ZDAR0200 33 42 DBRPLB  $\bf{I}$ 43 170 DBRPTB I  $\rm I$ 171 180 DBRFLB  $\mathbf{I}$ 181 308 DBRFTB T\* I\* Server de comandă la distanță și apelare program distribuit:  $I\,\star$ I\* QIBM QZRC RMT format CZRC0100  $\mathsf{I}$  \* RCPGM ȘI RCLIB NU SUNT FOLOSIȚI PENTRU APELURI COMANDĂ LA DISTANȚĂ  $I*$ 21 28 RCFMT  $\mathbf I$ I B 29 320RCFID 33 42 RCPGM  $\mathsf{T}$ 43 52 RCLIB  $\mathbf{I}$ B 53 560RCNUM  $\mathbf I$  $\bf{I}$ 57 312 RCDATA  $I*$ I\* server semnare:  $\mathsf{I}$  \* I\* QIBM QZSO SIGNONSRV format ZSOY0100 pentru server de semnare TCP/IP I\* 21 28 SOXFMT  $\mathbf{I}$  $\mathbf{I}$ B 29 320SOFID  $I*$ I\*  $\mathbf{I}$ '\*VPRT  $\mathbb C$ #VPRT  $\mathsf{T}$ '\*TFRFCL  $\mathbf{I}$  $\mathbb C$ #TRFCL Ι

'\*FILESRV '  $\mathsf{C}$ #FILE  $\mathbf I$  $\mathbf{r}$ '\*MSGFCL  $\rm I$  $\mathsf{C}$ #MSGF  $\mathbf{r}$ '\*DQSRV  $\mathsf{C}$  $\rm I$ #DQSRV  $\mathbf{I}$ '\*RQSRV  $\,$  C  $\rm I$ #RQSRV  $\mathbf{r}$  $\rm I$  $1*SQL$  $\mathsf{C}$ #SQL  $\mathbf{L}$  $4*NDB$  $\mathbb{C}$  $\rm I$ #NDBSV  $\sim 1$  $\mathbb{C}$ '\*SQLSRV  $\bf I$ #SQLSV '\*RTVOBJINF'  $\rm I$  $\mathbb{C}$ #RTVOB '\*DATAQSRV '  $\mathsf{C}$  $\mathbf I$ #DATAQ 'QNPSERVR '  $\mathsf{C}$ #QNPSV  $\rm I$ '\*CNTRLSRV  $\mathbf I$  $\mathsf{C}$ #CNTRL  $\mathcal{A}$ '\*RMTSRV  $\mathsf{C}$  $\mathbf I$ #RMTSV '\*SIGNON  $\sim$  1.  $\mathsf{C}$ #SIGN  $\rm I$  $I*$  $C*$ C\* PARAMETRI DE APEL PROGRAM DE IEŞIRE  $C*$  $\mathsf{C}$ \*ENTRY PLIST  $\mathsf C$ PARM RTNCD<sub>1</sub>  $\mathbb C$ PARM PCSDTA  $C*$ C\* INITIALIZARE VALOARE DE RĂSPUNS PENTRU ACCEPTARE CERERE  $C*$  $\mathbb C$ MOVE '1' **RTNCD**  $C*$ C\* PRELUCRARE OBIȘNUITĂ C\* SPECIFICAȚIA LOGICĂ SE SCRIE AICI  $C*$  $\mathbb{C} \ast$ C\* PROCES BAZAT PE SERVER ID C\*  $\mathbb C$ **VPRT** APPLID CASEQ#VPRT  $\mathbb C$ APPLID CASEQ#TRFCL TFR  $\mathbb C$ APPLID FILE CASEQ#FILE  $\mathsf C$ APPLID CASEQ#MSGF MSG  $\mathbb C$ APPLID CASEQ#DQSRV **DATAQ**  $\mathsf C$ APPLID CASEQ#RQSRV RSQL  $\mathsf C$ APPLID CASE0#SOL SQLINT  $\mathsf C$ APPLID CASEQ#NDBSV NDB  $\mathbb C$ APPLID CASEQ#SQLSV SQLSRV  $\mathsf C$ APPLID CASEQ#RTVOB RTV0BJ  $\mathbb C$ APPLID CASEQ#DATAQ **ODATAQ**  $\mathbb C$ APPLID CASEQ#QNPSV **NETPRT**  $\mathbb C$ APPLID CASEQ#CNTRL CENTRL  $\mathsf C$ APPLID CASEQ#RMTSV **RMTCMD**  $\mathbb C$ APPLID CASEQ#SIGN SIGNON  $\mathsf C$ END  $\mathsf{C}$ **SETON LR**  $\mathsf C$ **RETRN**  $C*$ C\* SUBRUTINE  $C*$  $C*$ C\* IMPRIMANTĂ VIRTUALĂ C\* **VPRT**  $\mathsf C$ BEGSR  $C*$ SPECIFICAȚIA LOGICĂ SE SCRIE AICI  $\mathsf C$ ENDSR  $C*$ C\* FUNCTIA DE TRANSFER  $C*$ C\* URMĂTORUL ESTE UN EXEMPLU DE PELUCRARE SPECIFICĂ C\* PE CARE PROGRAMUL DE IEŞIRE POATE SĂ-O FACĂ PENTRU FUNCȚIA DE TRANSFER.  $C*$ 

```
C* ÎN ACEST CAZ, UTILIZATORII NU AU VOIE SĂ SELECTEZE
C* DATE DIN NICI UN FISIER AFLAT ÎN BIBLIOTECA QIWS.
C*\mathsf CTFR
                        BEGSR
\mathsf CTFFUNC
                        IFEQ 'SELECT'
\mathsf{C}TFLIB
                        ANDEQ'OIWS'
{\mathbb C}MOVE '0'
                                        RTNCD
\mathsf CEND
\mathsf{C}ENDSR
C*C*
C* SERVER FIŞIER
C*\mathsf{C}FILE
                       BEGSR
C*SPECIFICAȚIA LOGICĂ SE SCRIE AICI
\mathsf{C}ENDSR
C∗
C* FUNCTIA DE MESSAGING
C*\mathsf{C}^-BEGSR
             MSG MSG
              SPECIFICAȚIA LOGICĂ SE SCRIE AICI
C∗
                        ENDSR
\mathsf{C}C* COADA DE DATE
C*\mathsf{C}DATAQ
                        BEGSR
C*SPECIFICAȚIA LOGICĂ SE SCRIE AICI
                        ENDSR
\mathsf{C}C*C* SQL LA DISTANTĂ
C∗
             RSQL
                        BEGSR
\mathsf{C}C*SPECIFICAȚIA LOGICĂ SE SCRIE AICI
\mathsf{C}ENDSR
C*C* SERVERE
C*C*C* BAZA DE DATE INIT
C*\mathsf{C}^-SQLINT BEGSR
C*SPECIFICAȚIA LOGICĂ SE SCRIE AICI
\mathsf{C}ENDSR
C∗
C* BAZA DE DATE NDB (BAZA DE DATE INIȚIALĂ)
C^*\mathsf{C}NDB
                        BEGSR
\mathbb{C} \astSPECIFICAȚIA LOGICĂ SE SCRIE AICI
\mathsf{C}ENDSR
C*C* BAZA DE DATE SQL
C*\mathsf{C}SQLSRV BEGSR
C*SPECIFICAȚIA LOGICĂ SE SCRIE AICI
\mathsf{C}ENDSR
C*C* BAZĂ DE DATE DE REGĂSIRE INFORMAȚIE DESPRE OBIECTE
C*\mathsf{C}RTVOBJ
                        BEGSR
C*SPECIFICAȚIA LOGICĂ SE SCRIE AICI
\mathsf{C}ENDSR
C*C* SERVER COADA DE DATE
C*\mathsf{C}ODATAQ
                        BEGSR
C∗
               SPECIFICAȚIA LOGICĂ SE SCRIE AICI
\mathsf{C}ENDSR
C*
```

```
C* IMPRIMANTĂ REȚEA
C*\mathsf CNETPRT
                        REGSR
               SPECIFICAȚIA LOGICĂ SE SCRIE AICI
\mathbb{C} \ast\mathsf CENDSR
C*C* SERVER CENTRAL
(x^*C*C* URMĂTORUL ESTE UN EXEMPLU DE PELUCRARE SPECIFICĂ
C* PE CARE PROGRAMUL DE IESIRE POATE SĂ-O FACĂ PENTRU MANAGEMENTUL DE LICENȚE.
C∗
C* ÎN ACEST CAZ, UTILIZATORUL "USERALL" NU VA AVEA VOIE
C* SĂ EXECUTE NICI O FUNCȚIE FURNIZATĂ DE
C* SERVERUL CENTRAL PENTRU CARE ACEST PROGRAM ESTE
C* PROGRAM DE IEŞIRE ÎNREGISTRAT - INFORMAȚIE LICENȚĂ, MANAGEMENT SISTEM
C* SAU REGĂSEȘTE O MAPARE DE CONVERSIE.
C*\mathsf CCENTRL
                        BEGSR
\mathbb CUSERID
                        IFEQ 'USERALL'
                        MOVE '0'
С
                                         RTNCD
C
                        FNDTF
C*SPECIFICATIA LOGICĂ SE SCRIE AICI
\mathsf CENDSR
C*C* COMANDĂ LA DISTANȚĂ ȘI APEL PROGRAM DISTRIBUIT
C*
C* ÎN ACEST CAZ, UTILIZATORUL "USERALL" NU VA AVEA VOIE
C* SĂ EXECUTE NICI O COMANDĂ LA DISTANȚĂ SAU APEL PROGRAM LA DISTANȚĂ
C*С
             RMTCMD
                        BEGSR
С
             USERID
                        IFEQ 'USERALL'
                        MOVE '0'
\mathbb CRTNCD
\mathbb CENDIF
\mathsf CENDSR
C*C* SERVER SEMNARE
C*\mathsf CSIGNON
                        BEGSR
C*SPECIFICAȚIA LOGICĂ SE SCRIE AICI
\mathsf{C}ENDSR
```
#### Informații înrudite

"Informații referitoare la licența de cod și declinarea responsabilității" la pagina 145

#### Exemple: Crearea programelor de iesire cu comenzi CL:

Puteți crea programe de ieșire pentru i5/OS folosind comenzi CL.

Exemplul următor ilustrează modul în care se setează un program de ieșire utilizator folosind comenzi CL (control language).

Notă: Citiți Declinarea răspunderii pentru exemplele de coduri pentru importante informații cu caracter juridic.

```
/*
                                                  \star/\star//* System i - PROGRAM DE IEŞIRE UTILIZATOR EXEMPLU
/*
                                                  \star//* URMĂTORUL PROGRAM CL ACCEPTĂ TOATE CERERILE NECONDITIONAT.
                                                  \star//* POATE FI UTILIZAT CA UN SHELL PENTRU DEZVOLTAREA PROGRAMELOR
                                                  \star//* DE IEŞIRE CREATE PENTRU MEDIUL DUMNEAVOASTRĂ DE OPERARE.
                                                  \star//*
                                                  \star//\star\star/PGM PARM(&STATUS &REQUEST)
```
/\* \* \* \* \* \* \* \* \* \* \* \* \* \* \* \* \* \* \* \*/  $/\star$  \*/ /\* DECLARAŢII PARAMETRI APEL PROGRAM \*/  $/\star$  \*/ /\* \* \* \* \* \* \* \* \* \* \* \* \* \* \* \* \* \* \* \*/ DCL VAR(&STATUS) TYPE(\*CHAR) LEN(1) /\* Indicator aceptare/refuzare \*/ DCL VAR(&REQUEST) TYPE(\*CHAR) LEN(9999) /\* Structura parametrului. LEN(9999) este o limită CL.\*/ /\*\*\*\*\*\*\*\*\*\*\*\*\*\*\*\*\*\*\*\*\*\*\*\*\*\*\*\*\*\*\*\*\*\*\*/  $\frac{1}{\sqrt{2}}$  \*/ /\* DECLARĂRI PARAMETRU \*/  $/\star$  \*/ /\*\*\*\*\*\*\*\*\*\*\*\*\*\*\*\*\*\*\*\*\*\*\*\*\*\*\*\*\*\*\*\*\*\*\*/ /\* DECLARĂRI COMUNE \*/ DCL VAR(&USER) TYPE(\*CHAR) LEN(10)  $/*$  ID UTILIZATOR  $*/$ DCL VAR(&APPLIC) TYPE(\*CHAR) LEN(10) /\* Server ID \*/ DCL VAR(&FUNCTN) TYPE(\*CHAR) LEN(10) /\* Funcţie utilizată \*/ /\* DECLARARE IMPRIMANTĂ VIRTUALĂ \*/ DCL VAR(&VPOBJ) TYPE(\*CHAR) LEN(10) /\* Nume obiect  $*/$ DCL VAR(&VPLIB) TYPE(\*CHAR) LEN(10) /\* Nume bibliotecă de obiecte \*/ DCL VAR(&VPLEN) TYPE(\*DEC) LEN(5 0) /\* Lungimea următoarelor câmpuri \*/ DCL VAR(&VPOUTQ) TYPE(\*CHAR) LEN(10) /\* Nume coadă de ieşire \*/ DCL VAR(&VPQLIB) TYPE(\*CHAR) LEN(10) /\* Nume bibliotecă de cozi de ieşire \*/ /\* DECLARARE FUNCŢII DE TRANSFER \*/ DCL VAR(&TFOBJ)  $TYPE(*CHAR)$  LEN(10) /\* Nume obiect \*/ DCL VAR(&TFLIB) TYPE(\*CHAR) LEN(10) /\* Nume bibliotecă de obiecte \*/ DCL VAR(&TFMBR) TYPE(\*CHAR) LEN(10) /\* Nume membru \*/ DCL VAR(&TFFMT) TYPE(\*CHAR) LEN(10) /\* Nume format înregistrare \*/ DCL VAR(&TFLEN) TYPE(\*DEC) LEN(5 0) /\* Lungime cerere \*/ DCL VAR(&TFREQ) TYPE(\*CHAR) LEN(1925) /\* Instrucţiune cerere de transfer \*/ /\* DECLARARE SERVER FIŞIER \*/ DCL VAR(&FSFID) TYPE(\*CHAR) LEN(4) /\* Identificator funcţie \*/ DCL VAR(&FSFMT) TYPE(\*CHAR) LEN(8) /\* Formatul parametrului \*/ DCL VAR(&FSREAD) TYPE(\*CHAR) LEN(1) /\* Deschis pentru citire \*/ DCL VAR(&FSWRITE) TYPE(\*CHAR) LEN(1) /\* Deschis pentru scriere \*/ DCL VAR(&FSRDWRT) TYPE(\*CHAR) LEN(1) /\* Deschis pentru citire/scriere DCL VAR(&FSDLT) TYPE(\*CHAR) LEN(1) /\* Deschis pentru ştergere \*/ DCL VAR(&FSLEN) TYPE(\*CHAR) LEN(4) /\* Lungime fname \*/ DCL VAR(&FSNAME) TYPE(\*CHAR) LEN(2000) /\* Nume fişier limitat \*/ /\* DECLARARE COADĂ DE DATE \*/ DCL VAR(&DQQ) TYPE(\*CHAR) LEN(10) /\* Nume coadă de date \*/ DCL VAR(&DQLIB) TYPE(\*CHAR) LEN(10) /\* Nume bibliotecă de cozi de date \*/ DCL VAR(&DQLEN) TYPE(\*DEC) LEN(5 0) /\* Lungime totală a cererii \*/ DCL VAR(&DQROP) TYPE(\*CHAR) LEN(2) /\* Operator relaţional \*/ DCL VAR(&DQKLEN) TYPE(\*DEC) LEN(5 0) /\* Lungime cheie \*/ DCL VAR(&DQKEY) TYPE(\*CHAR) LEN(256) /\* Valoare cheie \*/ /\* DECLARARE SQL LA DISTANŢĂ \*/ DCL VAR(&RSOBJ) TYPE(\*CHAR) LEN(10) /\* Nume obiect \*/ DCL VAR(&RSLIB) TYPE(\*CHAR) LEN(10) /\* Nume bibliotecă de obiecte \*/ DCL VAR(&RSCMT) TYPE(\*CHAR) LEN(1) /\* Nivel de control comitere\*/ DCL VAR(&RSMODE) TYPE(\*CHAR) LEN(1) /\* Indicator mod Bloc/Actualizare \*/ DCL VAR(&RSCID) TYPE(\*CHAR) LEN(1) /\* Cursor ID  $*/$ DCL VAR(&RSSTN) TYPE(\*CHAR) LEN(18) /\* Nume instrucţiune \*/ DCL VAR(&RSRSU) TYPE(\*CHAR) LEN(4) /\* Rezervat \*/ DCL VAR(&RSREQ) TYPE(\*CHAR) LEN(1925)/\* Instrucţiune SQL \*/

/\* DECLARARE SERVER IMPRIMANTĂ REŢEA \*/ DCL VAR(&NPFMT) TYPE(\*CHAR) LEN(8) /\* Nume format \*/ DCL VAR(&NPFID) TYPE(\*CHAR) LEN(4) /\* Identificator funcţie\*/ /\* PARAMETRI SUPLIMENTARI PENTRU FORMAT SPLF0l00 \*/ DCL VAR(&NPJOBN) TYPE(\*CHAR) LEN(10)/\* Nume functie \*/ DCL VAR(&NPUSRN) TYPE(\*CHAR) LEN(10)/\* Nume utilizator \*/ DCL VAR(&NPJOB#) TYPE(\*CHAR) LEN(6) /\* Număr funcţie \*/<br>DCL VAR(&NPFILE) TYPE(\*CHAR) LEN(10)/\* Nume fişier \*/  $\text{TVPE}$ (\*CHAR) LEN(10)/\* Nume fişier \*/ DCL VAR(&NPFIL#) TYPE(\*CHAR) LEN(4) /\* Număr fişier \*/ DCL VAR(&NPLEN) TYPE(\*CHAR) LEN(4) /\* Lungime data \*/ DCL VAR(&NPDATA) TYPE(\*CHAR) LEN(2000) /\* Data \*/ DCL VAR(&DBNUM) TYPE(\*CHAR) LEN(4) /\* Număr de biblioteci \*/ DCL VAR(&DBLIB2) TYPE(\*CHAR) LEN(10) /\* Nume bibliotecă \*/ /\* DECLARARE COADĂ DE DATE A SERVERULUI \*/ DCL VAR(&DQFMT) TYPE(\*CHAR) LEN(8) /\* Nume format<br>DCL VAR(&DQFID) TYPE(\*CHAR) LEN(4) /\* IDENTIFICATC DCL VAR(&DQFID) TYPE(\*CHAR) LEN(4) /\* IDENTIFICATOR funcţie \*/ DCL VAR(&DQOOBJ) TYPE(\*CHAR) LEN(10) /\* Nume obiect \*/ DCL VAR(&DQOLIB) TYPE(\*CHAR) LEN(10) /\* Nume bibliotecă \*/ DCL VAR(&DQOROP) TYPE(\*CHAR) LEN(2) /\* Operator relaţional \*/ DCL VAR(&DQOLEN) TYPE(\*CHAR) LEN(4) /\* Lungime cheie \*/<br>DCL VAR(&DQOKEY) TYPE(\*CHAR) LEN(256) /\* Cheie \*/  $\text{TPE}(\star\text{CHAR})$  LEN(256) / $\star$  Cheie  $\star$ / /\* DECLARARE SERVER CENTRAL \*/ DCL VAR(&CSFMT) TYPE(\*CHAR) LEN(8) /\* Nume format \*/ DCL VAR(&CSFID) TYPE(\*CHAR) LEN(4) /\* Identificator funcţie \*/ /\* PARAMETRI SUPLIMENTARI PENTRU FORMAT ZSCL0100 \*/ DCL VAR(&CSCNAM) TYPE(\*CHAR) LEN(255) /\* Nume client unic  $*/$ DCL VAR(&CSLUSR) TYPE(\*CHAR) LEN(8) /\* Manipulare licenţă utilizatori \*/ DCL VAR(&CSPID) TYPE(\*CHAR) LEN(7) /\* Identificare produs \*/ DCL VAR(&CSFID) TYPE(\*CHAR) LEN(4) /\* Identificare caracteristică \*/ DCL VAR(&CSRID) TYPE(\*CHAR) LEN(6) /\* Identificare eliberată \*/ DCL VAR(&CSTYPE) TYPE(\*CHAR) LEN(2) /\* Tipul de iformaţie cerută \*/ /\* PARAMETRI SUPLIMENTARI PENTRU FORMAT ZSCS0100 \*/ DCL VAR(&CSCNAM) TYPE(\*CHAR) LEN(255) /\* Nume client unic  $*/$ DCL VAR(&CSCMTY) TYPE(\*CHAR) LEN(255) /\* Nume comunitate \*/ DCL VAR(&CSNODE) TYPE(\*CHAR) LEN(1) /\* Tip nod  $*/$ DCL VAR(&CSNNAM) TYPE(\*CHAR) LEN(255) /\* Nume nod /\* PARAMETRI SUPLIMENTARI PENTRU FORMAT ZSCN0100 \*/ DCL VAR(&CSFROM) TYPE(\*CHAR) LEN(4) /\* Din CCSID DCL VAR(&CSTO) TYPE(\*CHAR) LEN(4) /\* Spre CCSID DCL VAR(&CSCTYP) TYPE(\*CHAR) LEN(2) /\* Tip de conversie \*/ /\* DECLARARE SERVER BAZĂ DE DATE \*/ DCL VAR(&DBFMT) TYPE(\*CHAR) LEN(8) /\* Nume format \*/ DCL VAR(&DBFID) TYPE(\*CHAR) LEN(4) /\* Identificator functie \*/ /\* PARAMETRI SUPLIMENTARI PENTRU FORMAT ZDAD0100 \*/ DCL VAR(&DBFILE) TYPE(\*CHAR) LEN(128)/\* Nume fisier DCL VAR(&DBLIB) TYPE(\*CHAR) LEN(10) /\* Nume bibliotecă<br>DCL VAR(&DBMBR) TYPE(\*CHAR) LEN(10) /\* Nume membru \*  $\text{TYPE}$ (\*CHAR) LEN(10) /\* Nume membru \*/ DCL VAR(&DBAUT) TYPE(\*CHAR) LEN(10) /\* Autoritate pentru fişier \*/ DCL VAR(&DBBFIL) TYPE(\*CHAR) LEN(128) /\* Bazat pe nume fişier \*/ DCL VAR(&DBBLIB) TYPE(\*CHAR) LEN(10) /\* Bazat pe nume bibliotecă \*/<br>DCL VAR(&DBOFIL) TYPE(\*CHAR) LEN(10) /\* Nume fisier înlocuit \*/  $\text{TVPE}(*\text{CHAR})$  LEN(10) /\* Nume fişier înlocuit \*/ DCL VAR(&DBOLIB) TYPE(\*CHAR) LEN(10) /\* Nume bibliotecă înlocuit \*/ DCL VAR(&DBOMBR) TYPE(\*CHAR) LEN(10) /\* Nume de membru înlocuit \*/ /\* PARAMETRI SUPLIMENTARI PENTRU FORMAT ZDAD0200 \*/ DCL VAR(&DBNUM) TYPE(\*CHAR) LEN(4) /\* Număr de biblioteci \*/ DCL VAR(&DBLIB2) TYPE(\*CHAR) LEN(10) /\* Nume bibliotecă \*/ /\* PARAMETRI SUPLIMENTARI PENTRU FORMAT ZDAQ0100 \*/ DCL VAR(&DBSTMT) TYPE(\*CHAR) LEN(18) /\* Nume instrucțiune DCL VAR(&DBCRSR) TYPE(\*CHAR) LEN(18) /\* Nume cursor DCL VAR(&DBOPT) TYPE(\*CHAR) LEN(2) /\* Pregăteşte opţiune \*/ DCL VAR(&DBATTR) TYPE(\*CHAR) LEN(2) /\* Deschide atribute

```
DCL VAR(&DBPKG) TYPE(*CHAR) LEN(10) /* Nume pachet */
DCL VAR(&DBPLIB) TYPE(*CHAR) LEN(10) /* Nume bibliotecă de pachete */
DCL VAR(&DBDRDA) TYPE(*CHAR) LEN(2) /* Indicator DRDA<sup>(R)</sup>*/
DCL VAR(&DBCMT) TYPE(*CHAR) LEN(1) /* Nivel de control comitere*/
DCL VAR(&DBTEXT) TYPE(*CHAR) LEN(512) /* Primii 512 octeţi din instrucţiune */
/* PARAMETRI SUPLIMENTARI PENTRU FORMAT ZDAR0100 */
DCL VAR(&DBLIBR) TYPE(*CHAR) LEN(20) /* Nume bibliotecă */
DCL VAR(&DBRDBN) TYPE(*CHAR) LEN(36) /* Nume bază de date relaţională */
DCL VAR(&DBPKGR) TYPE(*CHAR) LEN(20) /* Nume pachet
DCL VAR(&DBFILR) TYPE(*CHAR) LEN(256) /* Nume fişier (alias SQL) */
DCL VAR(&DBMBRR) TYPE(*CHAR) LEN(20) /* Nume membru */<br>DCL VAR(&DBFFMT) TYPE(*CHAR) LEN(20) /* Nume format */
DCL VAR(&DBFFMT) TYPE(*CHAR) LEN(20) /* Nume format
/* PARAMETRI SUPLIMENTARI PENTRU FORMAT ZDAR0200 */
DCL VAR(&DBPLIB) TYPE(*CHAR) LEN(10) /* Bibliotecă tabelă cheie primară */
DCL VAR(&DBPTBL) TYPE(*CHAR) LEN(128) /* Tabelă cheie primară */
DCL VAR(&DBFLIB) TYPE(*CHAR) LEN(10) /* Bibliotecă tabelă cheie externă */
DCL VAR(&DBFTBL) TYPE(*CHAR) LEN(128) /* Tabelă cheie externă */
/* DECLARARE COMANDĂ LA DISTANŢĂ PENTRU SERVER */
DCL VAR(&RCFMT) TYPE(*CHAR) LEN(8) /* Nume format */DCL VAR(&RCFID) TYPE(*CHAR) LEN(4) /* Identificator funcţie */
DCL VAR(&RCPGM) TYPE(*CHAR) LEN(10) /* Nume program */
DCL VAR(&RCLIB) TYPE(*CHAR) LEN(10) /* Nume bibliotecă program */
DCL VAR(&RCNUM) TYPE(*CHAR) LEN(4) /* Număr de param sau cmdlen*/
DCL VAR(&RCDATA) TYPE(*CHAR) LEN(9999)/* Nr param şir comandă */
/* DECLARARE SERVER DE SEMNARE */
DCL VAR(&SOFMT) TYPE(*CHAR) LEN(8) /* Nume format */
DCL VAR(&SOFID) TYPE(*CHAR) LEN(4) /* Identificator functie */
/***********************************/
\frac{1}{\sqrt{2}} */
/* ALTE DECLARĂRI */
/\star */
/**********************************/
DCL VAR(&WRKLEN) TYPE(*CHAR) LEN(5)
DCL VAR(&DECLEN) TYPE(*DEC) LEN(8 0)
/* * * * * * * * * * * * * * * * * * * * * * * * * * * * * * * * *
\star/ \star//\star */
/* EXTRAGEREA DIFERIŢILOR PARAMETERI DIN STRUCTURĂ */
/\star */
/* * * * * * * * * * * * * * * * * * * * * * * * */
/* HEADER */
CHGVAR VAR(&USER) VALUE(%SST(&REQUEST 1 10))
  CHGVAR VAR(&APPLIC) VALUE(%SST(&REQUEST 11 10))
  CHGVAR VAR(&FUNCTN) VALUE(%SST(&REQUEST 21 10))
/* IMPRIMANTĂ VIRTUALĂ */
  CHGVAR VAR(&VPOBJ) VALUE(%SST(&REQUEST 31 10))
  CHGVAR VAR(&VPLIB) VALUE(%SST(&REQUEST 41 10))
  CHGVAR VAR(&WRKLEN) VALUE(%SST(&REQUEST 71 5))
  CHGVAR VAR(&VPLEN) VALUE(%BINARY(&WRKLEN 1 4))
  CHGVAR VAR(&VPOUTQ) VALUE(%SST(&REQUEST 76 10))
  CHGVAR VAR(&VPQLIB) VALUE(%SST(&REQUEST 86 10))
/* FUNCŢIE DE TRANSFER */
  CHGVAR VAR(&TFOBJ) VALUE(%SST(&REQUEST 31 10))
  CHGVAR VAR(&TFLIB) VALUE(%SST(&REQUEST 41 10))
  CHGVAR VAR(&TFMBR) VALUE(%SST(&REQUEST 51 10))
```
![](_page_98_Picture_649.jpeg)

```
CHGVAR VAR(&CSCNAM) VALUE(%SST(&REQUEST 33 255))
   CHGVAR VAR(&CSLUSR) VALUE(%SST(&REQUEST 288 8))
   CHGVAR VAR(&CSPID) VALUE(%SST(&REQUEST 296 7))
   CHGVAR VAR(&CSFID) VALUE(%SST(&REQUEST 303 4))<br>CHGVAR VAR(&CSRID) VALUE(%SST(&REOUEST 307 6))
                        VALUE(%SST(&REQUEST 307 6))
   CHGVAR VAR(&CSTYPE) VALUE(%SST(&REQUEST 313 2))
ENDDO
/* DACĂ FORMATUL ESTE ZSCS0100 */
IF COND(&CSFMT *EQ 'ZSCS0100') THEN(DO)
  CHGVAR VAR(&CSCNAM) VALUE(%SST(&REQUEST 33 255))
  CHGVAR VAR(&CSCMTY) VALUE(%SST(&REQUEST 288 255))
  CHGVAR VAR(&CSNODE) VALUE(%SST(&REQUEST 543 1))
  CHGVAR VAR(&CSNNAM) VALUE(%SST(&REQUEST 544 255))
  ENDDO
/* DACĂ FORMATUL ESTE ZSCN0100 */
IF COND(&CSFMT *EQ 'ZSCN0100') THEN(DO)
  CHGVAR VAR(&CSFROM) VALUE(%SST(&REQUEST 33 4))
  CHGVAR VAR(&CSTO) VALUE(%SST(&REQUEST 37 4))
  CHGVAR VAR(&CSCTYP) VALUE(%SST(&REQUEST 41 2))
  ENDDO
/* SERVER BAZĂ DE DATE */
                         VALUE(%SST(&REQUEST 21 8))
   CHGVAR VAR(&DBFID) VALUE(%SST(&REQUEST 29 4))
/* DACĂ FORMATUL ESTE ZDAD0100 */
IF COND(&CSFMT *EQ 'ZDAD0100') THEN(DO)
   CHGVAR VAR(&DBFILE) VALUE(%SST(&REQUEST 33 128))
   CHGVAR VAR(&DBLIB) VALUE(%SST(&REQUEST 161 10))
   CHGVAR VAR(&DBMBR) VALUE(%SST(&REQUEST 171 10))<br>CHGVAR VAR(&DBAUT) VALUE(%SST(&REQUEST 181 10))
                         VALUE(%SST(&REQUEST 181 10))
   CHGVAR VAR(&DBBFIL) VALUE(%SST(&REQUEST 191 128))
   CHGVAR VAR(&DBBLIB) VALUE(%SST(&REQUEST 319 10))
   CHGVAR VAR(&DBOFIL) VALUE(%SST(&REQUEST 329 10))
   CHGVAR VAR(&DBOLIB) VALUE(%SST(&REQUEST 339 10))
   CHGVAR VAR(&DBOMBR) VALUE(%SST(&REQUEST 349 10))
ENDDO
/* DACĂ FORMATUL ESTE ZDAD0200 */
IF COND(&CSFMT *EQ 'ZDAD0200') THEN(DO)
  CHGVAR VAR(&DBNUM) VALUE(%SST(&REQUEST 33 4))
  CHGVAR VAR(&DBLIB2) VALUE(%SST(&REQUEST 37 10))
  ENDDO
/* DACĂ FORMATUL ESTE ZDAQ0100 */
IF COND(&CSFMT *EQ 'ZDAQ0100') THEN DO
   CHGVAR VAR(&DBSTMT) VALUE(%SST(&REQUEST 33 18))
   CHGVAR VAR(&DBCRSR) VALUE(%SST(&REQUEST 51 18))
   CHGVAR VAR(&DBSOPT) VALUE(%SST(&REQUEST 69 2))
   CHGVAR VAR(&DBATTR) VALUE(%SST(&REQUEST 71 2))
   CHGVAR VAR(&DBPKG) VALUE(%SST(&REQUEST 73 10))
   CHGVAR VAR(&DBPLIB) VALUE(%SST(&REQUEST 83 10))
   CHGVAR VAR(&DBDRDA) VALUE(%SST(&REQUEST 93 2))
  CHGVAR VAR(&DBCMT) VALUE(%SST(&REQUEST 95 1))<br>CHGVAR VAR(&DBTEXT) VALUE(%SST(&REQUEST 96 51
                           VALUE(%SST(&REQUEST 96 512))
ENDDO
/* DACĂ FORMATUL ESTE ZDAR0100 */
IF COND(&CSFMT *EQ 'ZDAR0100') THEN DO
   CHGVAR VAR(&DBLIBR) VALUE(%SST(&REQUEST 33 20))
   CHGVAR VAR(&DBRDBN) VALUE(%SST(&REQUEST 53 36))
   CHGVAR VAR(&DBPKGR) VALUE(%SST(&REQUEST 69 20))
   CHGVAR VAR(&DBATTR) VALUE(%SST(&REQUEST 89 20))
  CHGVAR VAR(&DBFULR) VALUE(%SST(&REQUEST 109 256))
```

```
CHGVAR VAR(&DBMBRR) VALUE(%SST(&REQUEST 365 20))
  CHGVAR VAR(&DBFFMT) VALUE(%SST(&REQUEST 385 20))
ENDDO
/* PARAMETRI SUPLIMENTARI PENTRU FORMAT ZDAR0200 */
/* IF FORMAT IS ZDAR0200 */
IF COND(&CSFMT *EQ 'ZDAR0200') THEN DO
  CHGVAR VAR(&DBPLIB) VALUE(%SST(&REQUEST 33 10))
  CHGVAR VAR(&DBPTBL) VALUE(%SST(&REQUEST 43 128))
  CHGVAR VAR(&DBFLIB) VALUE(%SST(&REQUEST 171 10))
  CHGVAR VAR(&DBFTBL) VALUE(%SST(&REQUEST 181 128))
ENDDO
/* SERVER COMANDĂ LA DISTANŢĂ */
  CHGVAR VAR(&RCFMT) VALUE(%SST(&REQUEST 21 8))<br>CHGVAR VAR(&RCFID) VALUE(%SST(&REQUEST 29 4))
                        VALUE(%SST(&REQUEST 29 4))
  CHGVAR VAR(&RCPGM) VALUE(%SST(&REQUEST 33 10))
  CHGVAR VAR(&RCLIB) VALUE(%SST(&REQUEST 43 10))
  CHGVAR VAR(&RCNUM) VALUE(%SST(&REQUEST 53 4))
  CHGVAR VAR(&RCDATA) VALUE(%SST(&REQUEST 57 6000))
/* DECLARARE SERVER DE SEMNARE */
  CHGVAR VAR(&SOFNT) VALUE(%SST(&REQUEST 21 8))
  CHGVAR VAR(&SOFID) VALUE(%SST(&REQUEST 29 4))
/***********************************/
/\star */
/* PORNIRE PROGRAM PRINCIPAL */
/\star */
CHGVAR VAR(&STATUS) VALUE('1') /* INIŢIALIZARE RETURNARE +
                         VALOARE PENTRU ACCEPTARE CERERE */
/* ADĂUGARE LOGICĂ PENTRU TOATE SERVERELE */
/* PROCES BAZAT PE SERVER ID */
IF COND(&APPLIC *EQ '*VPRT') THEN(GOTO CMDLBL(VPRT)) /* PENTRU IMPRIMANTĂ VIRTUALĂ */
IF COND(&APPLIC *EQ '*TFRFCL') THEN(GOTO CMDLBL(TFR)) /* PENTRU FUNCŢIE DE TRANSFER */
IF COND(&APPLIC *EQ '*FILESRV') THEN(GOTO CMDLBL(FLR)) /* PENTRU SERVERE FIŞIER */
IF COND(&APPLIC *EQ '*MSGFCL') THEN(GOTO CMDLBL(MSG)) /* PENTRU FUNCŢIE MESAJ */
IF COND(&APPLIC *EQ '*DQSRV') THEN(GOTO CMDLBL(DATAQ)) /* PENTRU COZI DE DATE */
IF COND(&APPLIC *EQ '*RQSRV') THEN(GOTO CMDLBL(RSQL)) /* PENTRU SQL LA DISTANŢĂ */
 IF COND(&APPLIC *EQ '*SQL') THEN(GOTO CMDLBL(SQLINIT)) /* PENTRU SQL */
 IF COND(&APPLIC *EQ '*NDB') THEN(GOTO CMDLBL(NDB)) /* PENTRU BAZA DE DATE INIŢIALĂ */
IF COND(&APPLIC *EQ '*SQLSRV') THEN(GOTO CMDLBL(SQLSRV)) /* PENTRU SQL */
IF COND(&APPLIC *EQ '*RTVOBJINF') THEN(GOTO CMDLBL(RTVOBJ)) /* PENTRU EXTRAG INF OB*/
IF COND(&APPLIC *EQ '*DATAQSRV') THEN(GOTO CMDLBL(ODATAQ)) /* PENTRU COADĂ DATE*/
IF COND(&APPLIC *EQ 'QNPSERVR') THEN(GOTO CMDLBL(NETPRT)) /* PENTRU TIPĂRIRE ÎN REŢEA*/
IF COND(&APPLIC *EQ '*CNTRLSRV') THEN(GOTO CMDLBL(CENTRAL)) /* PENTRU SERVER CENTRAL*/
 IF COND(&APPLIC *EQ '*RMTSRV') THEN(GOTO CMDLBL(RMTCMD)) /* PENTRU C-DĂ DIST/DPC */
 IF COND(&APPLIC *EQ '*SIGNON') THEN(GOTO CMDLBL(SIGNON)) /* PENTRU SEMNARE */
GOTO EXIT
/* * * * * * * * * * * * * * * * * * * * * * */
/* SUBRUTINE
/\star */
/* * * * * * * * * * * * * * * * * * * * * * */
/* IMPRIMANTĂ VIRTUALĂ */
VPRT:
  /* SPECIFICŢIILE LOGICE SE SCRIU AICI */
  GOTO EXIT
/* FUNCŢIE DE TRANSFER */
```
/\* SPECIFICŢIILE LOGICE SE SCRIU AICI \*/ GOTO EXIT /\* SERVERE DE FIŞIERE \*/ FLR: /\* SPECIFICŢIILE LOGICE SE SCRIU AICI \*/ GOTO EXIT /\* FUNCŢII DE MESSAGING \*/ MSG: /\* SPECIFICŢIILE LOGICE SE SCRIU AICI \*/ GOTO EXIT /\* COZI DE DATE \*/ DATAQ: /\* SPECIFICŢIILE LOGICE SE SCRIU AICI \*/ GOTO EXIT /\* SQL LA DISTANŢĂ \*/ RSQL: /\* SPECIFICŢIILE LOGICE SE SCRIU AICI \*/ GOTO EXIT /\* BAZĂ DE DATE INIT \*/ SQLINIT: /\* SPECIFICŢIILE LOGICE SE SCRIU AICI \*/ GOTO EXIT /\* BAZĂ DE DATE INIŢIALĂ \*/ NDB: /\* SPECIFICŢIILE LOGICE SE SCRIU AICI \*/ GOTO EXIT /\* BAZĂ DE DATE SQL \*/ SQLSRV: /\* SPECIFICŢIILE LOGICE SE SCRIU AICI \*/ GOTO EXIT /\* REGĂSIRE INFORMAŢIE DESPRE OBIECT \*/ RTVOBJ: /\* SPECIFICŢIILE LOGICE SE SCRIU AICI \*/ GOTO EXIT /\* SERVER COADĂ DE DATE \*/ ODATAQ: /\* SPECIFICŢIILE LOGICE SE SCRIU AICI \*/ GOTO EXIT /\* SERVER IMPRIMANTĂ REŢEA \*/ NETPRT: /\* SPECIFICŢIILE LOGICE SE SCRIU AICI \*/

TFR:

```
GOTO EXIT
 /* SERVER CENTRAL */
 CFNTRAI ·
  /* SPECIFICTIILE LOGICE SE SCRIU AICI */
  GOTO EXIT
 /* COMANDĂ LA DISTANȚĂ ȘI APEL PROGRAM DISTRIBUIT */
 RMTCMD:
 /* ÎN ACEST CAZ, DACĂ UN UTILZATOR ÎNCEARCĂ SĂ EXECUTE O COMANDĂ LA DISTANȚĂ */
 /* SI APEL DE PROGRAM DISTRIBUIT SI ARE ID-UL DE UTILIZATOR userid, NU I SE */
 /* VA PERMITE SĂ CONTINUE.
                                                                                \star/IF COND(&USER *EQ 'userid') THEN(CHGVAR VAR(&STATUS) VALUE('0'))
      GOTO EXIT
 /* SERVER DE SEMNARE */
SIGNON:
  /* SPECIFICTIILE LOGICE SE SCRIU AICI */
 GOTO EXIT
EXIT:
ENDPGM
   Informații înrudite
```
"Informații referitoare la licența de cod și declinarea responsabilității" la pagina 145

#### Exemple: Creare program de iesire OIBM OZDA INIT cu CL commands:

Puteți crea programe de ieșire QIBM\_QZDA\_INIT i5/OS folosind CL commands.

Exemplul următor exemplifică modul de setare al programului de ieșire QIBM QZDA INIT cu control de limbă.

Notă: Citiți Declinarea răspunderii pentru exemplele de coduri pentru importante informații cu caracter juridic.

```
/* System i - Exemplu program de iesire al utilizatorului
                                                                 \star//\star\star//* Nume punct de ieşire: QIBM QZDA INIT
                                                      \star//*\star//* Descriere
             : Următorul program Control Language de limbă
                                                           \star/manevrează securitatea ODBC respingînd cererile */
/\star/\starutilizatorilor care folosesc ODBC și se semnează folosind */
                un profil de utilizator de tipul 'MUSAFIR'. Este un program cu meniuri */
/*
/\starpentru dezvoltarea programelor de ieşire
                                                  \star//\starpotrivite pentru mediul dumneavoastră.
                                                         \star/PGM PARM(&FLAG &REQUEST)
/* Programul apelează declarațiile de parametri
                                                       \star/DCL VAR(&FLAG) TYPE(*CHAR) LEN(1)
DCL VAR(&REQUEST) TYPE(*CHAR) LEN(285)
/* Parameter declares for Request Format
                                                  \star//* Profil utilizator
DCL VAR(&USER) TYPE(*CHAR) LEN(10)
                                                   \star//* Id Server (*SQL)<br>/* Format ZDAI0100<br>/* Funcţia cu Id 0
DCL VAR(&SRVD) TYPE(*CHAR) LEN(10)
                                                   \star/DCL VAR(&FORMAT) TYPE(*CHAR) LEN(10)
                                                   \star/DCL VAR(&FUNC) TYPE(*CHAR) LEN(4)
                                                   \star/DCL VAR(&INTTYP) TYPE(*CHAR) LEN(63)
                                                   \star/DCL VAR(&INTNAM) TYPE(*CHAR) LEN(127)
                                                   \star/DCL VAR(&INTLVL) TYPE(*CHAR) LEN(63)
                               /* Nivel interfață
                                                   \star/
```

```
/* Extragerea mai multor parametri din structură.
                              \star/CHGVAR VAR(&USER) VALUE(%SST(&REQUEST 1 10))
CHGVAR VAR(&SRVID) VALUE(%SST(&REQUEST 11 10))
CHGVAR VAR(&FORMAT) VALUE(%SST(&REQUEST 21 8))
CHGVAR VAR(&FUNC) VALUE(%SST(&REQUEST 29 4))
CHGVAR VAR(&INTTYP) VALUE(%SST(&REQUEST 33 63))
CHGVAR VAR(&INTNAM)) VALUE(%SST(&REQUEST 96 127))
CHGVAR VAR(&INTLVL) VALUE(%SST(&REQUEST 223 63))
/* Setarea codului returnat pentru a permite o cerere.
                                               \star/CHGVAR VAR(&FLAG) VALUE('1')
/* Dacă tipul interfeței este ODBC și utilizatorul este 'MUSAFIR' se respinge
                                                 \star//* încercarea de semnare.
                                           \star/IF ((%SST(&INTTYP 1 4) *EQ 'ODBC') *AND +
  (XUSER = 'GUEST ')) THEN(DO)
  /* Setarea codului de returnat pentru a NU permite cererea.
                                               \star/CHGVAR VAR(&FLAG) VALUE('0')
        ENDDO
ENDPGM
```
#### Exemple: Creare program de iesire QIBM\_QZDA\_INIT cu ILE C:

Puteți crea programe de ieșire QIBM\_QZDA\_INIT i5/OS folosind ILE C.

Exemplul următor exemplifică modul în care de setare al programul de ieșire QIBM\_QZDA\_INIT cu ILE C..

Notă: Citiți Declinarea răspunderii pentru exemplele de coduri pentru importante informații cu caracter juridic.

```
/* System i - Exemplu program de ieşire al utilizatorului
                                                                  \star//*\star//* Nume punct de ieşire: QIBM QZDA INIT
                                                       \star//*\star//* Descriere
              : Următorul program ILE C de limbă
                                                   \star//\starmanevrează securitatea ODBC respingînd cererile */
/*
                utilizatorilor care folosesc ODBC și se semnează folosind */
/*
                un profil de utilizator de tipul 'MUSAFIR'. Este un program cu meniuri */
/*
                pentru dezvoltarea programelor de ieşire
                                                   \star/1*potrivite pentru mediul dumneavoastră.
                                                          \star/#include <stdio.h>
#include <string.h>
#include <ezdaep.h>
                             /* formaturi ZDA pentru programe de ieşire */
main(int \, \text{argc,} \, \text{char} \, \text{argv}[])
Qzda Init Format t input;
                            /* format de intrare *//* Copiere parametru de format la un loc de stocare local.
                                                                \star/memcpy(&input, (Qzda Init Format t *) argv[2],
   \texttt{sizeof}(\texttt{Qzda\_Init\_Format_t}));/* Dacă profilul utilizatorului este 'MUSAFIR' și tipul interfeței este 'ODBC'
                                                                   \star/
```
![](_page_104_Picture_87.jpeg)

# Administrare NetServer System i

System i Access pentru Windows foloseste suportul IBMSystem i pentru Windows Network Neighborhood (System i NetServer). Această funcție permite servirea fișierelor și a tipăririi.

Pentru documentație completă despre setarea administrarea și folosirea System i NetServer, vedeți informațiile despre System i NetServer.

#### Informații înrudite

System i NetServer

# Restricționarea utilizatorilor folosind politici și Administrare aplicații

Politicile System i Access pentru Windows asigură mai multe metode de setare a restricțiilor și a profilurilor.

Politicile folosesc fie editorul de politici de la Microsoft, fie funcția Administrarea aplicație din System i Navigator.

Cele două metode de bază pentru implementarea controlului administrativ în cadrul rețelei dumneavoastră sunt Administrarea aplicației și politicile. Administrare aplicație condiționează restricțiile de profilul utilizatorului System i si este administrat de System i Navigator. Politicile impun setările și restricțiile de configurare și se pot aplica atât pentru PC-uri specifice, cât și pentru profilurile de utilizator Windows individuale. Astfel, ele oferă o granularitate mai mare decât Administrare aplicații, dar sunt mult mai dificil de setat și de administrat. Pentru a folosi aceste politici, trebuie să descărcați Editorul de politici ale sistemului de la Microsoft și să configurați PC-urile și sistemul dumneavoastră pentru stocare, retragere și pentru aplicația pentru politici pe care o setați. În general, Administrarea aplicatiilor este de preferat dacă toate funcțiile pe care vreți să le restricționați au suport pentru Administrarea aplicațiilor și dacă versiunea de server is/OS folosită suportă Administrarea aplicațiilor.

Începând cu V5R2, Administrarea aplicației suportă Setări centrale. Suportul pentru Setările centrale din Administrarea aplicației asigură abilitatea de a gestiona majoritatea funcțiilor de control ale System i Access pentru Windows prin intermediul următoarelor șabloane de politici:

- · Restricții runtime (caerestr.adm)
- Proprietăți impuse conexiune (config.adm)
- Politici de configurare (caecfg.adm)

Pentru mai multe informații privind Administrare aplicații, consultați Administrarea aplicațiilor.

Pentru a studia politicile, consultați următoarele subiecte:

#### Concepte înrudite

"Editorul de politică sistem Microsoft" la pagina 103

Pentru a crea propriile dumneavoastră fișiere de politică System i Access petru Windows aveți nevoie de editorul de politici de la Microsoft.

<span id="page-105-0"></span>**Informaţii înrudite**

Administrare aplicaţii

# **Privire generală asupra politicilor System i Access pentru Windows**

Folosiţi politicile de sistem pentru a restricţiona utilizatorilor anumite acţiuni şi pentru a sugera sau obţine anumite caracteristici de configurare.

Politicile System i Access pentru Windows se pot aplica profilurilor individuale de utilizator Windows şi anumitor PC-uri. Totuşi, aceste politici ale System i Access pentru Windows nu oferă control asupra resurselor sistemului şi nu sunt un substitut pentru securitatea sistemului. Pentru o descriere a ceea ce puteți face cu aceste politici, consultați Tipurile şi domeniile politicilor.

Utilizarea Politicii de grup pentru controlare şi configurare pentru ca System i Access pentru Windows să aibă testare limitată și astfel să poată furniza rezultate neprevăzute. FPentru informații suplimentare despre Politica de grup, vedeți documenatatia Microsoft. Remainder-ul acetui subiect discută utilizarea testată, suportată a politicilor System i Access pentru Windows.

# **Suportul de politică în reţea**

Politicile sunt stocate pe un server de fişiere. De fiecare dată când utilizatorii semnează pe staţiile de lucru Windows, acestea descarcă toate politicile care se aplică profilului de utilizator Windows respectiv. PC-ul utilizatorului aplică registrelor aceste politici înainte ca utilizatorul să înceapă lucrul pe stația de lucru. Fiecare sistem de operare Windows vine cu codul necesar pentru descărcarea politicilor.

Pentru a folosi toate posibilitățile politicilor, aveți nevoie de următoarele:

- Un server primar de logare
- Un server de politici

Puteţi folosi IBM System i Support pentru Windows Network Neighborhood (System i NetServer) ca politică de server.

Pentru infromaţii suplimentare, vedeţi Setarea sistemului pentru a folosi politici.

# **Fişierele de politică**

Definiţiile politicilor sunt conţinute în şabloane de politici, care organizează politicile în categorii. Iată cele cinci şabloane de politică ale System i Access pentru Windows pentru fiecare funcţie.

- Restrictionarea functiilor pentru un anumit sistem (sysname.adm)
- Restrictionarea functiilor specifice din timpul rulării (caerestr.adm)
- Restrictionarea verificării nivelului de pachet de service (caeinrst.adm)
- v Setări de configurare impuse sau propuse pentru medii specificate, pentru sistemele din aceste medii şi pentru unele valori configurabile ale acestor sisteme (config.adm)
- v Valori configurabile globale, impuse sau propuse (caecfg.adm)

Trebuie să generaţi tipurile de politică prin intermediul serviciului CWBADGEN înainte de crearea sau modificarea politicilor. Apoi utilizaţi Editorul de politică sistem Microsoft sau Microsoft Management Console Group Policy snap-in, gpedit.msc, pentru a activa tipurile și a seta politicile constituente. Dacă folosiți un Editor politică sistem Microsoft, salvați modificările într-un fișier de politică. Dacă folosiți gpedit.msc, setările de politică sunt memorate automat într-un Obiect politică grup. Pentru detalii, vedeţi documentaţia Microsoft.

Pentru informaţii suplimentare, vedeţi Crearea politicilor.

#### **Concepte înrudite**

"Tipurile şi domeniile politicilor"

Fiecare politică System i Access pentru Windows variază ca domeniu şi furnizează fie o restricţie, fie o configuraţie.

"Editorul de politică sistem [Microsoft"](#page-108-0) la pagina 103

Pentru a crea propriile dumneavoastră fișiere de politică System i Access petru Windows aveți nevoie de editorul de politici de la Microsoft.

"Listă politici pentru System i Access pentru [Windows"](#page-110-0) la pagina 105

Administratorii pot folosi politici de sistem de la Microsoft pentru a controla care funcţii şi setări ale System i Access pentru Windows sunt disponibile pentru fiecare utilizator.

### **Operaţii înrudite**

"Setarea [sistemului](#page-107-0) pentru a folosi politici" la pagina 102

Descărcaţi un fişier de politică pentru System i Access pentru Windows.

"Crearea [fişierelor](#page-108-0) de politică" la pagina 103

Crearea sau modificarea politicilor și stocarea lor într-un fișier de politică la System i Access pentru Windows.

# **Tipurile şi domeniile politicilor**

Fiecare politică System i Access pentru Windows variază ca domeniu şi furnizează fie o restricţie, fie o configuraţie.

# **Politicile de restricţionare**

Politicile de restricţionare pot fi de obicei setate pentru orice domeniu şi pot avea următoarele utilizări:

- v Restricţionarea sau permiterea utilizării unei funcţii sau unei acţiuni.
- v includerea restricţiilor pentru verificarea nivelelor de pachet de service.
- v Includerea altor câteva restricţii. De exemplu, puteţi restricţiona un anumit tip de încărcare de transfer de date sau puteţi restricţiona toate tipurile de încărcări de transfer de date deodată folosind politica Împiedicarea tuturor transferurilor de date.
- v Ascunderea unor controale sau opţiuni care în mod normal sunt selectabile.
- v Notificarea utilizatorului atunci când o politică de restricţionare împiedică executarea unei funcţii, de regulă printr-un mesaj afişat într-o consolă sau într-o fereastră.

# **Politicile de configurare**

Politicile de configurare pot fi setate numai pentru un domeniu de utilizator şi pot avea următoarele utilizări:

- v Setările de preconfigurare pe care utilizatorul final le poate configura în mod normal singur.
- v Configurarea valorilor, a caracteristicilor pe care utilizatorul în mod normal le poate activa sau dezactiva şi a listelor de medii şi conexiuni.
- v ″Estomparea″ unei valori impuse. Când o politică de configurare impune o valoare, câmpul de intrare pentru valoarea respectivă nu va accepta modificările.

Politicile de configurare pot fi propuse sau impuse.

- v Sugerat: Valoarea furnizată nu este folosită doar dacă este configurată explicit de utilizator sau setată de un program al unei aplicaţiei. Aceasta efectiv suprascrie valoarea implicită nprmală System i Access pentru Windows dar nu forţează utilizarea acestei valori -- o nouă valoare poate fi specificată, suprascriind valoarea sugerată.
- v Impus: Va fi folosită valoarea oferită -- aceasta nu poate fi schimbată nici de utilizator, nici de programele de aplicaţie.

# **Domeniile de politică**

Iată trei domenii în care fiecare politică este setată: domeniul maşinii, domeniul utilizatorului şi domeniul conexiunii System i. Unele politici sunt setate în mai multe domenii, în timp ce altele nu sunt.

<span id="page-107-0"></span>![](_page_107_Picture_1141.jpeg)

## **Concepte înrudite**

"Privire generală asupra politicilor System i Access pentru [Windows"](#page-105-0) la pagina 100

Folosiţi politicile de sistem pentru a restricţiona utilizatorilor anumite acţiuni şi pentru a sugera sau obţine anumite caracteristici de configurare.

# **Setarea sistemului pentru a folosi politici**

Descărcaţi un fişier de politică pentru System i Access pentru Windows.

Parcurgeţi următorii paşi pentru a folosi politici prin descărcarea unei politici salvate în cadrul unei reţele.

- 1. Configurarea unui mediu System i pentru politici
- 2. Configurarea PC-urilor client pentru politici
- 3. Crearea fişierelor de politică

#### **Concepte înrudite**

"Privire generală asupra politicilor System i Access pentru [Windows"](#page-105-0) la pagina 100 Folositi politicile de sistem pentru a restrictiona utilizatorilor anumite actiuni si pentru a sugera sau obtine anumite caracteristici de configurare.

# **Configurarea unui sistem pentru a folosi politicile System i Access pentru Windows**

Parcurgeţi următorii paşi pentru a configura sistemul dumneavoastră pentru servirea politicilor. Pentru aceşti paşi se presupune că aveţi PC-uri cu Windows în reţea.

- v Configuraţi sistemul dumneavoastră ca un System i NetServer, dacă acest lucru nu a fost încă făcut.
- v Creaţi un folder pentru sistemul de fişiere integrat pentru a vă păstra fişierele de politică.

#### **Informaţii înrudite**

System i NetServer

Sistem de fişiere integrat

# **Configurarea PC-urilor client pentru politici**

Configuraţia necesară pentru PC-urile client pentru a accepta descărcările de politici System i.
<span id="page-108-0"></span>**Notă:** Aceste informații se aplică la configurarea PC-urilor la descărcarea fișierelor politică de sistem de pe o locație centrală. De asemenea, puteţi folosi suportul de politică System i Access pentru Windows dacă politicile sunt memorate local sau la distanţă, într-un obiect Group Policy Object (GPO). Pentru detalii, vedeţi documentaţia Microsoft despre politici de grup si Group Policy Objects.

Fiecare stație de lucru Windows din rețeaua dumneavoastră trebuie să descarce fișierul politică. Puteți descărca instrumentul cwbpoluz care va face acest lucru în locul dumneavoastră. Descărcaţi instrumentul de la www.ibm.com/servers/eserver/iseries/access/cadownld.htm.

Ca alternativă, dacă plasați fișierul de politică pe partajarea **NETLOGON** din serverul de logare System i, PC-ul utilizatorului descarcă automat fişierul de politică când utilizatorul se loghează la domeniul sistemului.

# **Informaţii înrudite**

[Descărcări](http://www.ibm.com/systems/i/software/access/windows/downloads.html) System i Access pentru Windows

# **Crearea fişierelor de politică**

Crearea sau modificarea politicilor şi stocarea lor într-un fişier de politică la System i Access pentru Windows.

Pentru a crea sau modifica politici specifice şi memorarea lor într-un fişier de politică, urmaţi aceşti paşi:

- 1. Descărcati editorul de politică de sistem Microsoft.
- 2. Creati sabloanele de politică pentru System i Access pentru Windows.
- 3. Creaţi şi actualizaţi fişierul de politică.

**Notă:** Nu este necesar un fişier de politică dacă politica de grup de gestionare de consolă Microsoft, gpedit.msc, este folosită pentru setarea politicilor. Pentru detalii, vedeţi documentaţia Microsoft.

#### **Concepte înrudite**

"Privire generală asupra politicilor System i Access pentru [Windows"](#page-105-0) la pagina 100 Folosiți politicile de sistem pentru a restricționa utilizatorilor anumite acțiuni și pentru a sugera sau obține anumite caracteristici de configurare.

# **Editorul de politică sistem Microsoft:**

Pentru a crea propriile dumneavoastră fișiere de politică System i Access petru Windows aveți nevoie de editorul de politici de la Microsoft.

Folosiţi situl Web Microsoft pentru a obţine versiunea editorului de politică care este suportată pe sistemul de operare Windows pe care îl folositi. Căutați **editorul de politică** la www.microsoft.com.

Pentru a extrage fișierul și a instala editorul de politică și șabloanele urmați indicațiile care se dau împreună cu editorul.

#### **Concepte înrudite**

"Restrictionarea utilizatorilor folosind politici și Administrare aplicații" la pagina 99

Politicile System i Access pentru Windows asigură mai multe metode de setare a restrictiilor și a profilurilor.

"Privire generală asupra politicilor System i Access pentru [Windows"](#page-105-0) la pagina 100

Folosiți politicile de sistem pentru a restricționa utilizatorilor anumite acțiuni și pentru a sugera sau obține anumite caracteristici de configurare.

# **Informaţii înrudite**

[www.microsoft.com](http://www.microsoft.com)

#### **Crearea şabloanelor de politică pentru System i Access pentru Windows:**

Un program System i Access pentru Windows creează şabloanele de politică necesare pentru controlarea politicilor

1. Deschideţi o fereastră de prompt pentru comandă.

- 2. Mergeţi la directorul System i Access pentru Windows, de obicei localizat ca: [C:]\Program Files\IBM\Client Access\
- 3. Tastaţi comanda şi parametrul care să vă ofere şabloanele de politică pe care doriţi să le setaţi.

# **Comenzile pentru şablon de politică**

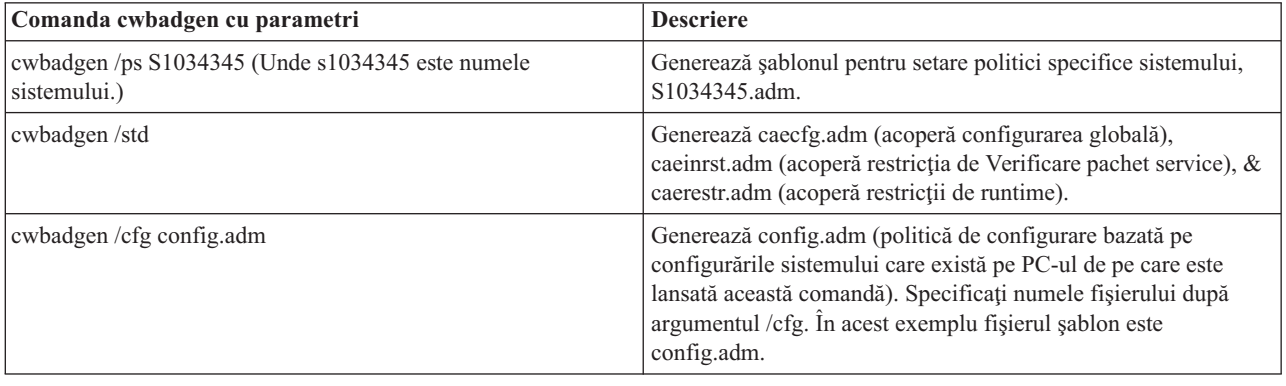

# **Concepte înrudite**

"Listă politici pentru System i Access pentru [Windows"](#page-110-0) la pagina 105

Administratorii pot folosi politici de sistem de la Microsoft pentru a controla care functii și setări ale System i Access pentru Windows sunt disponibile pentru fiecare utilizator.

"Politică de [comunicaţie:](#page-117-0) Împiedicare conectări la sisteme nedefinite anterior" la pagina 112 Folosiți această politică pentru a împiedica utilizatorii Sistem i Access pentru Windows să configureze sisteme incă nedefinite.

["Politicile](#page-146-0) după şablon" la pagina 141

Folosiţi aceste fişier şablon System i Access pentru Windows pentru a controla politicile.

# **Crearea şi actualizarea fişierelor de politică:**

Crearea fişierelor de politică pentru System i Access pentru Windows pentru a controla calculatoare implicite sau acţiuni implicite ale utilizatorului.

- **Notă:** Instrucţiunile următoare nu acoperă utilizarea Politicii de grup sau Politicii de gestiune consolă grup Microsoft, deşi instrucțiunile sunt similare. Pentru a administra funcții System i Access pentru Windows folosind Group Policy, vedeţi documentaţia Microsoft despre folosirea Group Policy.
- 1. Porniţi editorul de politică făcând dublu clic pe **poledit.exe**.
- 2. Deplasare la **Optiuni**  $\rightarrow$  **Sablon** politică  $\rightarrow$  **Adăugare.**
- 3. Mergeti la locatia unde ati stocat fisierele .adm pe care le-ati creat ca sabloane de politică.
- 4. Selectaţi fişierele .adm pe care doriţi să le adăugaţi şi faceţi clic pe **Adăugare**. Faceţi acest lucru până când aţi adăugat toate fişierele .adm pe care doriţi să le folosiţi. Apoi selectaţi **OK**.
- 5. Deplasare la **Fişier** → **Politică nouă**.
- 6. Setaţi-vă politicile şi salvaţi fişierul de politici în:

\\QYOURSYS\POLICIES\ntconfig.pol

Unde:

- QYOURSYS este numele System i NetServer.
- v POLICIES este numele directorului de fişiere partajate de pe System i NetServer.
- v config.pol este numele fişierului dumneavoastră de politici.

Pentru a actualiza fişierul de politici folosind editorul de politici, efectuaţi modificările dumneavoastră şi salvaţi fişierul înapoi în locaţia de mai sus.

<span id="page-110-0"></span>**Notă:** Trebuie să creaţi şi să menţineţi politici individuale pentru diferite sisteme de operare Windows. Pentru detalii, vedeţi documentaţia Microsoft.

# **Listă politici pentru System i Access pentru Windows**

Administratorii pot folosi politici de sistem de la Microsoft pentru a controla care funcții și setări ale System i Access pentru Windows sunt disponibile pentru fiecare utilizator.

Această listă arată toate politicile System i Access pentru Windows care sunt asigurate şi descrie efectul şi scopul fiecăreia.

Seturile de politici sunt definite prin fisiere sablon. Puteti genera sabloane de politică (fisiere .adm) pentru System i Access pentru Windows pe un PC cu System i Access pentru Windows instalat folosind comanda **cwbadgen**. Vedeţi creare şabloane de politică pentru System i Access pentru Windows pentru detalii.

Alegeti colectii diferite de subiecte, de la legăturile de mai jos, pentru informatii suplimentare. Pentru o descriere generală a politicilor, alegeţi Privirea generală a politicilor din System i Access pentru Windows. Alegeţi Politici după funcție pentru a vedea o listă de politici existente după funcția care o îndeplinesc sau alegeți Politici după șablon astfel încât o mulţime de şabloane să vă asiste la crearea politicilor.

# **Concepte înrudite**

"Privire generală asupra politicilor System i Access pentru [Windows"](#page-105-0) la pagina 100 Folosiți politicile de sistem pentru a restricționa utilizatorilor anumite acțiuni și pentru a sugera sau obține anumite caracteristici de configurare.

# **Operaţii înrudite**

"Crearea [şabloanelor](#page-108-0) de politică pentru System i Access pentru Windows" la pagina 103 Un program System i Access pentru Windows creează şabloanele de politică necesare pentru controlarea politicilor

# **Politicile după funcţie**

Setati aceste politici pentru a controla funcțiile System i Access pentru Windows.

Următorul tabel afișează politicile după funcțiile pe care le influențează.

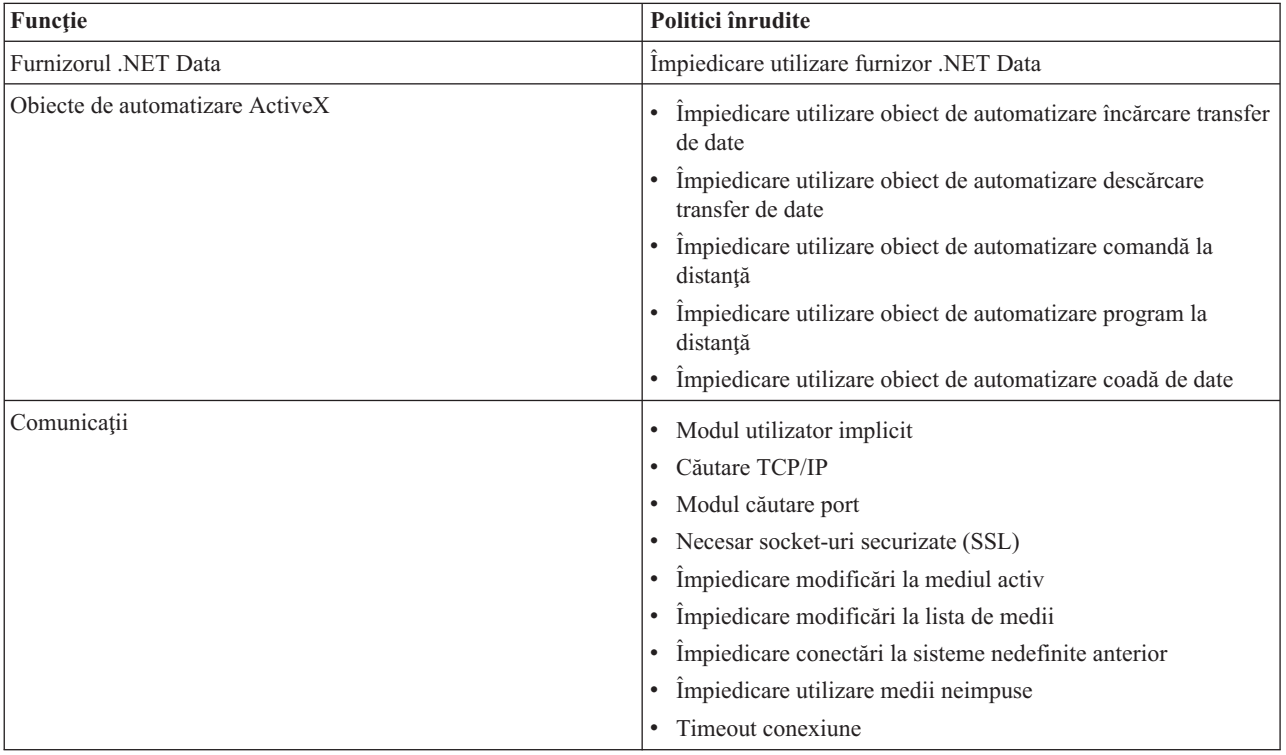

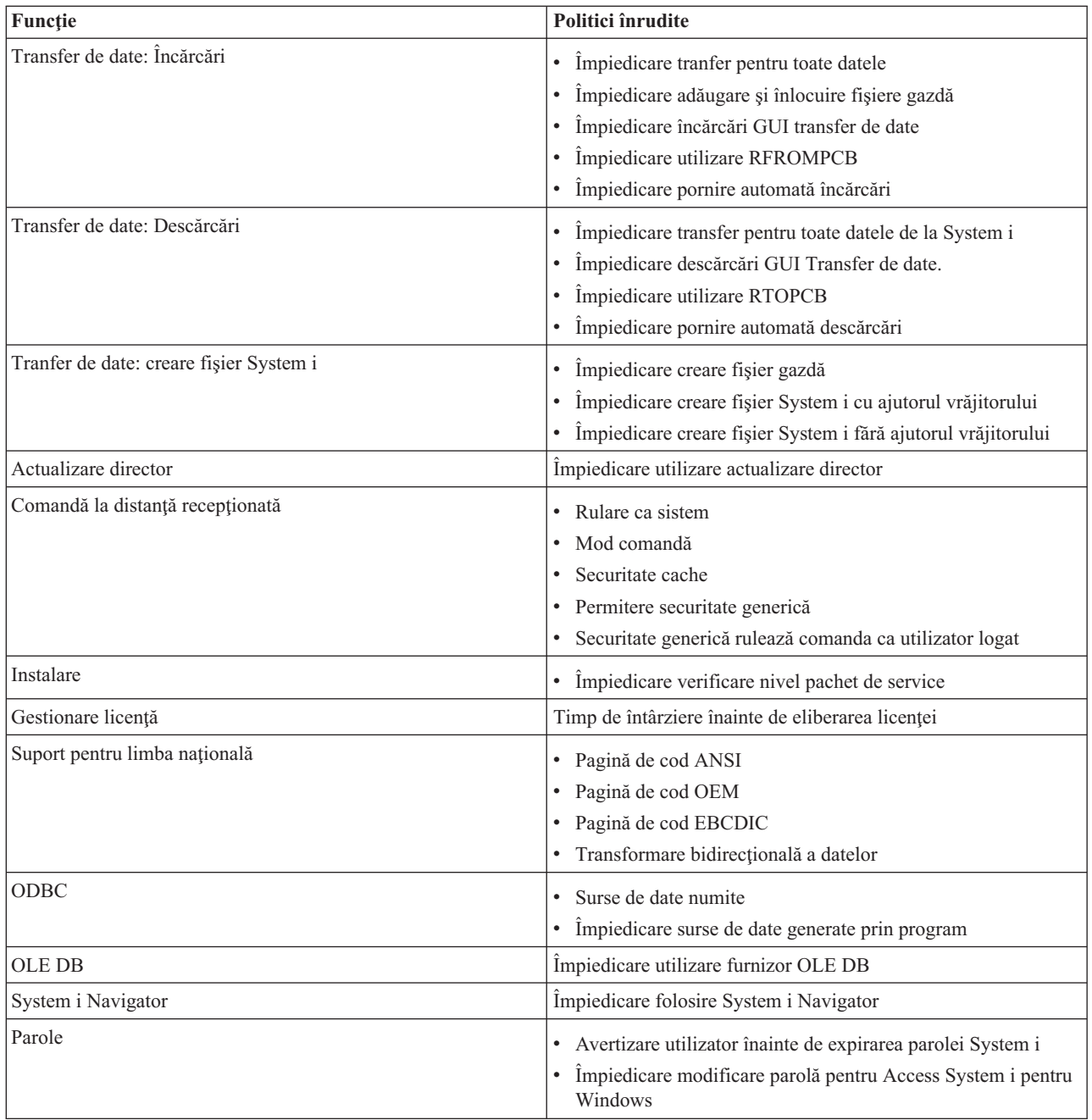

<span id="page-112-0"></span>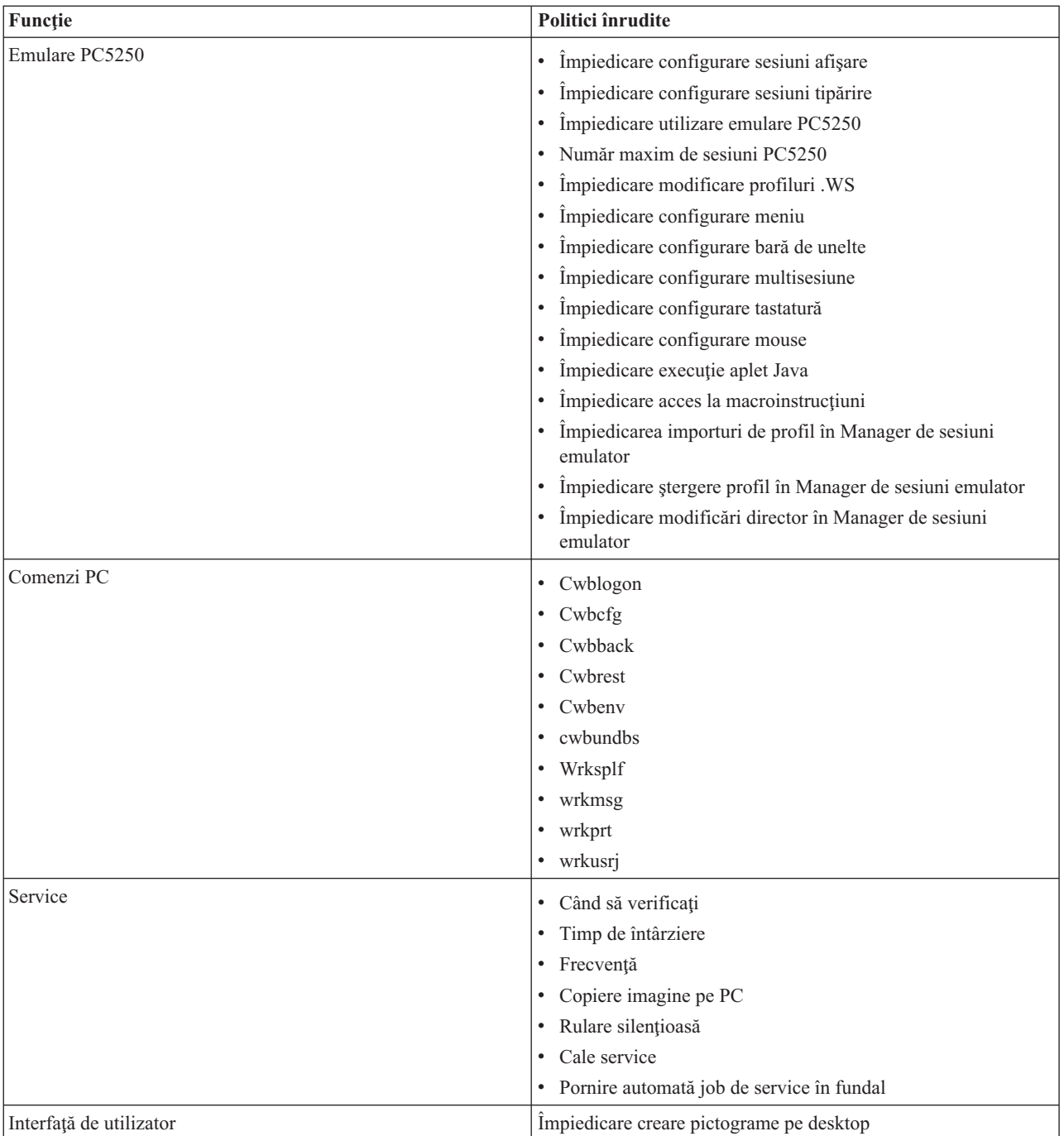

# **Politicile după funcţie: Furnizor .NET Data:**

Controlarea furnizorului .NET al System i Access pentru Windows de către politici.

*Politică de furnizor .NET Data: Împiedicare utilizare furnizor .NET Data:*

Folosiţi această politică pentru împiedicarea folosirii furnizorul de date .NET System i Access pentru Windows. Când nu este restricţionat de această politică, furnizorul de date .NET permite aplicaţiilor care folosesc .NET framework de la Microsoft pentru a accesa DB2 pentru bazele de date i5/OS.

<span id="page-113-0"></span>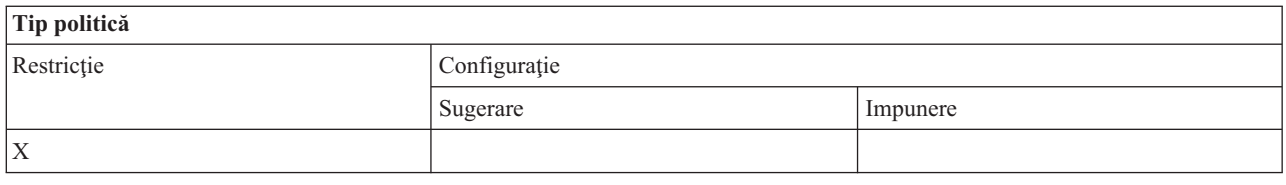

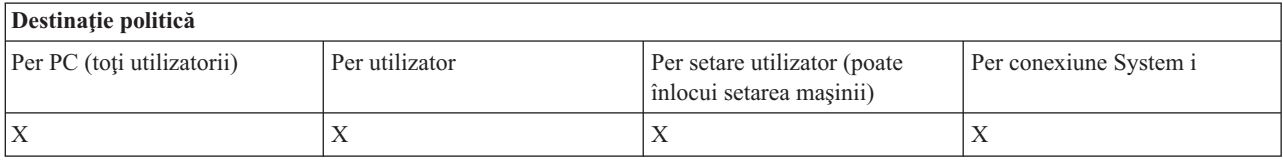

#### **Politicile după funcţie: Obiecte de automatizare ActiveX:**

Controlul pentru System i Access pentru Windows ActiveX de către politici.

*Politică ActiveX: Împiedică utilizarea obiectului de automatizare încărcare transfer de date:*

Folosiţi această comandă pentru a împiedica utilizatorii să folosească obiectul de automatizare încărcare transfer de date System i Access pentru Windows.

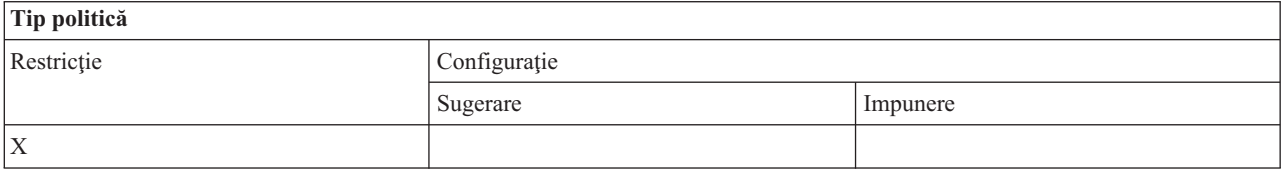

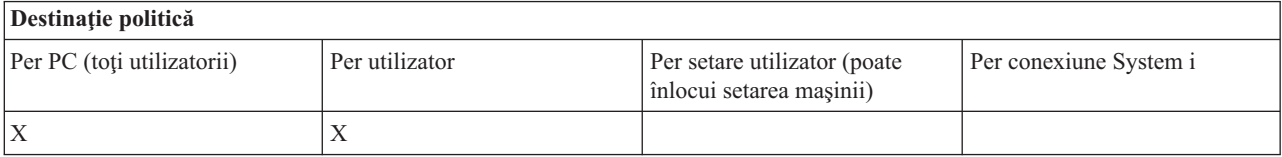

# *Politică ActiveX: Împiedică utilizarea obiectului de automatizare descărcare transfer de date:*

Folosiți această politică pentru împiedicarea utilizatorilor de a folosi obiecte automatizate descărcate pentru transfer de date System i Access pentru Windows.

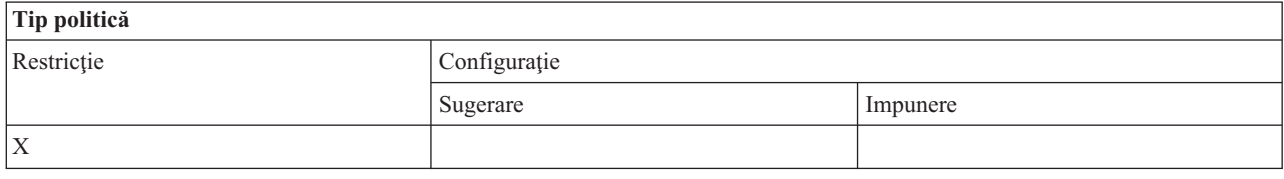

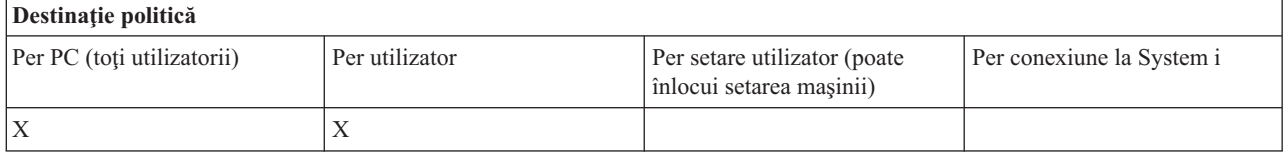

*Politică de ActiveX: Împiedicare utilizare obiect de automatizare comenzi la distanţă:*

<span id="page-114-0"></span>Folosiţi această comandă pentru a împiedica utilizatorii să folosească obiectul de automatizare comandă de la distanţă System i Access pentru Windows.

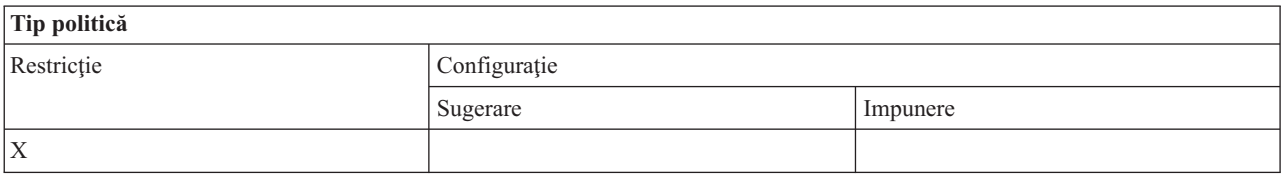

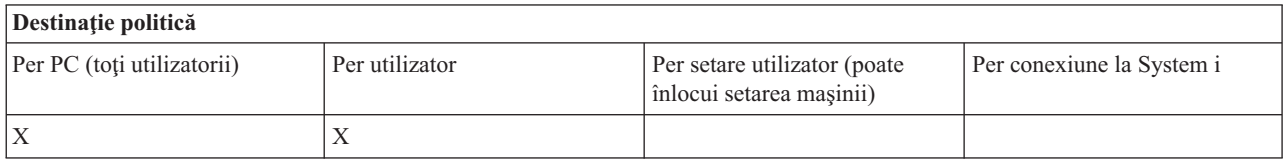

#### *Politică ActiveX: Împiedică utilizarea obiectului de automatizare program de la distanţă:*

Folosiți această comandă pentru a împiedica utilizatorii să folosească obiectul de automatizare program de la distanță System i Access pentru Windows.

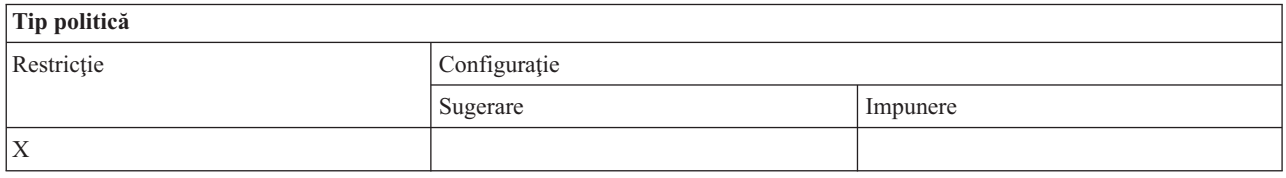

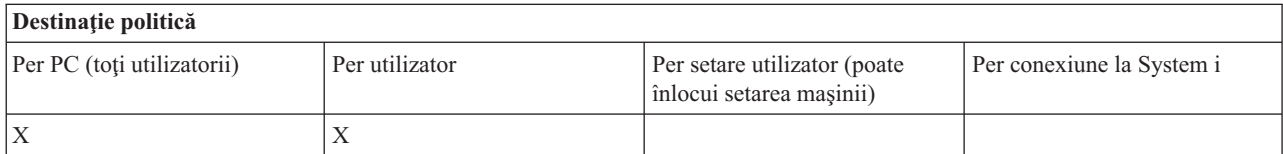

### *Politică ActiveX: Împiedică utilizarea obiectului de automatizare coadă de date:*

Folosiți această politică pentru împiedicarea utilizatorilor de a folosi obiecte automatizate cozi de date System i Access pentru Windows.

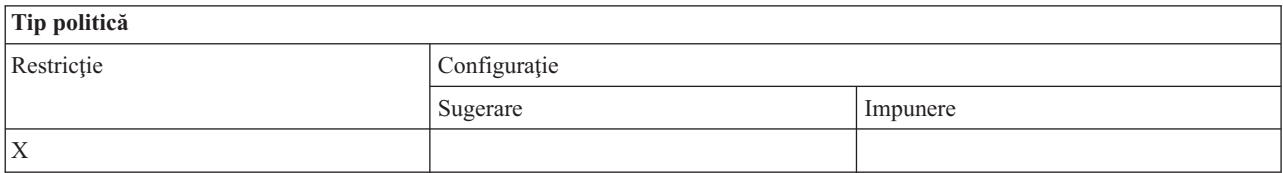

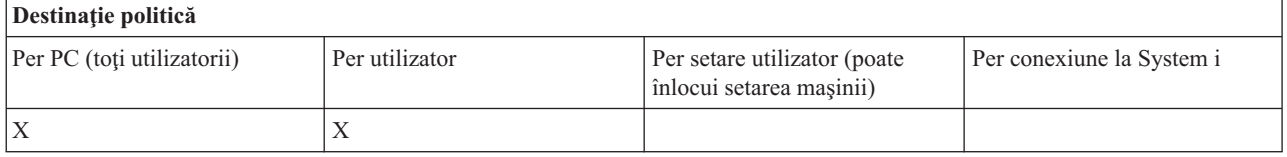

#### **Politicile după funcţie: Comunicaţie:**

Controlul funcţiilor de comunicaţii System i Access pentru Windows de către politici.

*Politică de comunicaţie: Mod utilizator implicit:*

<span id="page-115-0"></span>Folosiţi această politică System i Access pentru Windows pentru a configura modul implicit de conectare al utilizatorului.

Puteţi configura modul utilizator implicit pentru:

- v A solicita întotdeauna ID-ul de utilizator şi parola.
- v A folosi un ID de utilizator implicit, pe care trebuie să îl specificaţi cu această politică.
- v Folosire ID-ul de utilizator şi parola din Windows ale utilizatorului logat.
- v A utiliza numele de principal Kerberos, fără prompt.

# **Tip politică** Restrictie Configuratie Sugerare Impunere  $X$   $X$

# **Destinaţie politică**

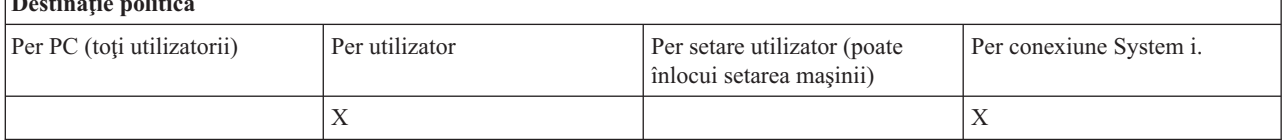

#### *Politică de comunicaţii: Mod de căutare adresă TCP/IP:*

Folosiţi această politică pentru a sugera sau a impune frecvenţa cautării adreselor IP pentru System i

Puteţi utiliza această politică pentru a seta modul de căutare adrese TCP/IP pentru a:

- v Căuta întotdeauna (nu se păstrează adresa în cache)
- v Căuta o dată pe oră
- v Căuta o dată pe zi
- v Căuta o dată pe săptămână
- v Căuta după ce a fost repornit Windows
- v Nu se căuta niciodată

**Notă:** Dacă selectaţi Nu se caută niciodată, trebuie să specificaţi şi o adresă IP care să fie folosită.

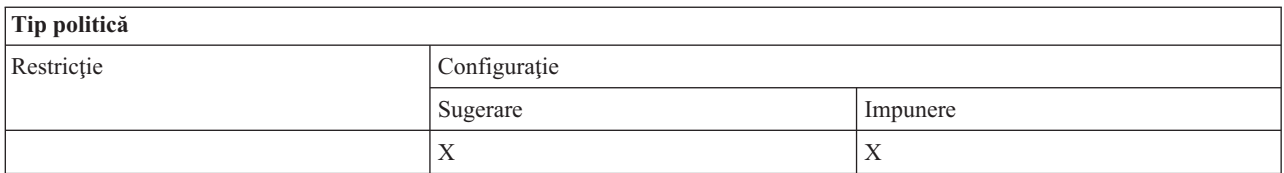

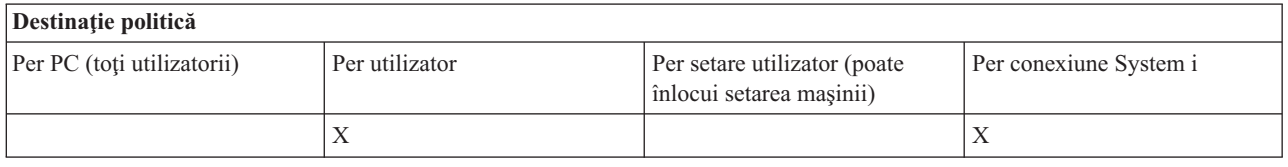

*Politică de comunicaţie: Mod căutare port:*

Folosiţi această politică pentru a propune sau a obliga la folosirea metodei sau pentru a căuta o locaţie de unde să se obţină numărul de port TCP/IP pentru un anumit program System i.

<span id="page-116-0"></span>O impunere per-sistem (domeniu de conexiune System i) va suprascrie întotdeauna o impunere globală (domeniu maşină) sau o valoare configurată de utilizator, pentru modul de căutare a portului.

Puteţi folosi această politică pentru a seta modul căutare port:

- Să caute local
- Să caute pe server
- v Să folosească portul standard

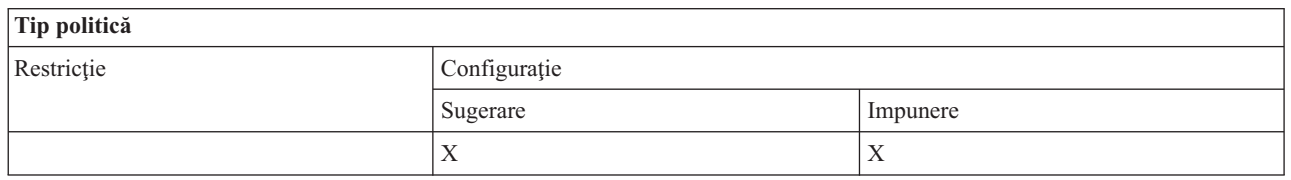

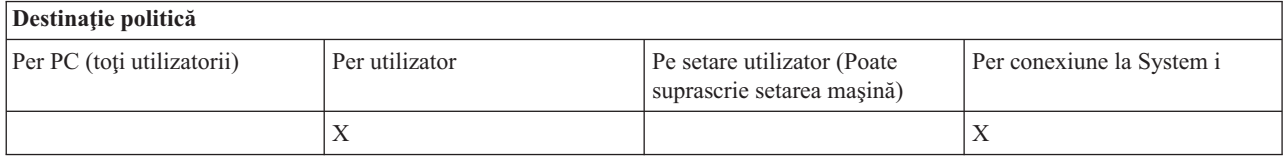

#### *Politică de comunicaţie: Necesar socket-uri securizate (SSL):*

Folosiți aceste politici pentru a obține layer de socheți securizat (SSL) pentru un utilizator de System i Access.

Pentru a folosi această politică, trebuie ca SSL să fie instalat şi configurat atât pe sistem cât şi pe clientul PC. Nu este posibil să impuneţi ca SSL să fie oprit. Este mereu posibil pentru un utilizator să aleagă să folosească SSL, presupunând că este instalat şi configurat atât pe sistem cât şi pe clientul PC.

Dacă această politică impune folosirea SSL, orice încercare de conectare care nu poate folosi SSL eşuează. Aceasta inseamnă că, dacă utilizatorul nu are SSL instalat sau dacă sistemul nu este capabil de a folosi SSL sau nu are versiunea de server gazdă compatibilă cu SSL pornit, nu este realizată nici o conexiune la sistem.

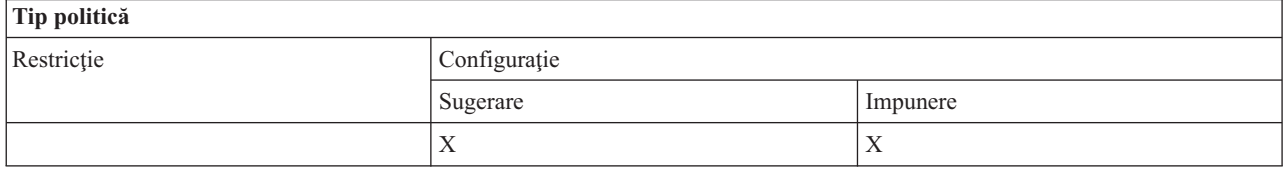

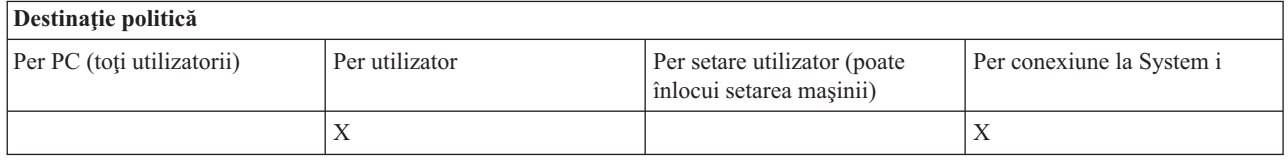

*Politică de comunicaţie: Împiedicare modificări mediu activ:*

Această politică împiedică comutarea mediului activ. Folosiţi-l pentru a forţa System i Access pentru utilizatorii Windows să folosească un anumit mediu.

Dacă nu este specificat nici un mediu activ sau dacă mediul activ este setat la o valoare nevalidă, System i Access pentru Windows foloseşte mediul ″Conexiunile mele System i″. Dacă acel mediu nu există, este folosit primul mediu din listă.

<span id="page-117-0"></span>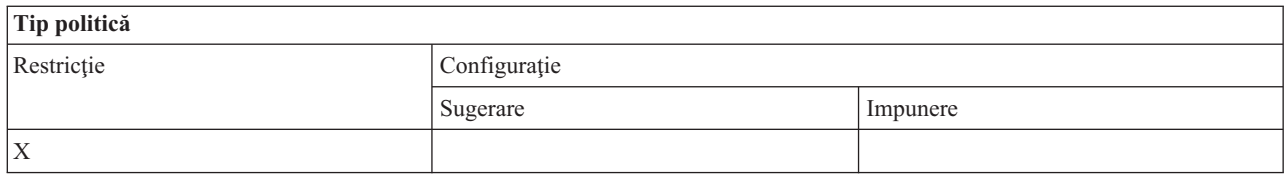

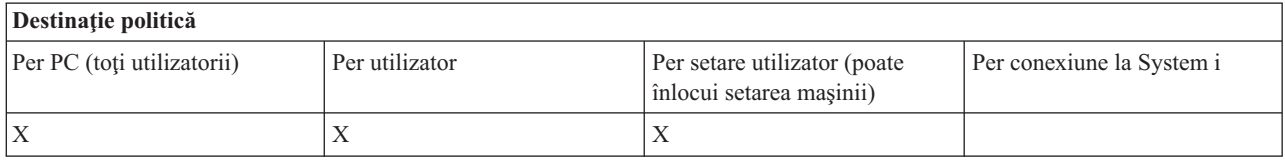

#### *Politică de comunicaţie: Împiedicare modificări listă de medii:*

Folosiţi această politică pentru a împiedica utilizatoriiSystem i Access pentru Windows de a face modificări asupra listei de medii de conectare. Mai ales, utilizatoriului nu îi este permis să adauge medii noi, să redenumească sau să şteargă medii deja existente.

Această politică împiedică numai manipularea listei de medii. Utilizatorului îi este încă permis să gestioneze continutul unui mediu, de exemplu, ştergere, adăugare, redenumire sau înlăturare sisteme din mediu.

Această politică este importantă pentru administatorii care doresc să controleze mult System i Access pentru conexiunile utilizatorilor Windows.

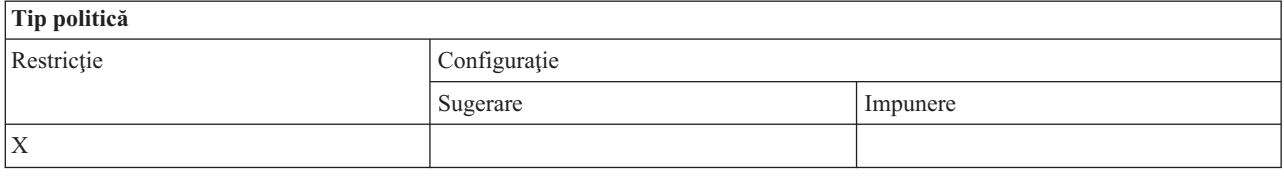

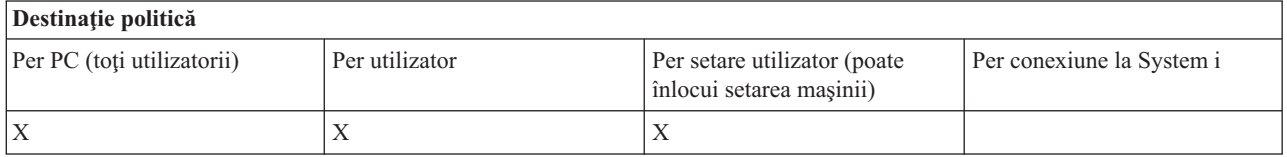

*Politică de comunicaţie: Împiedicare conectări la sisteme nedefinite anterior:*

Folosiţi această politică pentru a împiedica utilizatorii Sistem i Access pentru Windows să configureze sisteme incă nedefinite.

Această politică nu mandatează sisteme sau medii. Mandatarea acestora se face prin crearea şi utilizarea şablonului de politică config.adm. Vedeţi creare politici şablon pentru Sistem i Access pentru Windows pentru a citi despre cum să realizaţi acest lucru.

Când este folosită această politică:

- v Sisteme încă nedefinite nu pot fi folosite pentru orice funcţie Sistem i Access pentru Windows.
- v Sistemele noi pot să nu fie definite.
- v Sistemele pot fi şterse în continuare, dar apoi nu pot fi redefinite.
- v Mediile pot fi adăugate, şterse sau redenumite în continuare.

Când sunt mandatate mediile şi sistemele:

v Sisteme incă nedefinite sunt folosite pentru functii Sistem i Access pentru Windows.

- <span id="page-118-0"></span>v Sisteme şi medii noi au fost definite.
- v Sisteme şi medii deja definite nu au fost şterse.

Pentru a obliga un utilizator să folosească, dar nu să modifice, un set de medii și sisteme, folosiți această politică împreună cu impunerea mediilor şi sistemelor.

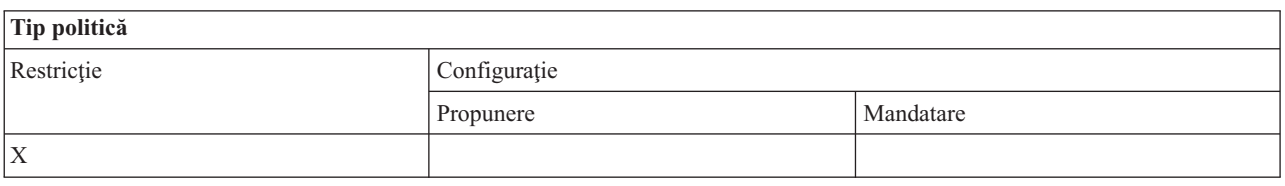

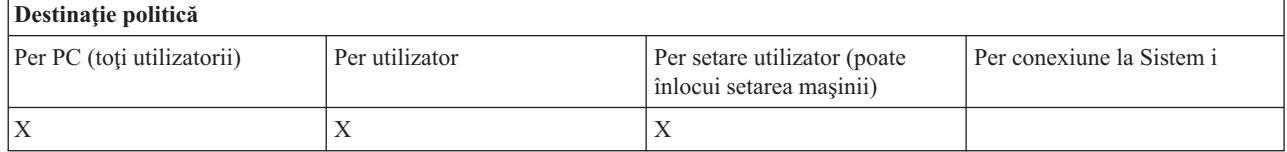

#### **Operaţii înrudite**

"Crearea [şabloanelor](#page-108-0) de politică pentru System i Access pentru Windows" la pagina 103 Un program System i Access pentru Windows creează şabloanele de politică necesare pentru controlarea politicilor

#### *Politică de comunicaţie: Împiedicare folosire medii neimpuse:*

Folosiţi această politică pentru a restricţiona utilizatorilor System i Access pentru Windows de a folosi doar medii de conexiune impuse de administrator. Această politică este utilă pentru administratorii care doresc să controleze mai mult conexiunile utilizatorilor.

Pentru a impune folosirea unei colecții de medii și a sistemelor din aceste medii, creați un șablon de politică folosind cwbadgen.exe și opțiunea /cfg. Apoi includeți acest șablon când creați fișierul de politică. Acest șablon trebuie să fie creat numai atunci când mediile şi sistemele configurate pe PC sunt exact cele pe care trebuie să le folosească utilizatorul.

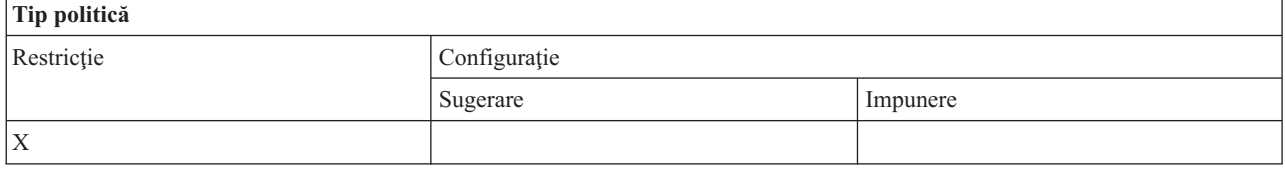

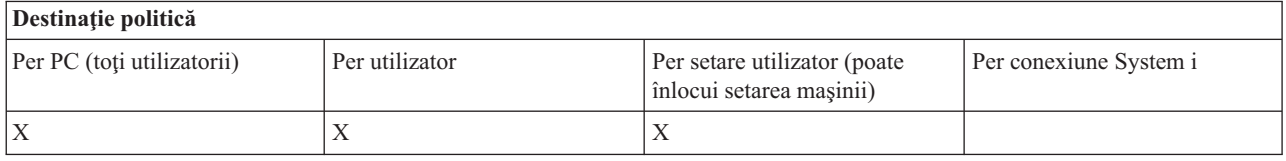

#### *Politică de comunicaţie: Valoare timeout:*

Această politică impune o valoare de timeout. Totuşi, utilizatorul System i Access pentru Windows poate suprascrie politica în mod programabil sau în mod manual prin configurarea valorii pentru conexiunea respectivă de sistem.

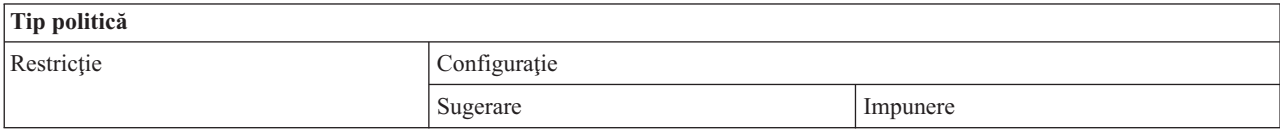

<span id="page-119-0"></span>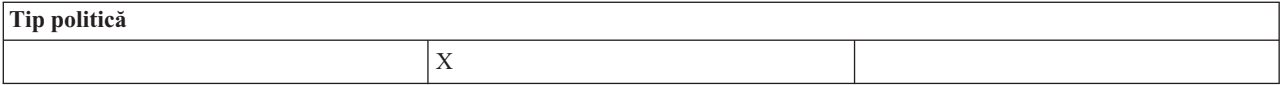

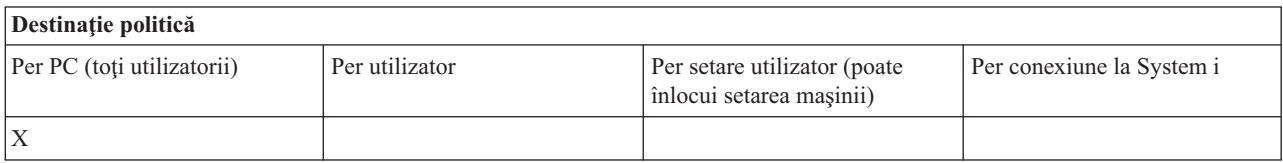

#### **Politicile după funcţie: transfer de date:**

Controlul funcţiilor transferului de date prin politici.

*Politicile după funcţie: Încărcări Transfer de date:*

Controlarea funcţiilor de încărcare Transfer de date System i Access for Windows de către politici.

*Politica transferului de date: Împiedicarea tuturor transferurilor de date de la un sistem:*

Folosiţi această politică pentru a împiedica încărcarea datelor la platforma Systemului i cu Transfer de date

Utilizarea acestei politici este echivalentă cu utilizarea tuturor politicilor următoare:

- v Împiedicare adăugare şi înlocuire fişiere gazdă
- v Împiedicare încărcări GUI transfer de date
- v Împiedicare utilizare RFROMPCB
- v Împiedicare încărcări autostar

# **Tip politică**

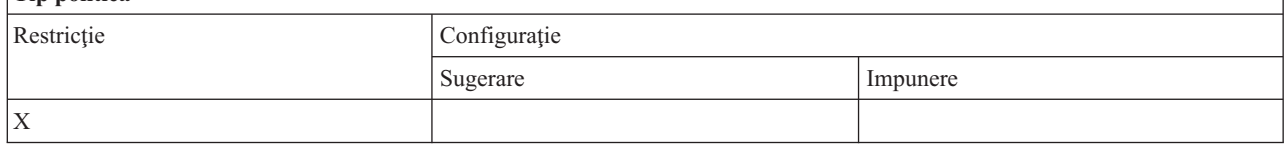

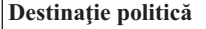

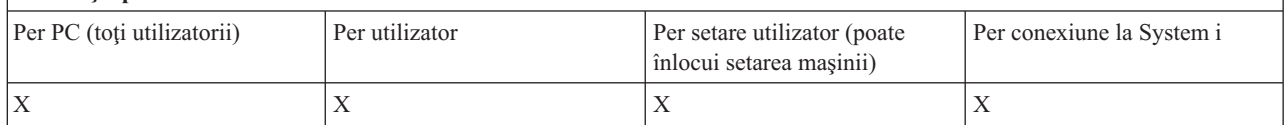

*Politică de Transfer de date: Împiedicare adăugare şi înlocuire fişiere gazdă:*

Folosiţi această politică pentru a împiedica utilizatorii System i Access for Windows să folosească transferul de date pentru a adăuga sau a înlocui un fişier existent.

Această restricţie este setată şi atunci când folosiţi politica mai generală Împiedicare toate încărcările Transfer de date.

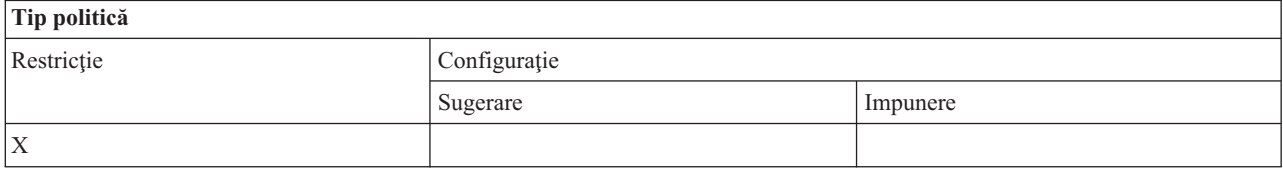

<span id="page-120-0"></span>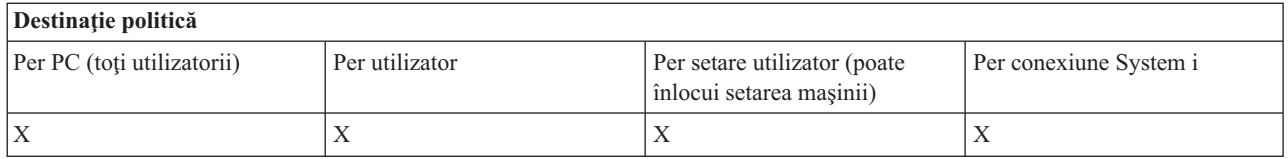

# *Politică de Transfer de date: Împiedicare încărcare GUI Transfer de date:*

Folosiți această politică pentru a împiedica utilizatorii System i Access pentru Windows să încarce date folosind GUI-ul de transfer de date.

Şi folosirea politicii mai generale Împiedicare toate încărcările Transfer de date setează această restricţie.

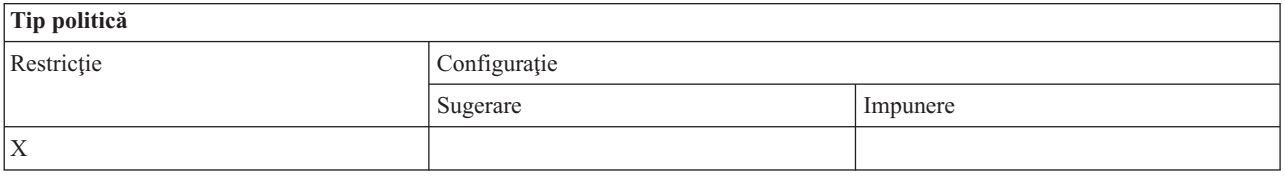

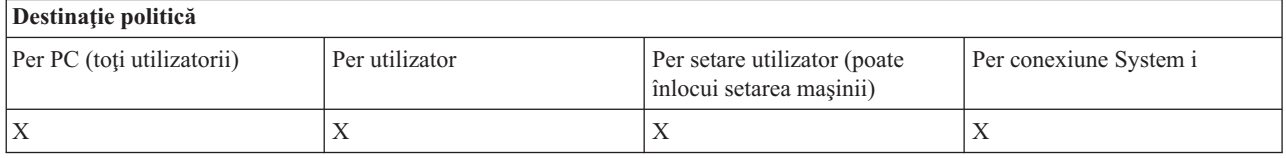

*Politică de Transfer de date: Împiedicare utilizare RFROMPCB:*

Folosiţi această politică a System i Access pentru Windows pentru a împiedica folosirea programului RFROMPCB bazat de linia de comandă.

Şi folosirea politicii mai generale Împiedicare toate încărcările Transfer de date setează această restricţie.

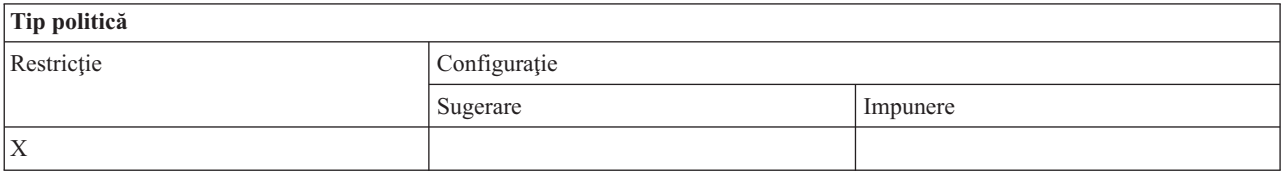

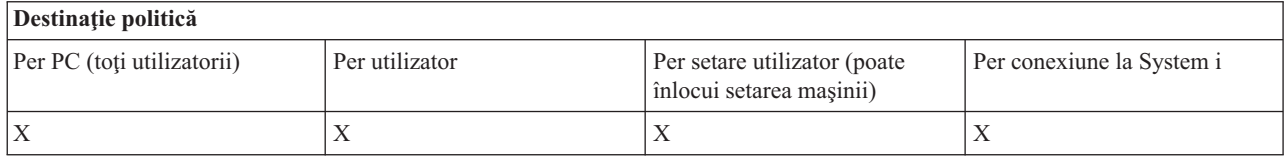

*Politică de Transfer de date: Împiedicare pornire automată încărcări:*

Folosiţi această politică pentru a restricţiona un utilizator sau un PC să ruleze cereri de pornire automată Tranfer de date cu System i Access pentru Windows.

<span id="page-121-0"></span>Politica mai generală, împiedicarea tuturor incărcărilor cu transfer de date, setează, de asemenea, această restricţie.

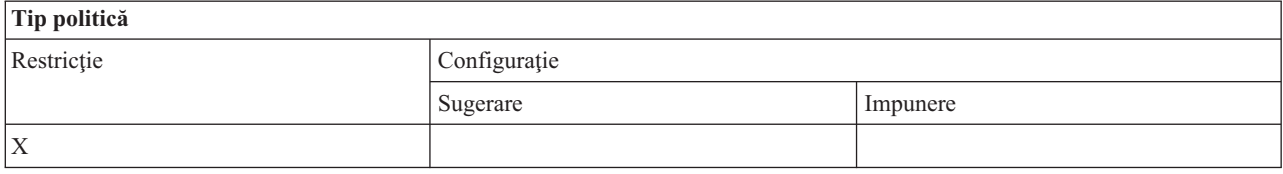

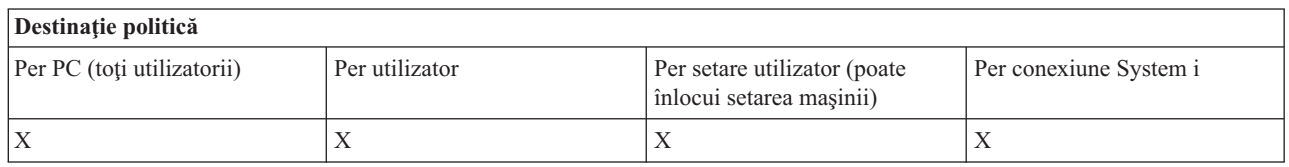

*Politică de transfer de date: creare fişiere de transfer de date System i:*

Controlul creării unui fişier server prin politici.

- Împiedicare creare fișier gazdă
- v Împiedicare creare fişier de System i cu ajutorul Wizard-ului.
- v Împiedicare creare fişier de System i fără ajutorul Wizard-ului.

# **Concepte înrudite**

"Politica Tranfer de date: [împiedicarea](#page-122-0) creării fişierului System i cu ajutorul vrăjitorului" la pagina 117 Folosiți această politică pentru a împiedica crearea fișierelor folosind Transfer de date System i Access pentru Windows.

"Politica tranferului de date: [împiedicarea](#page-122-0) creării fişierului System i fără ajutorul vrăjitorului" la pagina 117 Folosiți această politică pentru a împiedica utilizatorii să creeze fișiere System i cu versiunea Transfer de date fără vrăjitor.

#### *Politică de transfer de date: Împiedicarea creării fişierului gazdă:*

Folosiţi această politică pentru a împiedica crearea fişierelor de server gazdă folosind Tranfer de date System i Access pentru Windows.

Setarea acestei politici este echivalentă cu utilizarea politicilor:

- v Împiedicare creare fişier System i cu ajutorul vrăjitorului.
- v Împiedicare creare fişier de System i fără ajutorul vrăjitorului.

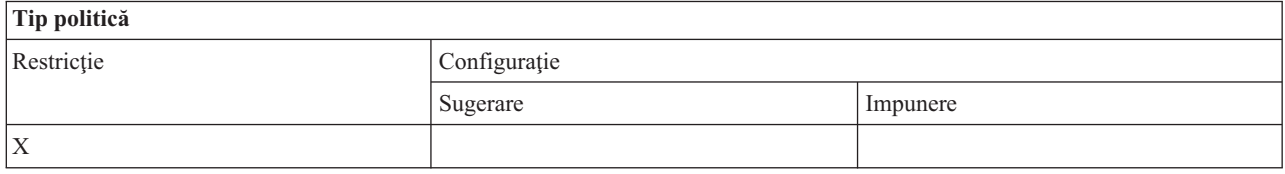

# **Destinaţie politică**

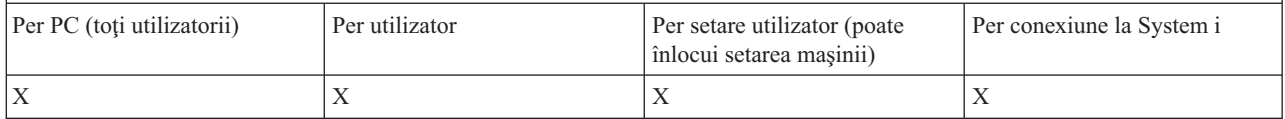

#### **Concepte înrudite**

"Politica Tranfer de date: [împiedicarea](#page-122-0) creării fişierului System i cu ajutorul vrăjitorului" la pagina 117 Folosiți această politică pentru a împiedica crearea fișierelor folosind Transfer de date System i Access pentru Windows.

<span id="page-122-0"></span>"Politica tranferului de date: împiedicarea creării fişierului System i fără ajutorul vrăjitorului" Folosiţi această politică pentru a împiedica utilizatorii să creeze fişiere System i cu versiunea Transfer de date fără vrăjitor.

# *Politica Tranfer de date: împiedicarea creării fişierului System i cu ajutorul vrăjitorului:*

Folosiți această politică pentru a împiedica crearea fișierelor folosind Transfer de date System i Access pentru Windows.

Şi folosirea politicii mai generale Împiedicare creare fişier gazdă setează această restricţie.

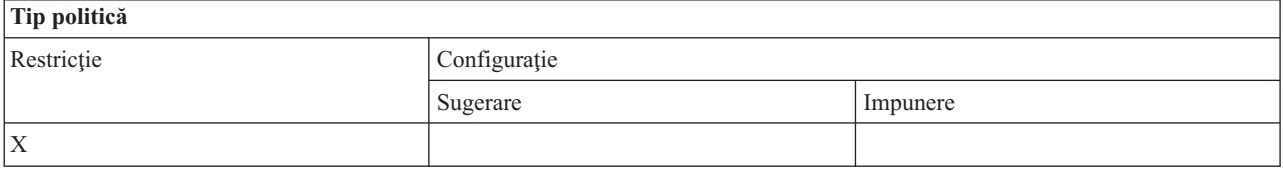

# **Destinaţie politică**

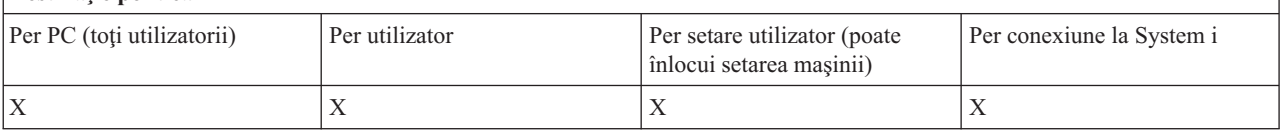

# **Concepte înrudite**

["Politică](#page-121-0) de transfer de date: creare fişiere de transfer de date System i" la pagina 116 Controlul creării unui fişier server prin politici.

"Politică de transfer de date: [Împiedicarea](#page-121-0) creării fişierului gazdă" la pagina 116 Folosiți această politică pentru a împiedica crearea fișierelor de server gazdă folosind Tranfer de date System i Access pentru Windows.

*Politica tranferului de date: împiedicarea creării fişierului System i fără ajutorul vrăjitorului:*

Folosiţi această politică pentru a împiedica utilizatorii să creeze fişiere System i cu versiunea Transfer de date fără vrăjitor.

Şi folosirea politicii mai generale împiedicare creare fişier gazdă setează această restricţie.

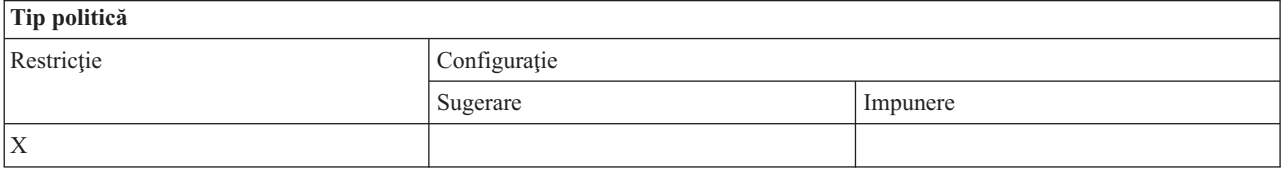

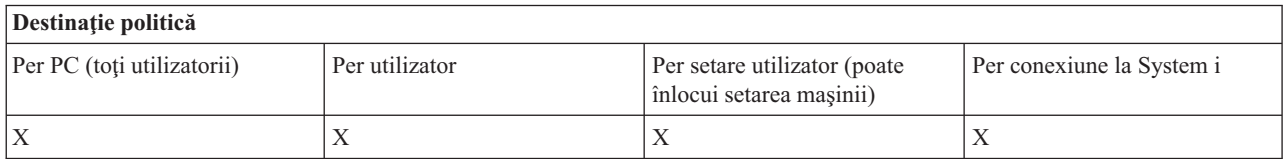

# **Concepte înrudite**

["Politică](#page-121-0) de transfer de date: creare fişiere de transfer de date System i" la pagina 116 Controlul creării unui fişier server prin politici.

"Politică de transfer de date: [Împiedicarea](#page-121-0) creării fişierului gazdă" la pagina 116

Folosiți această politică pentru a împiedica crearea fișierelor de server gazdă folosind Tranfer de date System i Access pentru Windows.

<span id="page-123-0"></span>*Politică de Transfer de date: descărcări transfer de date:*

Controlarea descărcările de transfer de date System i Access pentru Windows de către politici.

*Politica Transfer de date: Împiedicarea tuturor transferurilor de date de la un sistem:*

Folosiţi această politică pentru a împiedica descărcarea datelor folosind Transfer de date System i Access pentru Windows.

Utilizarea acestei politici este echivalentă cu utilizarea tuturor politicilor următoare:

- v Împiedicare descărcări GUI transfer de date.
- v Împiedicare utilizare RTOPCB
- v Împiedicare pornire automată descărcări

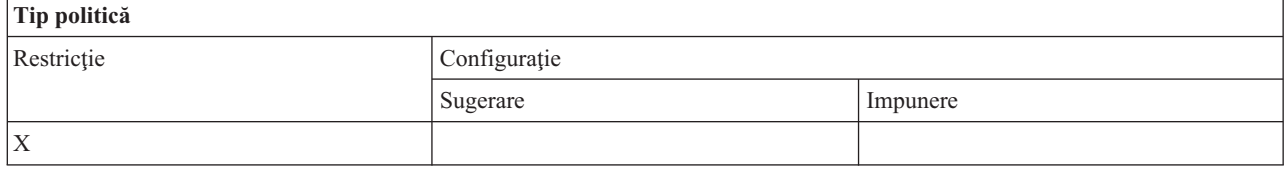

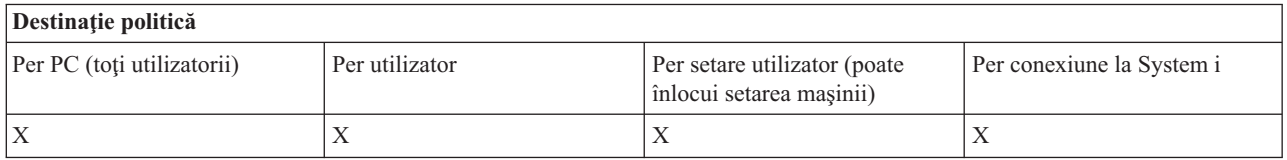

*Politică de Transfer de date: Împiedicare descărcare GUI Transfer de date:*

Folosiţi această politică pentru a împiedica utilizatorii să descarce date folosind un GUI de transfer de date al System i Access pentru Windows.

Politica mai generală, împiedicarea tuturor descărcărilor cu transfer de date, setează, de asemenea, această restricţie.

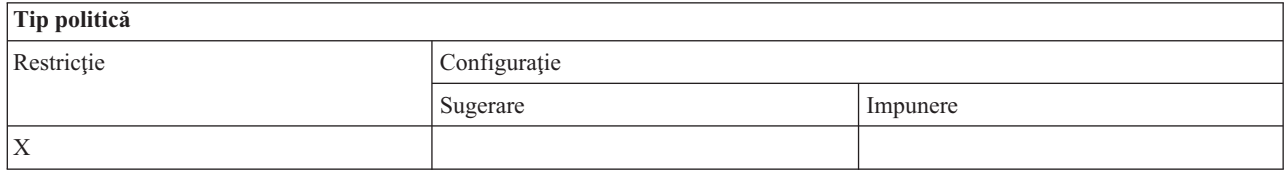

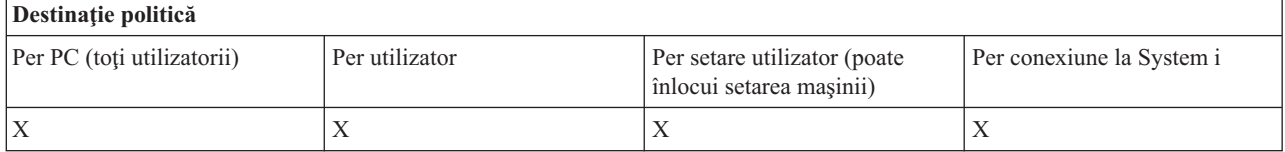

*Politică de Transfer de date: Împiedicare utilizare RTOPCB:*

Folosiţi această politică a System i Access pentru Windows pentru a împiedica folosirea programului RTOPCB bazat pe linia de comandă

<span id="page-124-0"></span>Politica mai generală, împiedicarea tuturor descărcărilor cu transfer de date, setează, de asemenea, această restricţie.

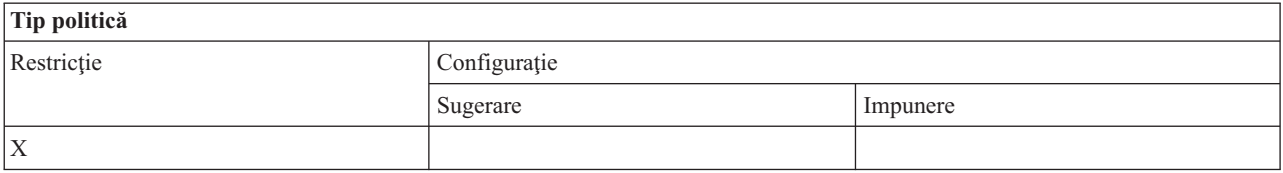

# **Destinaţie politică**

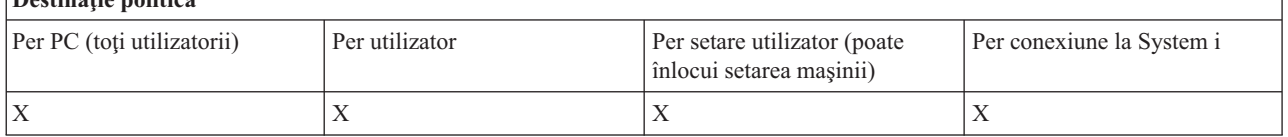

# *Politică Transfer de date: Împiedicare pornire automată descărcări:*

Folosiţi această politică pentru a restricţiona un utilizator sau un PC din a rula cereri de autopornire ale transferului de date cu System i Access pentru Windows pentru a descărca date de la sistem.

Politica mai generală, Împiedicarea tuturor descărcărilor cu transfer de date, setează, de asemenea, această restricţie.

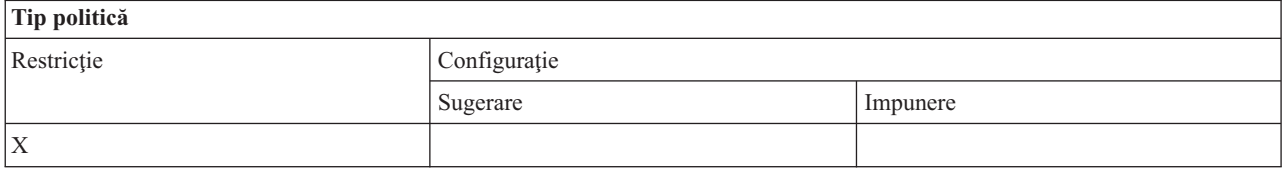

# **Destinaţie politică**

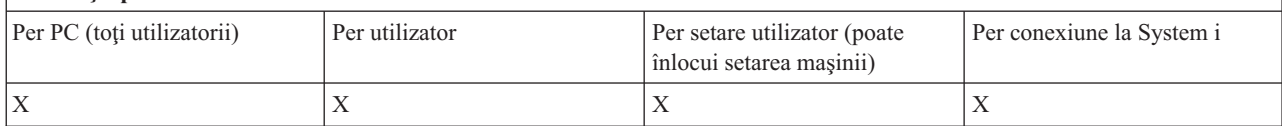

#### **Politicile după funcţie: Actualizarea directoarelor:**

Controlaţi actualizările directorului folosind o politică System i Access pentru Windows.

*Politică de actualizare director: Împiedicare utilizare actualizare director:*

Folosiţi această politică pentru împiedicarea folosirii funcţiei de Actualizare Director pentru System i Access pentru Windows

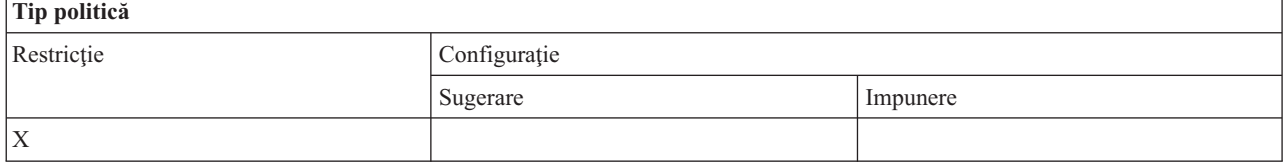

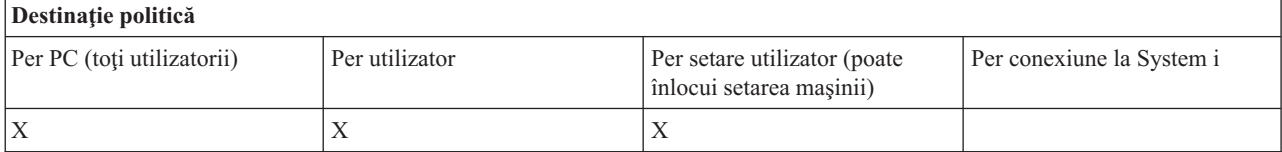

#### <span id="page-125-0"></span>**Politicile după funcţie: Comandă de la distanţă recepţionată:**

Controlarea funcţiilor Comandă de la distanţă recepţionată System i Access pentru Windows de către politici.

*Politică dComandă de la distanţă recepţionată: Rulare ca sistem:*

Folosiţi aceste politici pentru a împiedica folosirea opţiunii **Rulare ca sistem** pentru Comanda de la distanţă recepţionată System i Access pentru Windows.

# Pentru informaţii suplimentare, vedeţi fişa **Comanda de la distanţă recepţionată** din interfaţa **Proprietăţi System i Access pentru Windows**.

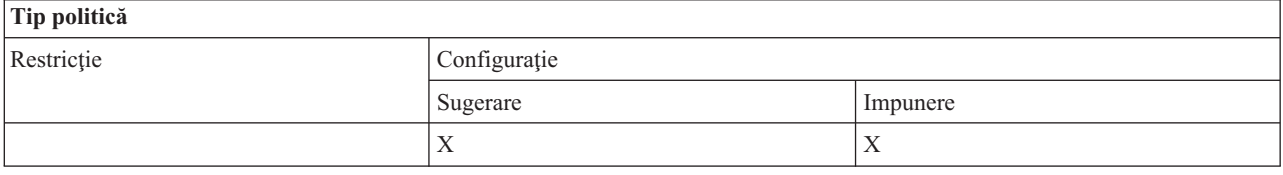

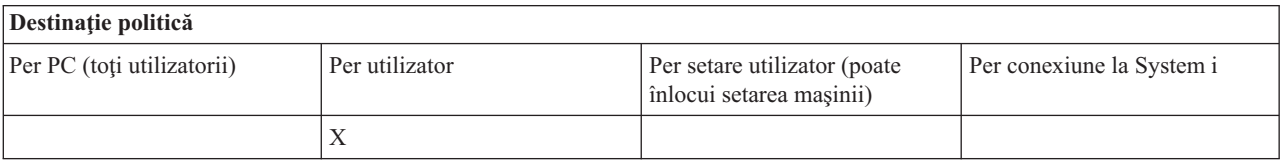

#### *Politică de Comandă la distanţă de intrare: Mod comandă:*

Folosiţi această politică pentru a împiedica folosirea opţiunii **Mod de comandă** pentru Comanda de la distanţă recepţionată System i Access pentru Windows.

Pentru informaţii suplimentare, vedeţi fişa **Comanda de la distanţă recepţionată** din interfaţa **Proprietăţi System i Access pentru Windows**.

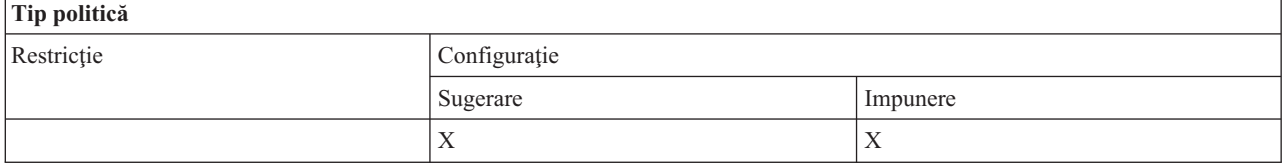

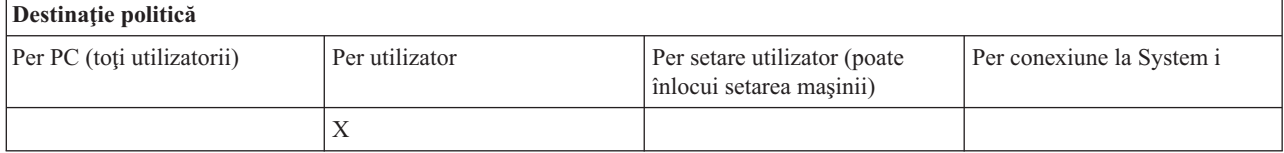

#### *Politică de Comandă la distanţă de intrare: Securitate cache:*

Folosiţi această politică pentru a împiedica folosirea opţiunii **Securitatea memoriei cache**, folosind comanda de intrare la distanță Windows.

Pentru informaţii suplimentare, vedeţi fişa **Comanda de la distanţă de intrare** din interfaţa **Proprietăţi System i Access pentru Windows**.

<span id="page-126-0"></span>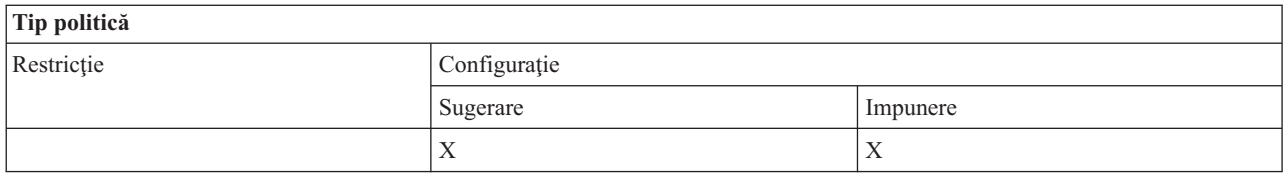

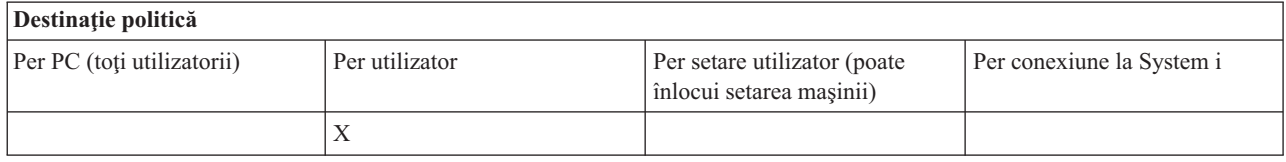

*Politică de Comandă la distanţă recepţionată: Permitere securitate generică:*

Folosiţi această politică pentru a împiedica folosirea opţiunii **Permite securitate generică** , folosind comanda de la distanţă recepţionată System i Access pentru Windows.

Pentru informaţii suplimentare, vedeţi fişa **Comanda de la distanţă de intrare** din interfaţa **Proprietăţi System i Access pentru Windows**.

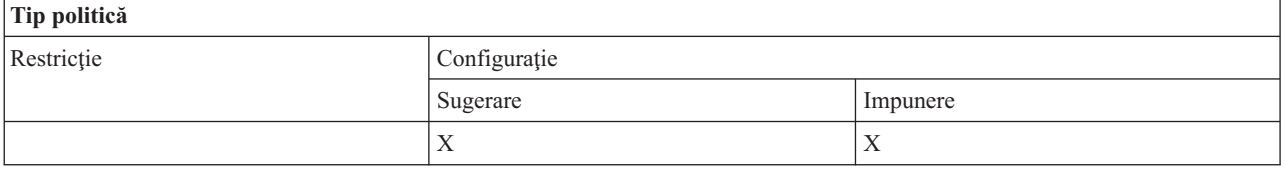

# **Destinaţie politică**

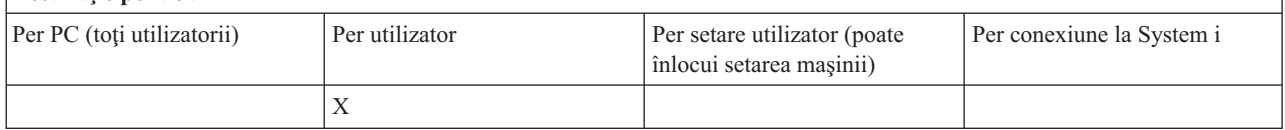

*Politică Comandă de la distanţă recepţionată: Securitatea generică rulează comanda în numele utilizatorului logat:*

Folosiţi această politică pentru a împiedica folosirea opţiunii Securitatea generică rulează comanda în numele utilizatorului logat, folosind Comanda de la distanţă recepţionată System i Access pentru Windows. Pentru mai multe informaţii, consultaţi ajutorul online.

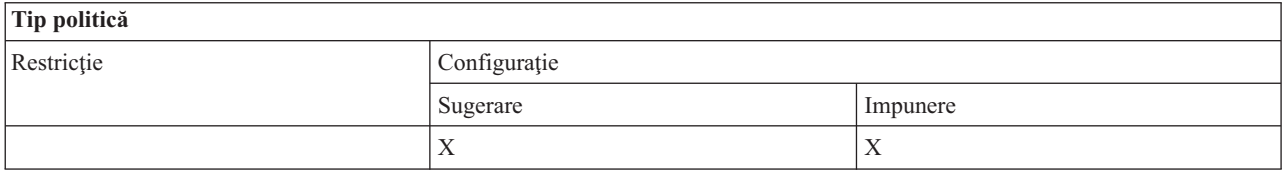

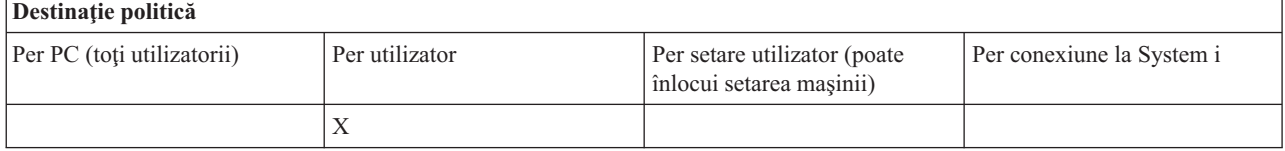

**Politică de instalare: Împiedicare verificare nivel pachet de service:**

<span id="page-127-0"></span>Folosiţi această politică pentru a împiedica rularea utilitarului Verificare nivel service System i Access pentru Windows.

Utilitarul Verificare nivel service de obicei rulează automat la un anumit timp după pornirea Windows şi manual oricând este iniţiat de utilizator. În ambele cazuri, este împiedicat de această setare a politicii. Această setare a politicii este configurată folosind meniul Proprietăţi System i Access pentru Windows, din fişa Service din panoul de control Windows.

Dacă politica pentru împiedicarea instalării pachetului service este activată, este recomandat ca să împiedicaţi şi verificarea nivelului pachetului service. În caz contrar, cand verificarea rulează, poate afişa un mesaj care să afirme că un pachet service este disponibil pentru a fi instalat, deşi utilizatorul nu îl poate instala.

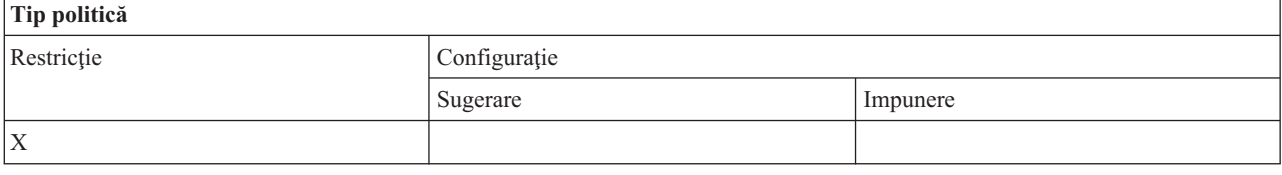

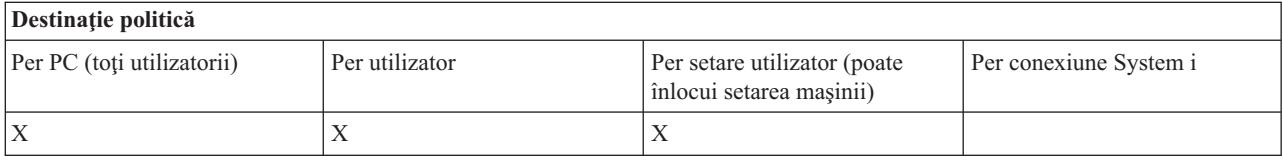

#### **Politicile după funcţie: Administrare licenţă:**

Controlarea licenţei System i Access pentru Windowsde către politici.

Puteți folosi aceste politici pentru a controla intervalul de timp de întârziere înainte de eliberarea licenței.

#### **Concepte înrudite**

"Politică de licenţă: Timp de întârziere înainte de eliberarea licenţei System i Access pentru Windows" Folosiți această politică pentru a controla timpul de renunțare la o licență a System i Access pentru Windows, după ce s-a terminat activitatea programelor licenţiate.

*Politică de licenţă: Timp de întârziere înainte de eliberarea licenţei System i Access pentru Windows:*

Folositi această politică pentru a controla timpul de renuntare la o licență a System i Access pentru Windows, după ce s-a terminat activitatea programelor licenţiate.

Această politică este de obicei configurată de către utilizator din fișa Altele din meniul Proprietăți System i Access pentru Windows, pentru a seta numărul de minute pe care produsul îl aşteaptă. Dacă o valoare nu este setată de această politică, iar utilizatorul nu a configurat o valoare, valoarea implictă este de 10 minute de asteptat înainte de a renunța la licență.

Deşi setarea de politică permite să fie specificate decât minutele, valoarea din fişa Altele din meniul Proprietăţi System i Access pentru Windows este indicată atât în ore, cât şi în minute.

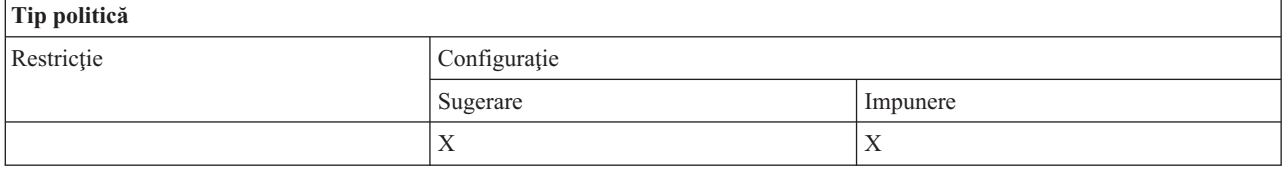

<span id="page-128-0"></span>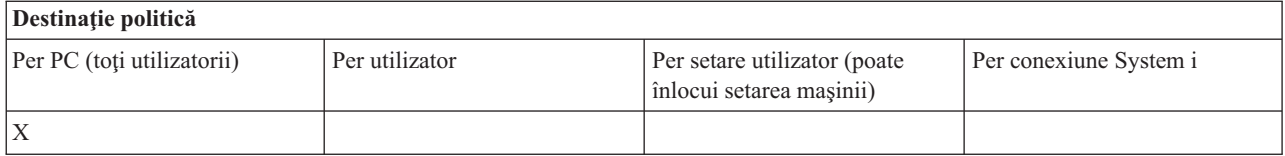

#### **Concepte înrudite**

"Politicile după funcţie: [Administrare](#page-127-0) licenţă" la pagina 122 Controlarea licenţei System i Access pentru Windowsde către politici.

#### **Politicile după funcţie: Suport pentru limba naţională:**

Controlarea funcţiei de suport pentru Limbă naţională pentru System i Access pentru Windows de către politici.

*Politică de Suport limbă naţională: Pagina de cod ANSI:*

Folosiţi această politică pentru a controla care pagină de cod ANSI ar trebui folosită pentru anumiţi utilizatori pentru funnţiile System i Access pentru Windows.

Această setare este în mod normal configurată în fişa Limbă din Proprietăţile System i Access for Windows. Dacă nu este setată nici o valoare prin folosirea acestei politici şi nu a fost configurată nici o valoare de către utilizator, va fi folosită pagina de cod ANSI implicită a PC-ului.

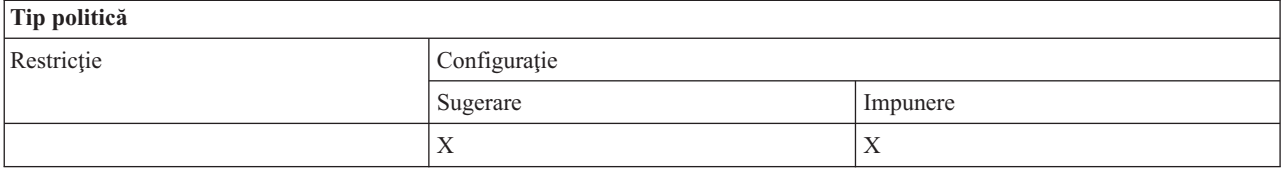

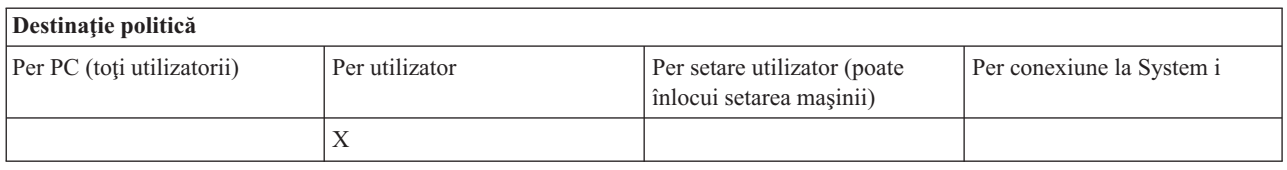

*Politică de Suport limbă naţională: Pagina de cod OEM:*

Folosiți această politică pentru a controla care pagină de cod OEM este folosit pentru funcțiile System i Access pentru Windows.

Această setare este în mod normal configurată din fişa Limbă a Proprietăţilor System i Access pentru Windows.Dacă nu este setată nici o valoare prin folosirea acestei politici şi nu a fost configurată nici o valoare de către utilizator, va fi folosită pagina de cod OEM implicită a PC-ului.

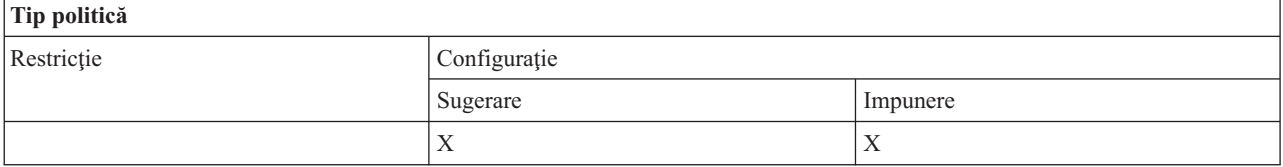

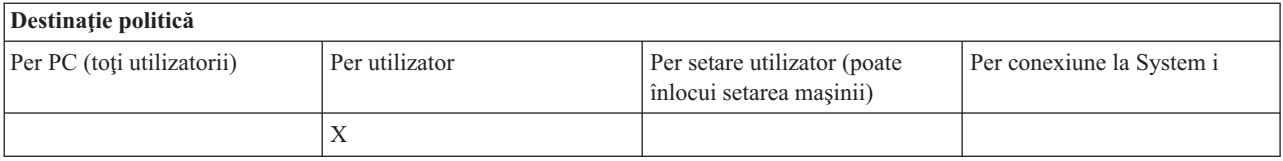

# <span id="page-129-0"></span>*Politică de Suport limbă naţională: Pagina de cod EBCDIC:*

Folosiţi această politică pentru a controla care EBCDIC CCSID este folosit de funcţiile System i Access pentru Windows.

Această setare este în mod normal configurată în fişa Limbă din Proprietăţile System i Access for Windows. Dacă nici o variabilă nu este setată folosind această politică şi nici o valoare a fost configurată de utilizator, EBCDIC CCSID este extras din jobul care serveste clientului.

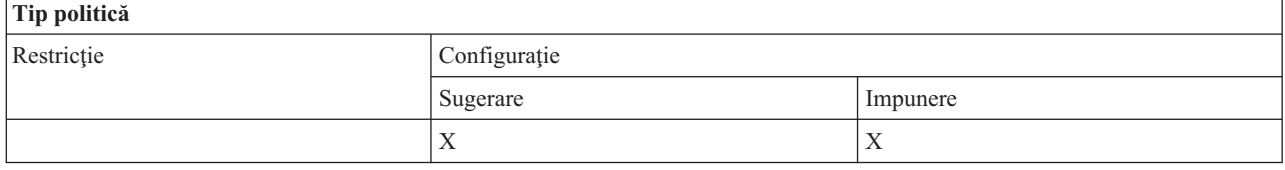

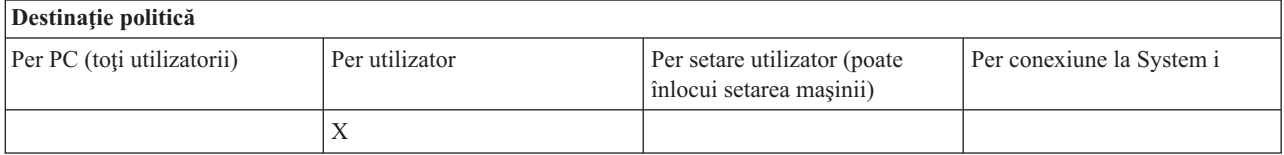

#### *Politică de limbă: Transformarea BiDi:*

Sugerează sau impune valoarea pentru setarea BiDi Transform din Panoul de control System i Access pentru Windows.

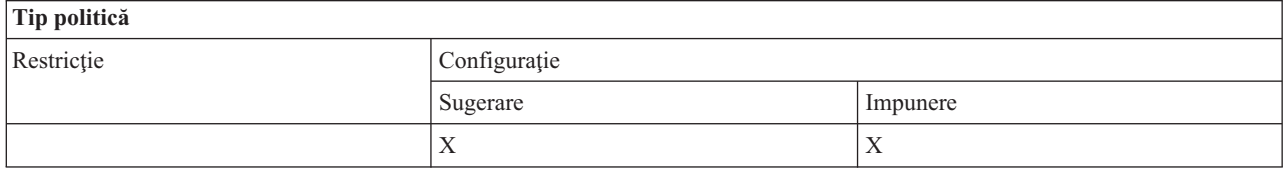

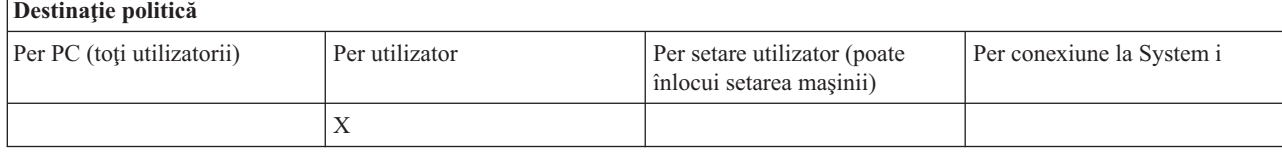

#### **Politicile după funcţie: ODBC:**

Controlarea funcţiilor ODBC în System i Access de către politici.

*Politică de ODBC: Împiedicare utilizare surse de date numite:*

Folosiți această politică pentru a impiedica folosirea surse de date denumite când folosiți suportul ODBC System i Access.

O ″sursă de date numită″ este una care:

- v a fost generată de utilizator sau de un program şi i s-a acordat un anumit nume şi
- v este specificată prin folosirea opţiunii **DSN** la conectare.

Un utilizator poate crea o sursă de date numită folosind programul de administrare ODBC în System i Access. Un program poate de asemenea crea o sursă de date numită -- apelând, de exemplu, SQLCreateDataSource.

<span id="page-130-0"></span>Un program poate crea o conexiune ODBC apelând SQLDriverConnect. Dacă este utilizată opţiunea DSN, ea specifică o sursă de date numită ce va fi folosită. Dacă este utilizată opţiunea FILEDNS, ea specifică numele unui fişier ce conține opțiuni de conectare. Numele fișierului nu este un nume de sursă de date și prin urmare folosirea FILEDSN nu reprezintă utilizarea unei surse de date numită.

Opţiunile de restricţie pentru această politică sunt următoarele:

- v **Acceptare tot:**Toate sursele de date numite pot fi utilizate.
- v **Acceptare surse listate:**Pot fi utilizate numai acele surse listate explicit în această politică. Pentru a vizualiza sau modifica lista, selectaţi butonul Afişare (Show).
- v **Împiedicarea utilizării surselor de date numite:**Nu pot fi utilizate surse de date numite.

Dacă la conectare nu se specifică surse de date numite, sursa de date folosită va fi una temporară, numită ″sursă de date generată de program″. Utilizarea surselor de date generate de program poate fi restricţionată folosind politica Împiedicarea utilizării surselor de date generate de program.

Această politică este o înlocuire pentru **activare setare maşină**.

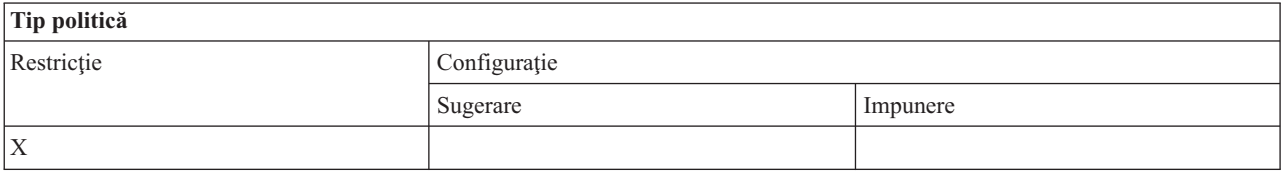

#### **Destinaţie politică**

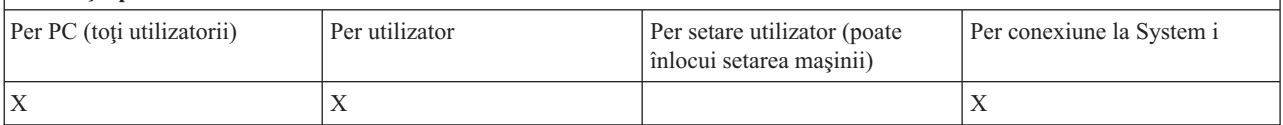

# **Concepte înrudite**

"Politică de ODBC: Împiedicare utilizare surse de date generate de program" Folositi această politică pentru a împiedica folosirea sursei de date generate de un program când folositi suportul ODBC în System i Access.

*Politică de ODBC: Împiedicare utilizare surse de date generate de program:*

Folosiți această politică pentru a împiedica folosirea sursei de date generate de un program când folosiți suportul ODBC în System i Access.

O ″sursă de date generată de program″ este o sursă creată temporar la realizarea unei conexiuni ODBC fără a se folosi opţiunea DSN pentru a specifica numele sursei de date. Observaţi că utilizarea opţiunii FILEDSN nu semnifică faptul că sursa de date folosită are un nume. FILEDSN semnifică numai numele unui fișier ce conține opțiunile de conectare, nu şi numele unei surse de date.

Dacă un program creează mai întâi o sursă de date (folosind SQLCreateDataSource, de exemplu) şi apoi se conectează utilizând opţiunea DSN, sursa de date nu este considerată o sursă de date generată prin program, ci o sursă de date numită. Pentru a restricționa utilizarea surselor de date numite, utilizați politica Împiedicarea utilizării surselor de date numite.

Această politică este o înlocuire pentru **activare setare maşină**.

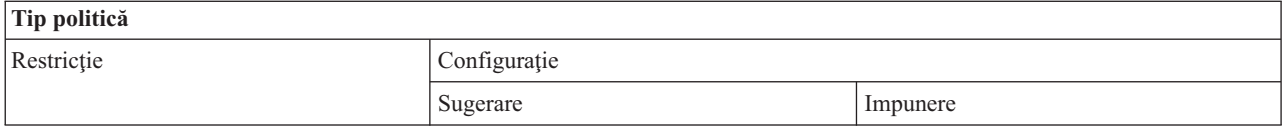

<span id="page-131-0"></span>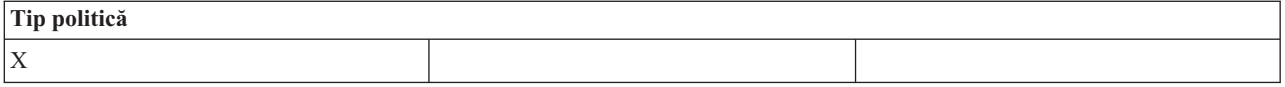

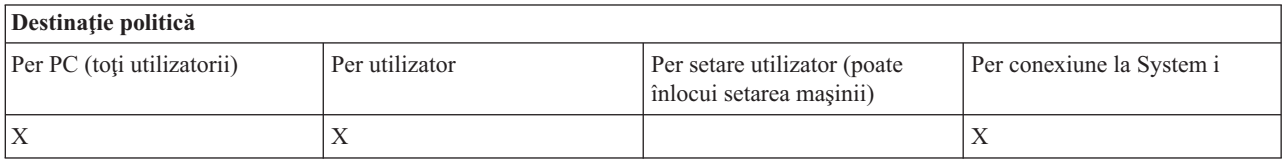

#### **Concepte înrudite**

"Politică de ODBC: [Împiedicare](#page-129-0) utilizare surse de date numite" la pagina 124

Folositi această politică pentru a impiedica folosirea surse de date denumite când folositi suportul ODBC System i Access.

#### **Politicile după funcţie: OLE DB:**

Controlul utilizării furnizorului OLE DB, folosind politicile System i Access pentru Windows.

*Politică de Furnizor OLE DB: Împiedicare utilizare Furnizor OLE DB:*

Folosiți această politică pentru a împiedica folosirea furnizorilor OLE DB în System i Access for Windows.

Când nu este restricţionat de această politică, furnizorul OLE DB este folosit pentru a accesa fişierele bazei de date, procedurile memorate, comenzile CL şi programele System i.

**Notă:** O singură politică acoperă toţi furnizorii OLE DB, deci dacă această politică de împiedicare este setată, nici un furnizor OLE DB nu va funcționa.

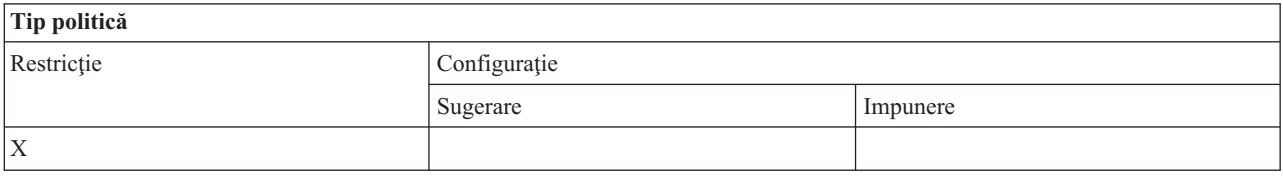

# **Destinaţie politică**

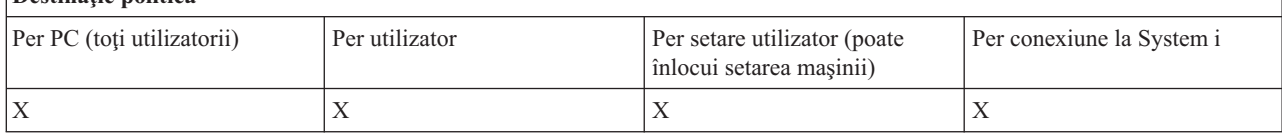

#### **Politici după funcţii: System i Navigator:**

Controlul utilizării System i Navigator de către politici.

*Politică System i Navigator: Împiedică folosirea System i Navigator:*

Folosiţi această politică pentru a împiedica folosirea System i Navigator.

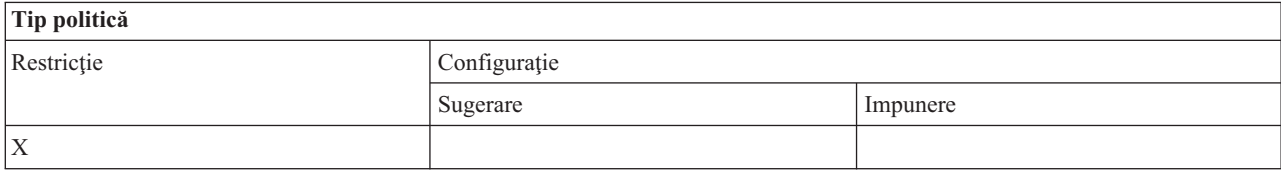

<span id="page-132-0"></span>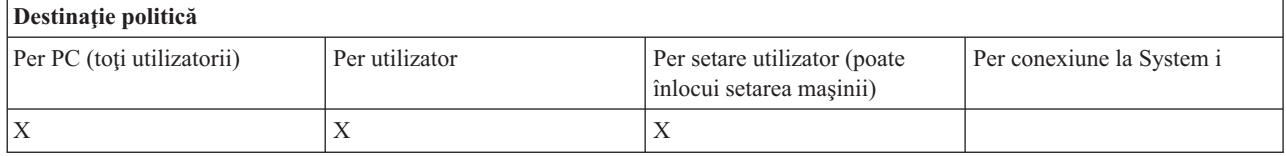

# **Politicile după funcţie: Parole:**

Controlarea parolelor, folosind politici ale System i Access pentru Windows.

*Politică de parolă: Avertizare utilizator înainte de expirarea parolei System i:*

Folosiţi această politică pentru a controla avertizările System i Access pentru Windows că o parolă de sistem se apropie de d ata de expirare.

Dacă este setată politica, mai trebuie specificat şi numărul de zile înainte de expirare când va fi avertizat utilizatorul. În mod normal, aceastea pot fi configurate de utilizator folosind fişa Parole din Proprietăţile System i Access pentru Windows Dacă politica nu setează nici o valoare şi nici utilizatorul nu a configurat una, acţiunea implicită este să fie avertizat utilizatorul când parola se găseşte într-un interval de 14 zile până la expirare.

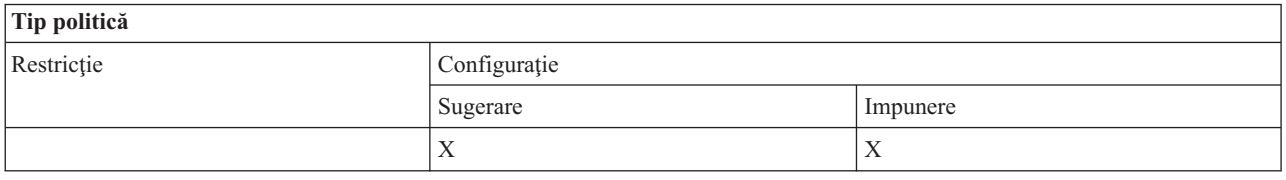

#### **Destinaţie politică**

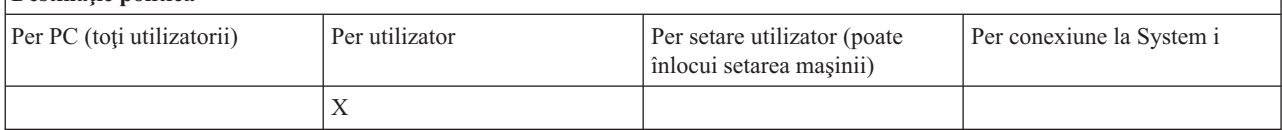

*Politică de parolă: Împiedicarea modificării parolei System i Access pentru Windows:*

Folosiţi această politică pentru a împiedica utilizatorii PC să modifice parolele prin intermediul fişei Parole a Proprietăţilor System i Access pentru Windows.

Această politică nu poate împiedica utilizatorii să modifice parolele lor de sistem când se foloseşte o sesiune de emulare PC5250.

**Notă:** Dacă această politică nu are efect, utilizatorul este încă împiedicat să modifice parola sa de sistem prin restricţi onarea plasată în contul lui de către administratorul de sistem.

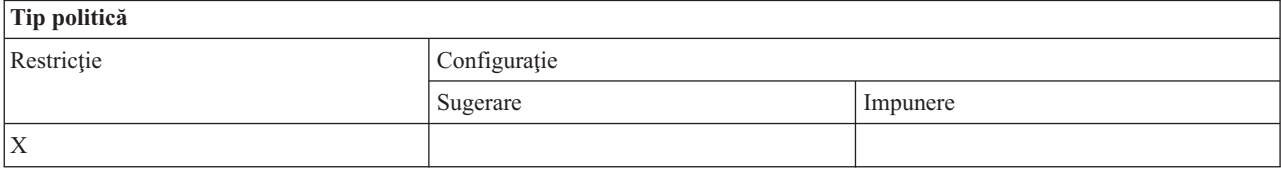

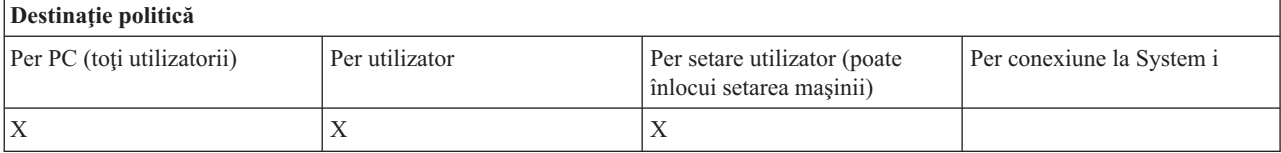

#### <span id="page-133-0"></span>**Politicile după funcţie: Emulare PC5250:**

Controlarea funcţiilor PC5250 System i Access pentru Windows de către politici.

*Politică de emulare PC5250: Împiedicare configurare sesiuni de afişare:*

Folosiţi această politică pentru a împiedica configurarea unor sesiuni noi de afişare a emultatorului System i Access pentru Windows.

Setarea sesiunilor de afişare configurate deja poate fi vizualizată, dar nu şi modificată. Această politică nu controlează folosirea sesiunilor de afişare, ci numai configurarea celor noi.

Această politică nu interzice configurarea de noi sesiuni de imprimantă PC5250. Pentru a împiedica o asemenea configurare, folosiţi politica Împiedicare configurare sesiuni de afişare.

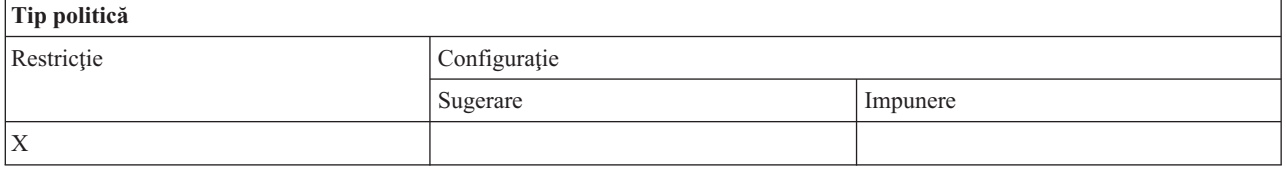

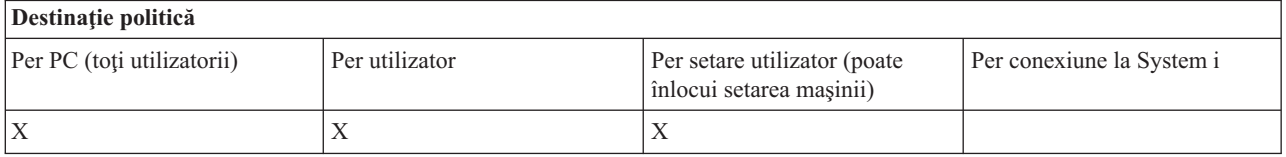

#### **Concepte înrudite**

"Politică de emulare PC5250: Împiedicare configurare sesiuni imprimantă" Folosiți această politică pentru a împiedica configurarea unor noi sesiuni de emulator imprimantă PC5250 System i Access pentru Windows.

*Politică de emulare PC5250: Împiedicare configurare sesiuni imprimantă:*

Folosiți această politică pentru a împiedica configurarea unor noi sesiuni de emulator imprimantă PC5250 System i Access pentru Windows.

Setarea sesiunilor de imprimantă configurate deja poate fi vizualizată, dar nu şi modificată. Această politică nu controlează folosirea sesiunilor de imprimantă, ci numai configurarea celor noi.

Această politică nu împiedică configurarea de noi sesiuni de afişare PC5250. Pentru a împiedica o asemenea configurare, folositi politica Împiedicare configurare sesiuni de afisare.

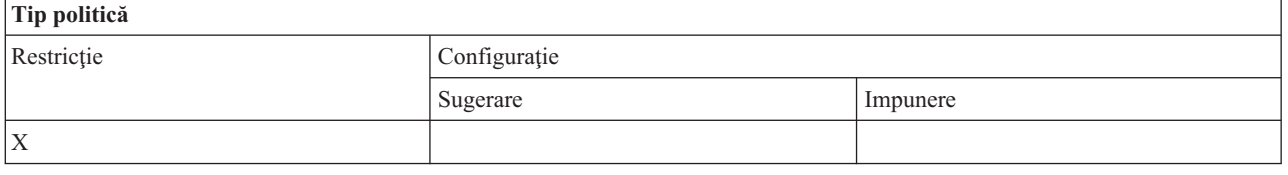

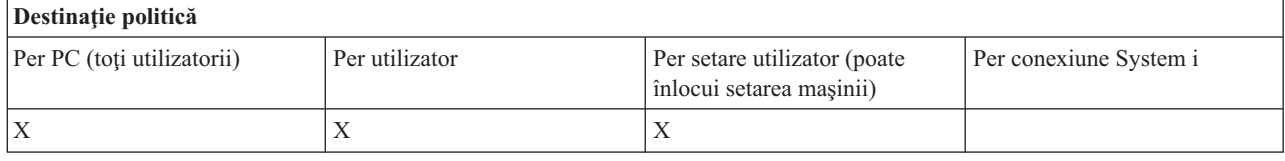

# **Concepte înrudite**

<span id="page-134-0"></span>"Politică de emulare PC5250: [Împiedicare](#page-133-0) configurare sesiuni de afişare" la pagina 128 Folosiţi această politică pentru a împiedica configurarea unor sesiuni noi de afişare a emultatorului System i Access pentru Windows.

# *Politică de emulare PC5250: Împiedicare utilizare emulator PC5250:*

Folosiți această politică pentru împiedicarea folosirii emultaroului PC5250 al System i Access pentru Windows.

Când setaţi această politică, atât sesiunea de afişare cât şi cea de imprimantă sunt nedisponibile.

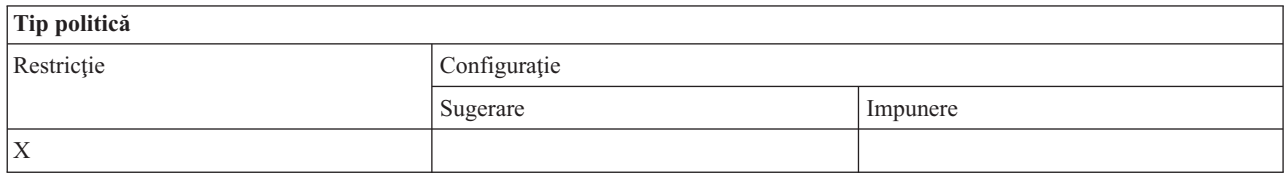

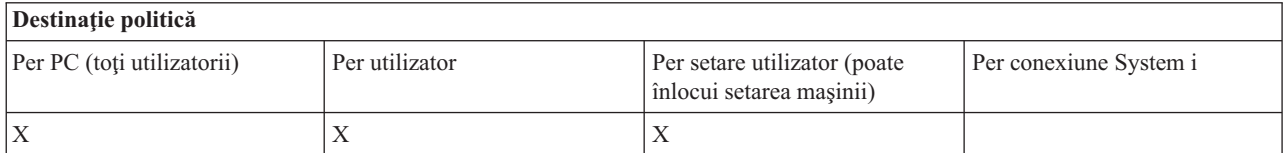

*Politică de emulare: Număr maxim de sesiuni PC5250:*

Folosiți această politică pentru a restricționa conectarea la un anumit sistem folosind emularea PC5250 System i Access pentru Windows .

Utilizatorii pentru care este setată această politică nu pot depăşi numărul specificat de sesiunea emulării PC5250 pentru sistemul respectiv. Atât sesiunile de afişare cât şi cele de imprimantă sunt incluse în acest număr maxim.

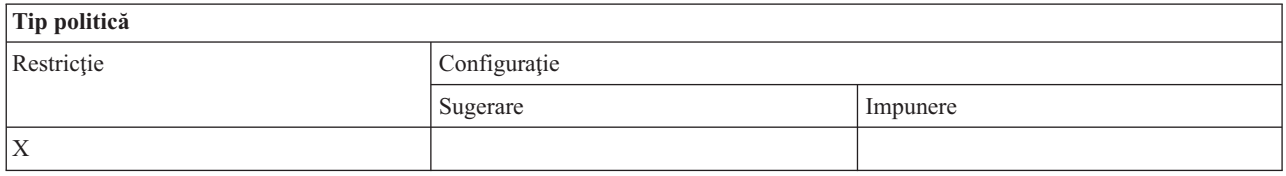

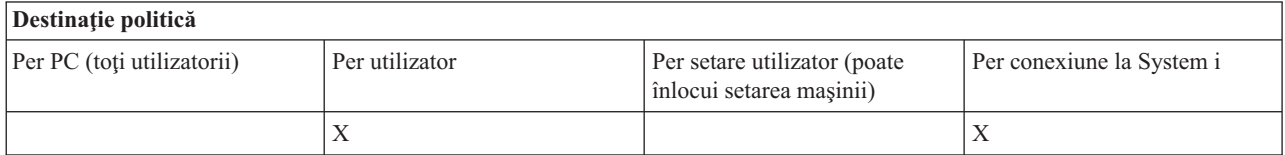

*Politică de emulare PC5250: Împiedicare modificări profiluri .WS:*

Folosiţi această politică a System i Access pentru Windows pentru a controla abilitatea utilizatorului de a modifica informaţiile de configurare referitoare la comunicaţie.

Aceasta include configurarea emulatorului (**comunicaţii** → **Configurare element de meniu**).

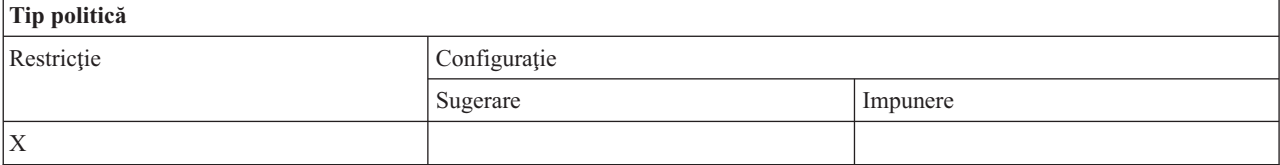

<span id="page-135-0"></span>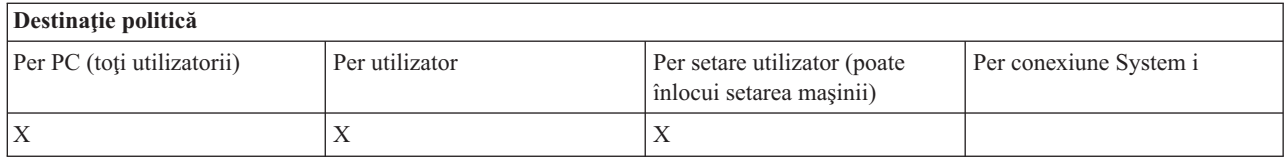

# *Politică de emulare PC5250: Împiedicare configurare meniu:*

Folosiţi această politică a System i Access pentru Windows pentru a controla abilitatea utilizatorului de a citi şi a modifica informaţiile de configurare referitoare la meniu.

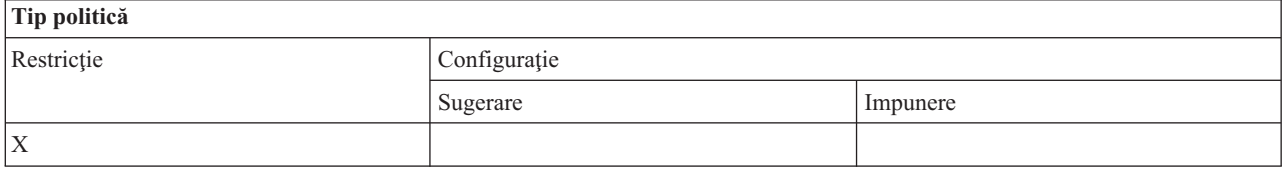

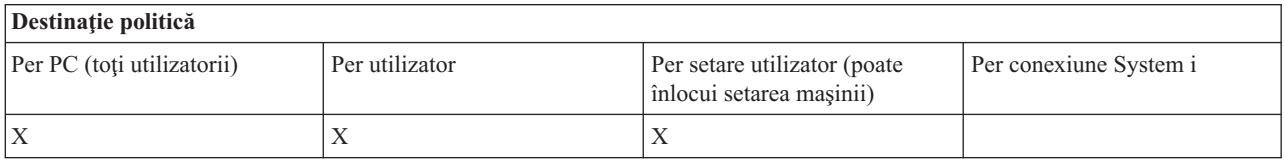

# *Politică de emulare PC5250: Împiedicare configurare bară de unelte:*

Folosiţi această politică a System i Access pentru Windows pentru a controla abilitatea utilizatorului de a citi şi a modifica informaţiile de configurare referitoare la bara de unelte.

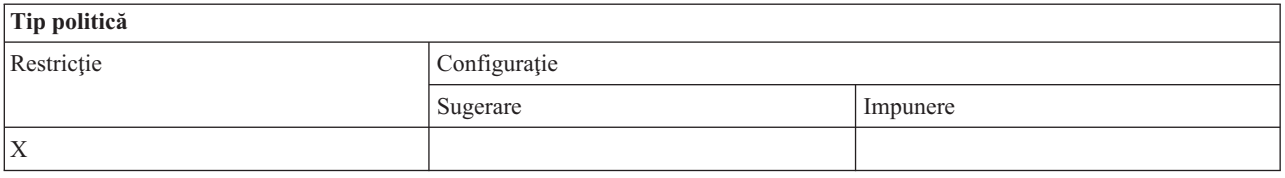

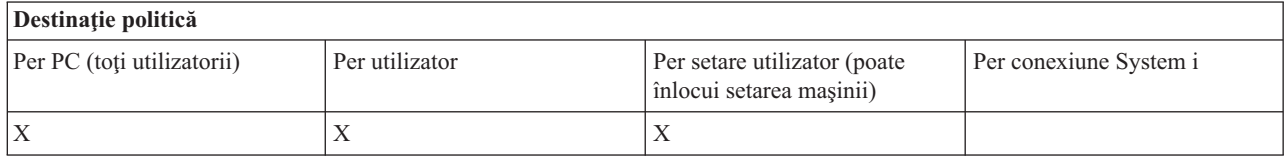

*Politică de emulare PC5250: Împiedicare configurare multisesiune:*

Folosiţi această politică a System i Access pentru Windows pentru a controla abilitatea utilizatorului de a citi, executa şi a controla informaţiile referitoare la sesiuni multiple.

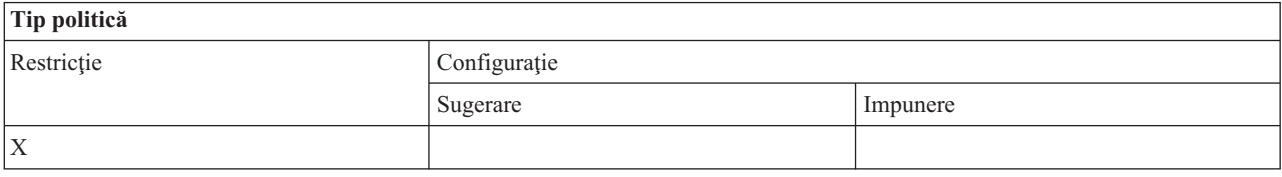

<span id="page-136-0"></span>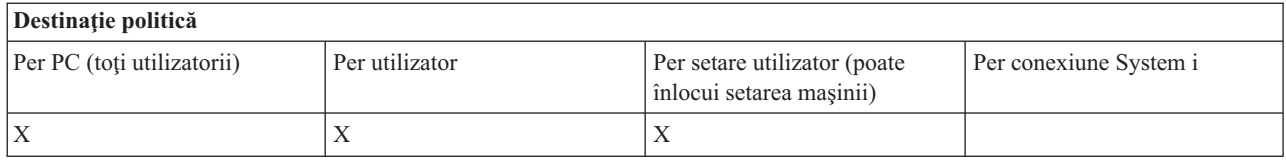

# *Politică de emulare PC5250: Împiedicare configurare tastatură:*

Folosiţi această politică a System i Access pentru Windows pentru a controla abilitatea utilizatorului de a citi şi a modifica informaţiile configuraţiei legate de tastatură.

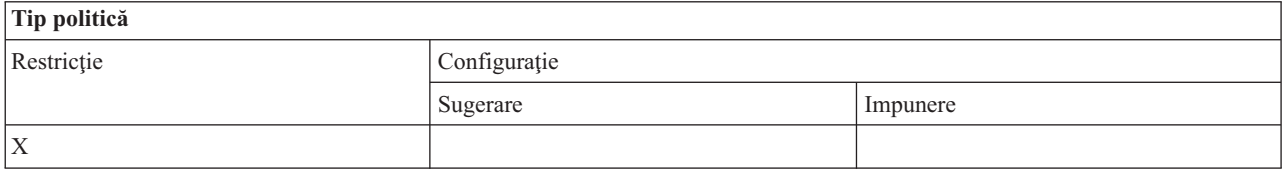

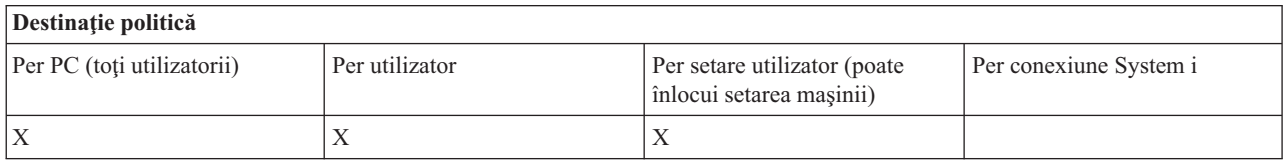

# *Politică de emulare PC5250: Împiedicare configurare mouse:*

Folosiţi această politică a System i Access pentru Windows pentru a controla abilitatea utilizatorului de a citi şi a modifica informaţiile de configurare referitoare la mouse.

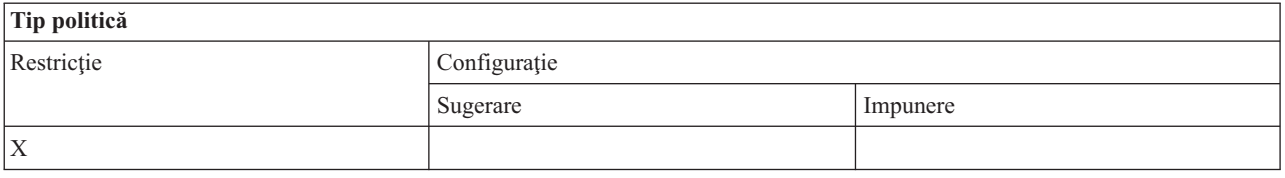

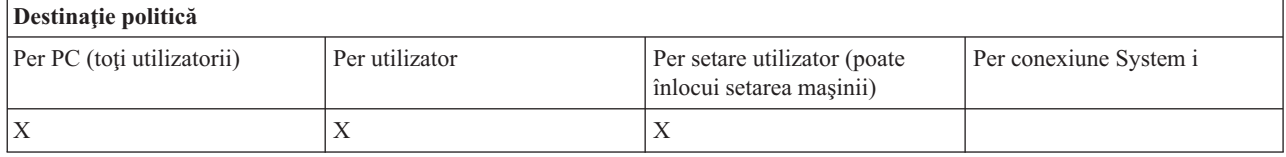

*Politică de emulare PC5250: Împiedicare executare applet Java:*

Folosiţi această politică a System i Access pentru Windows pentru a controla capabilitatea utilizatorului de a executa apleturi Personal Communications 5250 Java prin itemul de meniu **Acţiuni** → **Rulare aplet java**.

# **Notă:** PC5250 ca parte componentă a System i Access pentru Windows nu suportă interfaţa **Acţiuni** → **Rulare apleturi java**.

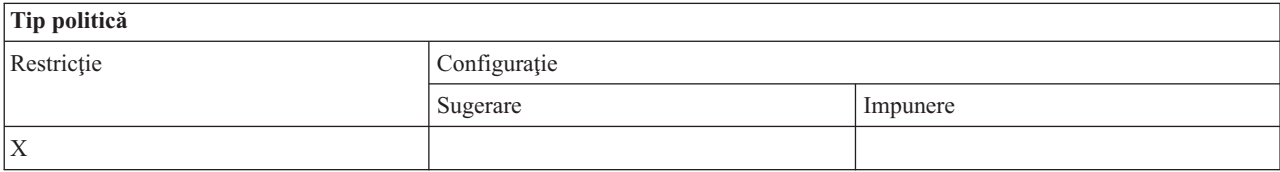

<span id="page-137-0"></span>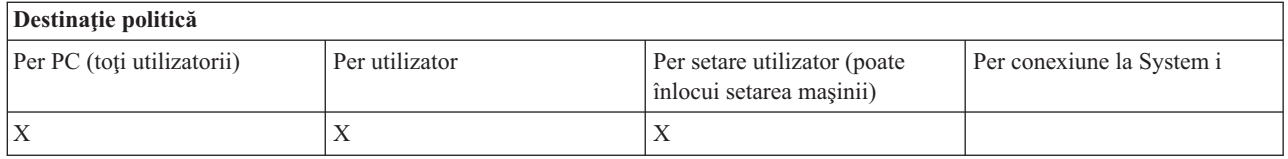

# *Politică de emulare PC5250: Împiedicare acces la macroinstrucţiuni:*

Folosiţi această politică a System i Access pentru Windows pentru a controla abilitatea utilizatorului de a înregistra şi a rula macroinstrucţiuni.

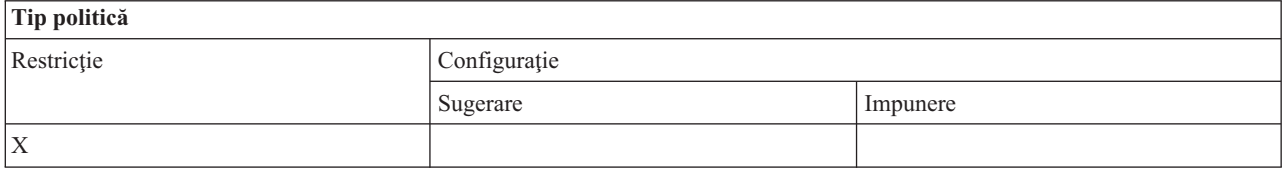

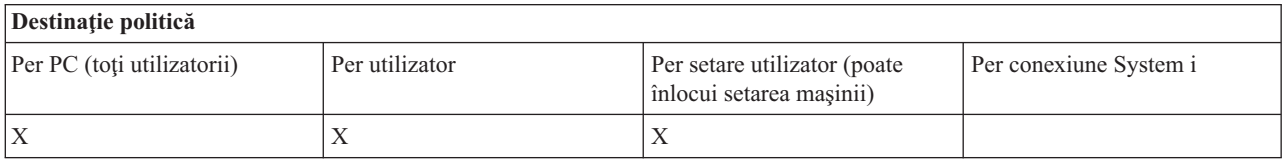

# *Politică de emulare PC5250: Împiedicare importuri de profiluri în Manager sesiuni de emulare:*

Folosiţi această politică System i Access for Windows pentru a controla capabilitatea utilizatorului de a importa profiluri de emulator în Emulator Session Manager.

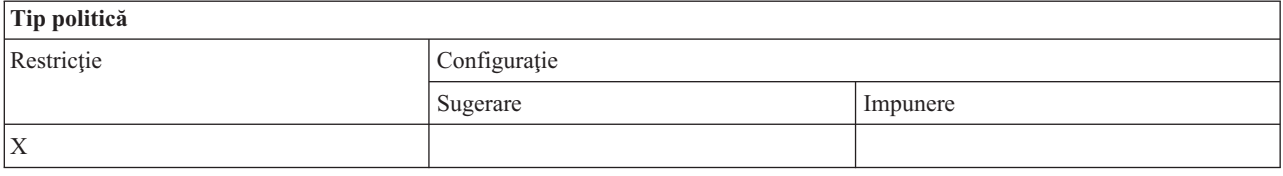

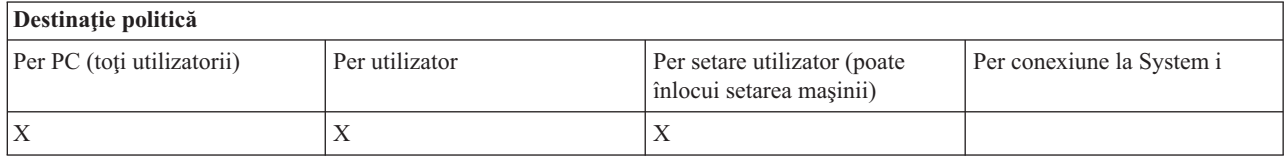

*Politică de emulare PC5250: Împiedicare ştergere profil în Manager sesiuni de emulare:*

Folosiţi această politică System i Access for Windows pentru a controla capabilitatea utilizatorului de a şterge profiluri de emulator din Emulator Session Manager.

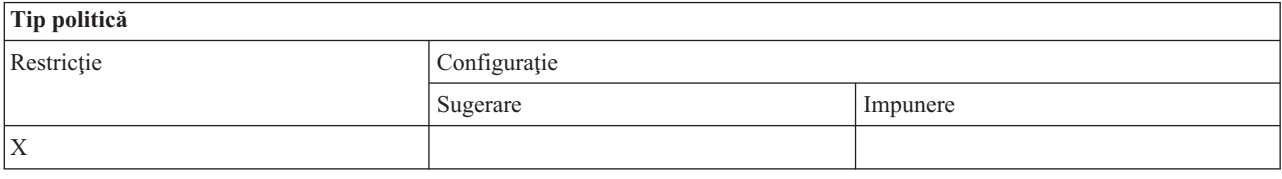

<span id="page-138-0"></span>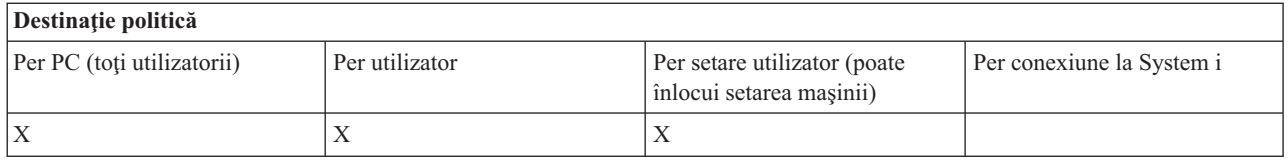

*Politică de emulare PC5250: Împiedicare modificări director în Manager sesiuni de emulare:*

Folosiţi această politică System i Access for Windows pentru a controla capabilitatea utilizatorului de a modifica directorul Emulator Session Manager.

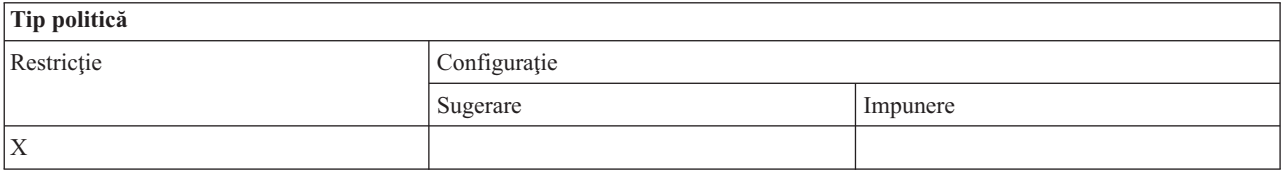

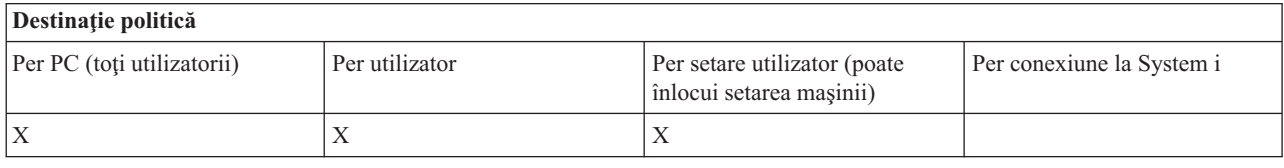

# **Politici după funcţie: Comenzi PC:**

Restricţionare utilizare comenzi PC folosind politici System i Access pentru Windows.

*Politică de comandă PC: Împiedică folosirea Cwblogon.exe:*

Folosiţi această politică System i Access pentru Windows pentru împiedicarea folosirii utilitarului Cwblogon.

Pentru informații suplimentare despre această comandă PC, faceți referire la ghidul online al utilizatorului System i Access pentru Windows.

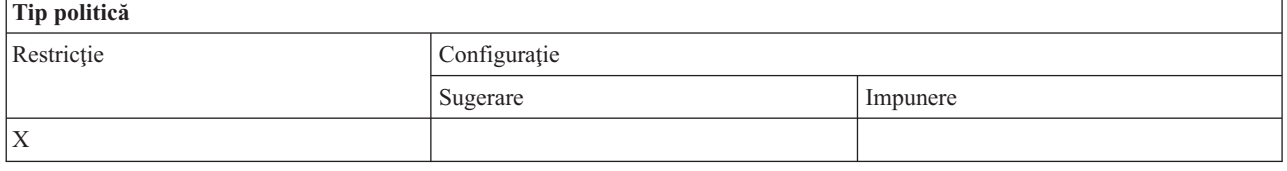

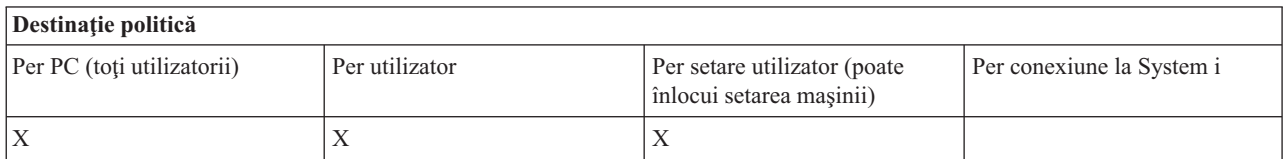

*Politică de comandă PC: Împiedicare folosire Cwbcfg.exe:*

Folosiţi acest System i Access pentru politica Windows pentru împiedicarea folosirii utilitarului Cwbcfg.

Pentru infromații suplimentare despre această comandă PC, faceți referire la System i Access pentru Ghidul ultilizatorului Windows online.

<span id="page-139-0"></span>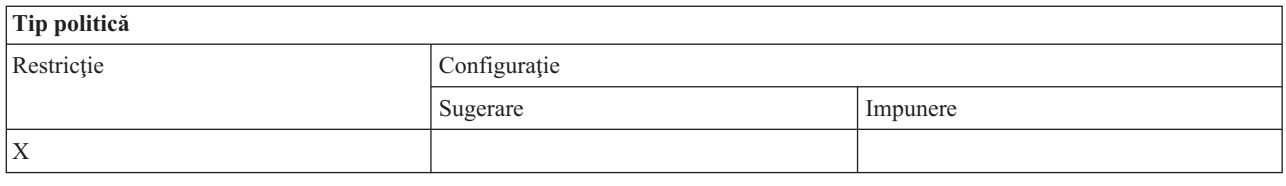

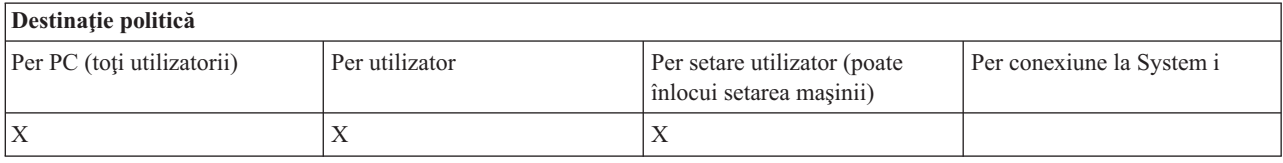

*Politică de comandă PC: Împiedică folosirea Cwbback.exe:*

Folosiţi această politică System i Access pentru Windows pentru împiedicarea folosirii utilitarului cwbback.

Pentru informații suplimentare despre această comandă PC, faceți referire la Ghidul online al utilizatorului System i Access pentru Windows.

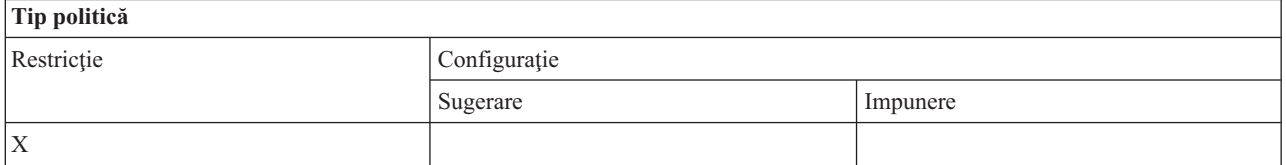

# **Destinaţie politică** Per PC (toți utilizatorii) Per utilizator Per utilizator Per setare utilizator (poate înlocui setarea maşinii) Per conexiune la System i  $X$   $|X|$

# *Politică de comandă PC: Împiedică folosirea Cwbrest.exe:*

Folosiţi această politică System i Access pentru Windows pentru împiedicarea folosirii utilitarului Cwbrest.

Pentru informații suplimentare despre această comandă PC, faceți referire la ghidul online al utilizatorului System i Access pentru Windows.

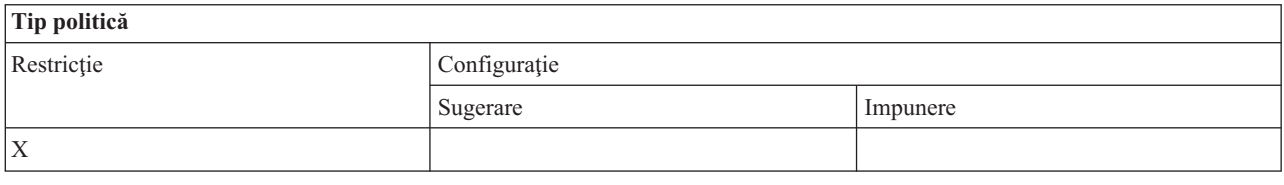

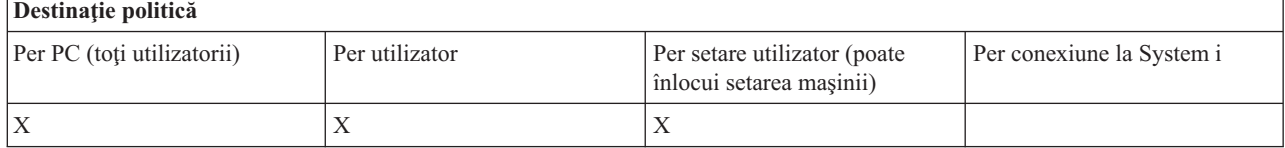

*Politică de comandă PC: Împiedică folosirea Cwbenv.exe:*

Folosiţi această politică System i Access pentru Windows pentru împiedicarea folosirii utilitarului Cwbenv.

<span id="page-140-0"></span>Pentru informaţii suplimentare despre această comandă PC, faceţi referire la ghidul online al utilizatorului System i Access pentru Windows.

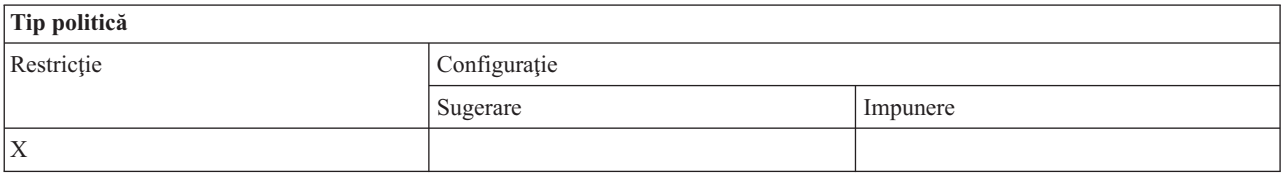

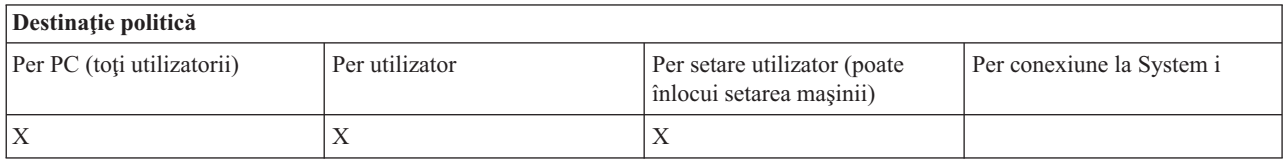

# *Politică de comandă PC: Împiedică folosirea cwbundbs.exe:*

Folosiţi această politică System i Access pentru Windows pentru împiedicarea folosirii utilitarului cwbundbs.

Pentru informații suplimentare despre această comandă PC, faceți referire la ghidul online al utilizatorului System i Access pentru Windows.

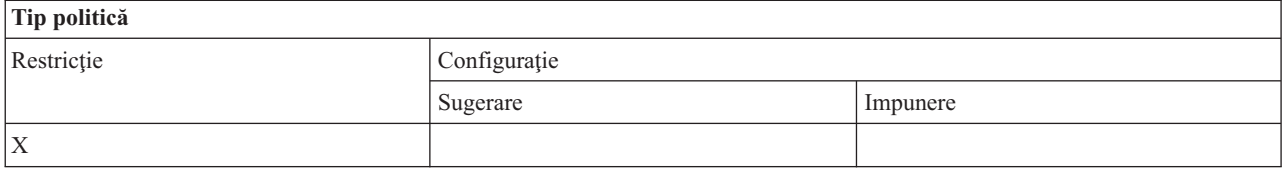

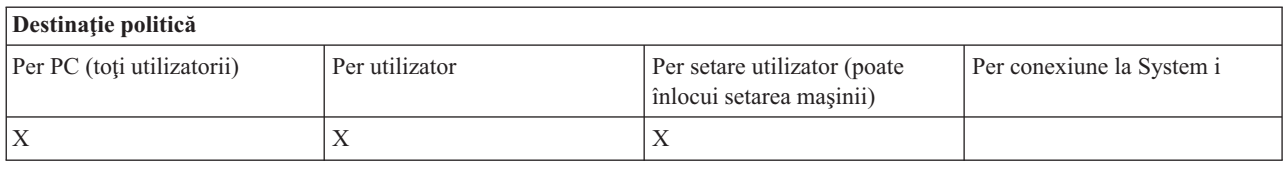

*Politică de comandă PC: Împiedică folosirea Wrksplf.exe:*

Folosiţi această politică System i Access pentru Windows pentru împiedicarea folosirii utilitarului Wrksplf.

Pentru informații suplimentare despre această comandă PC, faceți referire la Ghidul online al utilizatorului System i Access pentru Windows.

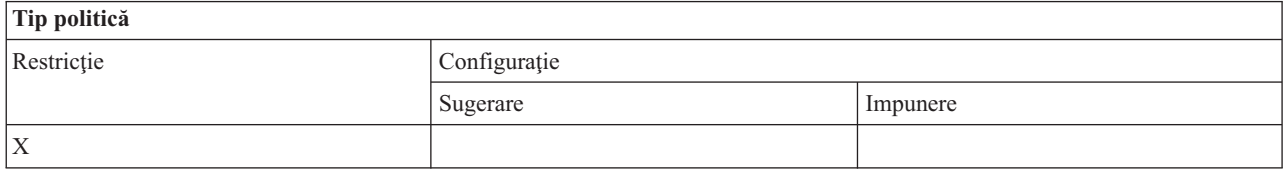

# **Destinaţie politică**

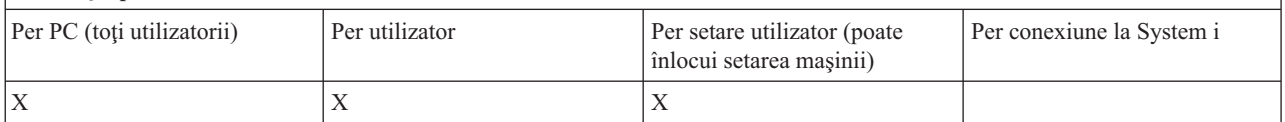

#### <span id="page-141-0"></span>*Politică de comandă PC: Împiedică folosirea wrkmsg.exe:*

Folosiţi această politică System i Access pentru Windows pentru împiedicarea folosirii utilitarului wrkmsg.

Pentru informații suplimentare despre această comandă PC, faceți referire la ghidul online al utilizatorului System i Access pentru Windows.

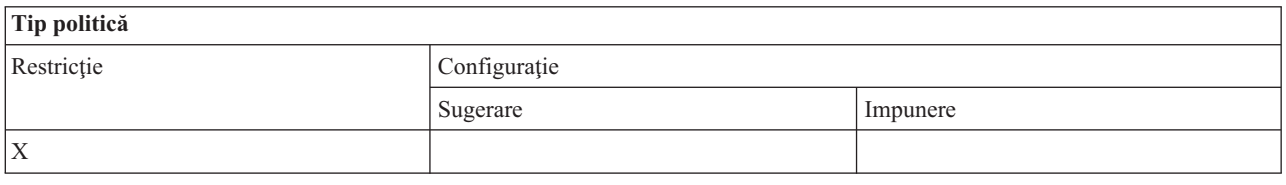

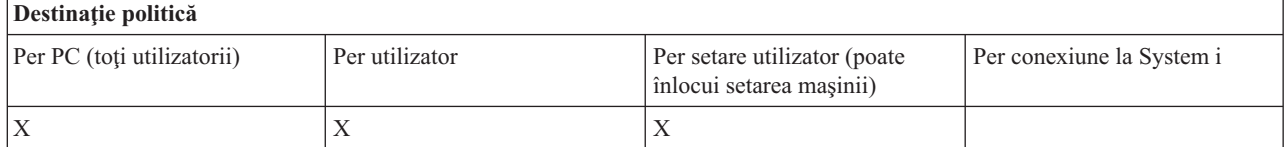

*Politică de comandă PC: Împiedică folosirea wrkprt.exe:*

Folosiţi această politică System i Access pentru Windows pentru împiedicarea folosirii utilitarului wrkprt.

Pentru informații suplimentare despre această comandă PC, faceți referire la Ghidul online al utilizatorului System i Access pentru Windows.

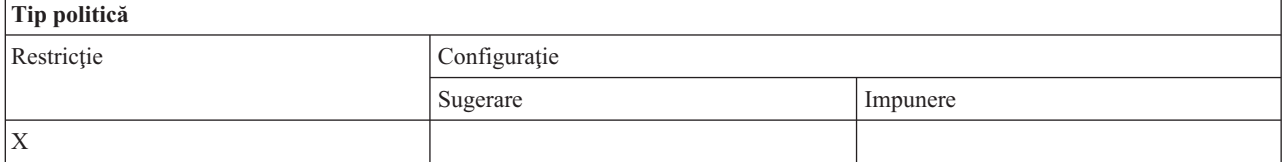

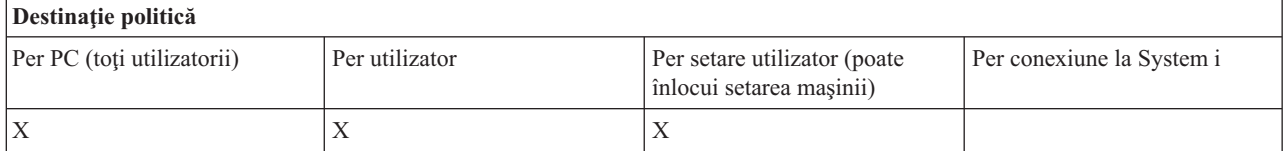

*Politică de comandă PC: Împiedică folosirea wrkusrj.exe:*

Folosiţi această politică System i Access pentru Windows pentru împiedicarea folosirii utilitarului wrkusrj.

Pentru informații suplimentare despre această comandă PC, faceți referire la Ghidul online al utilizatorului System i Access pentru Windows.

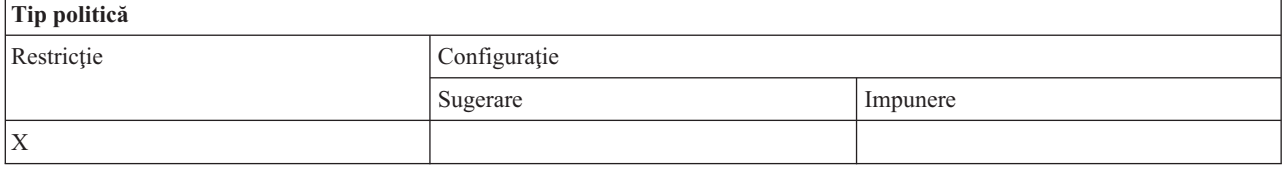

<span id="page-142-0"></span>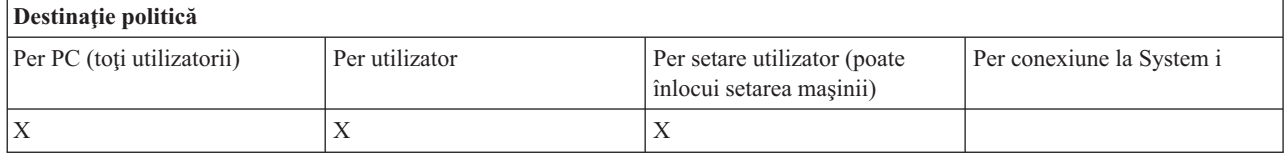

#### **Politicile după funcţie: Service:**

Controlul nivelului de service de către politicile System i Access pentru Windows.

#### *Politică de service: Când se verifică nivelul de service:*

Folosiți această politică pentru a controla când ar trebui să ruleze funcția Verificare nivel de service din System i Access pentru Windows.

Această setare se poate configura în mod normal de către utilizator din fişa Service din meniul Proprietăţi System i Access pentru Windows. Opţiunile de setări pentru politică sunt aceleaşi ca şi cele din Proprietăţi Client Access. Dacă nu este setată nici o valoare prin politică şi utilizatorul nu a configurat nici o valoare, implicit este Periodic şi setarea Frecvenţă impune numărul de zile dintre verificări.

Dacă setaţi această politică, este bine să setaţi şi politicile Timp întârziere şi Frecvenţă. În funcţie de setarea politicii Când se verifică, aceste politici pot avea efect.

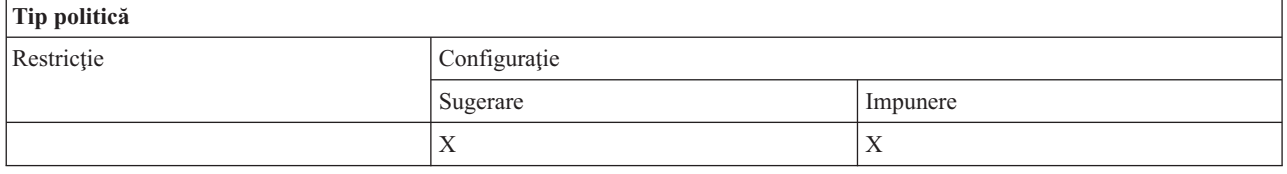

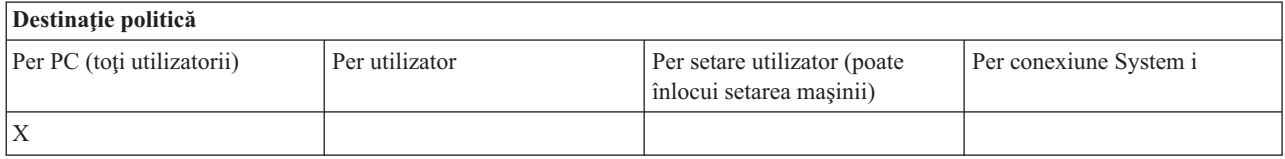

#### **Concepte înrudite**

"Politică de service: Timp de întârziere"

Folositi această politică pentru a controla cât de mult System i Access pentru Windows asteaptă, după ce Windows porneşte, pentru a rularea automată a utilitarului Verificare nivel service.

"Politică de service: Frecventă" la pagina 138

Folosiţi această politică pentru a controla cât de frecvent rulează funcţia Verificare nivel de service System i Access pentru Windows.

#### *Politică de service: Timp de întârziere:*

Folosiţi această politică pentru a controla cât de mult System i Access pentru Windows aşteaptă, după ce Windows porneşte, pentru a rularea automată a utilitarului Verificare nivel service.

Această setare se poate configura în mod normal de către utilizator din fişa Service din meniul Proprietăţi System i Access pentru Windows. Observaţi că această setare nu are efect dacă opţiunea Când să verificaţi este setată ca Niciodată, deoarece Verificare nivel serviciu nu va rula niciodată automat în acest caz.

Valoarea la care această politică este setată este numărul de secunde pe care System i Access pentru Windows îl aşteaptă. Dacă nu este setată nici o valoare prin politică şi utilizatorul nu a configurat nici o valoare, implicit este 60 de secunde înainte de rularea Verificării nivelului service.

<span id="page-143-0"></span>Observaţi că, deşi, setarea politicii permite un număr de secunde pentru a fi specificat, valoarea din fişa din Proprietăţi System i Access pentru Windows este indicată în minute. Este cel mai apropiat număr, în minute întregi, ce corespunde numărului de secunde specificat în politică.

Dacă setaţi această politică, este bine să setaţi şi politicile Când să se verifice şi Frecvenţă.

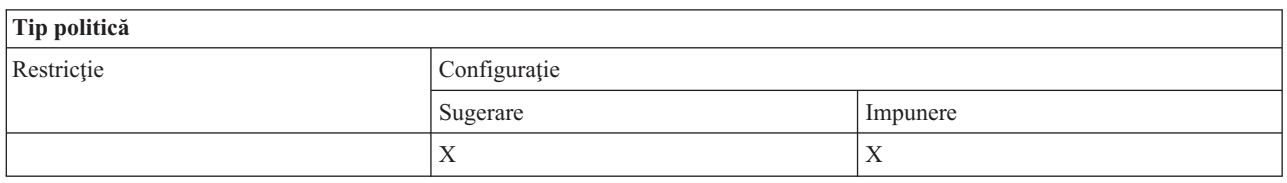

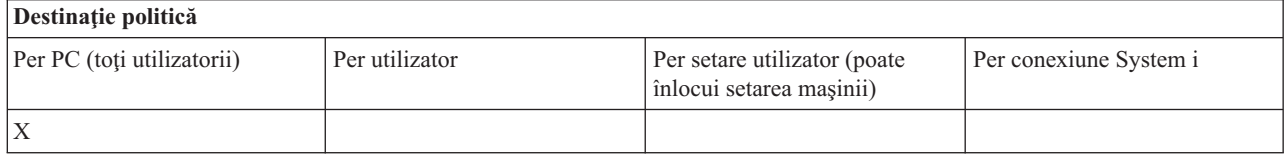

#### **Concepte înrudite**

["Politică](#page-142-0) de service: Când se verifică nivelul de service" la pagina 137

Folosiți această politică pentru a controla când ar trebui să ruleze funcția Verificare nivel de service din System i Access pentru Windows.

"Politică de service: Frecvenţă"

Folosiţi această politică pentru a controla cât de frecvent rulează funcţia Verificare nivel de service System i Access pentru Windows.

#### *Politică de service: Frecvenţă:*

Folosiţi această politică pentru a controla cât de frecvent rulează funcţia Verificare nivel de service System i Access pentru Windows.

Această setare se poate configura în mod normal de către utilizator din fişa Service din Proprietăţi System i Access pentru Windows. Dacă nu este setată nici o valoare prin politică şi utilizatorul nu a configurat nici o valoare, implicit se va verifica la fiecare 28 de zile. Observaţi că această politică nu va avea nici un efect decât dacă valoarea When To Check (Când se verifică) este setată la Periodically (Periodic). Dacă setaţi această politică, este bine să setaţi şi politicile Când să se verifice şi Timp întârziere.

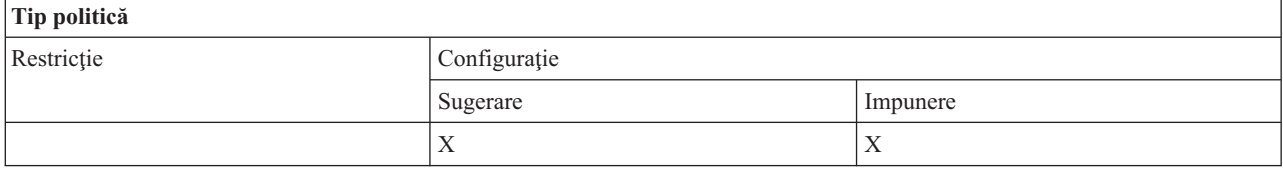

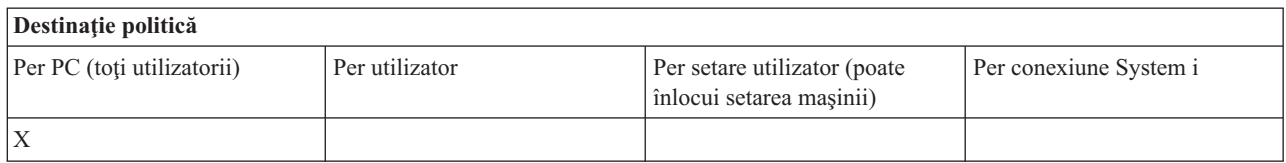

#### **Concepte înrudite**

["Politică](#page-142-0) de service: Când se verifică nivelul de service" la pagina 137

Folosiți această politică pentru a controla când ar trebui să ruleze funcția Verificare nivel de service din System i Access pentru Windows.
<span id="page-144-0"></span>"Politică de service: Timp de [întârziere"](#page-142-0) la pagina 137

Folosiţi această politică pentru a controla cât de mult System i Access pentru Windows aşteaptă, după ce Windows porneşte, pentru a rularea automată a utilitarului Verificare nivel service.

*Politică de service: Copiere imagine pe PC:*

Folosiţi această politică pentru a controla dacă funcţiile de instalare ale System i Access pentru Windows copiază sau nu fişierele imagine pentru instalare pe PC înainte de începerea instalării.

Această valoare se poate configura în mod normal de către utilizator din fişa Service din meniul Proprietăţi System i Access pentru Windows. Dacă politica nu setează nici o valoare şi nici utilizatorul nu a configurat una, acţiunea implicită este să nu se copieze imaginea de instalare pe PC.

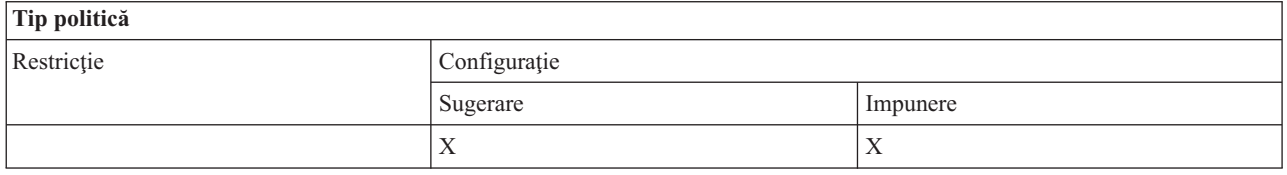

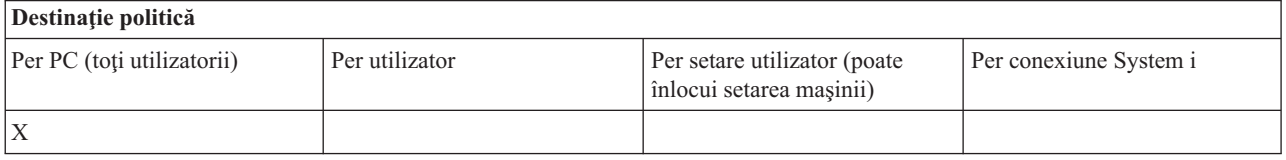

### *Politică de service: Rulare silenţioasă:*

Folosiţi această politică pentru a controla dacă actualizările şi modernizările de ediţie ale software-ului System i Access pentru Windows funcționează sau nu în mod silențios, adică fără intervenția utilizatorului.

Această valoare se poate configura în mod normal de către utilizator din fişa Service din meniul Proprietăţi System i Access pentru Windows. Dacă nu este setată nici o valoare prin politică şi utilizatorul nu a configurat nici o valoare, implicit astfel de actualizări şi modernizări vor rula interactiv.

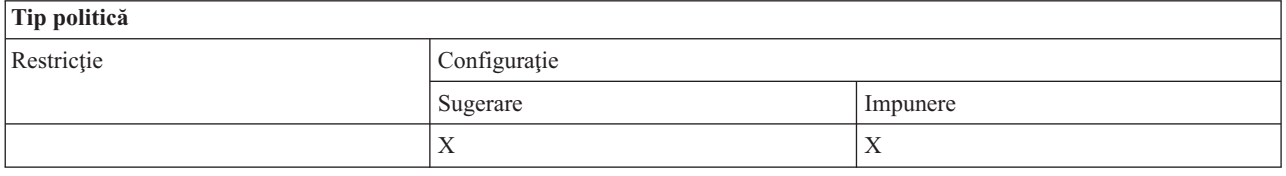

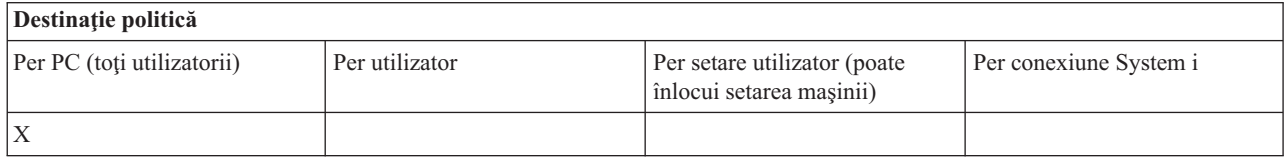

#### *Politică de service: Cale service:*

Folositi această politică pentru a seta locația System i Access pentru Windows folosită pentru a localiza pachete de modernizare şi service în timpul verificării nivelurilor şi pentru instalare.

Această valoare se poate configura în mod normal de către utilizator din fişa Service din meniul Proprietăţi System i Access pentru Windows. Dacă nu este setată nici o valoare cu această politică şi utilizatorul nu a configurat o valoare, valoare implicită este ultima locație de instalare a System i Access pentru Windows.

<span id="page-145-0"></span>**Notă:** Această valoare este configurată ca locaţia iniţială de instalare System i Access pentru Windows din timpul procesului de instalare. Deoarece valorile configurate sunt întotdeauna folosite înainte de valorile sugerate, sugerarea unei valori folosind această politică nu va avea nici un efect.

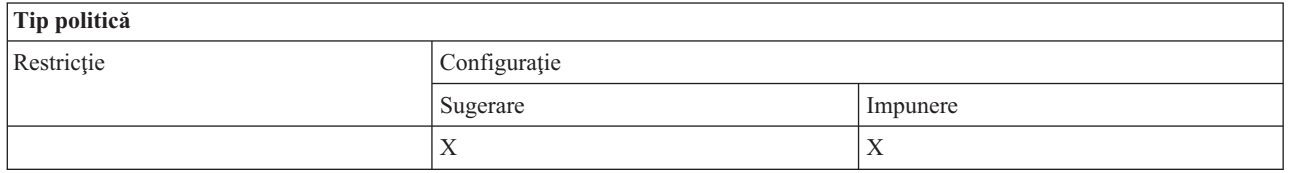

### **Destinaţie politică** Per PC (toti utilizatorii) Per utilizator Per setare utilizator (poate înlocui setarea maşinii) Per conexiune System i X

*Politică de service: Pornire automată job de service în fundal:*

Folosiţi această politică a System i Access pentru Windows pentru a controla dacă jobul de serviciu de fundal porneşte automat îm momentul pornirii sistemului de operare Windows.

Această politică este configurată în mod normal în fişa Service a meniului Proprietăţi System i Access pentru Windows. Dacă nu este setată nici o valoare prin folosirea acestei proprietăți și nu a fost configurată nici o valoare de către utilizator, jobul service din fundal nu este pornit automat.

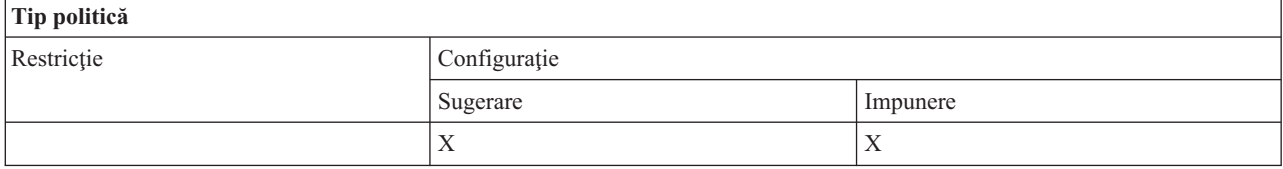

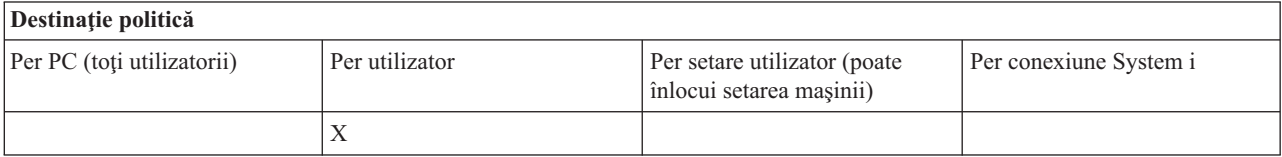

### **Politicile după funcţie: Interfaţa de utilizator:**

Controlarea interfeţei cu utilizatorul System i Access pentru Windows de către politici.

*Politică de interfaţă utilizator: Împiedicare creare pictograme pe desktop:*

Folosiţi această politică pentru a împiedica crearea pictogramelor desktop System i Access pentru Windows.

O pictogramă serveşte la deschiderea sau conectarea directă a unei anumite aplicaţii precum System i Navigator sau un program definit de utilizator, pentru un sistem specific. O pictogramă este creată de obicei făcând clic dreapta pe numele sistemului în System i Navigator şi selectând Creare pictogramă pentru desktop sau făcând clic dreapta pe desktop-ul din Windows, apoi selectând Nou şi pictogramă desktop pentru System i.

În timp ce această politică poate restricţiona crearea tipurilor de pictograme descrise mai sus, pictogramele listate mai jos sunt create folosind System i Navigator şi nu sunt controlate de această politică.

- v Copii ale fişierelor de ieşire la imprimantă.
- v Scurtături la direcotarele System i Navigator, precum Mesaje.

v Fişiere sau folderele din sistemul de fişiere integrat System i.

Nu există politici care să restricţioneze crearea de asemenea pictograme System i Access pentru Windows.

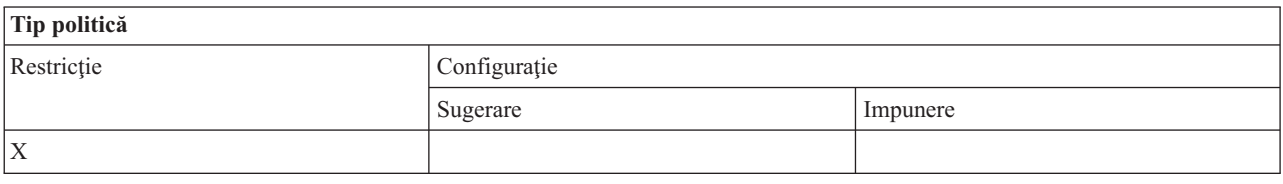

#### **Destinaţie politică**

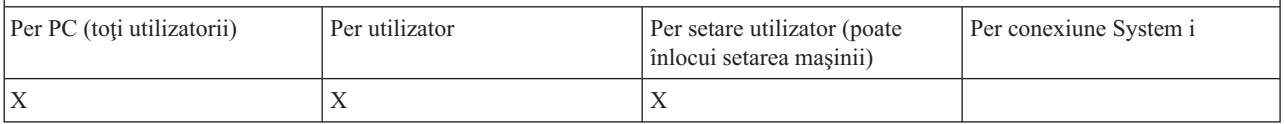

### **Politicile după şablon**

Folosiţi aceste fişier şablon System i Access pentru Windows pentru a controla politicile.

Alegeţi unul din următoarele şabloane. Vedeţi Creare şabloane politică pentru informaţii suplimentare.

### **Operaţii înrudite**

"Crearea [şabloanelor](#page-108-0) de politică pentru System i Access pentru Windows" la pagina 103

Un program System i Access pentru Windows creează şabloanele de politică necesare pentru controlarea politicilor

### **Caecfg.adm:**

Folosiți aceste politici pentru a sugera sau a obliga la anumite valori de configurație System i Access pentru Windows.

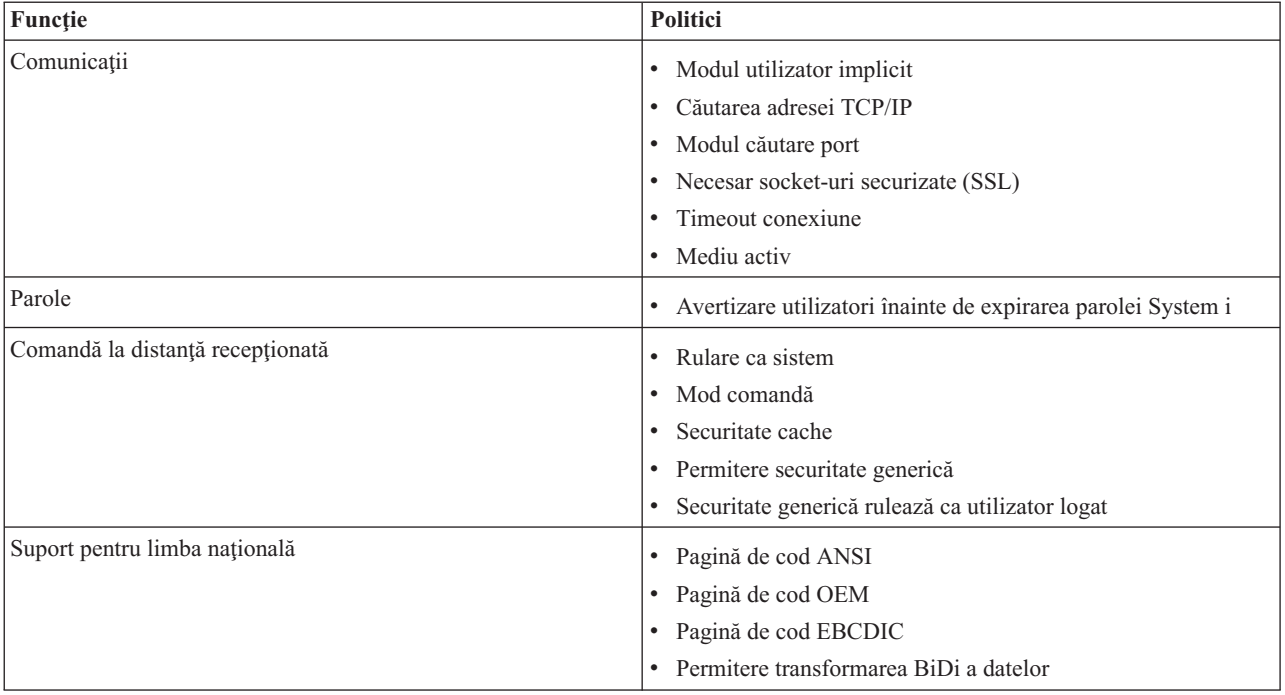

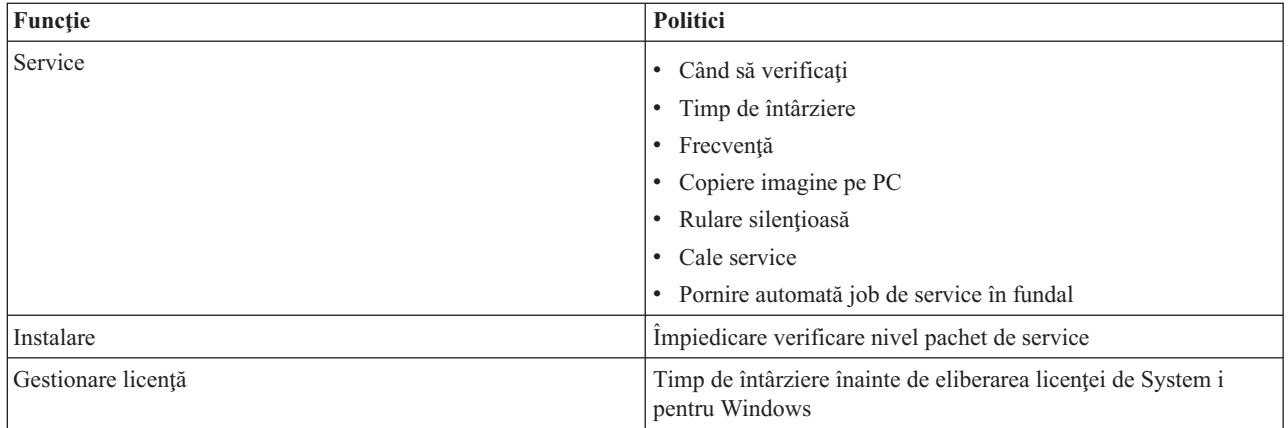

### **Caerestr.adm: Restricţii runtime System i Access pentru Windows:**

Folosiţi aceste politici pentru a restricţiona anumite funcţii System i Access pentru Windows.

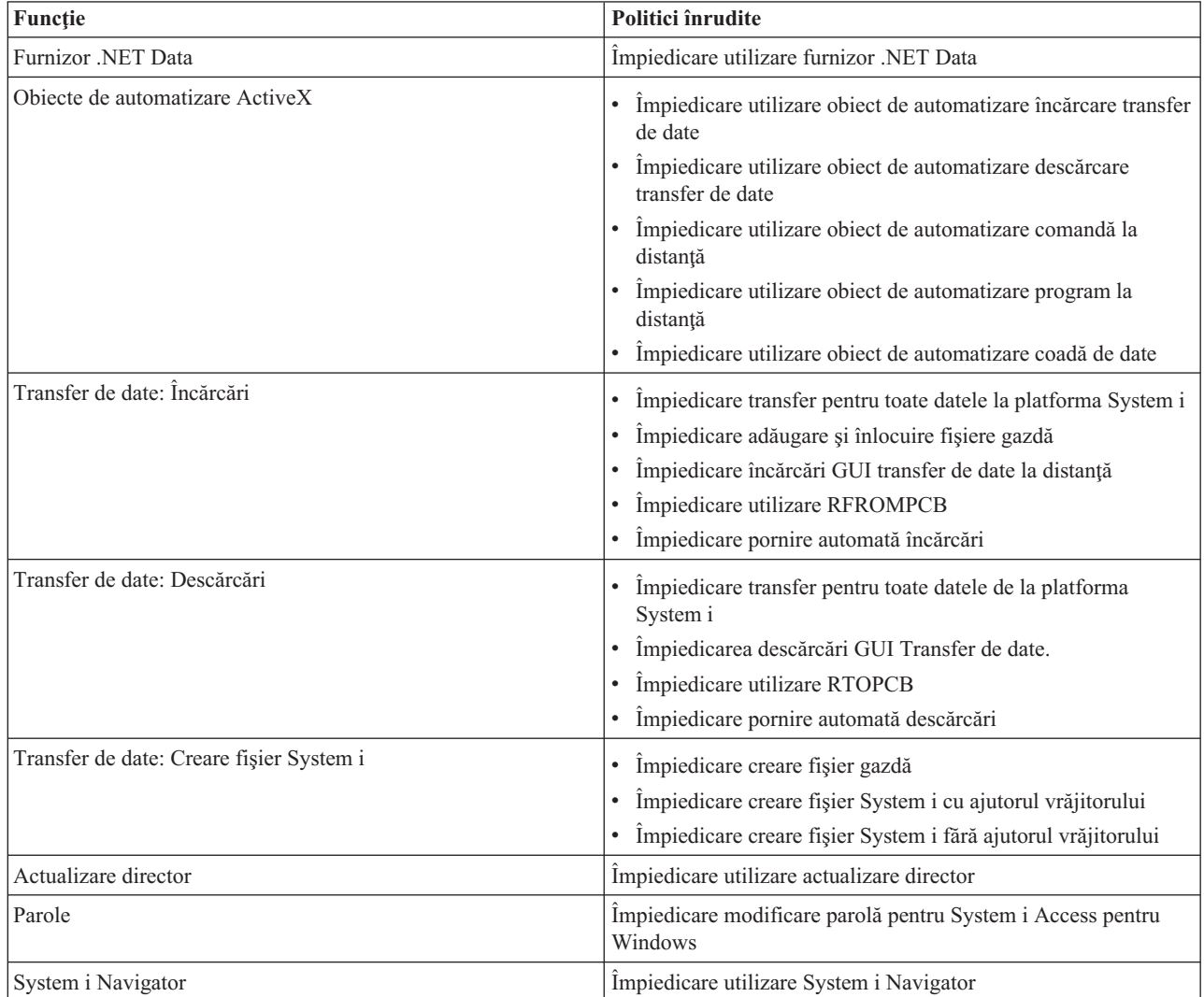

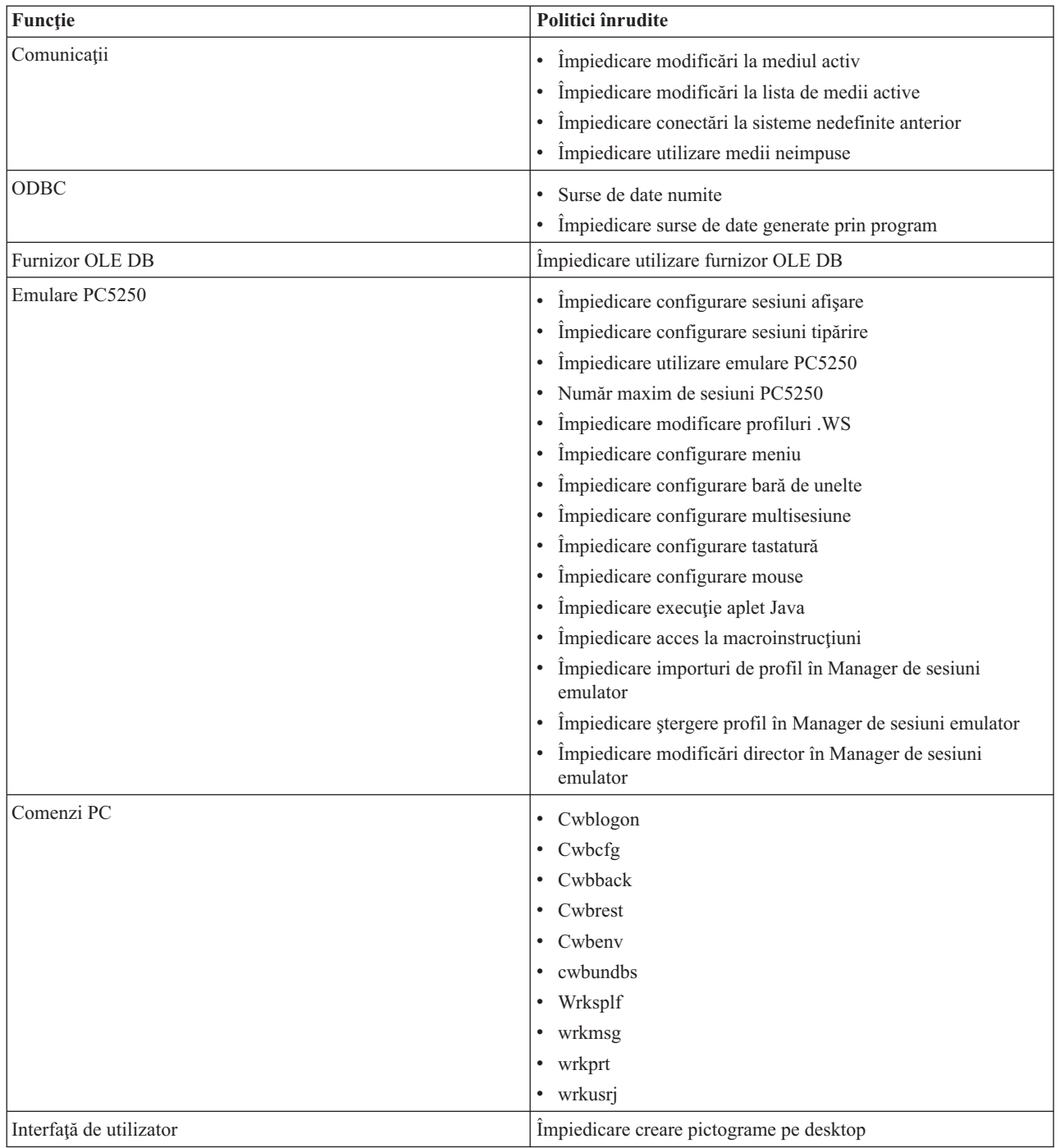

### **Config.adm: conexiuni impuse System i Access pentru Windows:**

Aceste politici impun setări de configurare pentru anumite medii, sistemele din aceste medii şi unele valori configurabile pentru acele sisteme.

Acest şablon păstrează numai mediile şi sistemele configurate pe PC când generaţi şablonul. Dacă doriţi să adăugaţi sau să eliminați medii și sisteme din șablon, rulați din nou cwbadgen cu opțiunea /cfg. Folosirea opțiunii /cfg vă permite și specificarea unui nume de fișier pentru șablonul de configurare. Aceasta vă permite să păstrați o serie de versiuni diferite ale fişierului, reflectând diverse configuraţii.

**Notă:** Sistemele impuse nu vor apărea în System i Navigator decât în cazul în care specificați cel puțin o politică care este listată pentru acel sistem.

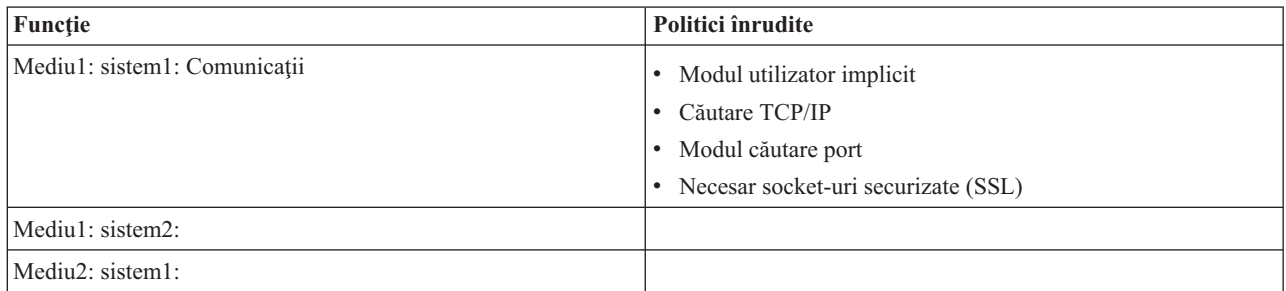

### **Politică de instalare: Împiedicare verificare nivel pachet de service:**

Folosiţi această politică pentru a împiedica rularea utilitarului Verificare nivel service System i Access pentru Windows.

Utilitarul Verificare nivel service de obicei rulează automat la un anumit timp după pornirea Windows şi manual oricând este initiat de utilizator. În ambele cazuri, este împiedicat de această setare a politicii. Această setare a politicii este configurată folosind meniul Proprietăţi System i Access pentru Windows, din fişa Service din panoul de control Windows.

Dacă politica pentru împiedicarea instalării pachetului service este activată, este recomandat ca să împiedicati și verificarea nivelului pachetului service. În caz contrar, cand verificarea rulează, poate afişa un mesaj care să afirme că un pachet service este disponibil pentru a fi instalat, deşi utilizatorul nu îl poate instala.

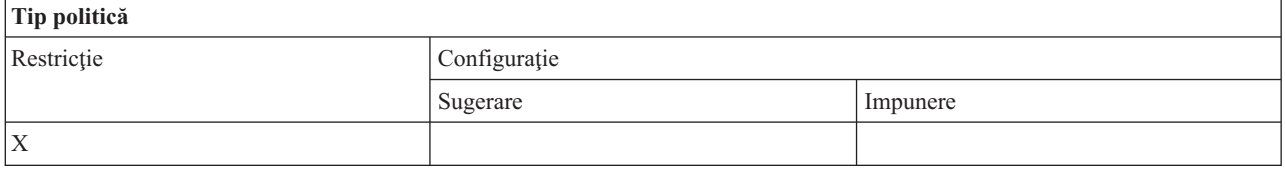

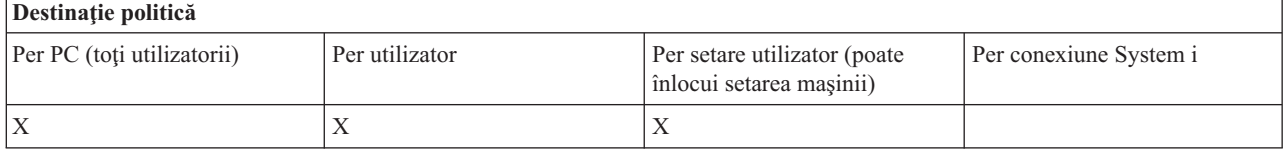

### **SYSNAME.adm: Politicile per sistem:**

Folosiți aceste politici pentru a restricționa funcții specifice ale System i Access pentru Windows pentru un anumit sistem.

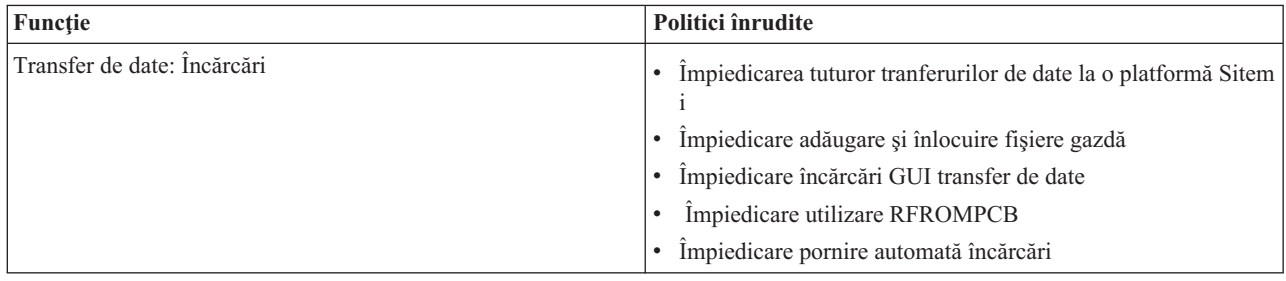

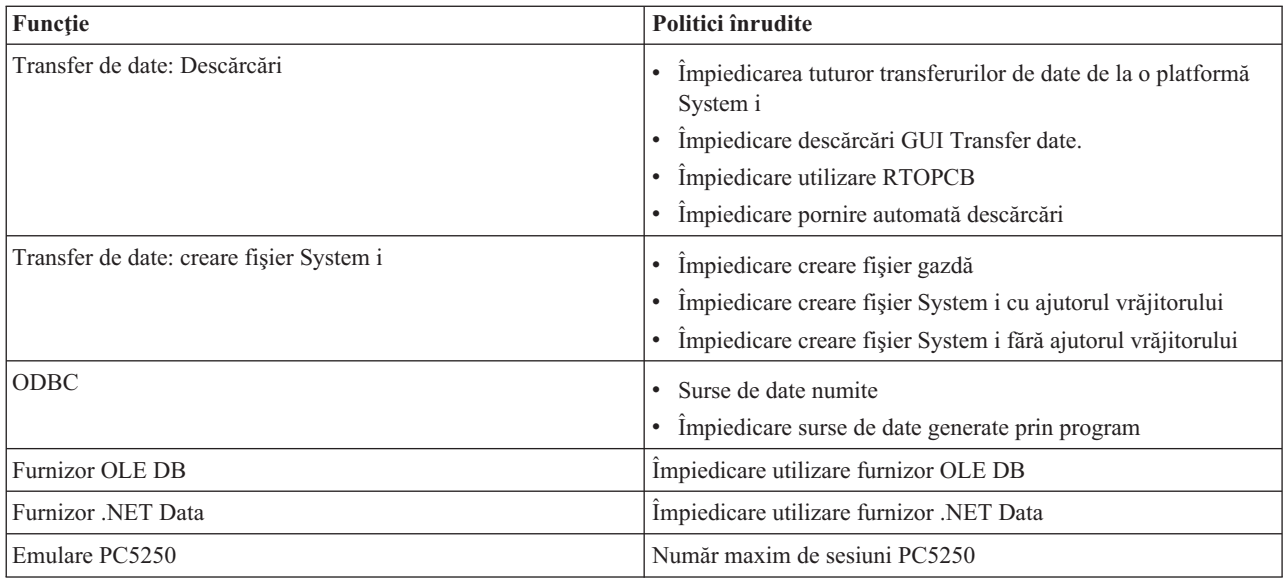

# **Administrare Secure Sockets Layer (SSL)**

Folosiţi suportul SSL al System i Access pentru Windows în medii client/server.

SSL (Secure Sockets Layer) este o schemă de securitate populară ce permite clientului PC să autentifice serverul şi criptarea tuturor datelor şi cererilor.

Se utilizează SSL (Secure Sockets Layer) la transferul datelor sensibile între clienţi şi servere. Transferul informaţiilor referitoare la cărtile de credit și extrasele de cont bancar sunt exemple de tranzacții client/server ce folosesc avantajele SSL. Folosirea SSL implică o creștere a costului de performanță, datorită adăugării procesului de criptare și decriptare.

Suportul Secure Sockets Layer instalat opțional al System i Access pentru Windows este o mijloc de gestiona baze de date cu chei cu **IBM Key Management**. Toate functiile System i Access pentru Windows comunică prin SSL în afară de Incoming Remote Command. Suportul SSL al System i Access pentru Windows permite comunicatii SSL cu un nivel de criptare de cel putin 128 biti.

### **Notă:**

- v Autentificarea clientului este disponibilă pentru PC5250.
- v Când componenta SSL este instalată pe un sistem de operare Windows pe 64 de biţi, suporturile SSL atât pe 32 de biţi cât şi pe 64 de biţi sunt instalate pe client.

Pentru a configura SSL, vedeţi colecţia de subiecte pe **Lucru în reţea** → **Securitate în reţea** → **SSL (Secure Sockets Layer)** .

### **Informaţii înrudite**

SSL (Secure Sockets Layer)

## **Informaţii referitoare la licenţa de cod şi declinarea responsabilităţii**

IBM vă acordă o o licenţă de copyright neexclusivă pentru utilizarea tuturor exemplelor de cod de programare din care puteţi genera funcţii similare, adaptate propriilor nevoi specifice.

CU EXCEPŢIA GARANŢIILOR LEGALE CARE NU POT FI EXCLUSE, IBM, DEZVOLTATORII SĂI DE PROGRAME ŞI FURNIZORII SĂI NU ACORDĂ NICI O GARANŢIE SAU CLAUZĂ, EXPLICITĂ SAU IMPLICITĂ, INCLUSIV DAR FĂRĂ A SE LIMITA LA GARANŢIILE SAU CLAUZELE IMPLICITE DE

VANDABILITATE, DE CONCORDANŢĂ CU UN ANUMIT SCOP ŞI DE NEÎNCĂLCARE A LEGII, PRIVIND PROGRAMUL SAU SUPORTUL TEHNIC, DACĂ ESTE CAZUL.

IBM, DEZVOLTATORII SĂI DE PROGRAME SAU FURNIZORII SĂI NU VOR FI ÎN NICI O ÎMPREJURARE RĂSPUNZĂTORI PENTRU ORICARE DINTRE URMĂTOARELE, CHIAR DACĂ AU FOST INFORMAŢI CU PRIVIRE LA POSIBILITATEA PRODUCERII ACESTORA:

- 1. PIERDERE SAU DETERIORARE A DATELOR;
- 2. PAGUBE DIRECTE, SPECIFICE, ACCIDENTALE SAU INDIRECTE, SAU PENTRU ORICE PAGUBE ECONOMICE SURVENITE DREPT CONSECINŢĂ; SAU
- 3. PIERDERI DE PROFIT, DE VENITURI, PIERDERI COMERCIALE SAU PIERDERI PRIVIND REPUTAŢIA SAU ECONOMIILE SCONTATE.

ANUMITE JURISDICŢII NU PERMIT EXCLUDEREA SAU LIMITAREA PREJUDICIILOR DIRECTE, ACCIDENTALE SAU A CELOR SURVENITE DREPT CONSECINŢĂ, CAZ ÎN CARE ESTE POSIBIL CA UNELE SAU TOATE LIMITĂRILE SAU EXCLUDERILE DE MAI SUS SĂ NU SE APLICE ÎN CAZUL DUMNEAVOASTRĂ.

### **Concepte înrudite**

"System i Access pentru Windows: [Administrare",](#page-6-0) la pagina 1 Folosiţi acest subiect pentru a administra System i Access pentru Windows în mediul dumneavoastră de client/server

["Exemple:](#page-88-0) Creare programe de ieşire cu RPG" la pagina 83 Folosiţi programele de ieşire i5/OS cu RPG.

"Exemple: Crearea [programelor](#page-94-0) de ieşire cu comenzi CL" la pagina 89 Puteţi crea programe de ieşire pentru i5/OS folosind comenzi CL.

# **Anexa. Observaţii**

Aceste informaţii au fost elaborate pentru produse şi servicii oferite în S.U.A.

Este posibil ca IBM să nu ofere în alte ţări produsele, serviciile sau caracteristicile discutate în acest document. Luaţi legătura cu reprezentantul IBM local pentru informații despre produsele și serviciile disponibile în zona dumneavoastră. Referirea la un produs, program sau serviciu IBM nu înseamnă că se afirmă sau că se sugerează faptul că poate fi folosit numai acel produs, program sau serviciu IBM. Poate fi folosit în loc orice produs, program sau serviciu care este echivalent din punct de vedere funcțional și care nu încalcă dreptul de proprietate intelectuală al IBM. Însă evaluarea și verificarea modului în care funcţionează un produs, program sau serviciu non-IBM ţine de responsabilitatea utilizatorului.

IBM poate avea brevete sau aplicaţii în curs de brevetare care să acopere subiectele descrise în acest document. Furnizarea acestui document nu vă acordă nici o licenţă asupra acestor patente. Puteţi trimite întrebări cu privire la licenţe, în scris, la:

Directorul IBM de licenţă Corporatia IBM North Castle Drive Armonk, NY 10504-1785 U.S.A.

Pentru întrebări privind licenta pentru informațiile DBCS (double-byte character set), contactați departamentul de Proprietate intelectuală al IBM-ului din ţara dumneavoastră sau trimiteţi întrebările în scris la:

IBM World Trade Asia Corporation Licentă 2-31 Roppongi 3-chome, Minato-ku Tokyo 106-0032, Japan

**Următorul paragraf nu se aplică în cazul Marii Britanii sau al altor ţări unde asemenea prevederi sunt incompatibile cu legile locale:** INTERNATIONAL BUSINESS MACHINES CORPORATION OFERĂ ACEASTĂ PUBLICAŢIE "CA ATARE", FĂRĂ NICI UN FEL DE GARANŢIE EXPLICITĂ SAU IMPLICITĂ, INCLUZÂND, DAR FĂRĂ A SE LIMITA LA GARANŢIILE IMPLICITE DE NEÎNCĂLCARE A UNOR DREPTURI SAU NORME, DE VANDABILITATE SAU DE POTRIVIRE CU UN ANUMIT SCOP. Unele state nu permit declinarea responsabilității pentru garanțiile exprese sau implicite în anumite tranzacții și de aceea este posibil ca aceste clauze să nu fie valabile în cazul dumneavoastră.

Aceste informații pot conține greșeli tehnice sau erori de tipar. Se efectuează modificări periodice la informațiile incluse aici; aceste modificări vor fi încorporate în noi ediții ale publicației. IBM poate aduce îmbunătățiri și/sau modificări produsului (produselor) şi/sau programului (programelor) descrise în această publicaţie în orice moment, fără notificare.

Orice fel de referinţe din aceste informaţii către situri Web non-IBM sunt furnizate doar pentru convenienţă şi nu serveşte în nici un caz ca aprobare a acelor situri Web. Materialele de pe siturile Web respective nu fac parte din materialele pentru acest produs IBM, iar utilizarea acestor situri Web se face pe propriul risc.

IBM poate utiliza sau distribui oricare dintre informațiile pe care le furnizați, în orice mod considerat adecvat, fără ca aceasta să implice vreo obligație față de dumneavoastră.

Posesorii de licente pentru acest program care doresc să aibă informații despre el în scopul de a permite: (I) schimbul de informaţii între programe create independent şi alte programe (inclusiv acesta) şi (II) utilizarea mutuală a informaţiilor care au fost schimbate, vor contacta:

#### Corporaţia IBM

Software Interoperability Coordinator, Departamentul YBWA 3605 Highway 52 N Rochester, MN 55901 U.S.A.

Aceste informații pot fi disponibile, să fie supuse unor termeni și condiții, inclusiv în unele cazuri, plata unor taxe.

Programul cu licenţă descris în acest document şi toate materialele cu licenţă disponibile pentru acesta sunt furnizate de | către IBM conform termenilor din IBM Customer Agreement, IBM International Program License Agreement, IBM | License Agreement for Machine Code sau orice contract echivalent dintre noi. |

Toate datele de performantă continute aici au fost determinate într-un mediu controlat. Prin urmare, rezultatele obtinute în alte medii de operare pot fi semnificativ diferite. Este posibil ca unele măsurători să fi fost realizate pe sisteme de nivel evoluat și nu există nici o garanție că aceste măsurători vor fi identice pe sisteme general disponibile. Mai mult, este posibil ca anumite măsurători să fi fost estimate prin extrapolare. Rezultatele reale pot varia. Utilizatorii acestui document ar trebui să verifice datele aplicabile pentru mediul lor specific.

Informaţiile privind produsele non-IBM au fost obţinute de la furnizorii acestor produse, din anunţurile lor publicate sau din alte surse disponibile publicului. IBM nu a testat aceste produse și nu poate confirma acuratețea performanțelor, compatibilitatea sau oricare alte pretenții legate de produsele non-IBM. Întrebările legate de capacitățile produselor non-IBM le veţi adresa furnizorilor acestor produse.

Toate declarațiile privind orientarea viitoare sau intențiile IBM sunt supuse modificării sau retractării fără o înștiințare prealabilă şi reprezintă doar ţinte şi obiective.

Toate preţurile IBM arătate sunt preţurile cu amănuntul sugerate de IBM, sunt curente şi pot fi modificate fără notificare. Preţurile dealer-ului pot fi diferite.

Aceste informaţii sunt doar în scop de planificare. Informaţiile menţionate aici se pot modifica înainte ca produsele descrise să devină disponibile pe piaţă.

Aceste informaţii conţin exemple de date şi rapoarte folosite în operaţii de afaceri zilnice. Pentru a le ilustra cât mai complet posibil, exemplele includ nume de persoane, companii, mărci şi produse. Toate aceste nume sunt fictive şi orice asemănare cu nume şi adrese utilizate de o întreprindere reală este pur întâmplătoare.

### LICENŢĂ - COPYRIGHT:

Aceste informatii contin exemple de programe de aplicatie în limbaj sursă, care ilustrează tehnici de programare pe diferite platforme de operare. Puteți copia, modifica și distribui aceste exemple de programe sub orice formă fără să plătiti ceva IBM-ului, în scopul dezvoltării, folosirii, promovării și distribuirii programelor de aplicatie conform cu interfaţa de programare aplicaţii pentru platforma de operare pentru care au fost scrise exemplele de program. Aceste exemple nu au fost testate amănunțit în toate condițiile. De aceea, IBM nu poate garanta sau sugera că aceste programe sunt fiabile, capabile de service sau că execută corect toate funcțiile.

Fiecare copie sau orice porţiune din aceste exemple de program sau orice lucrare derivată din acestea trebuie să includă un anunţ de copyright de genul următor:

© (numele companiei dumneavoastră) (anul). Părţi din acest cod sunt derivate din IBM Corp. Programe eşantion. © Copyright IBM Corp. introduceți anul sau anii. Toate drepturile rezervate.

Dacă vizualizați aceste informații folosind o copie electronică, fotografiile și ilustrațiile color s-ar putea să nu apară.

## **Informaţii despre interfaţa de programare**

Această publicaţie System i Access pentru Windows documentează interfeţele de programare care permit clientului să scrie programe pentru a obține serviciile IBM i5/OS.

## **Mărci comerciale**

Următorii termeni sunt mărci comerciale ale International Business Machines Corporation în Statele Unite, în alte ţări sau ambele:

1-2-3 Advanced Function Presentation AFP DB2 DB2 Universal Database Distributed Relational Database Architecture DRDA i5/OS IBM IBM (logo) iSeries Lotus **NetServer**  $OS/2$ System i

Adobe, emblema Adobe, PostScript şi emblema PostScript sunt mărci comerciale sau mărci comerciuale înregistrate de | Adobe Systems Incorporated în Statele Unite şi/sau alte ţări. |

IT Infrastructure Library este o marcă înregistrată de Central Computer and Telecommunications Agency care acum | face parte din Office of Government Commerce. |

Intel, emblema Intel, Intel Inside, emblema Intel Inside, Intel Centrino, emblema Intel Centrino, Celeron, Intel Xeon, |

Intel SpeedStep, Itanium şi Pentium sunt mărci sau mărci înregistrate ale Intel Corporation sau filialelor sale în Statele | Unite şi în alte ţări. |

Microsoft, Windows, Windows NT şi emblema Windows sunt mărci comerciale ale Microsoft Corporation în Statele Unite, în alte ţări sau ambele.

ITIL este o marcă înregistrată şi o marcă înregistrată de comunitate a Office of Government Commerce şi este |

înregistrată în S.U.A. Patent and Trademark Office. |

Cell Broadband Engine şi Cell/B.E. sunt mărci înregistrate ale Sony Computer Entertainment, Inc., în Statele Unite, | alte ţări sau ambele şi este folosit cu licenţă. |

Java şi toate mărcile comerciale bazate pe Java sunt mărci comerciale ale Sun Microsystems, Inc. în Statele Unite, în alte ţări sau ambele.

Linux este o marcă înregistrată de Linus Torvalds în Statele Unite, alte ţări sau ambele. |

UNIX este o marcă înregistrată deţinută de The Open Group în Statele Unite şi în alte ţări.

Alte nume de companii, produse sau servicii pot fi mărci comerciale sau mărci de serviciu ale altora.

# **Termenii şi condiţiile**

Permisiunile pentru utilizarea acestor publicaţii sunt acordate în conformitate cu următorii termeni şi condiţii.

**Utilizare personală:** Puteţi reproduce aceste publicaţii pentru utilizarea personală, necomercială, cu condiţia ca toate anunțurile de proprietate să fie păstrate. Nu puteți distribui, afișa sau realiza obiecte derivate din aceste publicații sau dintr-o porţiune a lor fără consimţământul explicit al IBM.

**Utilizare comercială:** Puteţi reproduce, distribui şi afişa aceste publicaţii doar în cadrul întreprinderii dumneavoastră, cu condiția ca toate anunțurile de proprietate să fie păstrate. Nu puteți să realizați lucrări derivate din aceste informații, nici să reproduceţi, să distribuiţi sau să afişaţi aceste informaţii sau o porţiune a lor în afara întreprinderii dumneavoastră fără consimţământul explicit al IBM.

Cu excepţia a ceea ce este acordat explicit prin această permisiune, nu sunt acordate alte permisiuni, licenţe sau drepturi, explicit sau implicit, pentru Publicații sau alte informații, date, software sau altă proprietate intelectuală conțină în acestea.

IBM îşi rezervă dreptul de a retrage permisiunile acordate aici oricând consideră că folosirea publicaţiilor este în detrimentul intereselor sale sau când personalul IBM constată că instructiunile de mai sus nu sunt urmate corespunzător.

Nu puteţi descărca, exporta sau reexporta aceste informaţii decât în deplină conformitate cu legile şi regulamentele aplicabile, inclusiv toate legile şi regulamentele de export ale Statelor Unite.

IBM NU ACORDĂ NICI O GARANŢIE PENTRU CONŢINUTUL ACESTOR PUBLICAŢII. ACESTE PUBLICAŢII SUNT FURNIZATE ″CA ATARE″, FĂRĂ NICI UN FEL DE GARANŢIE, EXPLICITĂ SAU IMPLICITĂ, INCLUZÂND, DAR FĂRĂ A SE LIMITA LA ELE, GARANŢIILE IMPLICITE DE VANDABILITATE, DE NEÎNCĂLCARE A UNOR DREPTURI SAU NORME ŞI DE POTRIVIRE PENTRU UN ANUMIT SCOP.

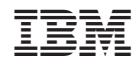

Tipărit în S.U.A.